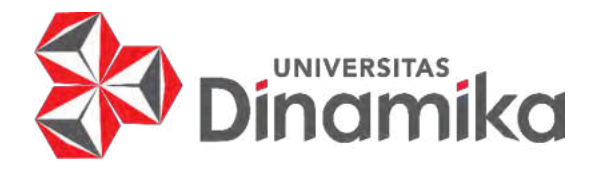

# **PENGEMBANGAN WEB PENDATAAN ATLET DAN SARANA PRASARANA DI DISPORA KETAPANG KALIMANTAN BARAT**

**KERJA PRAKTIK**

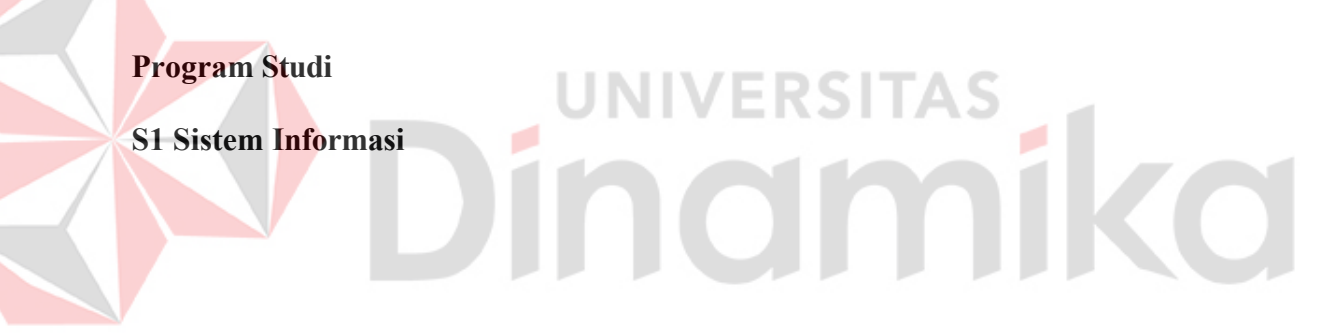

**Oleh :** 

**SULTAN HAKIM HERRYSAN** 

**20.41010.0073**

**FAKULTAS TEKNOLOGI DAN INFORMATIKA** 

**UNIVERSITAS DINAMIKA**

#### **LAPORAN KERJA PRAKTIK**

# **PENGEMBANGAN WEB PENDATAAN ATLET DAN SARANA PRASARANA DI DISPORA KETAPANG KALIMANTAN BARAT**

Diajukan sebagai salah satu syarat untuk menempuh ujian Tahap Akhir

Program Strata Satu (S1)

#### **Disusun Oleh :**

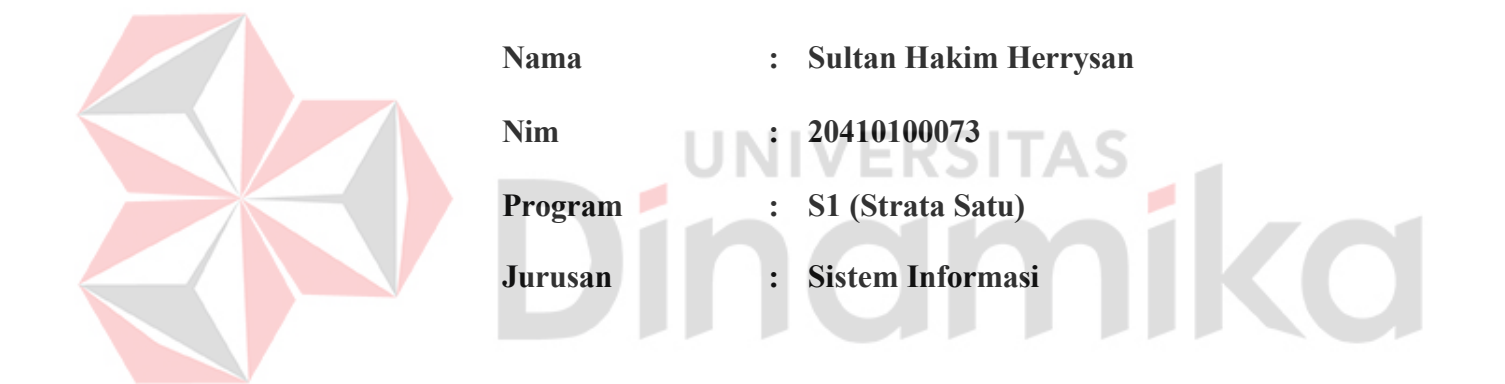

### **FAKULTAS TEKNOLOGI DAN INFORMATIKA**

#### **UNIVERSITAS DINAMIKA**

إِنَّ مَعَ الْعُسْرِ يُسْرَا

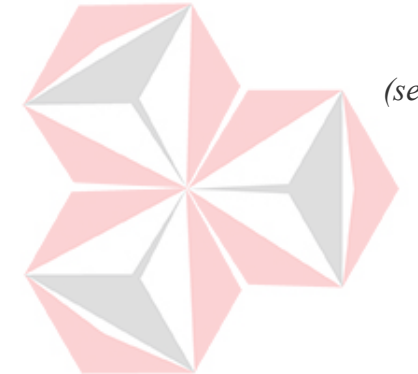

*(sesungguhnya sesudah kesulitan itu ada kemudahan.)* -Al Qur'an Surah Al-Insyirah Ayat 6 iko

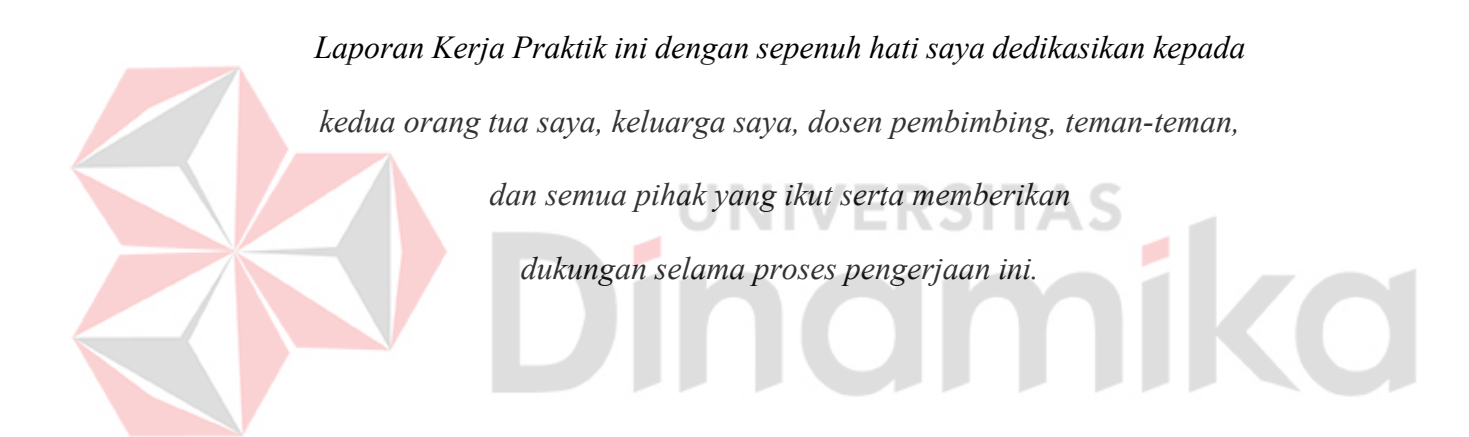

#### **LEMBAR PENGESAHAN**

# PENGEMBANGAN WEB PENDATAAN ATLET DAN SARANA PRASARANA DI DISPORA KETAPANG KALIMANTAN BARAT

Laporan Kerja Praktik oleh

Sultan Hakim Herrysan NIM: 20.41010.0073

Telah diperiksa, diuji, dan disetujui

Surabaya, 3 Juli 2023

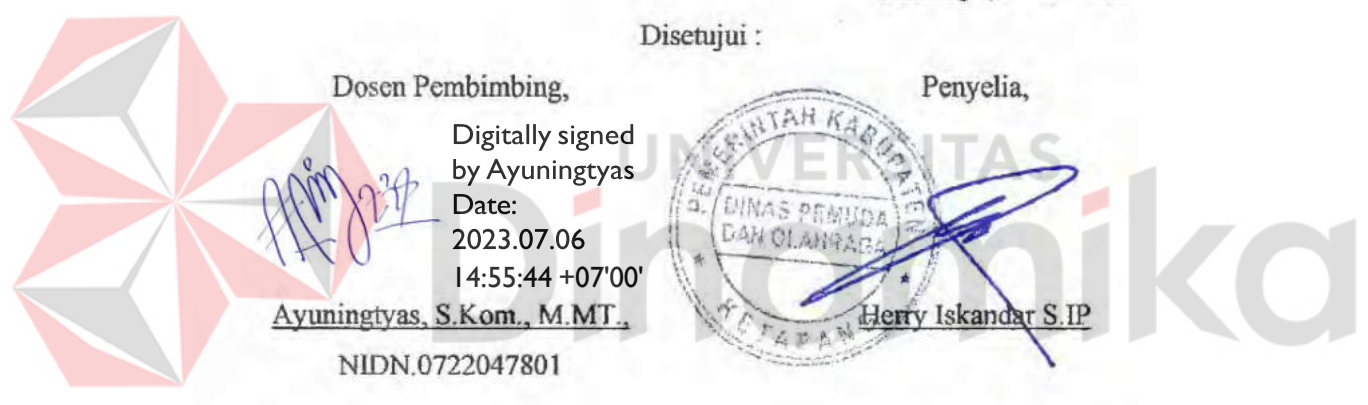

 $\frac{p_{\text{y}_\text{bullet},\text{space}}}{p_{\text{obs}} 20230707}$  Mengetahui: Ketua Program Studi S1 Sistem Informasi,

Dr. Anjik Sakmaaji, S.Kom., M.Eng. NIDN.0731057301

#### **PERNYATAAN**

#### PERSETUJUAN PUBLIKASI DAN KEASLIAN KARYA ILMIAH

Sebagai mahasiswa Universitas Dinamika, Saya:

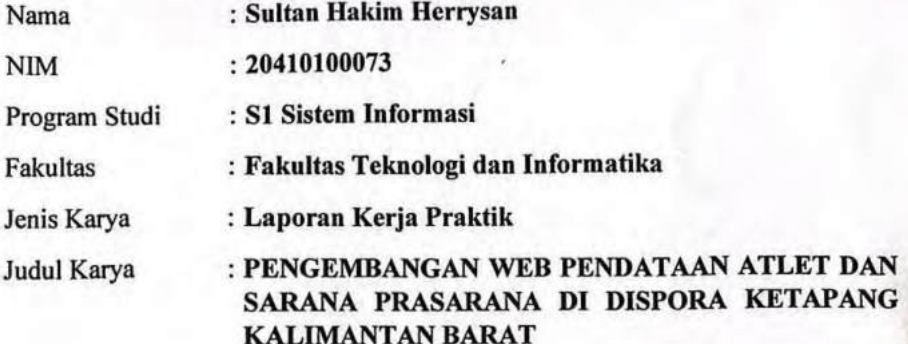

Menyatakan dengan sesungguhnya bahwa:

- 1. Demi pengembangan Ilmu Pengetahuan, Teknologi dan Seni, Saya menyetujui memberikan kepada Universitas Dinamika Hak Bebas Royalti Non-Eksklusif (Non-Exclusive Royalty Free Right) atas seluruh isi/sebagian karya ilmiah Saya tersebut diatas untuk disimpan, dialihmediakan, dan dikelola dalam bentuk pangkalan data (database) untuk selanjutnya didistribusikan atau dipublikasikan demi kepentingan akademis dengan tetap mencantumkan nama Saya sebagai penulis atau pencipta dan sebagai pemilik Hak Cipta.
- Karya tersebut diatas adalah hasil karya asli Saya, bukan plagiat baik sebagian  $2.$ maupun keseluruhan. Kutipan, karya, atau pendapat orang lain yang ada dalam karya ilmiah ini semata-mata hanya sebagai rujukan yang dicantumkan dalam Daftar Pustaka Saya.
- Apabila dikemudian hari ditemukan dan terbukti terdapat tindakan plagiasi  $3.$ pada karya ilmiah ini, maka Saya bersedia untuk menerima pencabutan terhadap gelar kesarjanaan yang telah diberikan kepada Saya.

v

Demikan surat pernyataan ini Saya buat dengan sebenar-benarnya.

Surabaya, 3 Juli 2023 CEAKX493799443

Sultan Hakim Herrysan NIM: 20410100073

#### **ABSTRAK**

<span id="page-6-0"></span>Minimnya penerapan bantuan teknologi informasi pada Dinas Pemuda dan Olahraga Ketapang, menurunkan efisiensi dari proses administrasi data atlet dan sarana prasarana dinas. Pengunaan cara konvensional dalam proses pendataan, dan pencarian data memakan waktu yang realtif lama, yaitu 10-15 menit, sehingga menurunkan efektifitas dari proses bisnis pada instansi. Wawancara yang dilakukan dengan sekretaris dinas, menghasilkan analisis bahwa diperlukannya sebuah program untuk membantu dalam melakukan pendataan, pencarian data, hingga penyimpanan data dan dapat bertahan lama, sehingga jika suatu waktu sebuah data dibutuhkan untuk validasi atlet maupun sarana prasarana, data dapat dengan mudah ditemukan dengan memasukkan kata kunci data yang dibutuhkan. Menggunakan metode pengembangan Model V, aplikasi dirancang untuk dapat melakukan penambahan, penghapusan, perubahan dan verifikasi data atlet dan sarana prasarana. Dengan menggunakan *Unit Testing, Integration Testing*, *System Testing*, dan *User Acceptance Testing*, program diidentifikasi dapat memenuhi kebutuhan dari Dinas Pemuda dan Olahraga, sehingga dapat ditarik kesimpulan bahwa program menjadi solusi dalam permasalahan yang diidentifikasi. Mempertimbangkan nilai program yang masih jauh dari kata sempurna, maka pengembangan ini dapat menjadi referensi untuk pengembangan yang akan datang.

**Kata Kunci** : Rancang Bangun, Web App, Pendataan Atlet dan Sarana Prasarana, Laravel, SDLC Model V

#### **KATA PENGANTAR**

<span id="page-7-0"></span>Puji syukur saya berikan kepada Allah SWT. atas segala rahmat dan karunianya yang diturunkan, sehingga penulis dapat menyelesaikan Laporan Kerja Praktik yang berujudul "Pengembagan Web Pendataan Atlet dan Sarana Prasarana di Dispora Ketapang Kalimantan Barat". Laporan Kerja Praktik ini disusun berdasarkan studi selama kurang lebih 1 bulan di Dinas Pemudan dan Olahraga. Laporan ini dikerjakan sebagai salah satu syarat untuk menempuh Tugas Akhir dan memperoleh gelar Sarjana Komputer pada Program Studi S1 Sistem Informasi Universitas Dinamika.

Dalam usaha menyelesaikan penulisan Laporan Kerja Praktik ini, penulis ingin menyampaikan terima kasih kepada berbagai pihak yang telah membantu baik moral maupun materi, terutama kepada :

- 1. Tuhan Yang Maha Esa, karena rahmat dan karunianya penulis dapat menyelesaikan Laporan Kerja Praktik ini.
- 2. Orangtua dan Saudara-saudara penulis yang terkasih, yang telah memberikan dorongan moral maupun materi sehingga penulis dapat menempuh dan menyelesaikan Kerja Praktik dan Laporan ini.
- 3. Kepada ibu Ayuningtyas, S.Kom., M.MT. selaku dosen pembimbing. Terima kasih atas bimbingan yang telah diberikan dan kesempatannya serta tuntutan baik secara lisan maupun tertulis, sehingga penulis dapat menyelesaikan Kerja Praktik dan Laporan ini.
- 4. Kepada bapak Herry Iskandar S. IP, selaku penyelia pada Dispora. Terima kasih atas arahan dan kesempatan yang telah diberikan, sehingga penulis dapat

melaksanakan dan mendapatkan pengalaman dan menyelesaikan Kerja Praktik.

- 5. Kepada Dispora Ketapang beserta Staff dan jajarannya, bersedia menerima dan membantu penulis dalam proses pelaksanaan Kerja Praktik sehingga penulis dapat menyelesaikan Kerja Praktik.
- 6. Kepada kawan-kawan sekalian, atas dukungan dan bantuannya untuk menyelesaikan pembuatan laporan ini.

Penulis berharap, laporan ini dapat berguna serta bermanfaat untuk menambah pengetahuan dan wawasan bagi pembacanya. Penulis juga menyadari, dalam penulisan laporan ini masih banyak terdapat kekurangan. Oleh karena itu, penulis sangat mengharapkan saran dan kritik yang dapat memperbaiki kekurangan dan berusaha lebih baik lagi pada karya ilmiah selanjutnya.

# **INIVERSITAS** no

Surabaya, 3 Juli 2023

Penulis

## **DAFTAR ISI**

<span id="page-9-0"></span>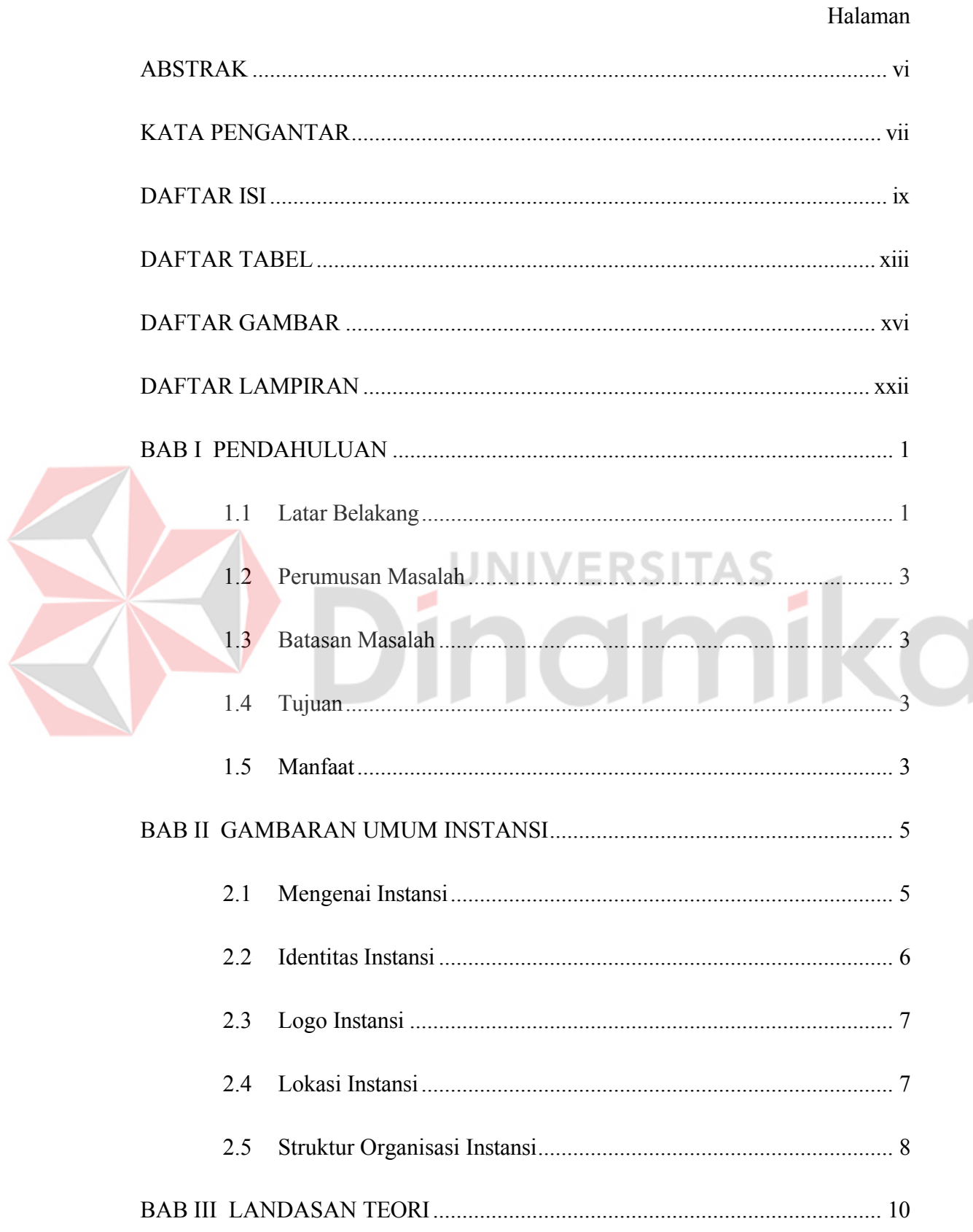

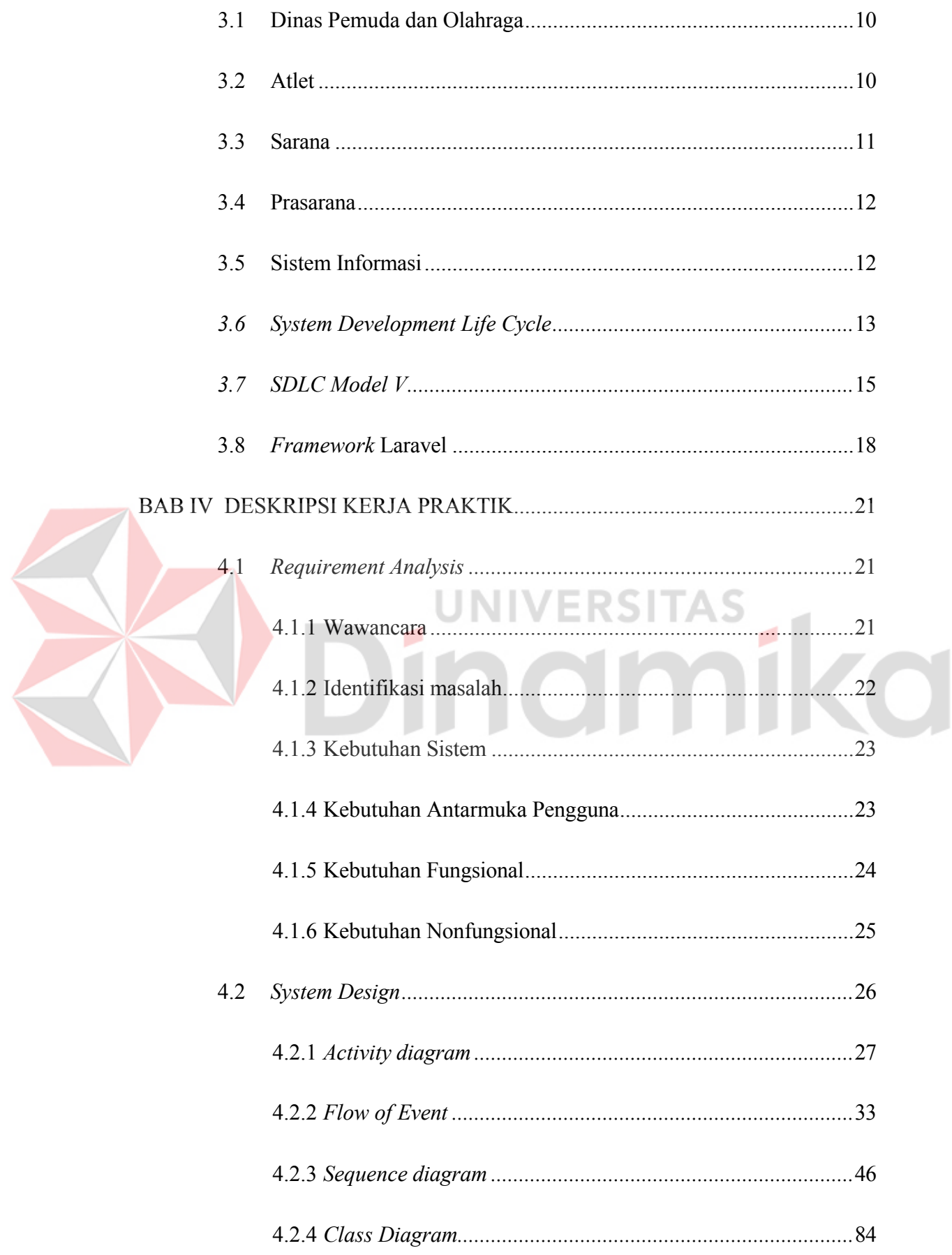

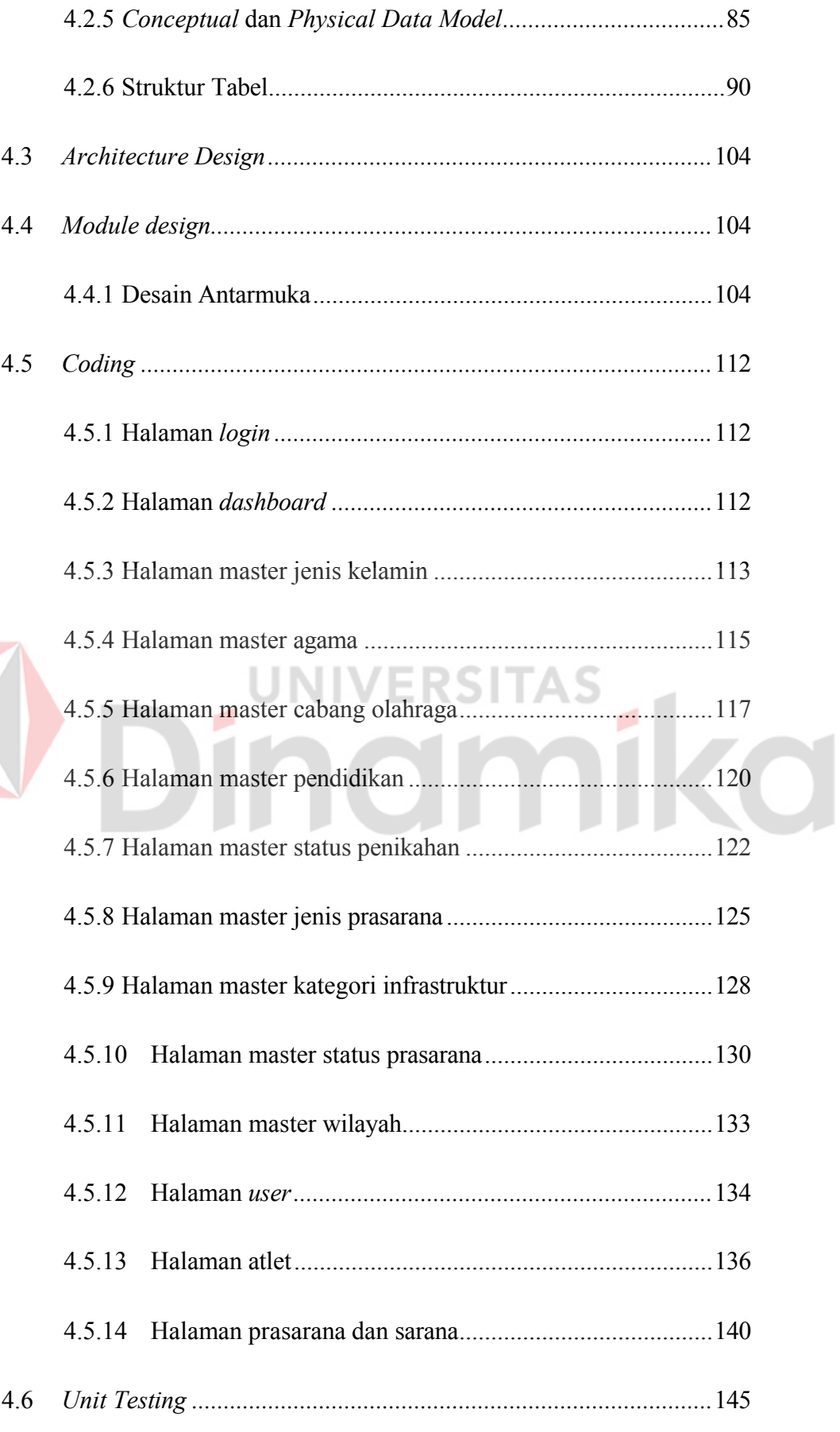

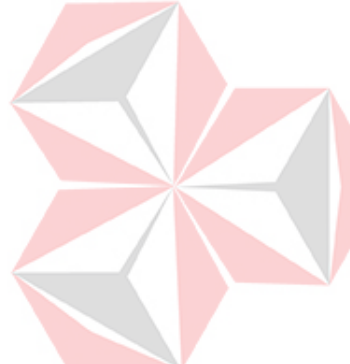

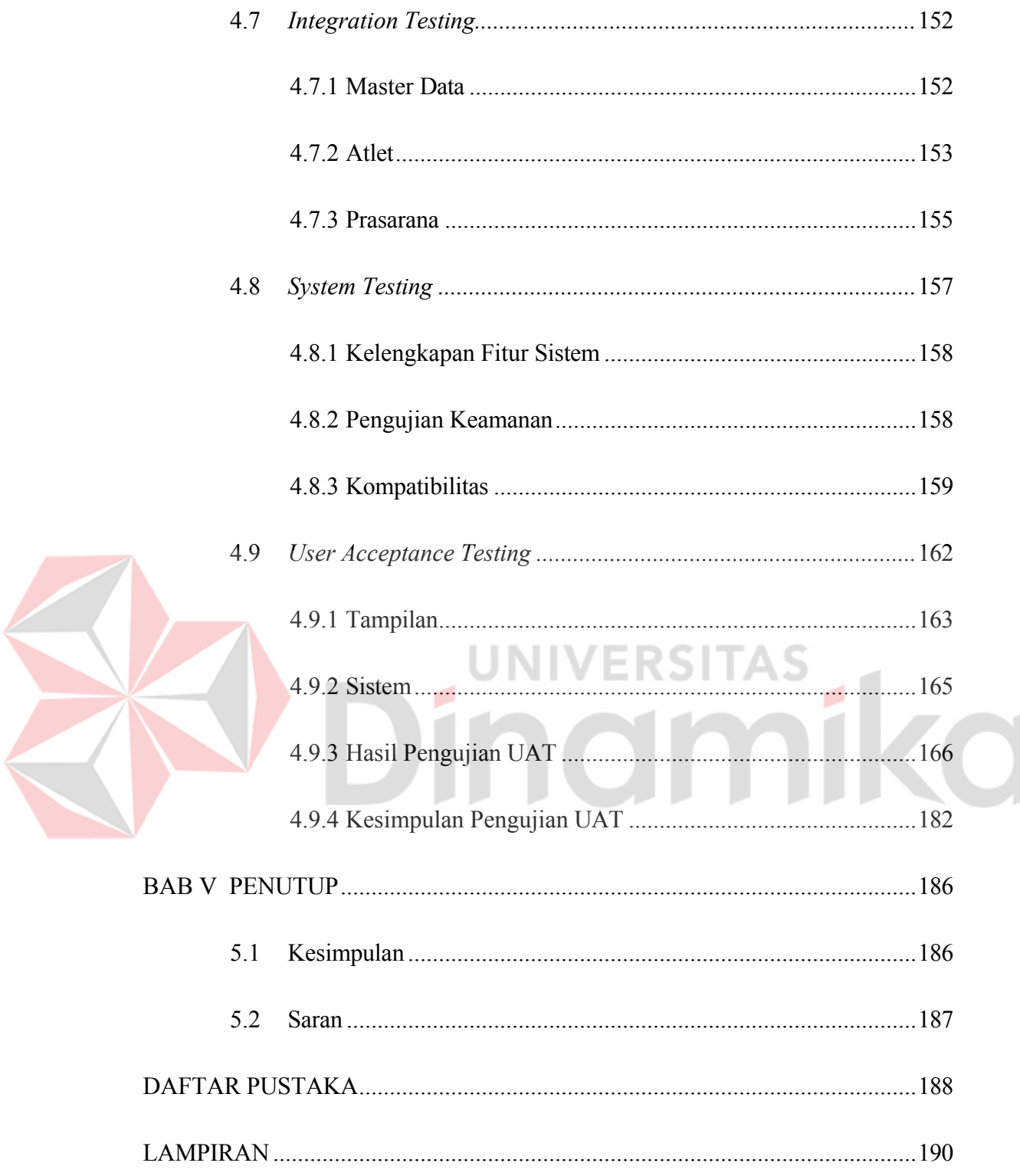

#### **DAFTAR TABEL**

<span id="page-13-0"></span>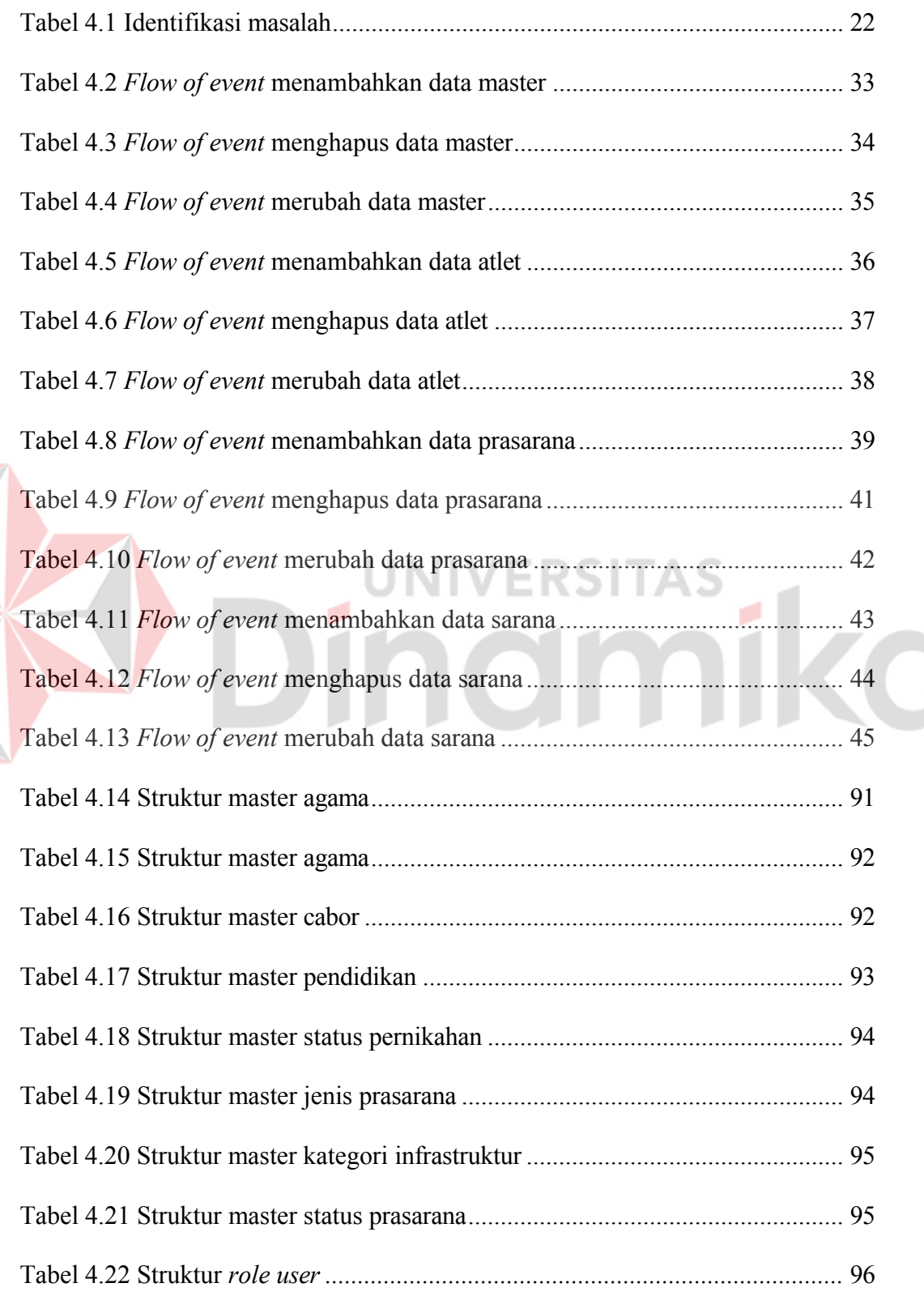

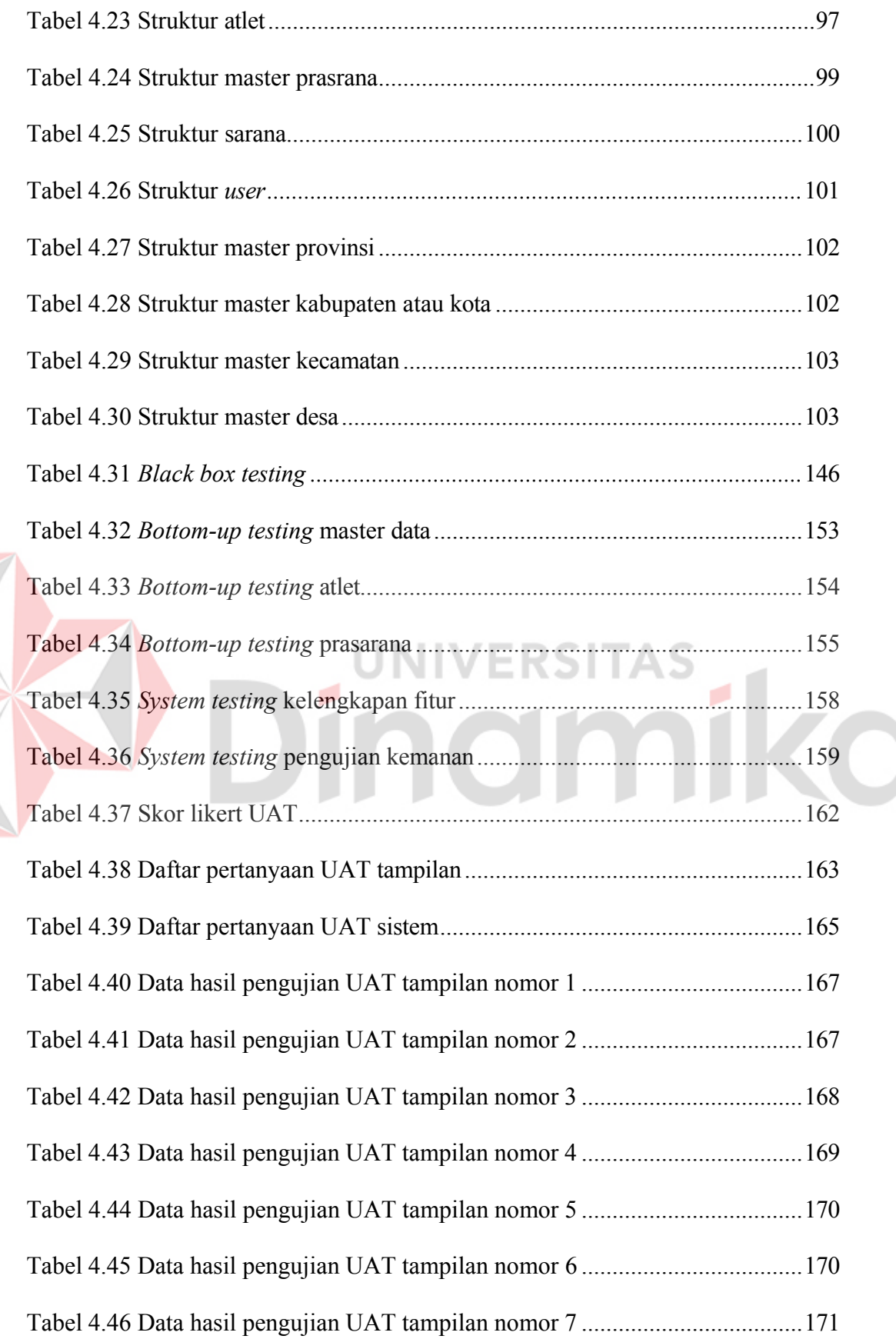

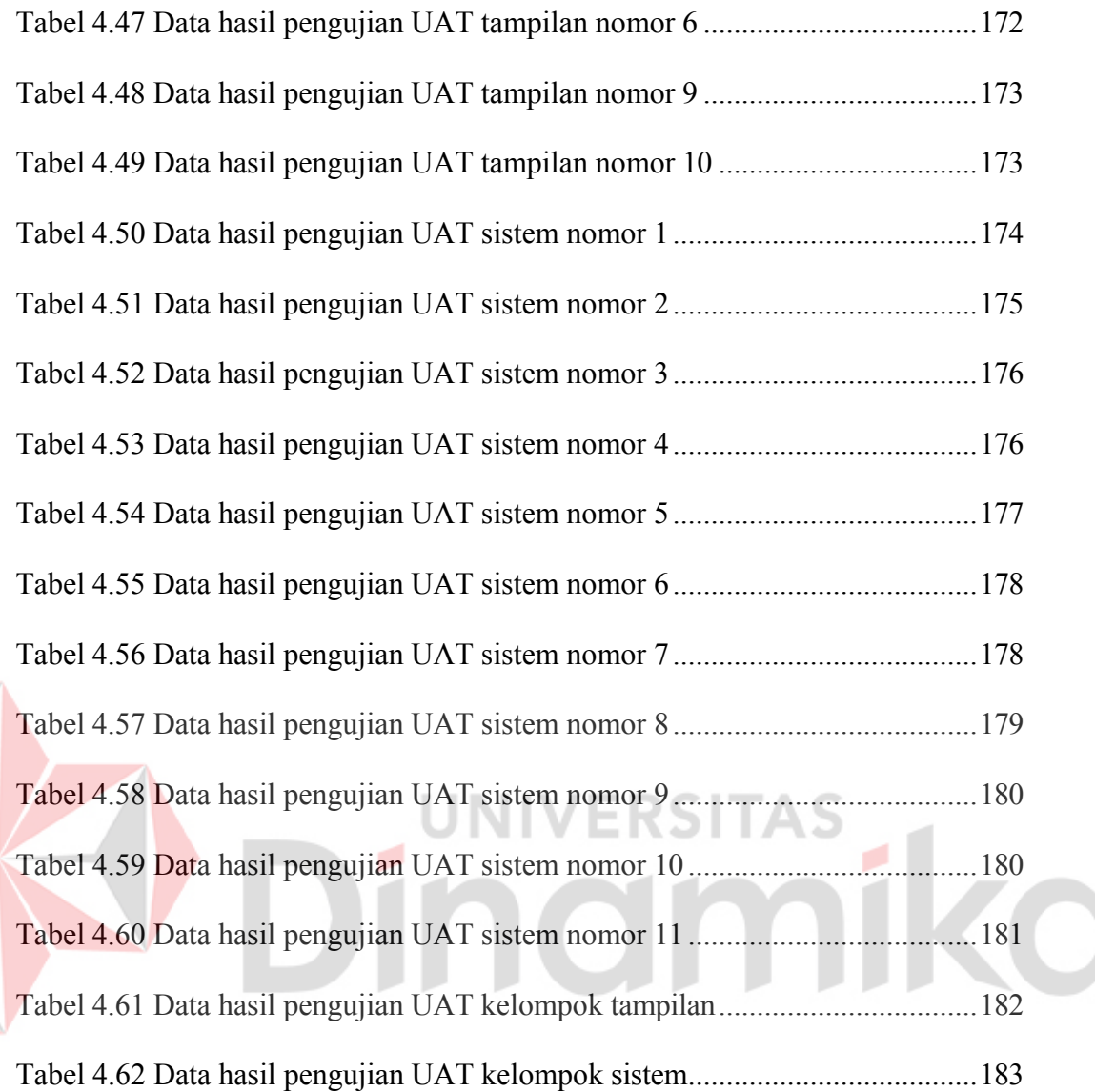

#### **DAFTAR GAMBAR**

<span id="page-16-0"></span>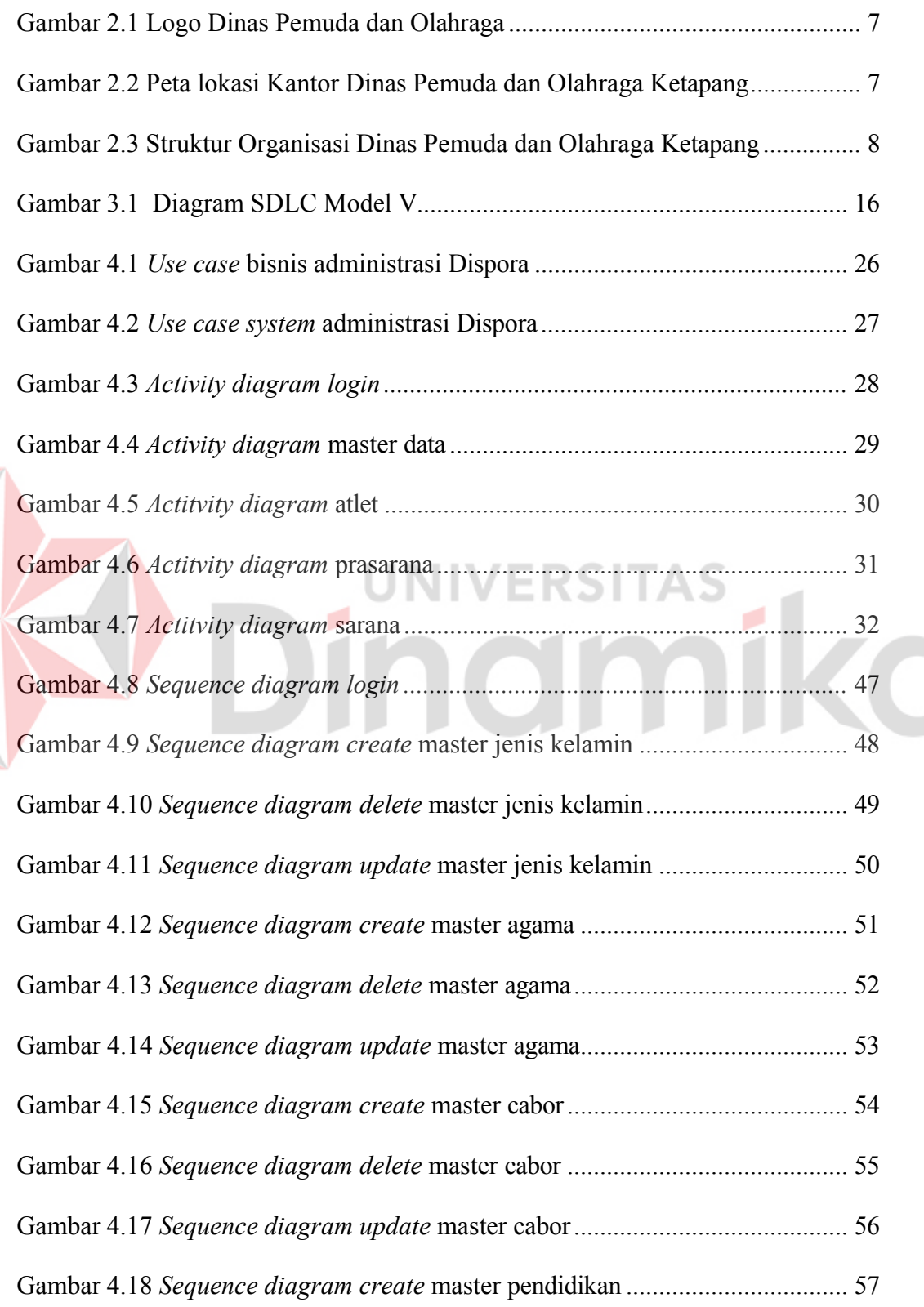

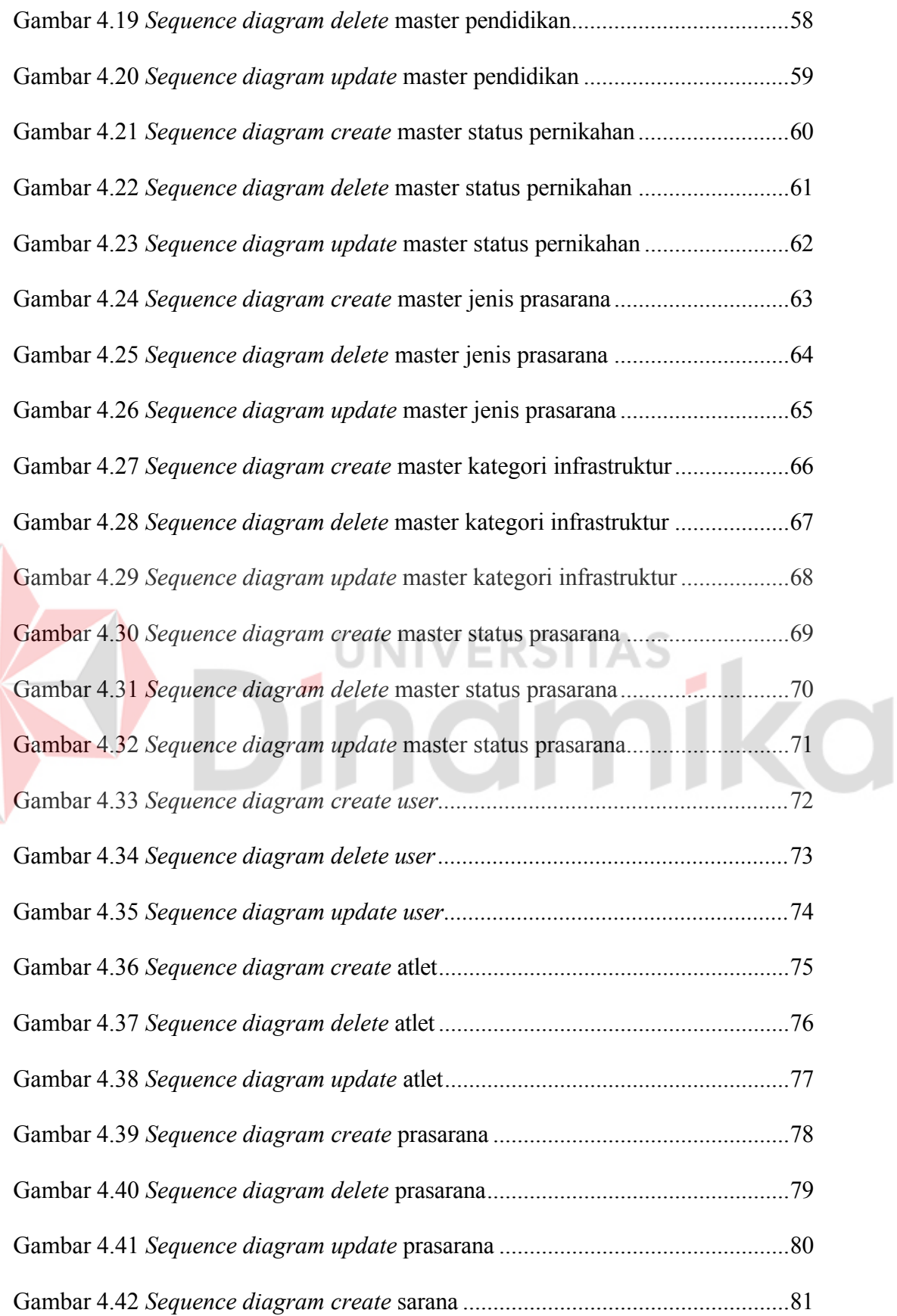

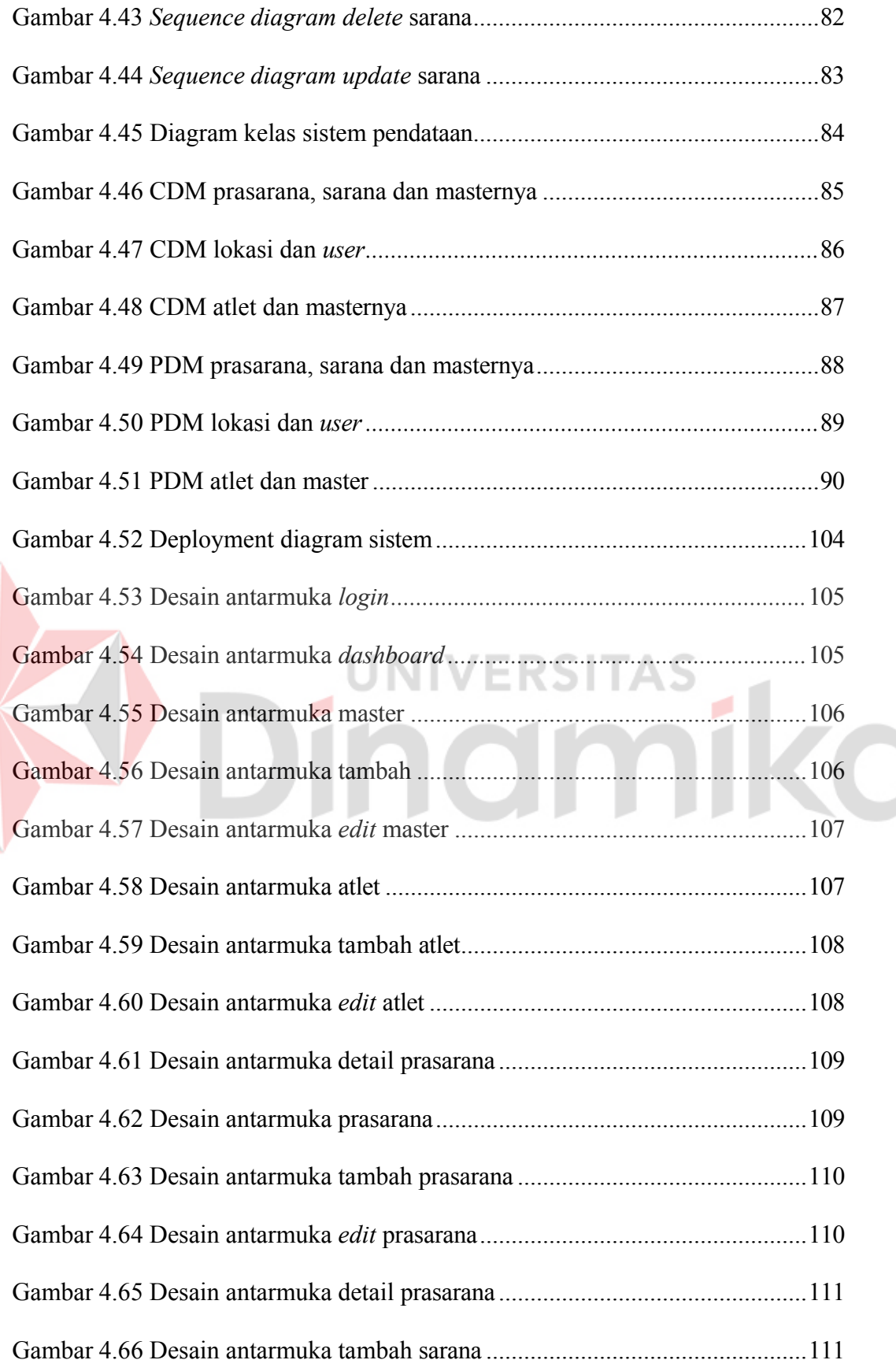

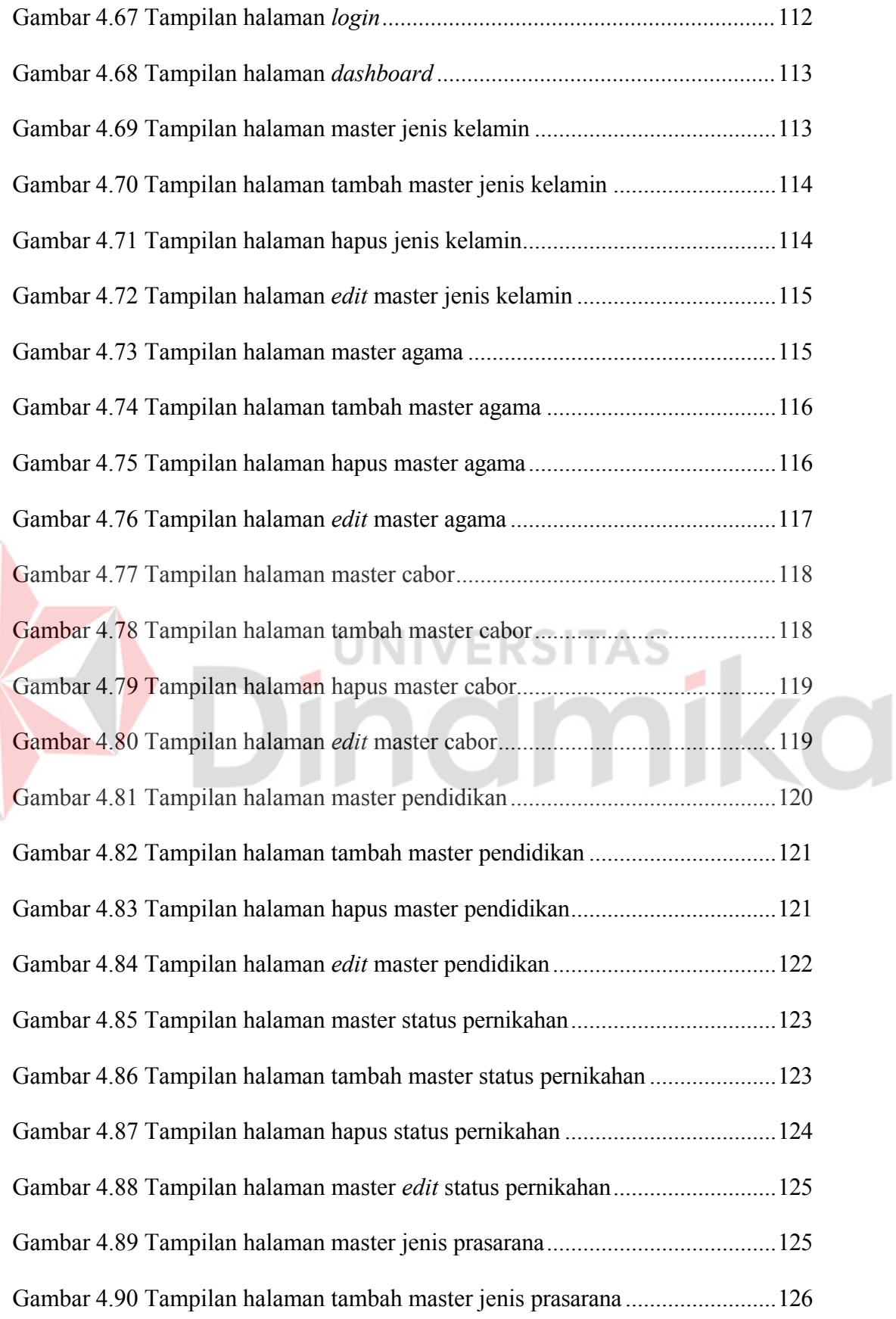

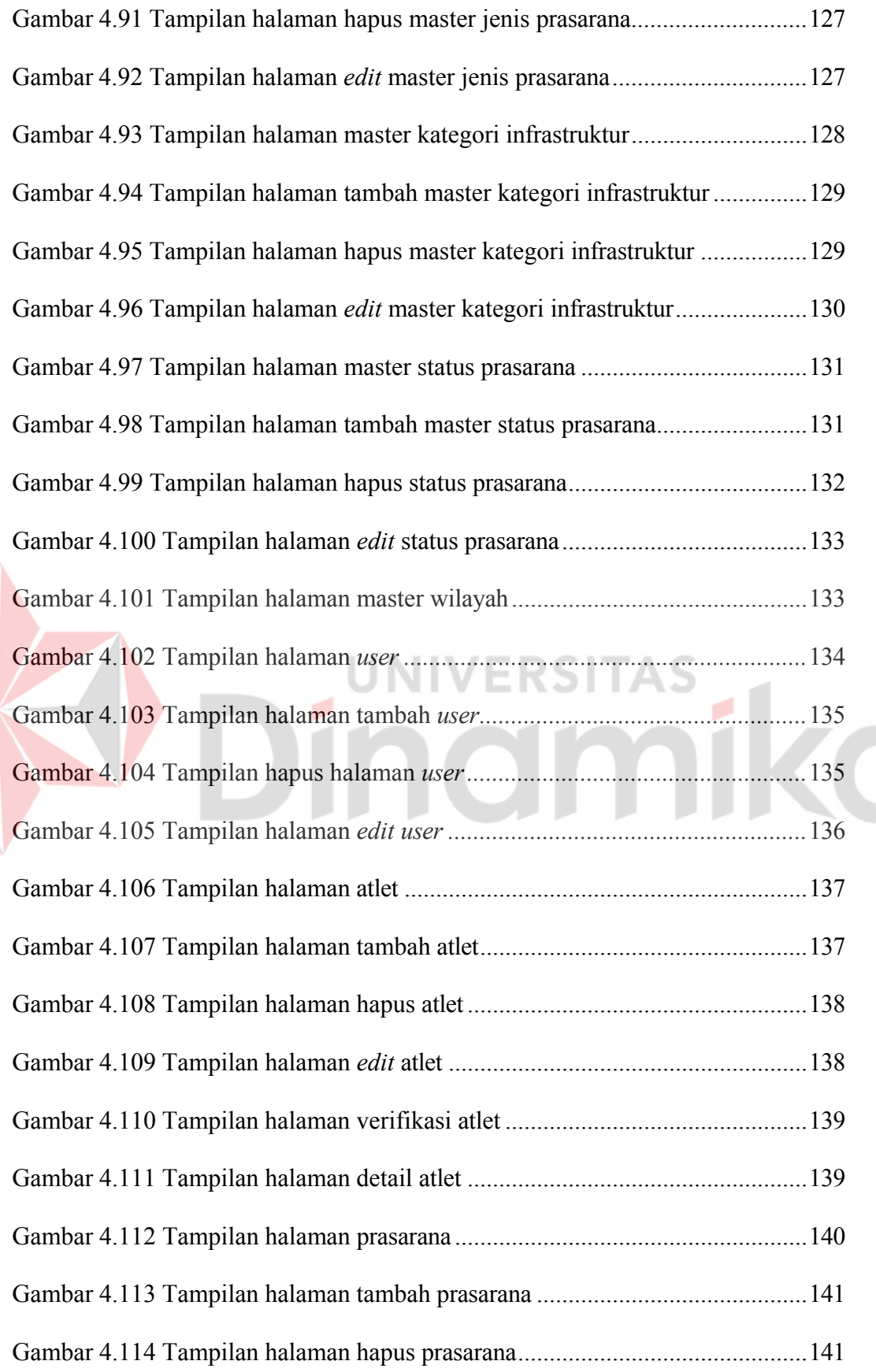

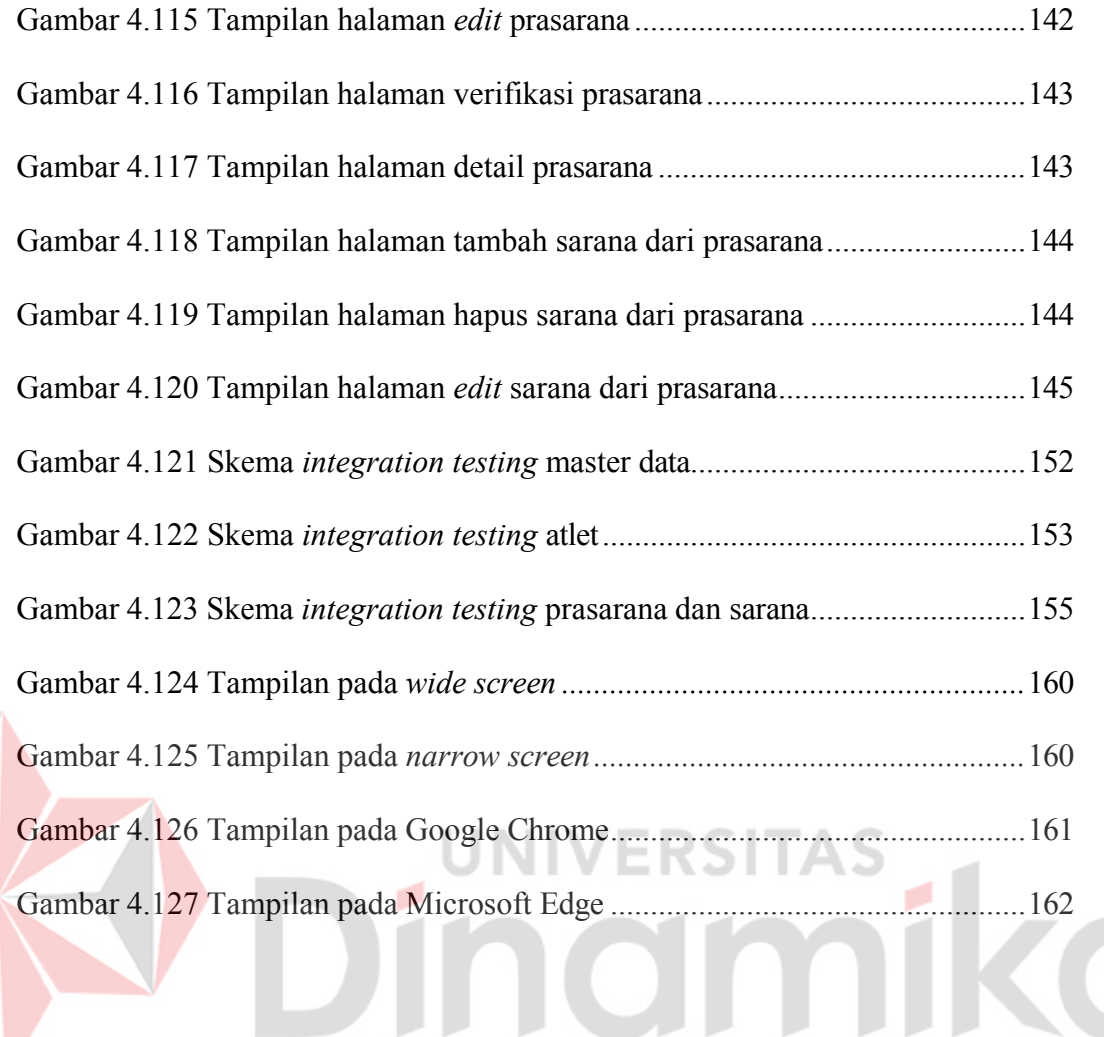

#### **DAFTAR LAMPIRAN**

<span id="page-22-0"></span>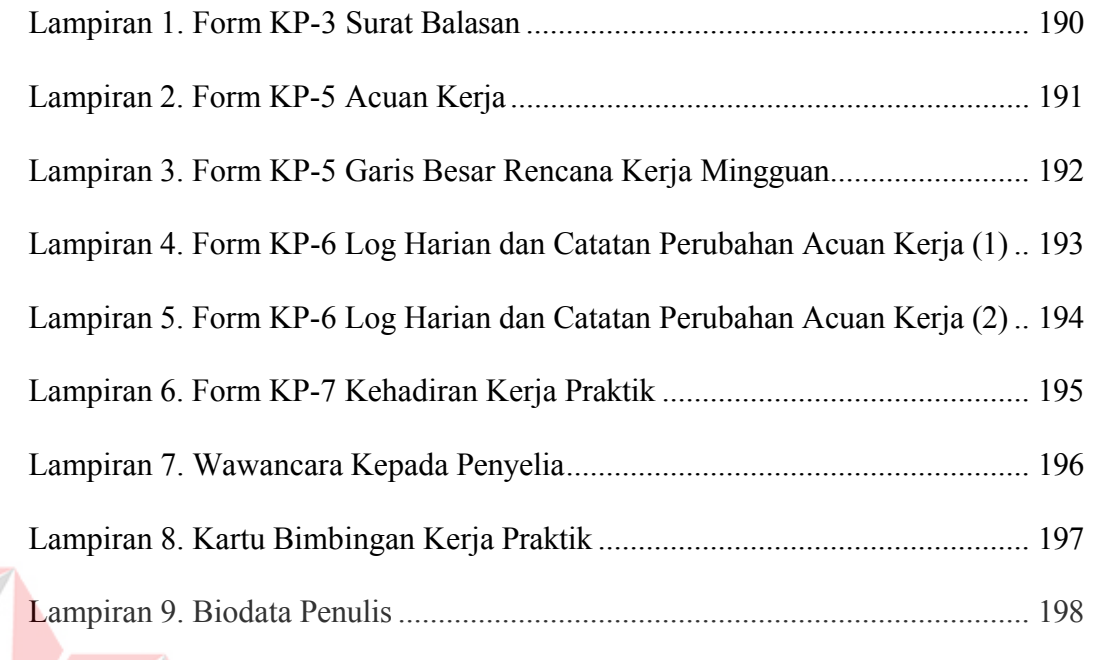

# Dinamika

#### **BAB I**

#### **PENDAHULUAN**

#### <span id="page-23-1"></span><span id="page-23-0"></span>**1.1 Latar Belakang**

Teknologi yang semakin maju perkembangannya meninggalkan berbagai macam manfaat, dan tidak sedikit orang yang terbantu karena kehadirannya. Salah satunya adalah dalam proses pengelolaan data. Pengelolaan data model tradisional cenderung memakan waktu lebih lama, dan tidak jarang ditemukan dokumen atau *draft* yang disimpan dalam waktu yang cukup panjang, memiliki kondisi fisik yang buruk bahkan rusak sehingga tidak dapat terbaca. Dengan bantuan teknologi, data tersebut dapat dikelola, diproses dan disimpan dalam waktu yang sangat lama tanpa mengalami kerusakan seacra fisik pada dokumennya. Salah satu bidang keilmuan yang yang mencakup hal ini adalah Sistem Informasi.

Sistem Infromasi adalah suatu sistem yang dirancang guna menyediakan informasi untuk mendukung pengambilan keputusan, serta bertujuan untuk penyediaan informasi (Rusdiana, 2014). Salah satu instansi yang selalu berurusan dengan data dan penyebarluasan informasi diantaranya adalah lembaga-lembaga pemerintahan seperti Dinas. Lembaga-lembaga ini akan berurusan dengan data-data yang berkaitan dengan kepengurusan dan keberlangsungan dari jalannya administrasi daerah. Data-data yang diproses juga tidak dapat dikatakan sedikit, contohnya di Kabupaten Ketapang, Kalimantan Barat, berdasarkan data Badan Pusat Statistik Kabupaten Ketapang pada tahun 2019 tercatat sebanyak 512.783 penduduk telah tercatat. Sehingga penggunaan cara konvensional atau menggunakan kertas baik dalam pengumpulan, pemrosesan, hingga penyimpanan

data akan memakan waktu dan biaya yang cukup besar. Tidak lepas dari *maintenance* penyimpanan kertas beserta tempatnya akan memakan biaya dan ruang yang banyak. Untuk menghindari hal tersebut, diterapkan sebuah Teknologi Sistem Informasi untuk menunjang proses manajemen dan pengelolaan data dan informasi tersebut.

Pada Dinas Pemuda dan Olahraga, pendataan atlet dan sarana prasarana di daerah Kabupaten Ketapang Kalimantan Barat, masih belum sepenuhnya menerapkan bantuan Teknologi Sistem Informasi. Pengunaan cara konvensional ini, dapat menurunkan efektivitas penyimpanan dan pencarian data pada dinas, dan data sudah seharusnya dapat disimpan dalam jangka waktu yang lama serta dapat dengan mudah ditemukan pada saat dibutuhkan, contohnya pada saat proses validasi atlet yang akan mengikuti lomba. Penggunaan cara konvesional dalam penyimpanan data dapat menurunkan efisiensi, salah satunya pada proses pencarian data. Dimana jika selama ini pekerja dinas membutuhkan waktu 10 – 15 menit dalam menemukan dokumen yang dibutuhkan, seperti dokumen atlet, dokumen pengharagaan, dan sejenisnya, dengan bantuan sistem *database*, maka pekerja dinas dapat memasukkan kata kunci dokumen yang ingin didapatkan, maka *database*  akan menampilkan hasil dalam hitungan detik.

Dengan demikian, perlu adanya sebuah sistem yang dapat membantu pengelolaan dan penyimpanan data terkait, dimana sistem pendataan ini akan mengelola data atlet dan sarana prasarana yang masuk, serta dapat menjamin keasliannya atau terverifikasi oleh Dinas Pemuda dan Olahraga Ketapang. Sistem ini akan dikembangan berbasis *web* untuk memudahkan akses baik dari sisi pengguna maupun admin.

#### <span id="page-25-0"></span>**1.2 Perumusan Masalah**

Berdasarkan uraian permasalan yang telah dipaparkan pada latar belakang, maka dirumuskan permasalahan pada kerja praktik adalah bagaimana merancang dan membangun sebuah sistem yang dapat mengelola dan menyimpan data atlet olahraga dan sarana prasarana oleh Dinas Pemuda dan Olahraga Ketapang menggunakan SDLC Model V.

#### <span id="page-25-1"></span>**1.3 Batasan Masalah**

Berdasarkan uraian yang telah dipaparkan, maka dalam pelaksanaannya, terdapat beberapa batasan masalah pada kerja praktik, diantaranya :

- 1. Pengembangan berfokus pada bagian pendataan atlet di Kalimantan Barat Ketapang
- 2. Pengembangan berfokus pada bagian pendataan sarana dan prasarana
- 3. Aplikasi pendataan akan dikembangan berbasis Web menggunakan *framework* Laravel sebagai dasarnya.

#### <span id="page-25-2"></span>**1.4 Tujuan**

Berdasarkan paparan latar belakang dan rumusan masalah diatas, maka dapat disesuakan bahwa tujuan dari pelaksanaan kerja praktik adalah untuk merancang dan membangun sebuah aplikasi berbasis *web* yang dapat melakukan pendataan atlet olahraga dan sarana prasarana untuk kebutuhan pengelolaan Dinas Pemuda dan Olahraga Ketapang.

#### <span id="page-25-3"></span>**1.5 Manfaat**

Adapun manfaat yang didapatkan dari pelaksanaan kerja praktik untuk mitra diantaranya, sebagai berikut :

- 1. Membantu dalam mengembangkan aplikasi *web* pendataan untuk Dispora Ketapang.
- 2. Memberikan kemudahan pada atlet maupun cabor untuk mendaftarkan atlet mereka beserta sarana prasarana yang dimiliki.
- 3. Membantu Dispora dalam memduahkan proses pendataan atlet dan sarana prasarana di daerah Ketapang Kalimantan Barat.

Sedangkan manfaat yang akan didapatkan oleh penulis dari pelaksanaan kerja praktik diantaranya :

- 1. Membantu penulis dalam menyelesaikan kerja praktik sebagaisalah satu syarat mengambil tugas akhir.
- 2. Membantu penulis dalam mengasah *skill* pemrograman dan analisis perancangan sistem.**ERSITAS**

inamika

#### **BAB II**

#### **GAMBARAN UMUM INSTANSI**

#### <span id="page-27-1"></span><span id="page-27-0"></span>**2.1 Mengenai Instansi**

Dinas Pemuda dan Olahraga Kabupaten Ketapang merupakan salah satu Organisasi Perangkat Daerah (OPD) yang bertugas untuk membantu Bupati dalam melaksanakan urusan pemerintahan dan tugas pembantuan di bidang kepemudaan dan olahraga. Berlokasi di Jl. MT. Haryono No. 41, Kelurahan Tengah, Kecamatan Delta Pawan, Kabupaten Ketapang, Kalimantan Barat, Dispora Ketapang sendiri terdiri atas 3 bidang, diantaranya bidang kepemudaan, bidang pembudayaan olahraga, dan bidang peningkatan prestasi.

Berdasarkan peraturan daerah Kabupaten Ketapang, pasal 3 nomor 11 tahun 2008, mengenai susunan organisasi dinas Kabupaten Ketapang, menjelaskan bahwa "Dinas daerah terdiri dari 1 (satu) sekretariat dan beberapa bidang, sekretariat terdiri dari 3 (tiga) sub bagian, dan masing-masing bidang terdiri dari beberapa seksi.". Kemudian pada pasal 4, dimana salah satunya adalah susunan organisasi dinas kebudayaan, pariwisata, pemuda dan olahraga, terdiri atas :

- 1. Kepala dinas;
- 2. Sekretariat dinas, membawahi :
	- a. sub bagian umum, kepegawaian dan perlengkapan;
	- b. sub bagian keuangan;
	- c. sub bagian penyusunan program, evaluasi dan pelaporan
- 3. Bidang kebudayaan, membawahi :
	- a. seksi penggalian kesenian dan budaya daerah;
	- b. seksi pembinaan dan pengembangan budaya daerah;
	- c. seksi pelestarian budaya daerah.
- 4. Bidang pariwisata, membawahi :
	- a. seksi bina objek dan pengembangan wisata;
	- b. seksi promosi jasa dan pemasaran;
	- c. seksi monitoring dan evaluasi pariwisata.
- 5. Bidang pemuda dan olahraga, membawahi :
	- a. seksi kepemudaan;
	- b. seksi olah raga;
	- c. seksi sarana dan prasarana.

6. Unit pelaksana teknis dinas.

# <span id="page-28-0"></span>**2.2 Identitas Instansi**

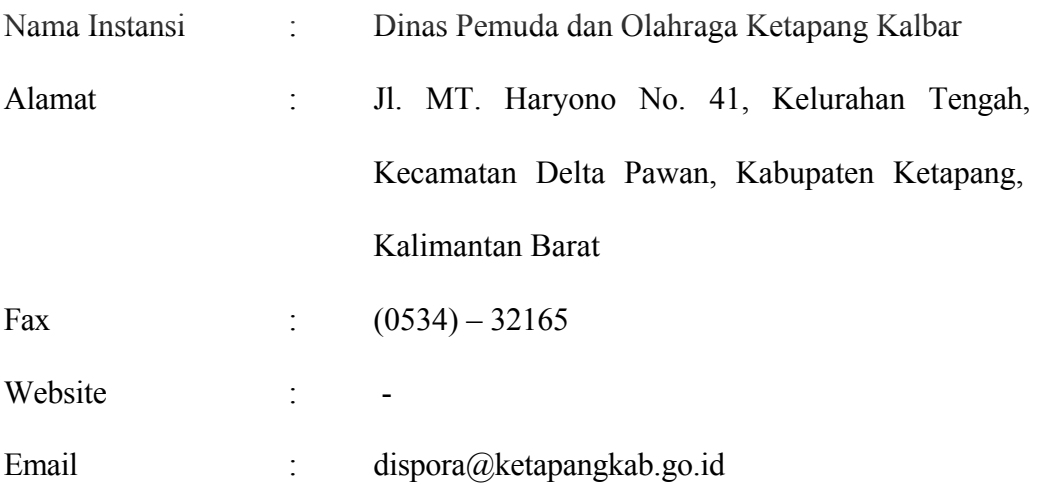

**ERSITAS** 

mika

#### <span id="page-29-0"></span>**2.3 Logo Instansi**

Logo dari Dinas Pemuda dan Olahraga yang saat ini digunakan, dapat dilihat pada gambar 2.1

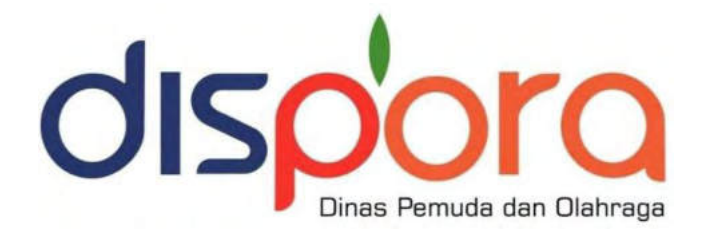

Gambar 2.1 Logo Dinas Pemuda dan Olahraga

(Dinas Pemuda dan Olahraga, 2023)

#### <span id="page-29-2"></span><span id="page-29-1"></span>**2.4 Lokasi Instansi**

Lokasi Dinas Pemuda dan Olahraga Ketapang terletak di Jl. MT. Haryono No. 41, Kelurahan Tengah, Kecamatan Delta Pawan, Kabupaten Ketapang, Kalimantan Barat. Gambar 2.2 merupakan peta lokasi Dinas Pemuda dan Olahraga Ketapang melalui Google Maps

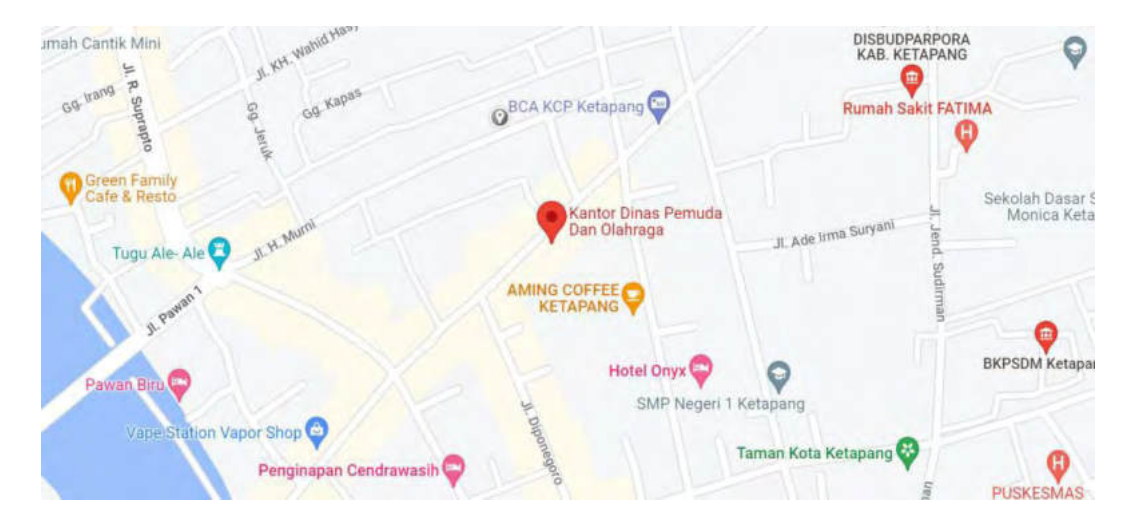

Gambar 2.2 Peta lokasi Kantor Dinas Pemuda dan Olahraga Ketapang

<span id="page-29-3"></span>(Google Maps, 2023)

#### <span id="page-30-0"></span>**2.5 Struktur Organisasi Instansi**

Struktur organisasi bertujuan untuk memudahkan dalam pembagian tugas serta tanggung jawab kepada setiap individu dalam menjalankan sebuah instansi atau perusahaan. Adapun gambar 2.3 merupakan struktur organisasi dari Dinas Pemuda dan Olahraga Ketapang, sebagai berikut :

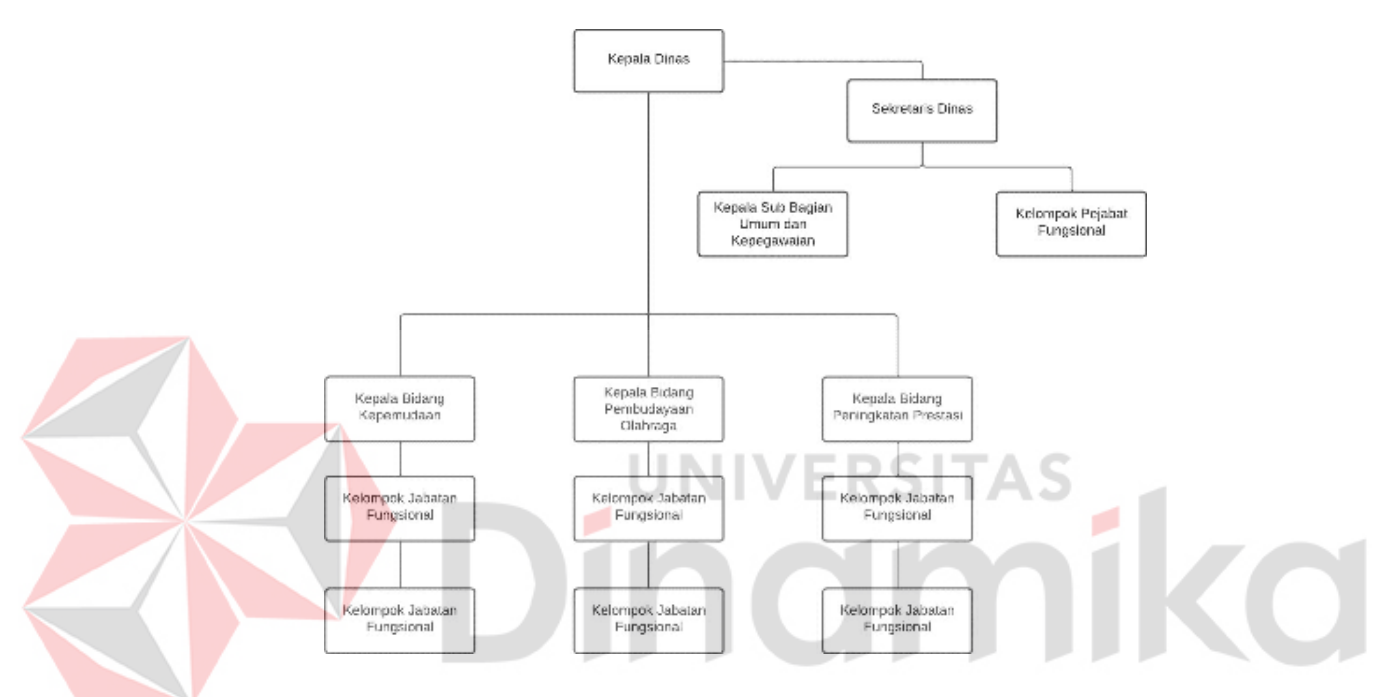

<span id="page-30-1"></span>Gambar 2.3 Struktur Organisasi Dinas Pemuda dan Olahraga Ketapang

(Kantor Dispora Ketapang, 2023)

Masing-masing tugas umum yang dikerjakan setiap bagian pada Dinas Pemuda dan Olahraga sebagai berikut :

1. Kepala Dinas

Tugas Kepala Dinas adalah menjalankan tanggung jawab umum pemerintahan dan pembangunan di sektor kepemudaan, olahraga, sarana dan prasarana, serta menyediakan layanan teknis dan administratif sesuai dengan peraturan yang berlaku untuk mendukung kelancaran tugas utama pemerintah.

2. Sekretaris Dinas

Tugas Sekretariat adalah bertanggung jawab dalam mengelola urusan administrasi, umum, penyusunan program, pengadaan perlengkapan, peralatan, pengelolaan kerumahtanggaan, perpustakaan, keuangan, kepegawaian, ketatalaksanaan, hukum, perundang-undangan, dan pelayanan administrasi di lingkungan Dinas Pemuda dan Olahraga.

3. Kepala Sub Bagian Umum dan Kepegawaian

Tugas Sub Bagian Umum dan Kepegawaian adalah memastikan urusan hukum dan perundang-undangan, kepegawaian, organisasi, tata laksana, ketatauasahaan, rumah tangga, perelngkapan, inventaris, peralatan, pemeliharaan, hinga perpustakaan.

4. Kepala Bidang Kepemudaan

Tugas bidang kepemudaan adalah menyelenggarakan pekerjaan dan kegiatan pengembangan serta penyediaan, pembinaan, penataan dan pengawasan pemuda.

5. Kepala Bidang Pembudayaan Olahraga

Tugas bidang pembidayaan olaharga adalah melaksanakan persiapan bahan permusuan kebijakan, koordinasi, pembinaan, bimbingan, pengendalian hingga pengembangan teknis di bidang olahraga.

6. Kepala Bidang Peningkatan Prestasi

Tugas bidang peningkatan prestasi adalah penyelenggaraan pembinaan dan peningkatan prestasi olahraga serta berkedudukan dibawah dan bertanggung jawab terhadap kepala dinas

#### **BAB III**

#### **LANDASAN TEORI**

#### <span id="page-32-1"></span><span id="page-32-0"></span>**3.1 Dinas Pemuda dan Olahraga**

Dinas Pemuda dan Olahraga memiliki tugas pokok membantu bupati dalam melaksanakan urusan pemerintahan serta tugas pembantuan di bidang kepemudaan dan olahraga (Dispora Kab.Sleman, 2023). Fungsi dari dinas Pemuda dan Olahraga diantaranya :

- 1. Penyusunan rencana kerja Dinas Pemuda dan Olahraga
- 2. Merumuskan kebijakan secara teknis pada urusan pemerintahan dalam bidang kepemudaan dan olahraga
- 3. Pelaksanaan program pembinaan, pemberdayaan, dan pengembangan urusan pemerintahan, terkhusus pada bidang kepemudaan dan olahraga
- 4. Evaluasi dan pelaporan pelaksanaan urusan pemerintahan di bidang kepemudaan dan olahraga
- 5. Melaksanakan kesekretariatan dinas
- 6. Pelaksanaan tugas lain-lain yang diturunkan oleh Bupati sesuai dengan tugas dan fungsi dan/atau sesuai dengan ketentuan peraturan perundang-undangan

#### <span id="page-32-2"></span>**3.2 Atlet**

Atlet merupakan sebutan untuk seseorang yang memiliki keterkaitan erat dengan bidang olahraga. Melihat dari realita di lapangan, disebut sebagai seorang atlet apabila orang tersebut adalah seorang olahragawan yang mengikuti pertandingan atau perlombaan pada bidang olahraga. Kemudian, dapat dikatakan seorang atlet, apabila seorang olahragawan tersebut, berhasil mencetak prestasi dari

cabang olahraganya. Adapun menurut pendapat lainnya, atlet merupakan seseorang yang menekuni atau berprofesi suatu cabang olahraga tertentu dan mencetak prestasi pada olahraga tersebut (Wibowo, 2002).

#### <span id="page-33-0"></span>**3.3 Sarana**

Pada bidang olahraga, sarana memiliki peranan besar dalam menunjang keberhasilan kegiatan olahraga. Lengkapnya suatu sarana, dapat meningkatkan motivasi para atlet dalam melakukan kegiatan yang berhubungan dengan olahraga. Sarana merupakan syarat utama yang tidak dapat dihilangkan jika membahas mengenai bidang olahraga. Tanpa adanya sarana yang memadai, pemain tidak dapat melakukan kegiatan olahraga sebagaimana mestinya. Hal itu akan memicu turunnya kualitas hingga keaktifan pemain dalam bidangnya. Hal-hal ini akan dijelaskan secara lebih lanjut oleh pendapat-pendapat ahli sebagai berikut :

Sarana merupakan segala bentuk sesuatu yang dapat dipakai untuk memenuhi atau mencapai sebuah maksud atau tujuan (KBBI, 2012). Maksudnya adalah segala sesuatu yang dapat digunakan untuk memenuhi sebuah maksud atau tujuan, merupakan bagian dari sarana. Adapun menurut sumber lain berpendapat bahwa, sarana atau fasilitas adalah segala sesuatu yang dapat mempermudah serta memperlancar pelaksanaan aktivitas, dan dapat berupa benda hingga uang. Benda atau uang disini, merupakan sarana penunjang untuk memperlancar kegiatan olahraga, seperti bola voli, bola basket, dan sebagainya (Arikunto & Yuliana, 2012).

Dari kajian diatas maka sarana adalah alat-alat dan/atau sesuatu yang dapat digunakan secara langsung sebagai penunjang keberlangsungan kegiatan untuk

suatu tujuan tertentu. Contohnya pada olahraga badminton adalah raket, kok (*shuttlecock*)*,* net, dan sejenisnya.

#### <span id="page-34-0"></span>**3.4 Prasarana**

Prasarana merupakan segala sesuatu yang menjadi penunjang utama terlaksananya suatu proses baik usaha, pembangunan, proyek, dan sebagainya (KBBI, 2012). Namun secara bahasa yang merupakan prasarana artinya alat yang secara tidak langsung digunakan untuk mencapai tujuan (Daryanto, 2008). Dari penjelasan yang dipaparkan, prasarana adalah segala sesuatu yang dapat menunjang dan memudahkan penyelenggaran suatu kegiatan untuk memenuhi suatu tujuan tertentu. Contohnya pada bidang olahraga adalah, lapangan tembak, lapangan bola voli, dan lain sejenisnya. Kerja praktik ini akan berhubungan dengan prasarana, diantaranya lapangan olahraga yang telah dicontohkan dengan melakukan pendataan prasarana tersebut. Memahami maksud dari prasarana dapat memperjelas makna prasarana sebelum memasuki tahap kebutuhan data dan pembuatan program pendataan.

#### <span id="page-34-1"></span>**3.5 Sistem Informasi**

Sistem merupakan sekumpulan komponen yang saling memiliki keterkaitan, dan bekerja bersama untuk mencapai tujuan bersama menerima masukkan (*input*) dan menghasilkan keluaran (*output*) dalam proses transformasi yang teratur (Marakas & O'Brien, 2013). Sistem yang seperti ini, umumnya memiliki 3 buah komponen dasar untuk berinteraksi, diantaranya :

- 1. *Input*, melibatkan pengambilan berbagai bentuk elemen yang dimasukkan kedalam sistem untuk dilakukan pemrosesan. Contohnya adalah data mentah yang akan diproses menjadi informasi.
- 2. *Proses*, melibatkan perubahan atau *transformasi* dari input menjadi sebuah *output*. Contohnya adalah data cleansing.
- 3. *Output*, melibatkan pemindahan elemen yang telah diproses pada fase pemrosesan untuk diteruskan pada tujuan akhir. Contohnya adalah informasi yang disajikan dengan bantuan grafik.

Sistem Informasi merupakan suatu gabungan yang terkombinasi secara teratur antara *people, software, hardware,* hingga *database* yang mana berfungsi dalam menyimpan, mengubah, mengumpulkan, serta menyebarluaskan informasi dalam suatu organisasi (Marakas and O'Brien, 2011). Menurut pendapat lainnya, Sistem Informasi merupakan sebuah proses dalam mengumpulkan, mengolah, menganalisis, hingga menyebarkan informasi untuk suatu tujuan tertentu (Rainer & Cegielski, 2014). Sehingga Sistem Informasi sendiri merupakan sebuah hubungan antara *human* dan *technology* yang mana menghasilkan proses dalam pengumpulan, penyimpanan, mengubah, serta penyebarluasan data dalam bentuk mentah, maupun telah diolah menjadi sebuah Informasi. Tentu dengan hadirnya sebuah Sistem Informasi, maka data akan dapat dengan mudah dilakukan pengelolaan, baik itu penyimpanan, penghapusan, perubahan, hingga penyebarluasan.

#### <span id="page-35-0"></span>*3.6 System Development Life Cycle*

Dalam mengembangkan program pendataan atlet dan sarana prasarana ini, diperlukan suatu susunan pengembangan program, agar terarah dan sesuai dengan tujuan pengembangan. *System Develoment Life Cycle* (SDLC) atau daur hidup
pengembangan adalah sebuah metodologi untuk pengembangan, pemeliharaan, dan penggunaan sistem informasi (Kadir, 2018). Metode SDLC mencakup sejumlah tahapan atau fase yang berurutan, menurut (Rosa and Shalahuddin, 2018) tahapantahapan tersebut diantaranya :

1. Inisiasi

Pada tahap ini, umumnya ditandai dengan pembentukan proposal proyek perangkat lunak.

2. Pengembangan konsep sistem

Mendefinisikan ruang lingkup konsep, termasuk lingkup sistem, analisis manfaat biaya, menajemen umum, dan pembelajaran kemudahan sistem.

3. Perancangan

Membuat rencana menajemen dan dokumen perencanaan lainnya, untuk memperoleh solusi dengan menyediakan dasar kebutuhan sumber daya.

4. Anilisis kebutuhan

Menganalisis kebutuhan pengguna sistem atau *user* serta mengembangkan kebutuhan *user*. Membentuk dokumen kebutuhan fungsional.

5. Desain

Membentuk kebutuhan yang sudah lengkap dengan kebutuhan-kebutuhan detail yang ada, dan memfokuskan desain sistem untuk pemenuhan fungsifungsi yang dibutuhkan sistem

6. Pengembangan

Melakukan pengerjaan program dengan mengkonversi desain sistem yang sudah dibangun dan proses instalasi lingkungan sistem yang dibutuhkan. Membuat basis data dan persiapan prosedur pengujian, mempersiapkan berkan

untuk pengujian, pengkodean, kompilasi, perbaikan, dan membersihkan program.

7. Integrasi dan pengujian

Mempresentasikan program bahwa telah sesuai dengan kebutuhan yang telah dispesifikasikan dalam dokumen kebutuhann fungsional. Dilakukan oleh staf penjamin kualitas beserta *user*. Kemudian menghasilkan laporan analisis pengujian.

8. Implementasi

Persiapan implementasi, kemudian implementasi pada lingkungan produksi atau pengguna dan melakukan pemecahan dari permsalahan yang dihasilkan pada fase integrasi dan pengujian.

9. Operasi dan pemeliharaan

Mendeskripsikan pekerjaan untuk operasional dan pemeliharan dari siste pada lingkungan produksi atau pengguna, termasuk implementasi akhir dan masuk pada proses peninjauan

10. Diposisi

Mendeskripsikan aktifitas akhir pengembangan dan membangun data yang sesuai dengan kegiatan pengguna

## *3.7 SDLC Model V*

V-Model atau Model V merupakan salah satu model dalam SDLC hasil variasi dari model Waterfall yang dijabarkan dalam bentuk V (Balaji, 2012). Pada sisi kiri Model V, menjelaskan sebuah fase yang mengerucut kebawah untuk melakukan spesifikasi kebutuhan, menemukan akar dari permasalah, serta solusinya secara bertahap, semakin merinci dan teknis. Saat kode program

dibentuk, maka fase selanjutnya akan melebar kearah atas melalui sisi kanan Model V untuk dilakukan tahap pengujian yang bervariasi untuk melakukan validasi pada masing-masing model pada sisi kiri Model V yang telah selesai.

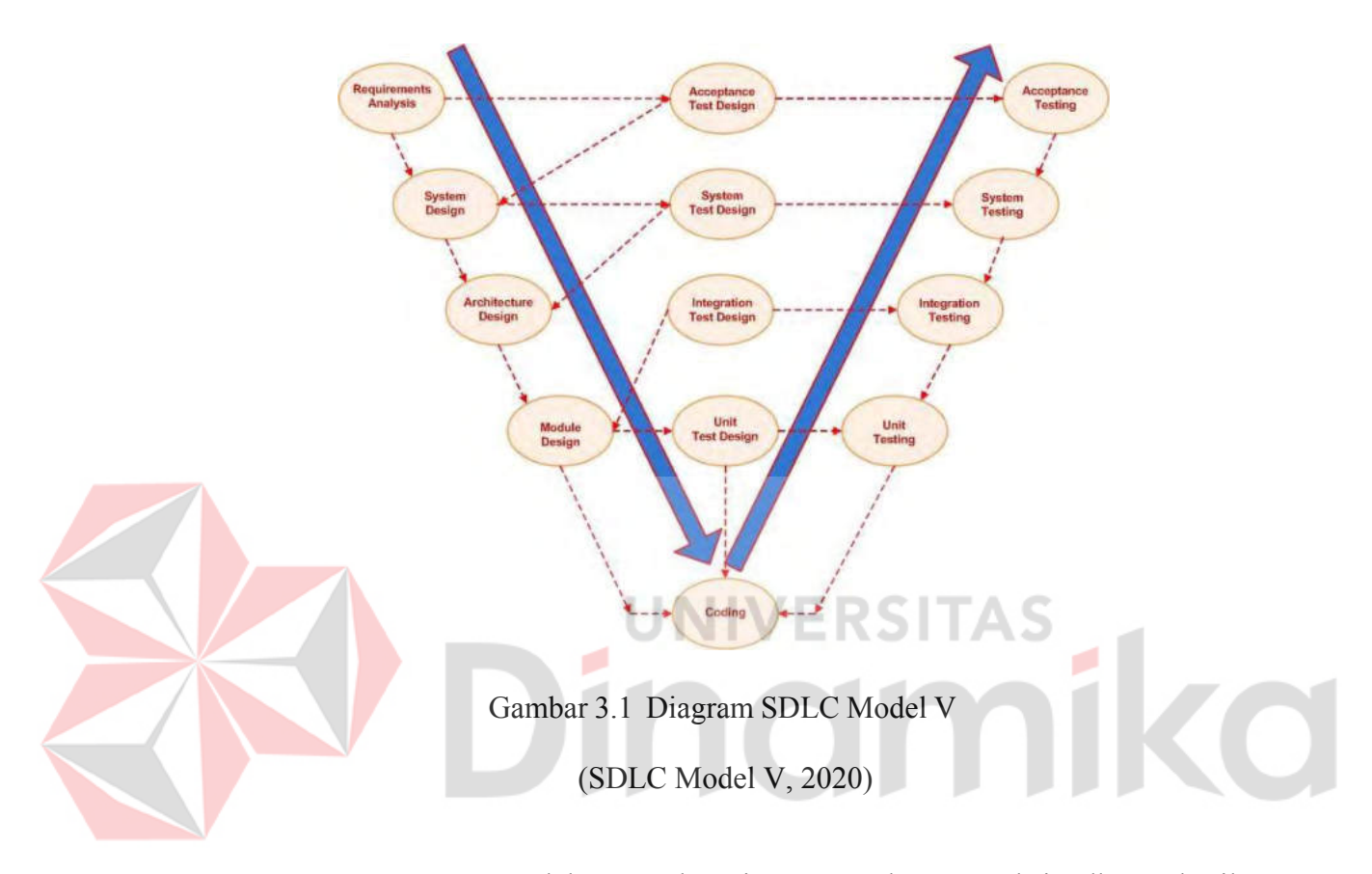

Pengunaan model V, bertujuan untuk memaksimalkan hasil pengembangan program dimana terdapat pada setiap lapsian pengembangan terdapat tahap uji untuk memastikan program sesuai dengan kebutuhan yang telah direncanakan. Berikut merupakan fase-fase yang termasuk dalam Model V :

1. *Requirement Analysis*

Pada fase ini, dilakukan penggalian seluruh informasi untuk kebutuhan pengembanagan program berdasarkan informasi dari *client*. Dalam fase ini, dibutuhkan komunikasi yang intensif, karena sebagian besar *client* tidak yakin

dengan apa yang mereka butuhkan, sehingga dapat memepengaruhi pengembangan di fase akhir.

2. *System Design*

Memiliki kebutuhan produk yang jelas dan terperinci serta merancang sistem dengan lengkap.

3. *Architectural Design*

Pemahaman dan perancangan spesifikasi arsitektur dilakukan pada fase ini. Umumnya, beberapa pendekatan teknis diajukan dan keputusan akhir dibuat berdasarkan pertimbangan kecukupan dari segi teknis dan keuangan. Desain sistem diuraikan menjadi komponen yang lebih kecil sehingga memiliki fungsi yang berbeda-beda.

### 4. *Module design*

Pada tahap ini, dilakukan penjelasan rinci mengenai desain internal untuk semua modul sistem. Penting untuk memastikan bahwa desain tersebut kompatibel dengan modul lain dalam arsitektur sistem serta sistem eksternal lainnya.

NIVERS

5. *Coding*

Fase mengubah dokumen yang direncanakan menjadi kode-kode program yang akan dikembangkan. Namun sebelum memasuki tahap koding, dilakukan pemilihan Bahasa pemrograman yang cocok untuk kebutuhan sistem dan arsitektur

6. *Unit Testing*

Selama fase validasi ini, *unit test* yang dirancang dalam tahap desain modul dijalankan pada kode yang sudah ditulis. *Unit testing* adalah jenis pengujian

pada tingkat kode yang membantu mengidentifikasi dan memperbaiki bug pada tahap awal, meskipun tidak semua bug dapat terungkap melalui *unit testing*.

7. *Integration Testing*

Integrasi Testing terkait erat dengan tahap perancangan arsitektur. Integrasi testing dilakukan untuk menguji koeksistensi dan komunikasi antara modulmodul secara internal dalam sistem.

8. *System Testing*

*System testing* memang terkait langsung dengan tahap perancangan sistem. Pada tahap ini, *system testing* memeriksa seluruh fungsionalitas sistem yang sedang dikembangkan serta komunikasi sistem dengan sistem eksternal. Selama pelaksanaan *system testing*, sebagian besar masalah kompatibilitas perangkat lunak dan perangkat keras dapat terungkap dan diidentifikasi.

#### 9. *Acceptance Testing*

*Acceptance testing* memang dikaitkan dengan tahap analisis kebutuhan dan melibatkan pengujian produk dalam lingkungan pengguna. *Acceptance testing*  bertujuan untuk menguji apakah produk memenuhi persyaratan dan ekspektasi pengguna. Selama proses ini, masalah kompatibilitas dengan sistem lain yang tersedia di lingkungan pengguna dapat terungkap dan dievaluasi.

#### **3.8** *Framework* **Laravel**

*Framework* merupakan suatu struktur konseptual dasar yang digunakan untuk memcahkan atau menangani suatu masalah yang kompleks (Naista, 2017). Berdasarka penjelasannya diatas, *framework* meruapakan kerangka dasar yang digunakan untuk membantu dalam membangun sebuah *web*site yang lebih mudah

dalam waktu yang relatif cepat dengan mempertimbangkan kemudahan maintenance dalam tingkat yang kompleks.

Salah satu *framework* yang sering digunakan oleh *web developer*, yaitu *framework* Laravel. Laravel merupakan *framework* berbasis PHP yang bersifat *open source* dengan mengimplementasikan konsep MVC (*Model, View, Controller*) yang berada dibawah naungan MIT *License* dengan menggunakan Github sebagai tempat berbagai code menjalankannya. Laravel saat ini memiliki versi tertinggi yaitu Laravel 9, yang rilis pada tanggal 8 Februari 2022. Beberapa dasar pada Laravel sebagai berikut,

1. Artisan

Artisan merupakan *command line* yang dieksekusi melalui terminal selama melakukan pengembangan *web*site. Salah satu fungsi yang disediakan artisan yaitu, "php artisan serve" yang memiliki fungsi untuk menjalankan *web*site yang sedang dikembangkan pada server pengembangan.

#### 2. *Routing*

*Routing* ialah suatu proses dengan tujuan agar sebuah paket yang diinginkan, sampai pada tempat tujuan. Menggunakan *routing*, halaman-halaman tertentu dapat ditentukan untuk tampil pada saat ada permintaan akses oleh *user*. Sistem *routing* dalam Laravel dapat ditemukan pada folder "routes/web.php"

3. *Controller*

*Controller* merupakan suatu proses yang menjadi penghubung antar model dan *view*. Biasanya, logika alogaritma program akan disimpan pada folder file *controller*. Untuk membuat file *controller*, terdapat 2 cara, secara manual

dengan menuliskan ulang class extends *controller* dan melalui *command line* "php artisan make controller controller name"

4. *View*s

Pada Laravel, *view*s menggunakan *template* engine dengan nama Blade. Blade sendiri memiliki *syntax* yang cocok untuk digunakan bersamaan dengan Laravel dan tidak menghalangi implementasi php murni didalamnya. Untuk menambahkan *view template* blade baru, dapat dengan cara membuat file baru dengan nama "balde\_name.blade.php" pada folder "*resources*/*view*s/".

Menurut (Abdulloh, 2017) mengatakan bahwa terdapat beberapa keunggulan yang dimiliki Laravel yaitu sebagai berikut :

- 1. Laravel memiliki kelebihan yang tidak dimiliki *framework* lainnya
- 2. Laravel menggunakan bahasa yang ekspresif sehingga *syntax* lebih mudah dipahami bahkan oleh programmer pemula
- 3. Dokumentasi yang diberikan Laravel cukup lengkap
- 4. Laravel digunakan oleh banyak programmer sehingga daftar *library* yang mendukung Laravel cukup banyak
- 5. Laravel tleah didukung oleh composer sehingga *library*-*library* dapat diperolah dengan mudah
- 6. Laravel menyediakan *template* engine tersendiri yang diberi nama blade dan memudahkan dalam menampilkan data pada *template* HTML

#### **BAB IV**

#### **DESKRIPSI KERJA PRAKTIK**

Pada penelitian kali ini, dalam pengembangan perangkat lunak, akan digunakan metode pengembangan SDLC Model V, dengan tahapan atau skema sebagai berikut :

#### **4.1** *Requirement Analysis*

Sebelum memasuki proses pengembangan *web*site pendataan atlet dan sarana prasarana Dinas Pemuda dan Olahraga, dibutuhkan pemahaman mendalam mengenai permasalahan-permasalahan yang ada, dan kebutuhan pengguna yang harus dipenuhi. Dengan memahami pembahasan ini, diharapkan sistem dapat dirancang secara efektif untuk memenuhi syarat-syarat keberhasilan pengembangan sistem. Maka, beberapa proses-proses untuk mendalami pemahaman sistem dituliskan sebagai berikut :

#### **4.1.1 Wawancara**

Wawancara dilakukan selama beberapa hari sebelum menjalankan masa kerja praktik bersama sekretaris dinas selaku penyelia dari Dinas Pemuda dan Olahraga Kabupaten Ketapang untuk mengetahui kebutuhan data dari proses administrasi atlet serta sarana dan prasarana. Hal ini dilakukan untuk memperjelas proses pemetaan rancangan pengembangan *web*site pendataan atlet dan sarana prasarana Dinas Pemuda dan Olahraga Kabupaten Ketapang

# **4.1.2 Identifikasi masalah**

Dari pelaksanaan observasi dan wawancara, dihasilkan sebuah permasalahan dan alternatif solusinya sebagai berikut :

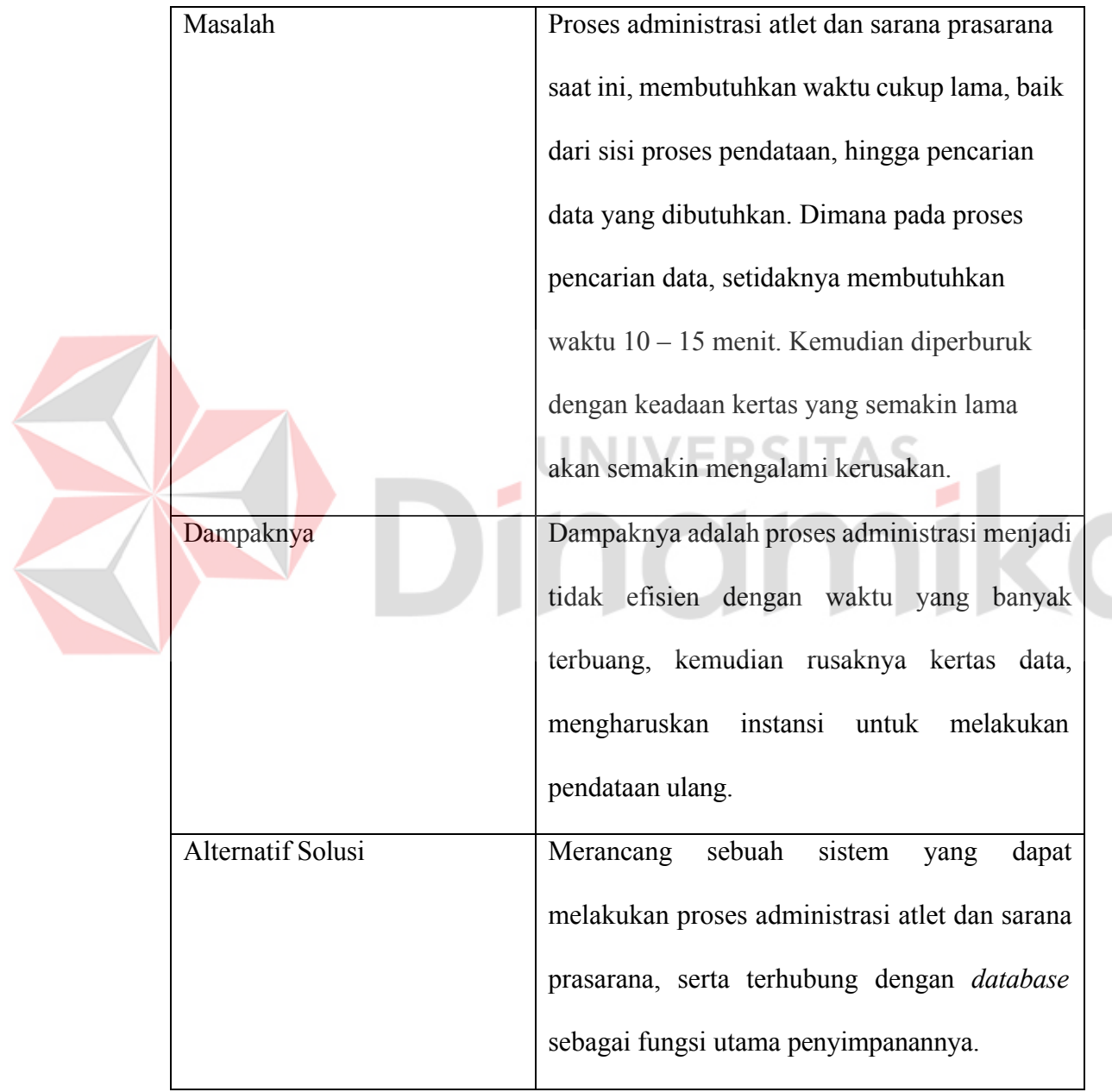

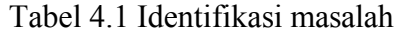

#### **4.1.3 Kebutuhan Sistem**

Dari hasil pengumpulan data diatas, beberapa kebutuhan sistem yang dibutuhkan pada proses pengembangan sistem ini diantaranya :

- a. Sistem dibangun dengan model *client server*
- b. Sistem berbasis *web app*
- c. Sistem dibangun menggunakan *framework* Laravel, berbasis bahasa pemrograman PHP
- d. Sistem dapat terhubung ke banyak *client* (komputer)
- e. Sistem diamankan dengan menggunakan proses autentikasi pengguna atau *login*
- f. Sistem dapat berinteraksi dengan *database* pada server
- g. Sistem dapat menampilkan *dashboard* data atlet dan sarana prasarana
- h. Sistem dapat berinteraksi dengan client dalam proses *insert, update,* dan *delete*
- i. Sistem dapat melakukan pencarian data atlet dan sarana prasarana dalam waktu yang relatif cepat

## **4.1.4 Kebutuhan Antarmuka Pengguna**

Untuk meminimalisir kesalahan pengembangan sistem, sebelum membahas perancangan sistem berdasarkan kebutuhan pengguna, maka akan dilakukan analisis karakteristik pengguna atau pegawai dinas pemuda dan olahraga sebagai berikut :

- a. Menggunakan Bahasa Indonesia sebagai komunikasi keseharian
- b. Persebaran usia rata-rata 23 55
- c. Pengetahuan mengenai dunia teknologi cukup baik, namun beberapa pada usia 45 tahun keatas, sedikit mengalami kesulitan dalam mengoperasikan program

d. Cukup mahir dalam mengoperasikan komputer, terutama program kantoran seperti excel, word, dan email

Dari karakterisitk pengguna yang telah dijabarkan, beberapa kebutuan pengguna dijelaskan sebagai berikut :

- a. Sistem dirancang dengan antarmuka menggunakan Bahasa Indonesia agar mudah dipahami
- b. Sistem berbasis *web* dengan antarmuka minimalis untuk menghindari kebingungan
- c. Sistem memiliki antarmuka form yang identic antara satu dan lainnya untuk memudahkan pengguna
- d. Sistem memberikan konfirmasi apabila terjadi perubahan data baik dari *insert, update,* dan *delete* VERSITA

# **4.1.5 Kebutuhan Fungsional**

Beberapa kebutuhan fungsional pada bagian admin dari pengembangan sistem pendataan atlet dan sarana prasarana diantaranya :

- a. Bagian admin dapat melakukan *insert*, *update*, dan *delete* data atlet, *master*  jenis kelamin, *master* agama, *master* cabang olahraga, *master* pendidikan, *master* status pernikahan.
- b. Bagian admin dapat melakukan *insert*, *update*, dan *delete* data sarana prasarana, *master* jenis prasarana, *master* kategori infrastruktur, *master* status prasarana
- c. Bagian admin dapat melakukan *insert*, *update*, dan *delete* data *user*

#### **4.1.6 Kebutuhan Nonfungsional**

Beberapa kebutuhan nonfungsional dari pengembangan sistem ini diantaranya :

## **A. Operasional**

Kebutuhan operasional untuk mengembangkan perangkat lunak diantaranya sebagai berikut :

- 1. Sistem memiliki dan terhubung pada *database* sebagai wadah penyimpanan utama data administrai atlet dan sarana prasarana
- 2. Sistem dapat dioperasikan dengan mudah oleh pengguna atau admin

## **B. Kebutuhan Perangkat Lunak**

Kebutuhan perangkat lunak merupakan kebutuhan program atau alat bantuan yang terdapat di dalam komputer, untuk mencapai kebutuhan pengguna. Adapun kebutuhan perangkat lunak untuk pengembangan sistem ini diantaranya :

- 1. Sistem Operasi minimal Windows 7 atau setara
- 2. XAMPP *Web Server* untuk *localhost*
- 3. Bahasa pemrograman PHP
- 4. *Framework* Laravel
- 5. *Web browser* untuk mengunjungi halaman

# **C. Kebutuhan Perangkat Keras**

Kebutuhan perangkat keras merupakan komponen fisik dari komputer secara terstruktur, serta perangkat tambahan yang dibutuhkan untuk mendukung komputer menjalankan fungsinya. Adapun kebutuhannya sebagai berikut :

1. *Processor core* i3 atau setara

- 2. Memori *RAM* 4 GB
- 3. *VGA* 1 GB
- 4. Harddisk 250 GB

#### **4.2** *System Design*

*System Design* atau desain sistem merupakan perancangan sistem dengan didasarkan pada kebutuhan-kebutuhan yang telah didefinisikan pada proses proses pemahaman sistem sebelumnya. Perancangan sistem merupakan penentuan proses dan data-data yang dibutuhkan oleh sistem yang dikembangkan (Mulyani, 2017). Tujuan dari perancangan ini adalah untuk memenuhi kebutuhan-kebutuhan pengguna sistem serta memberikan gambaran mengenai rancang bangun yang jelas. Tahap awal dalam perancangan sistem adalah memahami alur bisnis dari proses adminsitrasi atlet dan sarana prasarana Dinas Pemuda dan Olahraga Ketapang, digambarkan dalam *use case* bisnis sebagai berikut :

Mengelola data Atlet Olahraga Admin Dispora Mengelola data Sarana dan Prasarana

Gambar 4.1 *Use case* bisnis administrasi Dispora

Berdasarkan *use case* bisnis pada gambar 4.1, maka akan dirancang sebuah sistem yang digambarkan sebagai *use case system* berikut :

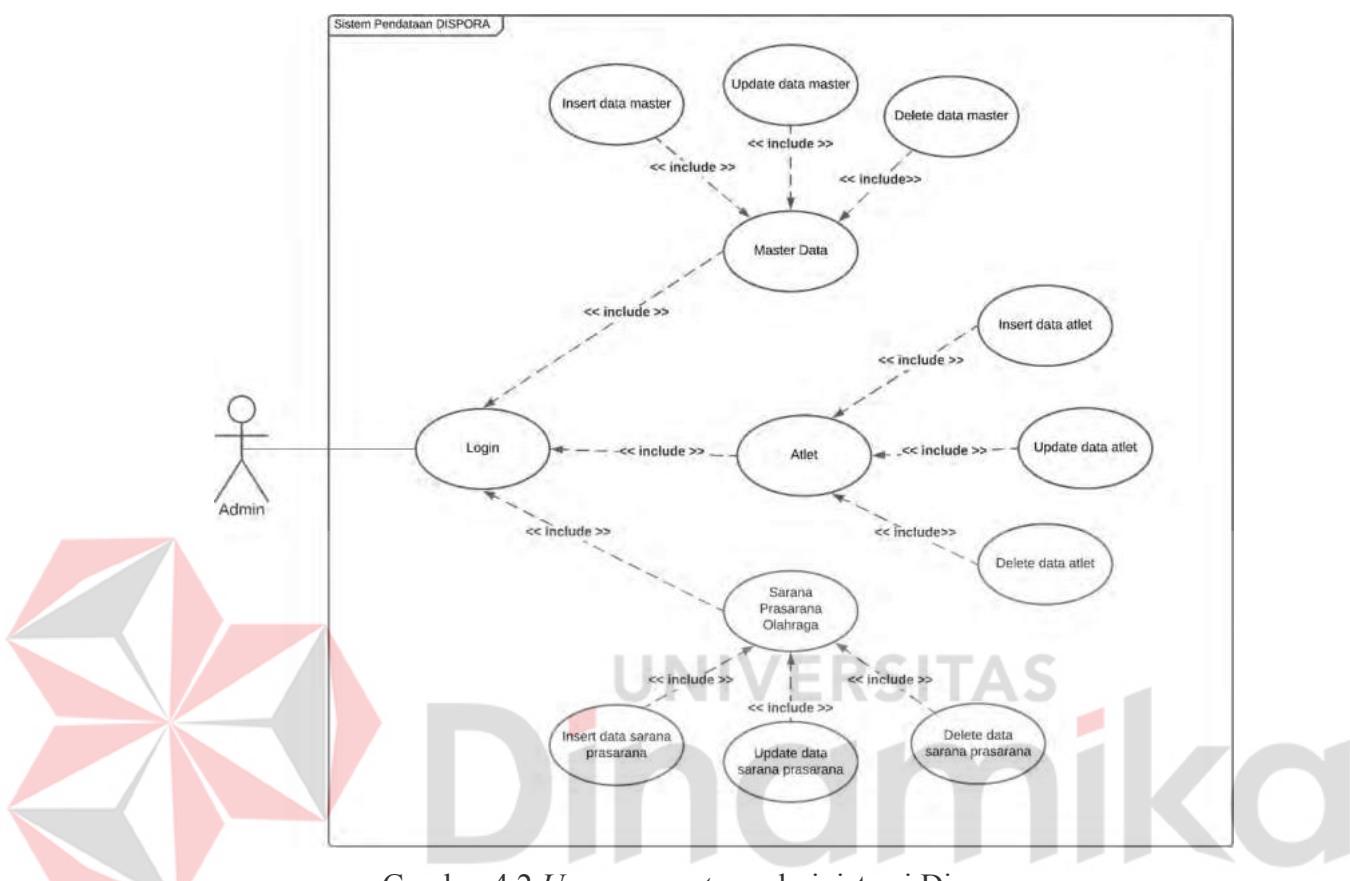

Gambar 4.2 *Use case system* administrasi Dispora

Setelah memahami alur bisnis dari proses administrasi, maka akan dilanjutkan pada proses pemetaan sesuai dengan *use case* yang telah dijabarkan.

#### **4.2.1** *Activity diagram*

*Activity diagram* merupakan gambaran *workflow* (aliran kerja) atau aktivitas dari sebuah sistem atau proses bisnis (Rosa & Shalahuddin, 2018). *Activity diagram* dibuat untuk menjelaskan urutan dalam suatu proses bisnis, untuk mempermudah dalam pemahaman proses yang akan diimplementasikan pada

sistem secara keseluruhan. Adapun dalam sistem yang akan dibangun, dimodelkan sebagai berikut :

## **A.** *Activity diagram login*

*Activity diagram* dibawah menjelaskan mengenai alur proses sistem saat melakukan *login* untuk mengakses halaman admin. *Activity diagram* tersebut dimodelkan pada gambar 4.3

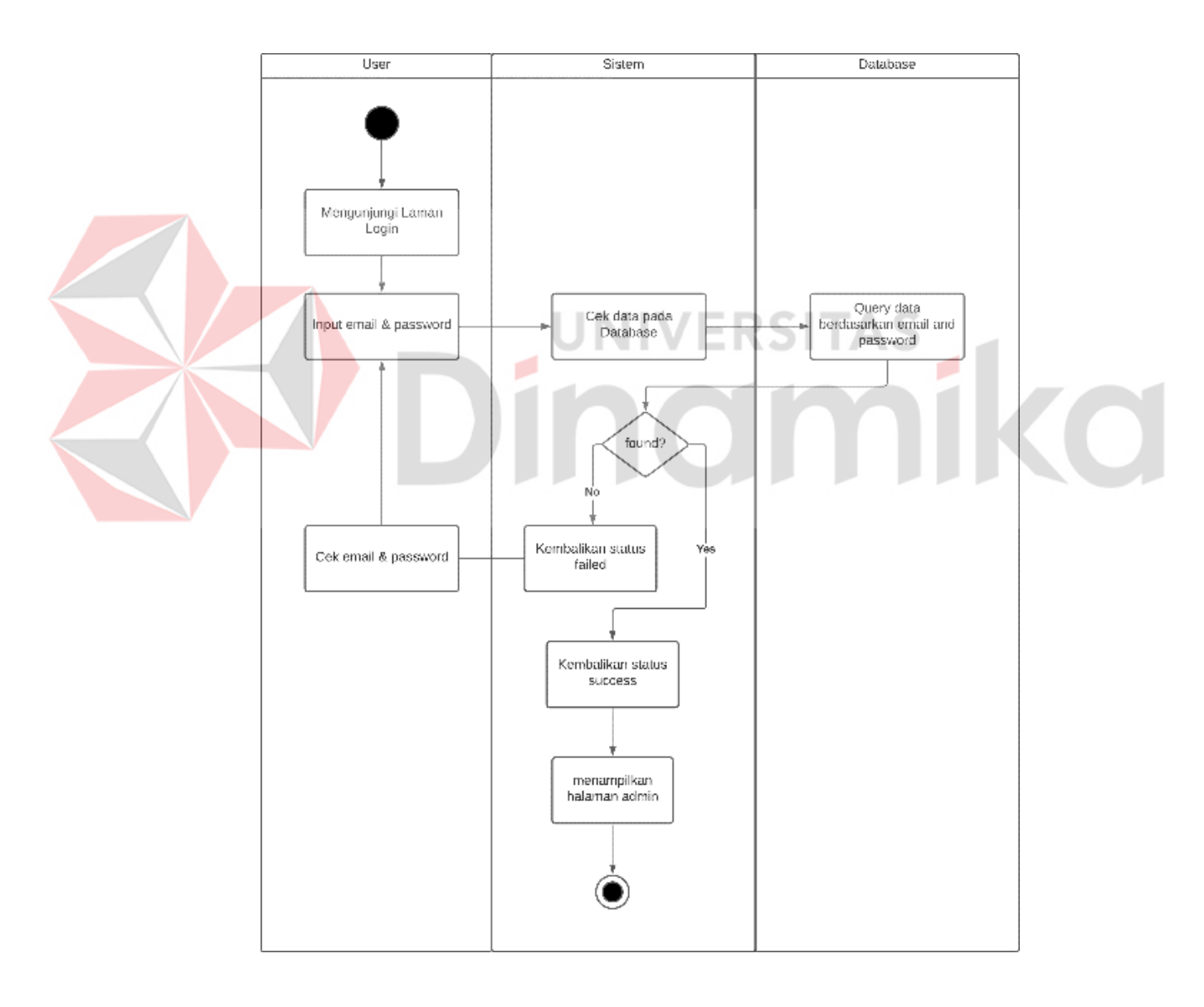

Gambar 4.3 *Activity diagram login*

#### **B.** *Activity diagram* **master data**

*Activity diagram* dibawah menjelaskan mengenai alur proses sistem saat melakukan *create*, *update*, dan *delete* tabel data master. *Activity diagram* tersebut dimodelkan pada gambar 4.4

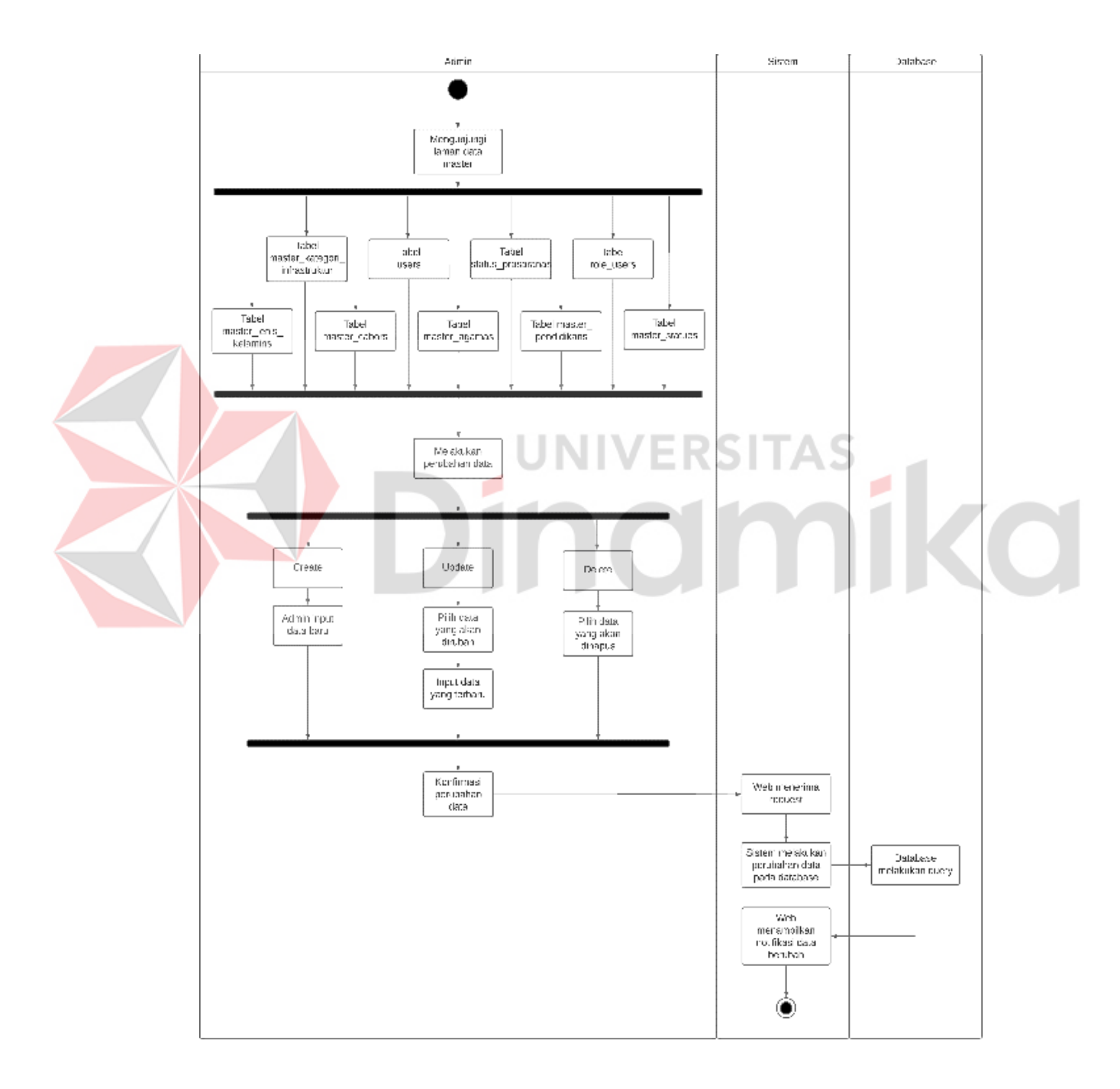

Gambar 4.4 *Activity diagram* master data

#### **C.** *Activity diagram* **atlet**

*Activity diagram* dibawah menjelaskan mengenai alur proses sistem saat melakukan *create*, *update*, dan *delete* tabel data atlet. *Activity diagram* tersebut dimodelkan pada gambar 4.5

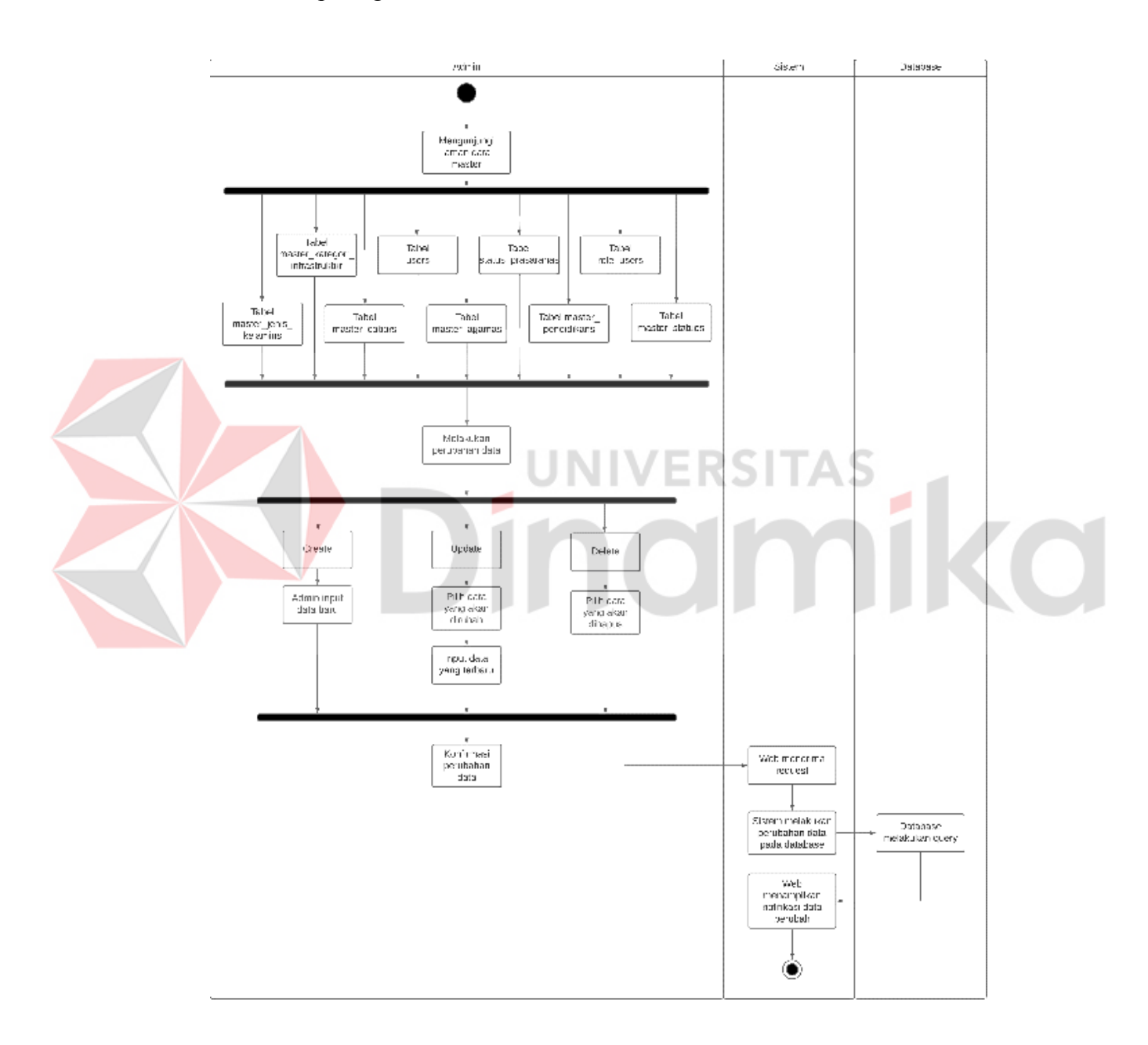

Gambar 4.5 *Actitvity diagram* atlet

#### **D.** *Activity diagram* **prasarana**

*Activity diagram* dibawah menjelaskan mengenai alur proses sistem saat melakukan *create*, *update*, dan *delete* tabel data prasarana. *Activity diagram*  tersebut dimodelkan pada gambar 4.6

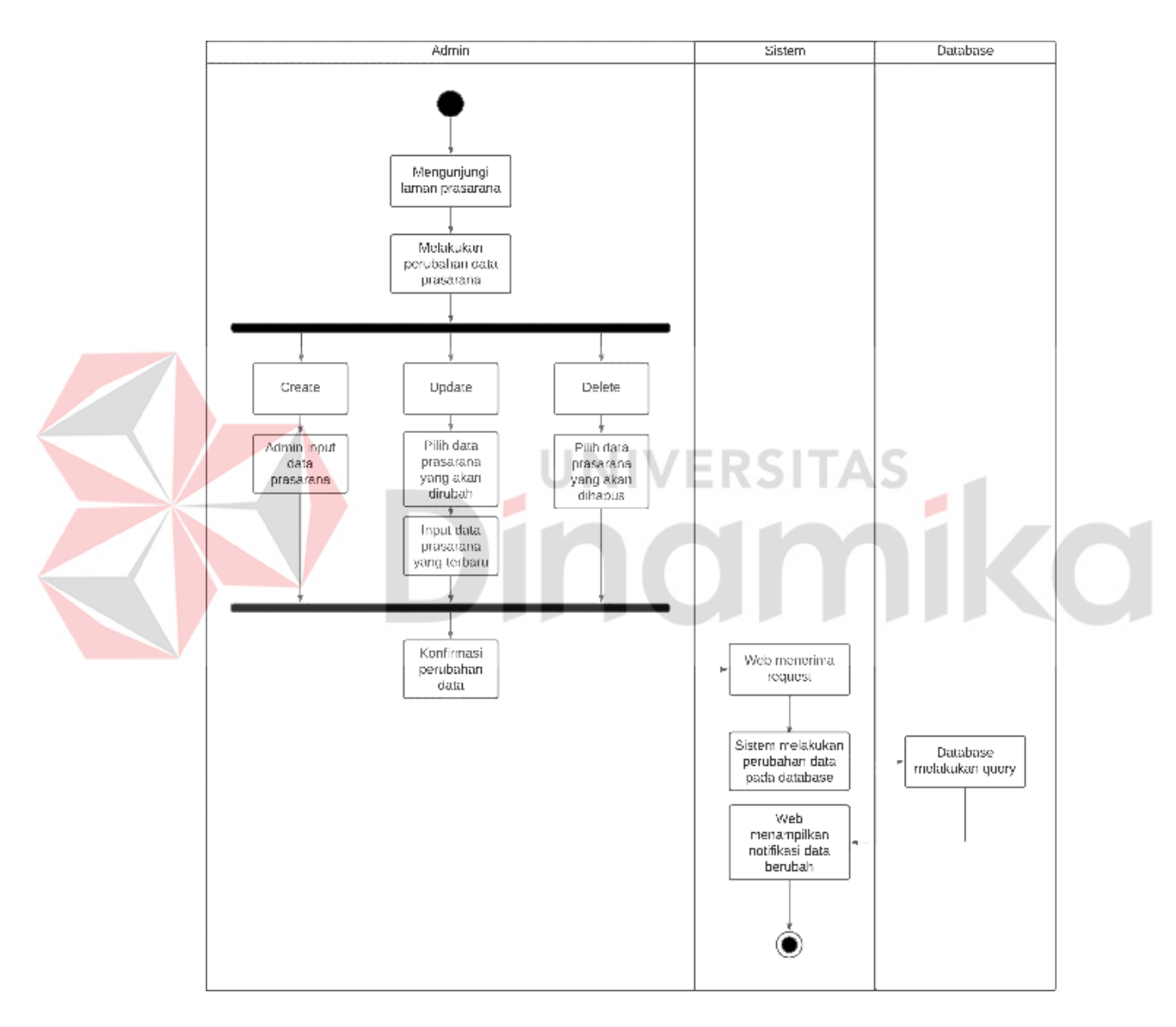

Gambar 4.6 *Actitvity diagram* prasarana

#### **E.** *Activity diagram* **sarana**

*Activity diagram* dibawah menjelaskan mengenai alur proses sistem saat melakukan *create*, *update*, dan *delete* tabel data sarana. *Activity diagram* tersebut dimodelkan pada gambar 4.7

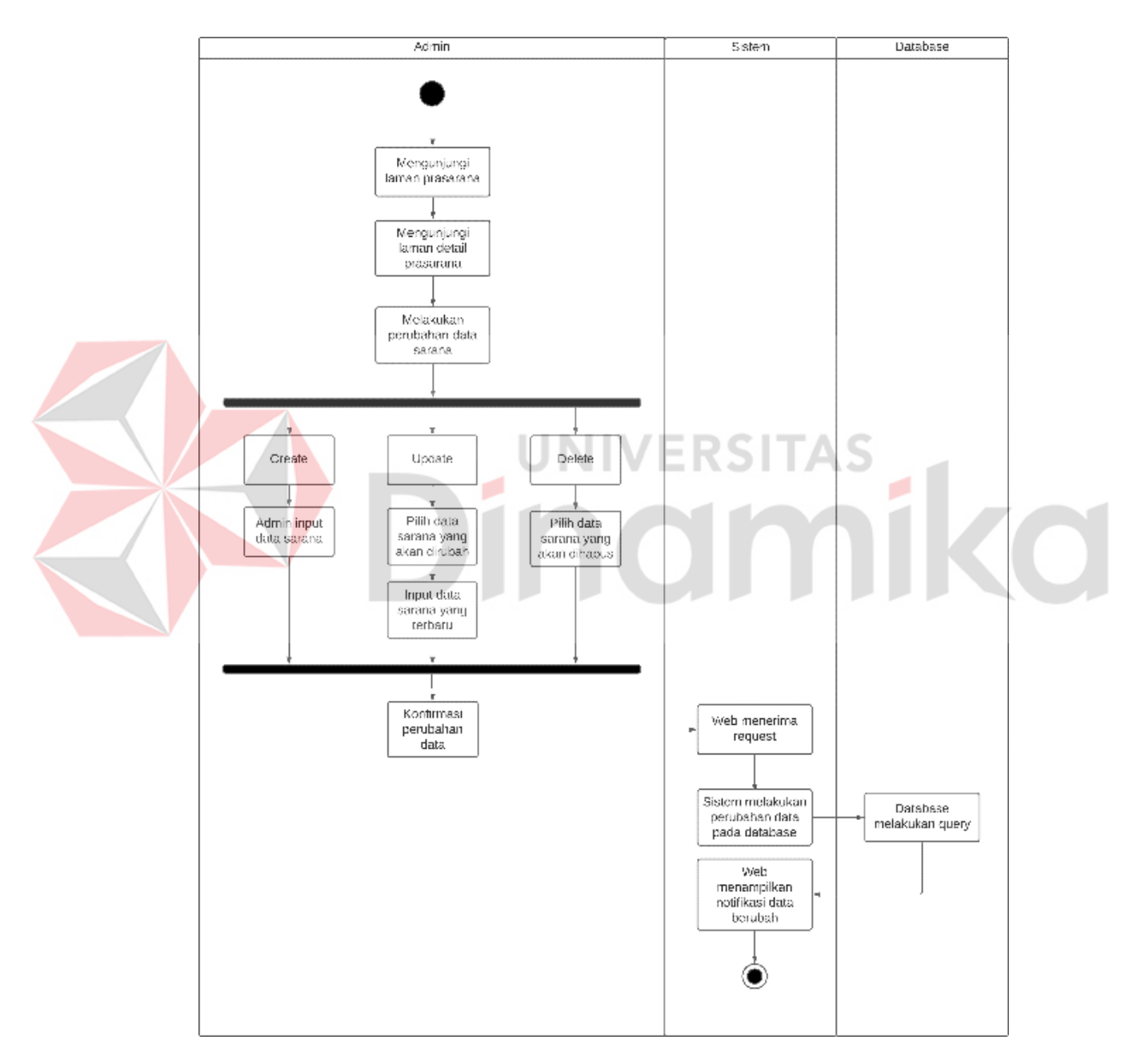

Gambar 4.7 *Actitvity diagram* sarana

# **4.2.2** *Flow of Event*

*Flow of event* atau alur kejadian, merupakan proses analisis urutan dan langkah yang terjadi pada saat terjadi interaksi antara pengguna dan sistem. *Flow of event* dari sistem yang dibangun, ditunjukkan sebagai berikut :

## **A. Menambahkan data master**

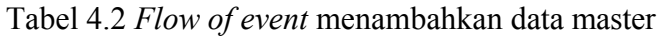

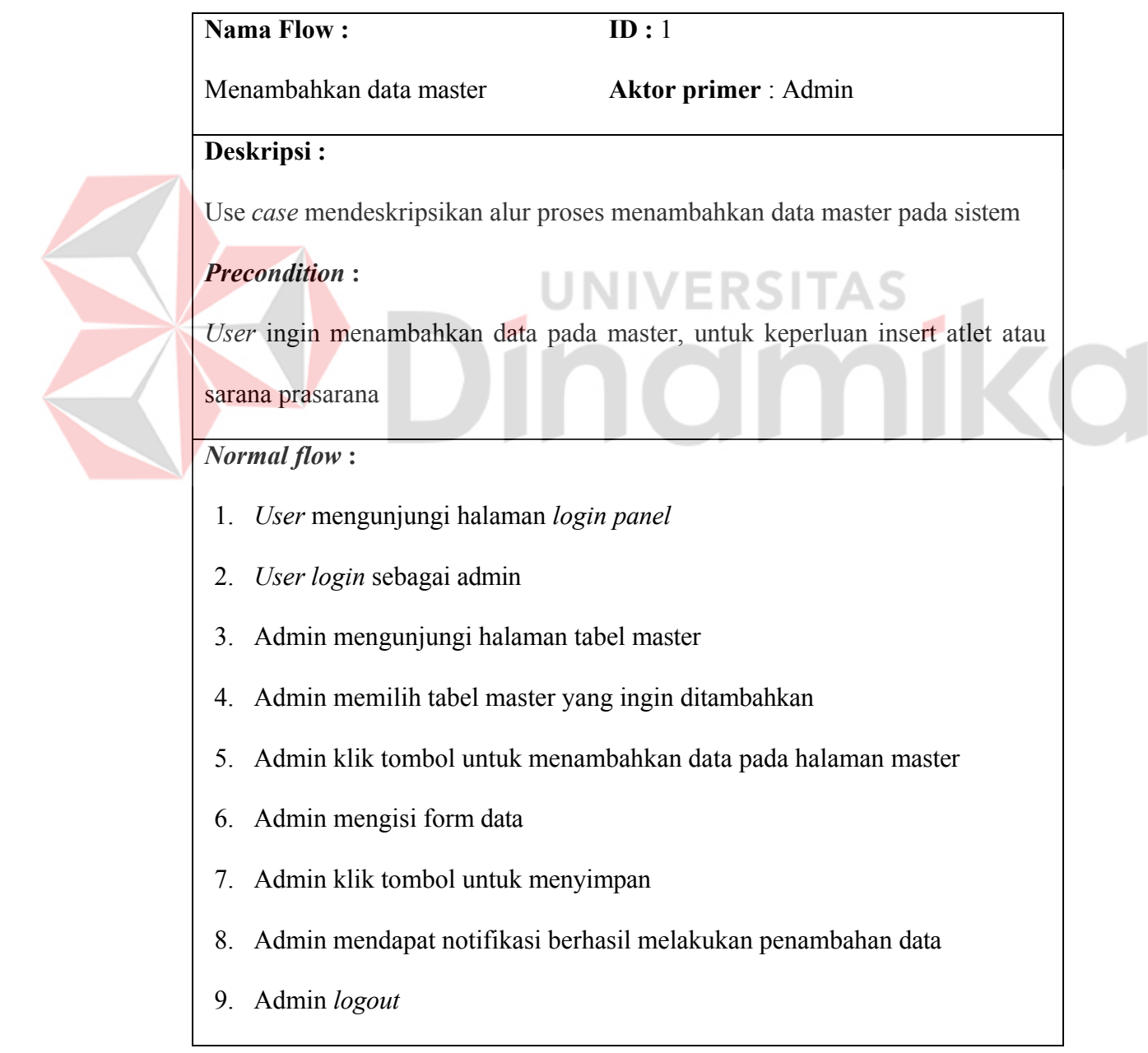

- 2. *User* tidak memiliki akun admin
	- a. *Userrequest* akun kepada bidang yang memegang akun untuk melakukan

registrasi akun

b. *User* melakukan *login* sesuai dengan akun yang diberikan

*Exception flow* **: -** 

# **B. Menghapus data master**

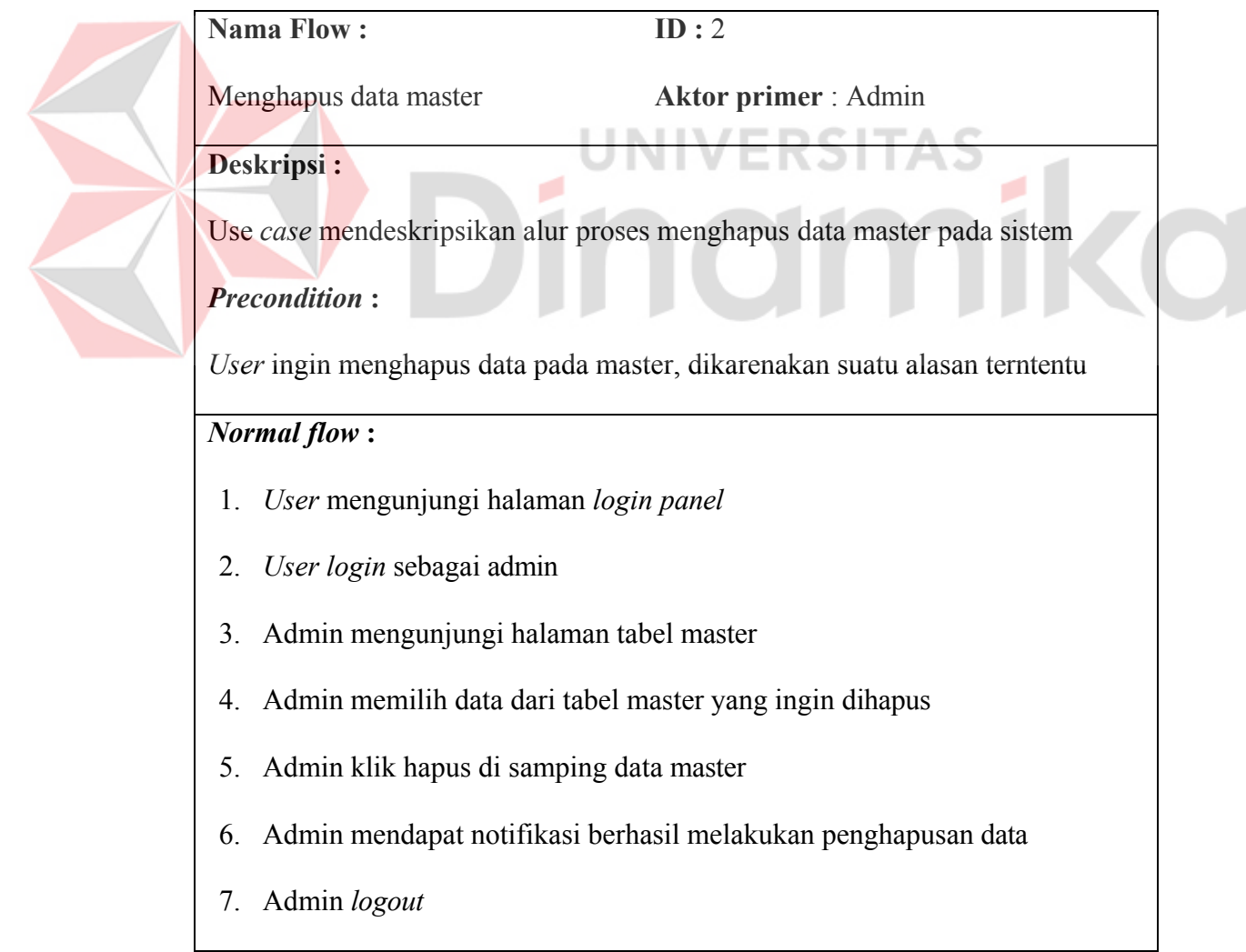

## Tabel 4.3 *Flow of event* menghapus data master

- 2. *User* tidak memiliki akun admin
	- a. *User request* akun kepada bidang yang memegang akun untuk melakukan registrasi akun
	- b. *User* melakukan *login* sesuai dengan akun yang diberikan

*Exception flow* **: -** 

# **C. Merubah data master**

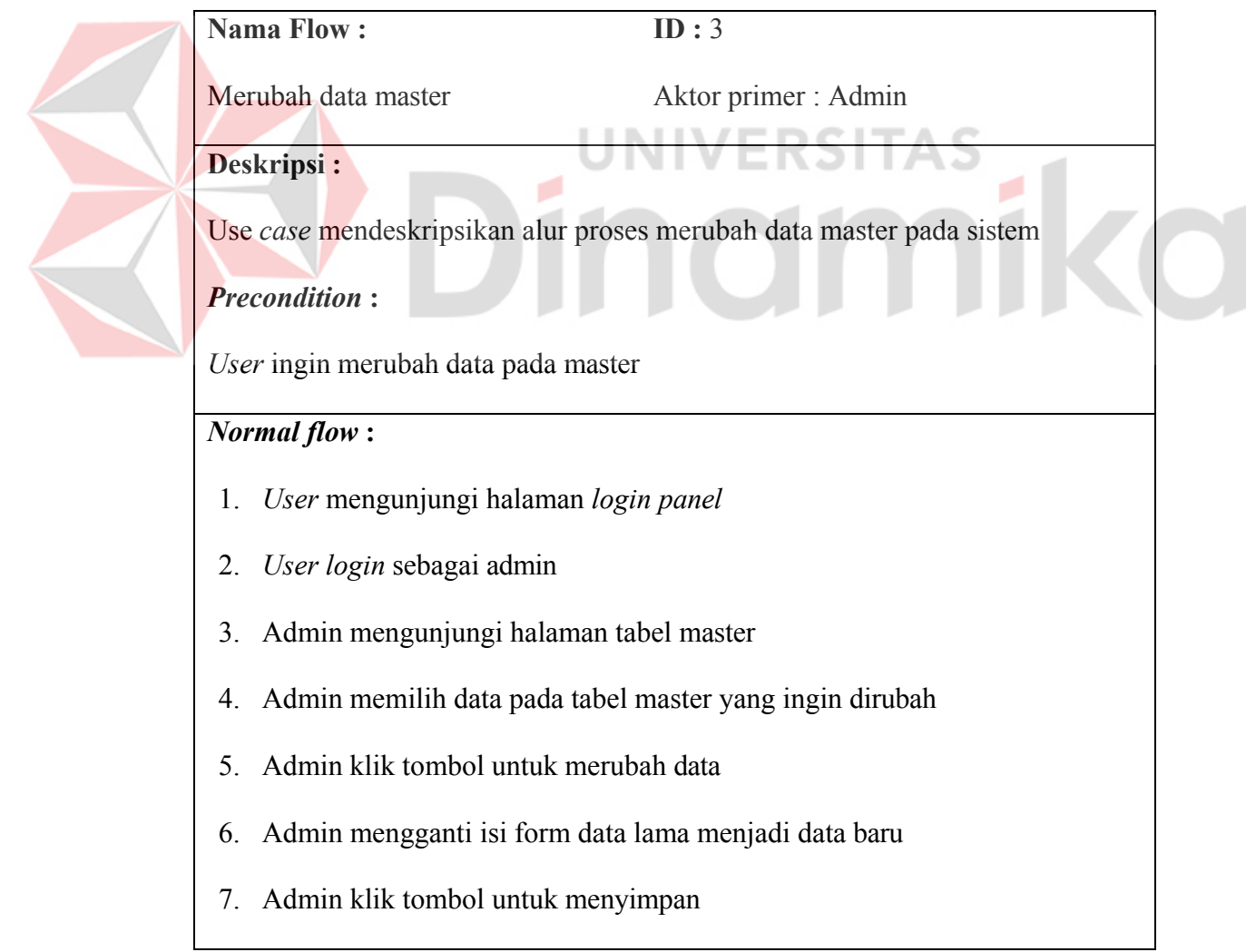

## Tabel 4.4 *Flow of event* merubah data master

- 8. Admin mendapat notifikasi berhasil melakukan perubahan data
- 9. Admin *logout*

- 2. *User* tidak memiliki akun admin
	- a. *User request* akun kepada bidang yang memegang akun untuk

melakukan registrasi akun

b. *User* melakukan *login* sesuai dengan akun yang diberikan

*Exception flow* **: -** 

Λ

E

# **D. Menambahkan data atlet**

Tabel 4.5 *Flow of event* menambahkan data atlet

**CARD CARD AND PROPERTY** 

 $\sim$ 

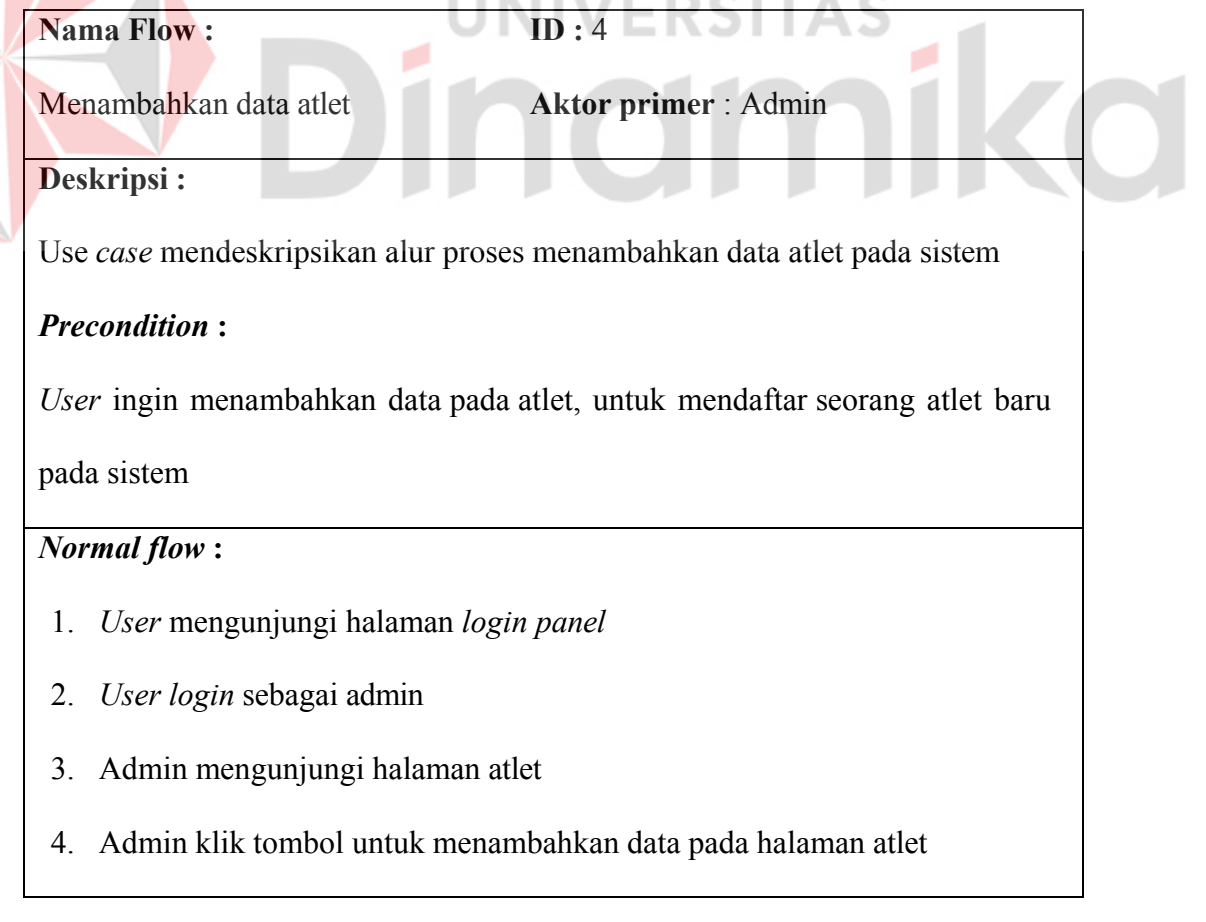

- 5. Admin mengisi form data
- 6. Admin klik tombol untuk menyimpan
- 7. Admin mendapat notifikasi berhasil melakukan penambahan data
- 8. Admin *logout*

- 2. *User* tidak memiliki akun admin
	- a. *User request* akun kepada bidang yang memegang akun untuk melakukan registrasi akun
	- b. *User* melakukan *login* sesuai dengan akun yang diberikan
- 5. Admin tidak dapat menemukan data pada master yang tepat untuk kebutuhan

data atlet

- a. Admin mengunjungi halaman master
- b. Admin menambahkan data master sesuai kebutuhan data atlet

*Exception flow* **: -** 

# **E. Menghapus data atlet**

Tabel 4.6 *Flow of event* menghapus data atlet

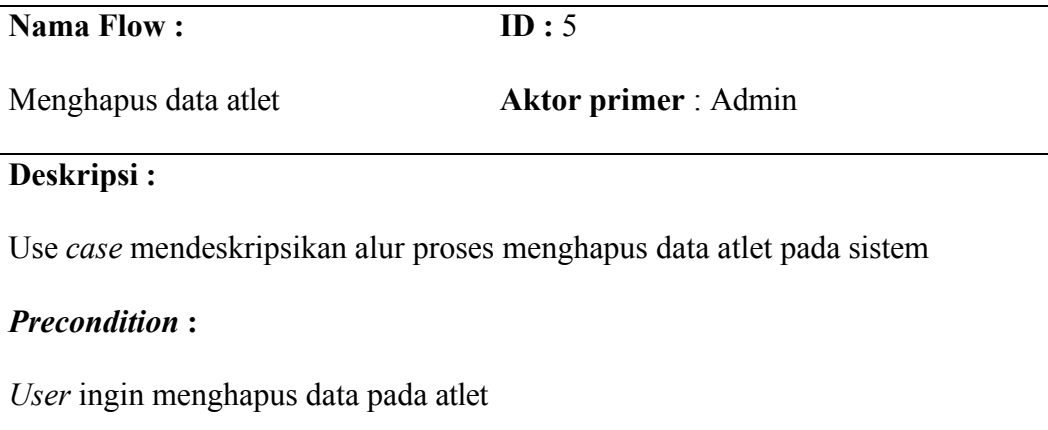

## *Normal flow* **:**

- 1. *User* mengunjungi halaman *login panel*
- 2. *User login* sebagai admin
- 3. Admin mengunjungi halaman atlet
- 4. Admin memilih data atlet yang akan dihapus
- 5. Admin klik tombol untuk menghapus
- 6. Admin mendapat notifikasi berhasil melakukan penghapusan data
- 7. Admin *logout*

## *Sub flow* **:**

- 2. *User* tidak memiliki akun admin
	- a. *User request* akun kepada bidang yang memegang akun untuk
		- melakukan registrasi akun
	- b. *User* melakukan *login* sesuai dengan akun yang diberikan

*Exception flow* **: -** 

# **F. Merubah data atlet**

#### Tabel 4.7 *Flow of event* merubah data atlet

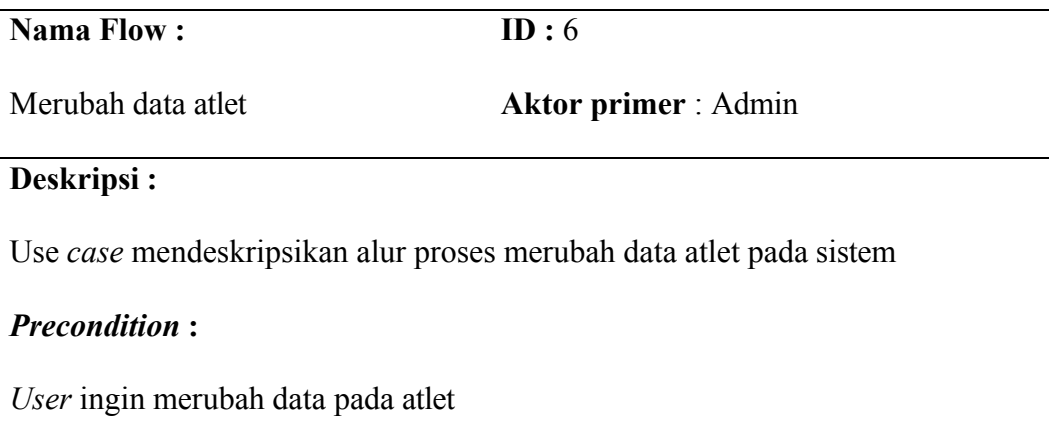

## *Normal flow* **:**

- 1. *User* mengunjungi halaman *login panel*
- 2. *User login* sebagai admin
- 3. Admin mengunjungi halaman atlet
- 4. Admin memilih data atlet yang akan dirubah
- 5. Admin klik tombol untuk merubah data
- 6. Admin merubah isi form data lama menjadi data baru
- 7. Admin klik tombol untuk menyimpan data terbaru
- 8. Admin mendapat notifikasi berhasil melakukan perubahan data
- 9. Admin *logout*

## *Sub flow* **:**

2. *User* tidak memiliki akun admin

a. *User request* akun kepada bidang yang memegang akun untuk melakukan registrasi akun

b. *User* melakukan *login* sesuai dengan akun yang diberikan

# *Exception flow* **: -**

# **G. Menambahkan data prasarana**

Tabel 4.8 *Flow of event* menambahkan data prasarana

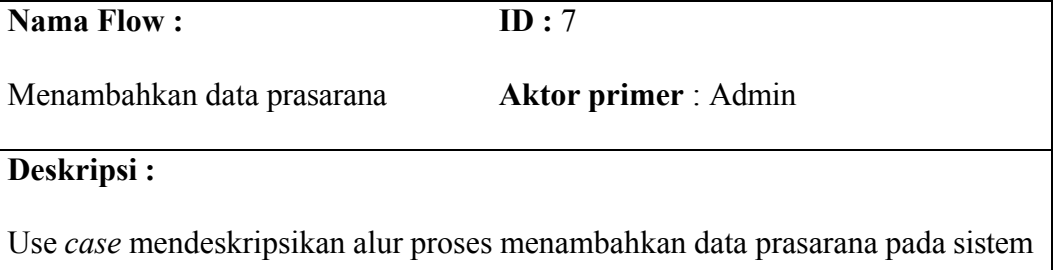

## *Precondition* **:**

*User* ingin menambahkan data pada prasarana, untuk mendaftarkan prasarana baru pada sistem

## *Normal flow* **:**

- 1. *User* mengunjungi halaman *login panel*
- 2. *User login* sebagai admin
- 3. Admin mengunjungi halaman prasarana
- 4. Admin klik tombol untuk menambahkan data pada halaman prasarana
- 5. Admin mengisi form data
- 6. Admin klik tombol untuk menyimpan
- 7. Admin mendapat notifikasi berhasil melakukan penambahan data
- 8. Admin *logout*

*Sub flow* **:**

- 2. *User* tidak memiliki akun admin
	- a. *User request* akun kepada bidang yang memegang akun untuk melakukan registrasi akun

ERSITA

- b. *User* melakukan *login* sesuai dengan akun yang diberikan
- 5. Admin tidak dapat menemukan data pada master yang tepat untuk kebutuhan data prasarana
	- a. Admin mengunjungi halaman master
	- b. Admin menambahkan data master sesuai kebutuhan data prasarana

## *Exception flow* **: -**

# **H. Menghapus data prasarana**

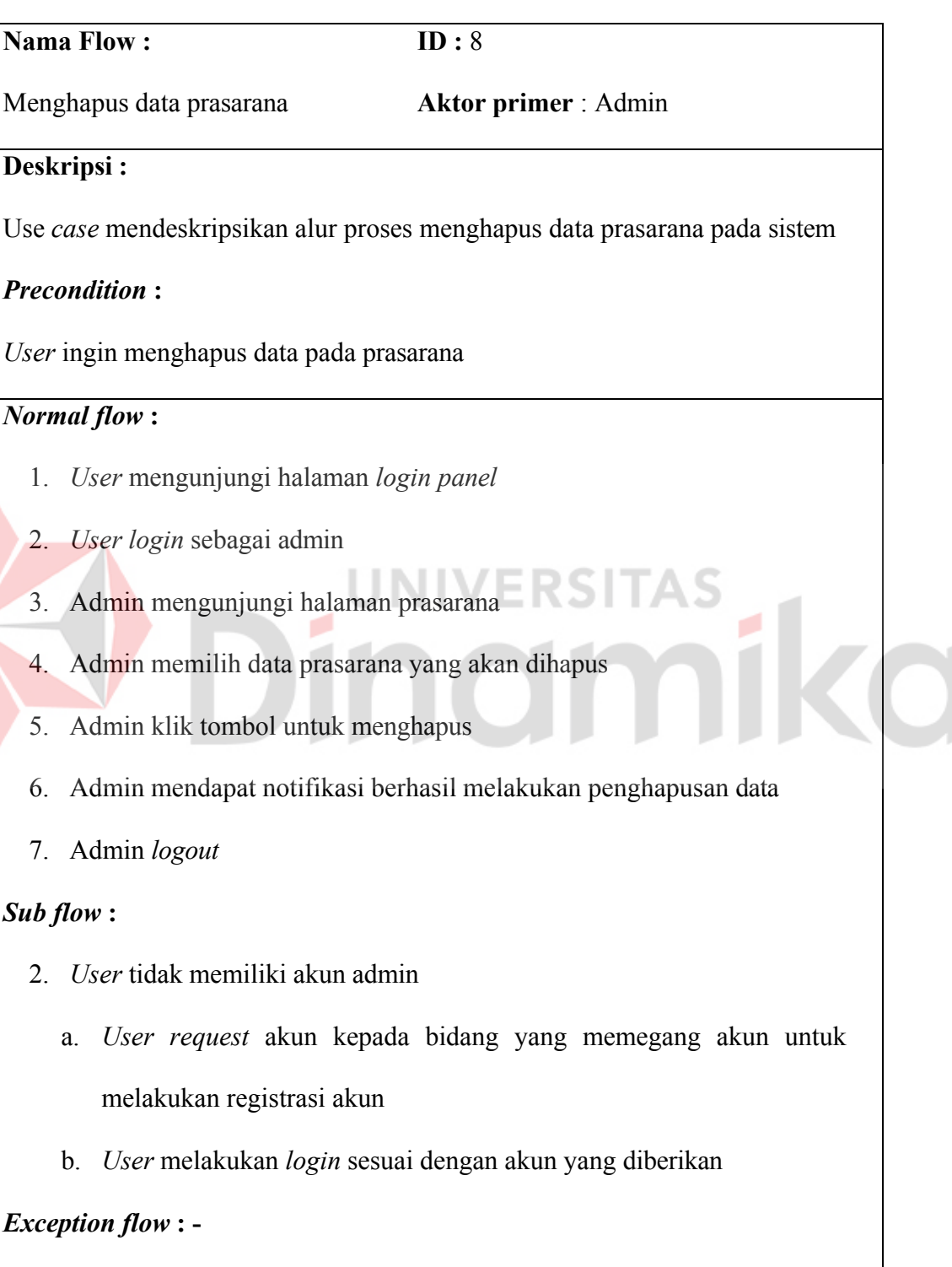

Tabel 4.9 *Flow of event* menghapus data prasarana

# **I. Merubah data prasarana**

N

# Tabel 4.10 *Flow of event* merubah data prasarana

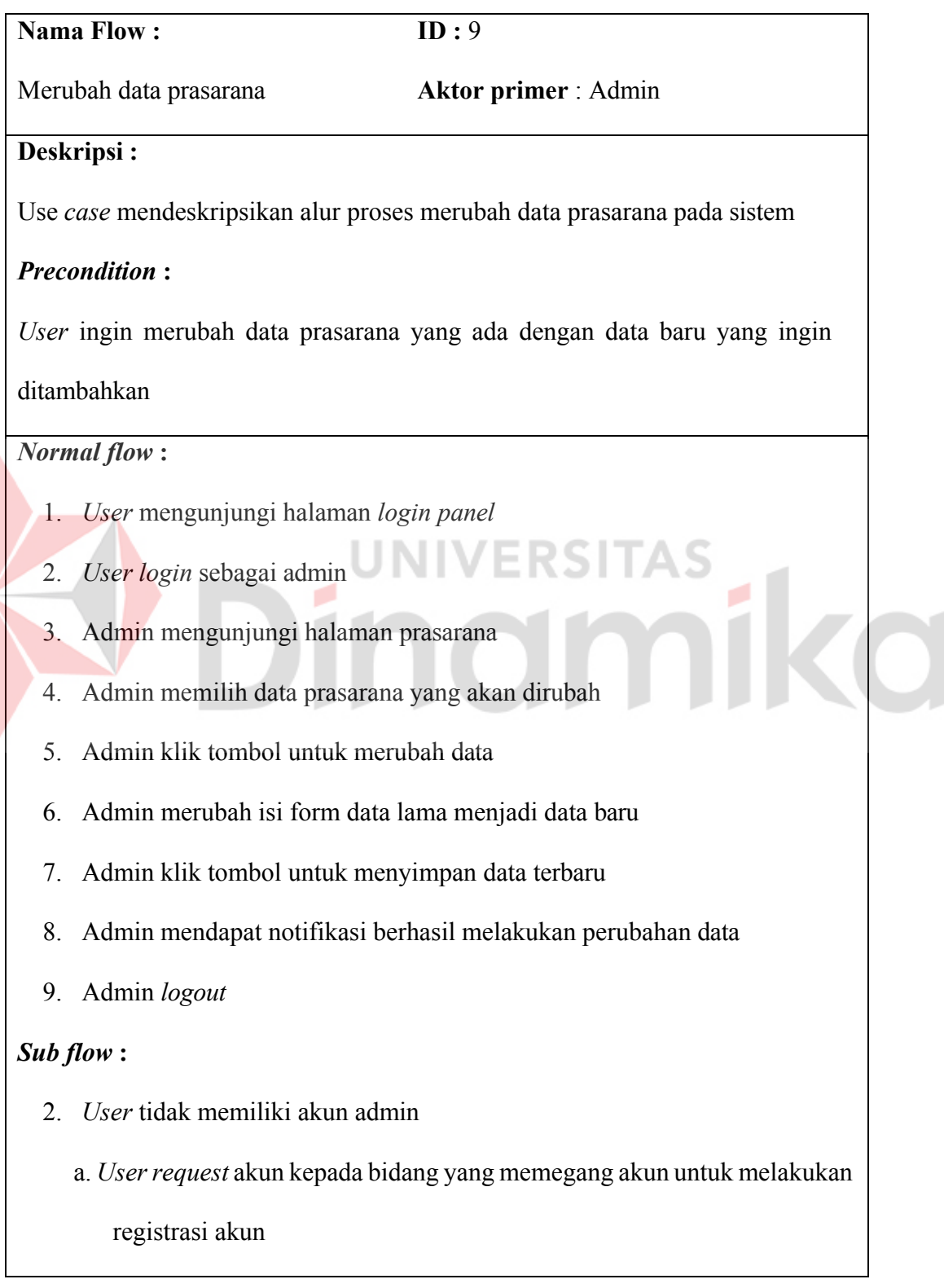

b. *User* melakukan *login* sesuai dengan akun yang diberikan

*Exception flow* **: -** 

# **J. Menambahkan data sarana**

Tabel 4.11 *Flow of event* menambahkan data sarana

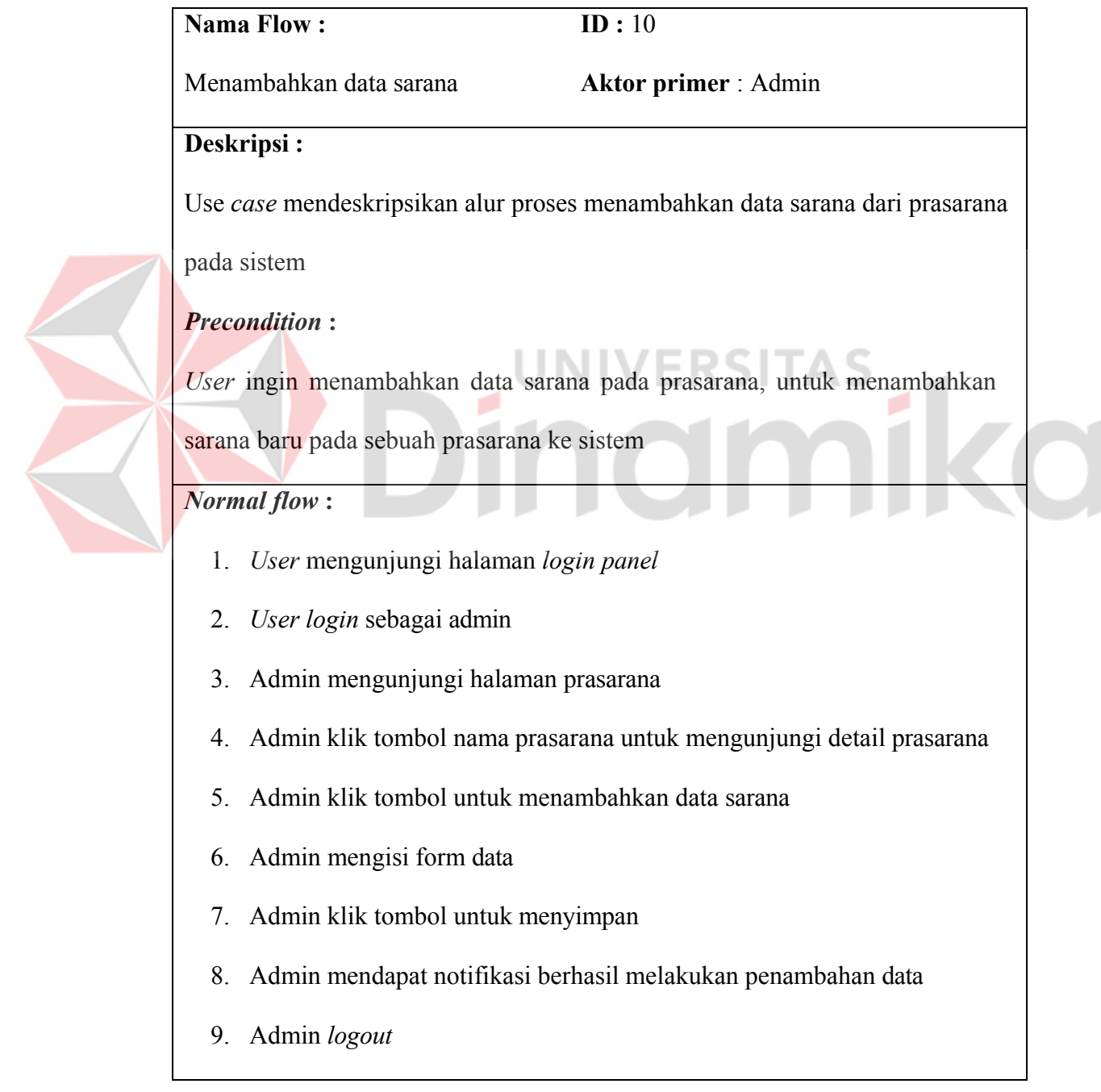

- 2. *User* tidak memiliki akun admin
	- a. *User request* akun kepada bidang yang memegang akun untuk

melakukan registrasi akun

b. *User* melakukan *login* sesuai dengan akun yang diberikan

*Exception flow* **: -** 

# **K. Menghapus data sarana**

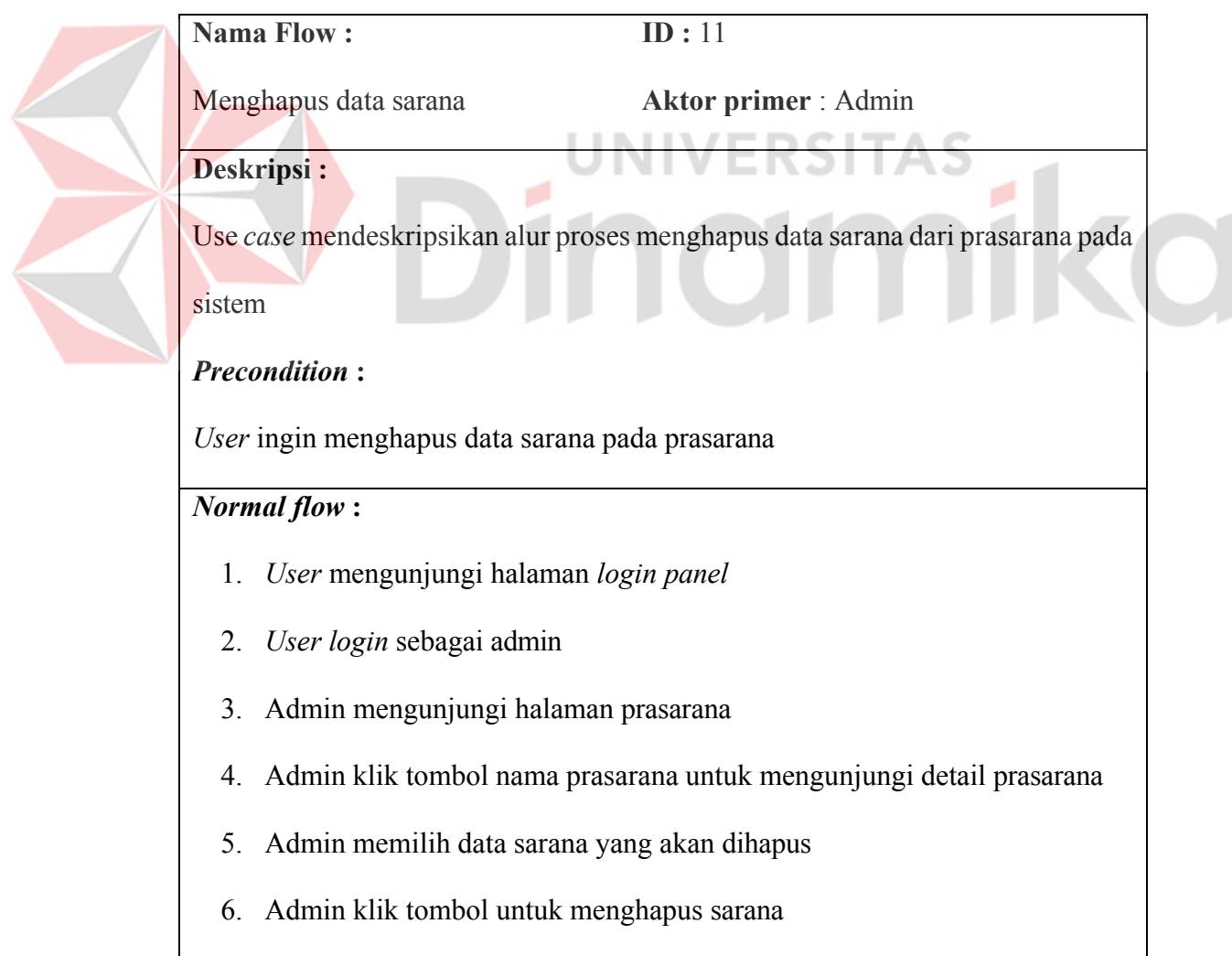

## Tabel 4.12 *Flow of event* menghapus data sarana

- 7. Admin mendapat notifikasi berhasil melakukan penghapusan data
- 8. Admin *logout*

- 2. *User* tidak memiliki akun admin
	- a. *User request* akun kepada bidang yang memegang akun untuk melakukan registrasi akun
	- b. *User* melakukan *login* sesuai dengan akun yang diberikan

**flow : -** 

## **L. Merubah data sarana**

Λ

Tabel 4.13 *Flow of event* merubah data sarana

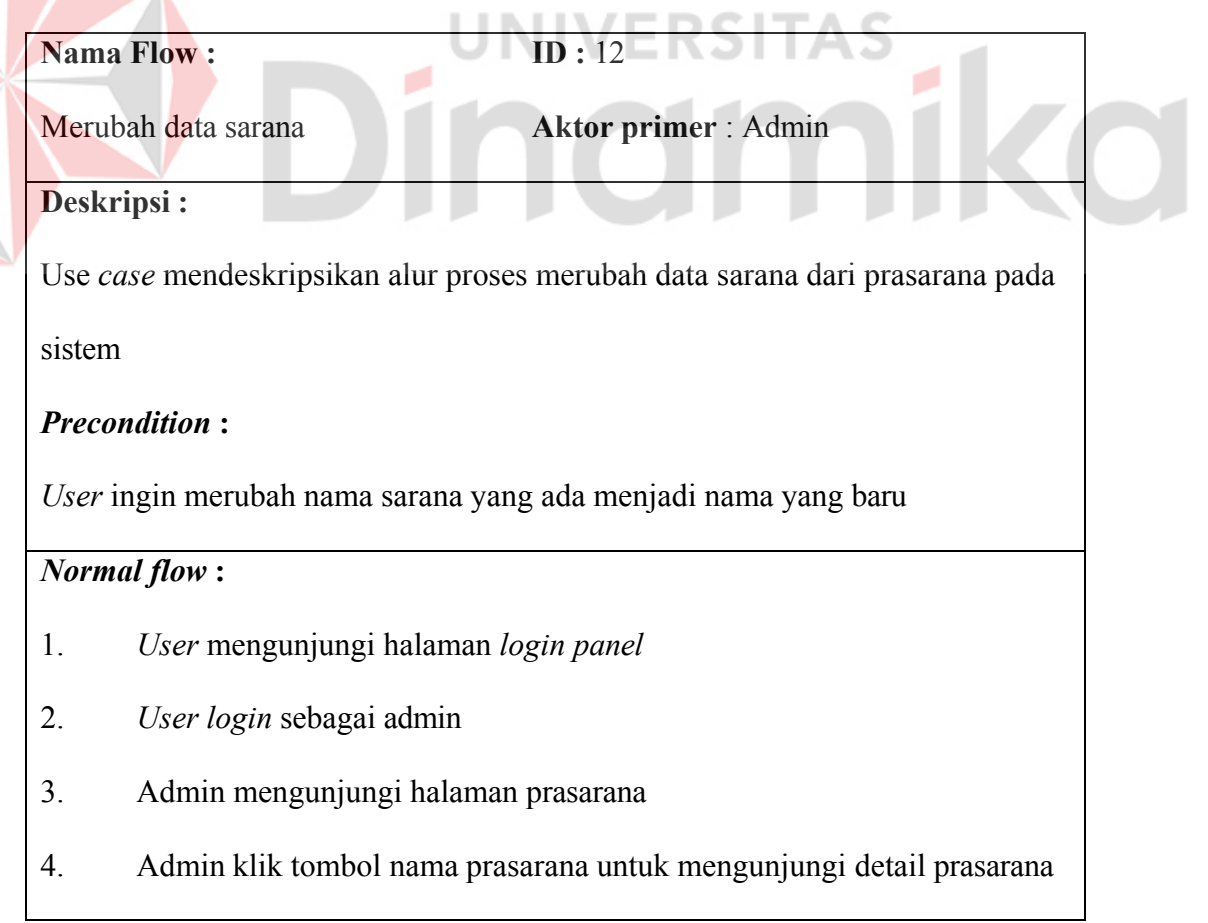

- 5. Admin memilih data sarana yang akan dirubah
- 6. Admin klik tombol untuk merubah data sarana
- 7. Admin merubah isi form data sarana lama menjadi yang abru
- 8. Admin klik tombol untuk menyimpan
- 9. Admin mendapat notifikasi berhasil melakukan perubahan data
- 10. Admin *logout*

2. *User* tidak memiliki akun admin

a. *User request* akun kepada bidang yang memegang akun untuk melakukan registrasi akun

b. *User* melakukan *login* sesuai dengan akun yang diberikan

**flow : -** 

## **4.2.3** *Sequence diagram*

*Sequence diagram* merupakan gambaran prilaku objek pada *use case*  dengan mendeskripsikan waktu hidup objek, dan pesan yang dikirimkan dan diterima antar objek (Putra & Andriani, 2019). Adapun dalam sistem yang akan dibangun, dimodelkan sebagai berikut :

#### **A.** *Sequence diagram login*

*Sequence diagram* dibawah menggambarkan prilaku antar objek dalam sistem pada saat melakukan autentikasi berupa *login* untuk mengakses halaman admin. Terdapat objek *user* sebagai pengguna, sistem sebagai komponen yang berjalan di balik program, *database* merupakan tempat penyimpanan sistem pada

*database*, dan tabel *user* sebagai tabel yang menyimpan data credential *user* untuk melakukan *login*. *Sequence diagram* tersebut digambarkan pada gambar 4.8

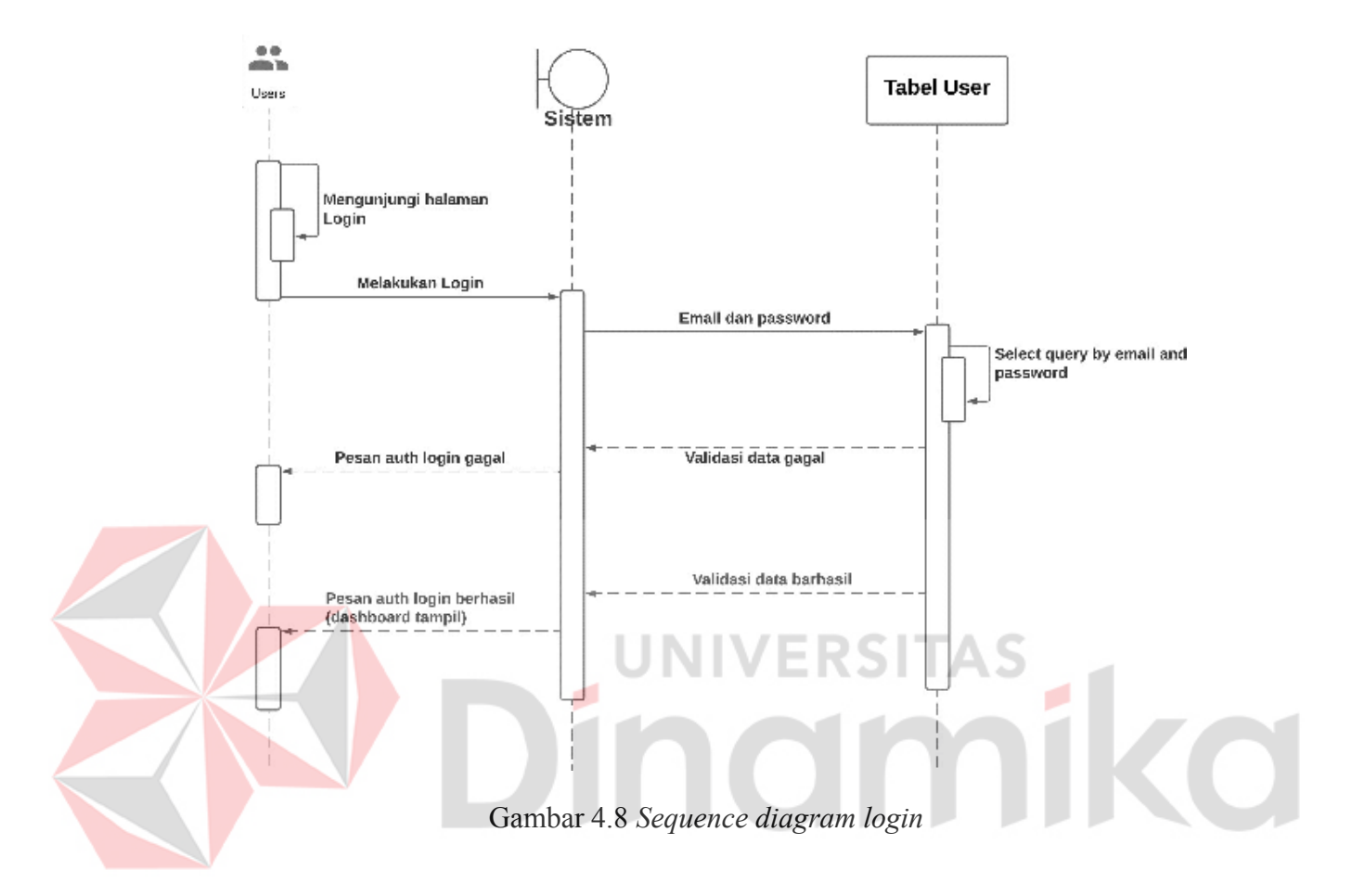

Setelah melakukan *login*, maka admin akan menerima data *session* untuk keperluan validasi setiap kali mengunjungi *route* yang diamankan oleh sistem, seperti *route*  untuk menambahkan data master, atlet, dan sarana prasarana. Tanpa melakukan *login*, maka admin tidak akan mendapatkan data *session* untuk melanjutkan akses pada sistem.

#### **B.** *Sequence diagram* **master jenis kelamin**

#### B.1. *Create* data master jenis kelamin

*Sequence diagram* dibawah menggambarkan prilaku antar objek dalam sistem pada saat melakukan proses pengisian form untuk menambahkan data master jenis kelamin. Terdapat objek admin sebagai pengguna, sistem sebagai komponen yang berjalan di balik program, kontrol autentikasi sebagai komponen pengamanan sistem sebelum eksekusi *request* pada backend, *database* merupakan tempat penyimpanan sistem pada *database*. *Sequence diagram* tersebut digambarkan pada gambar 4.9.

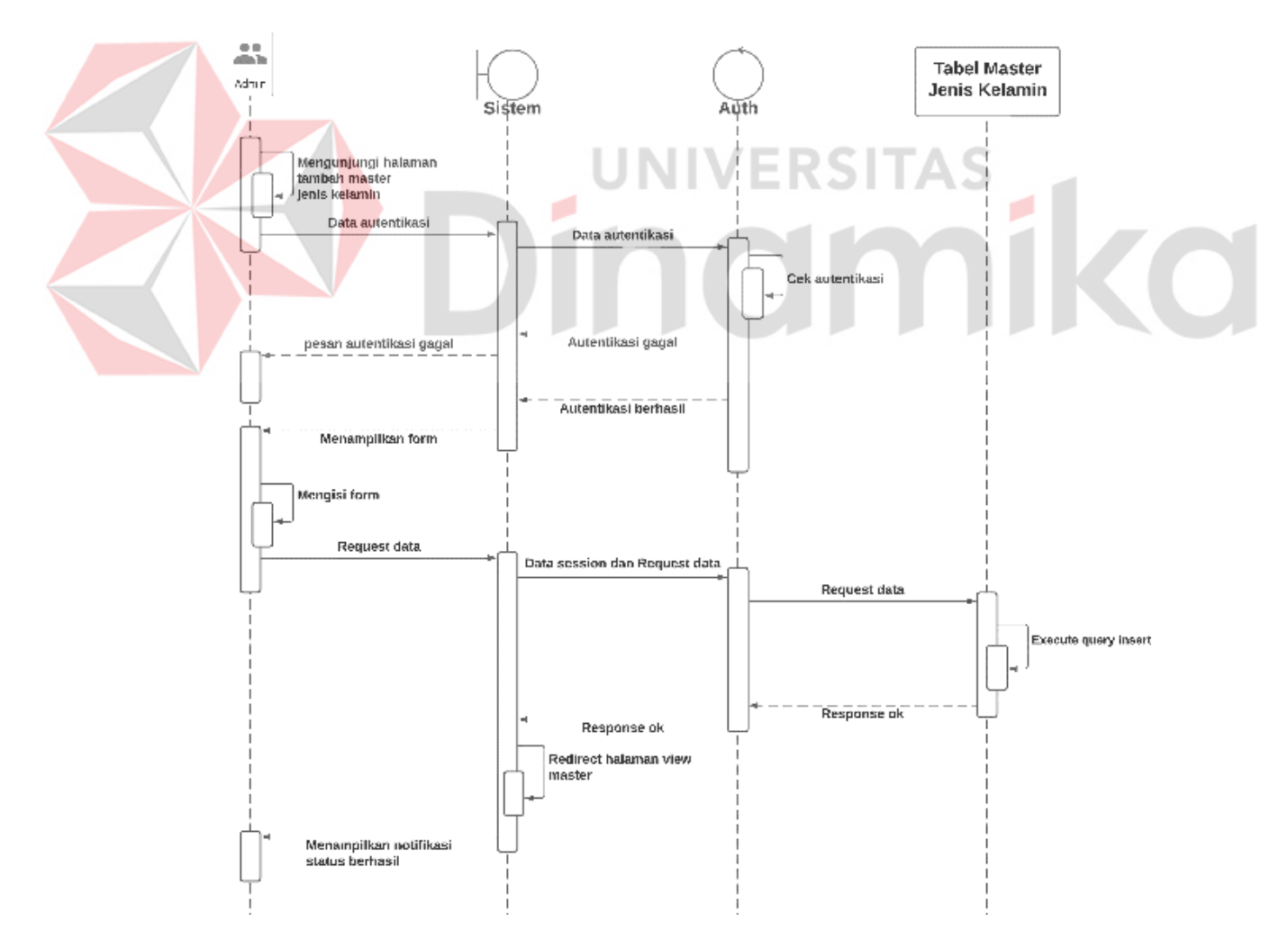

Gambar 4.9 *Sequence diagram create* master jenis kelamin

#### B.2. *Delete* data master jenis kelamin

*Sequence diagram* dibawah menggambarkan prilaku antar objek dalam sistem pada saat melakukan proses penghapusan data master jenis kelamin. Terdapat objek admin sebagai pengguna, sistem sebagai komponen yang berjalan di balik program, kontrol autentikasi sebagai komponen pengamanan sistem sebelum eksekusi *request* pada backend, *database* merupakan tempat penyimpanan sistem pada *database*. *Sequence diagram* tersebut digambarkan pada gambar 4.10.

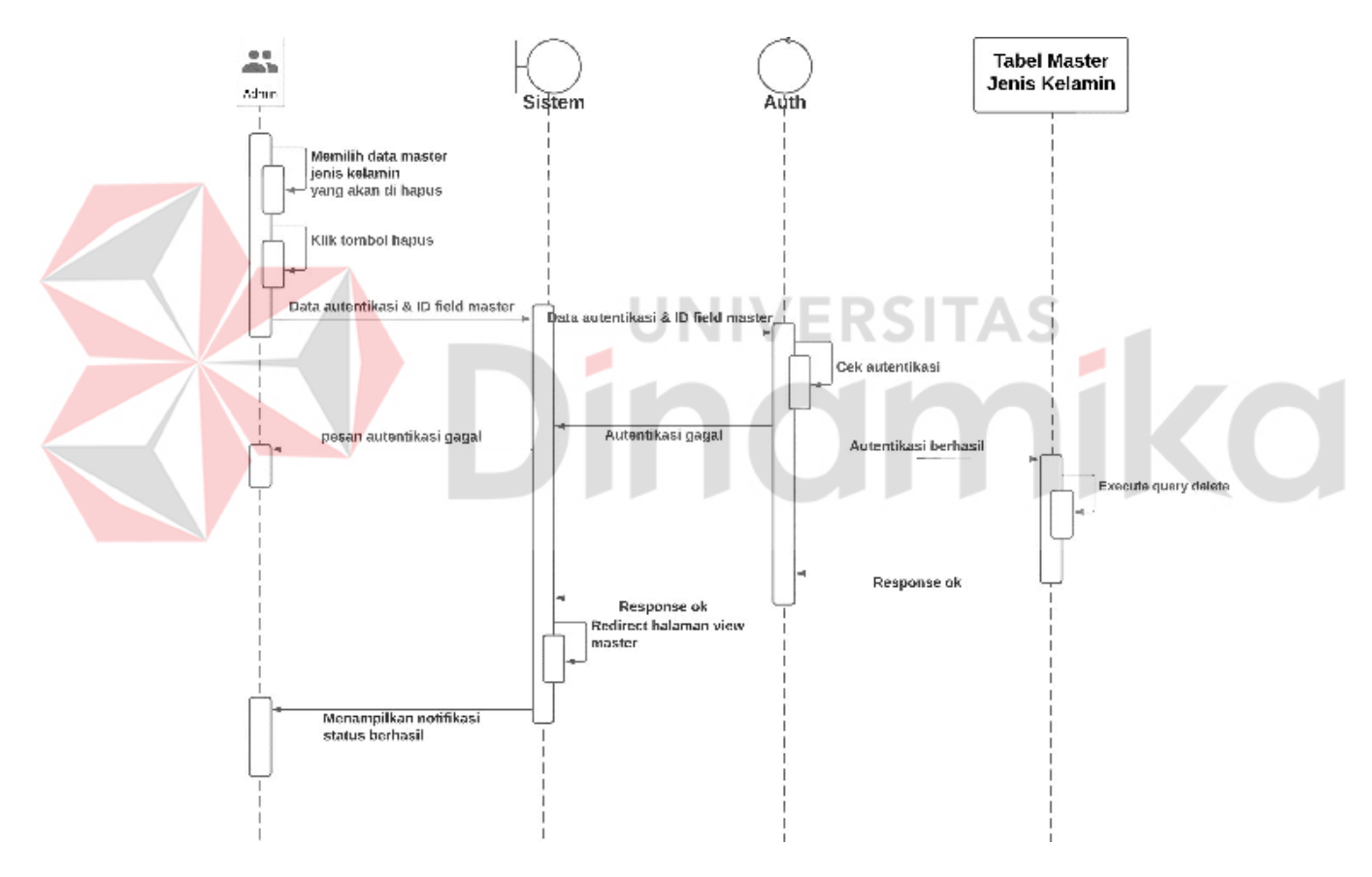

Gambar 4.10 *Sequence diagram delete* master jenis kelamin
## B.3. *Update* data master jenis kelamin

*Sequence diagram* dibawah menggambarkan prilaku antar objek dalam sistem pada saat melakukan proses perubahan data yang ada dengan data yang baru pada data master jenis kelamin. Terdapat objek admin sebagai pengguna, sistem sebagai komponen yang berjalan di balik program, kontrol autentikasi sebagai komponen pengamanan sistem sebelum eksekusi *request* pada backend, *database*  merupakan tempat penyimpanan sistem pada *database*. *Sequence diagram* tersebut digambarkan pada gambar 4.11

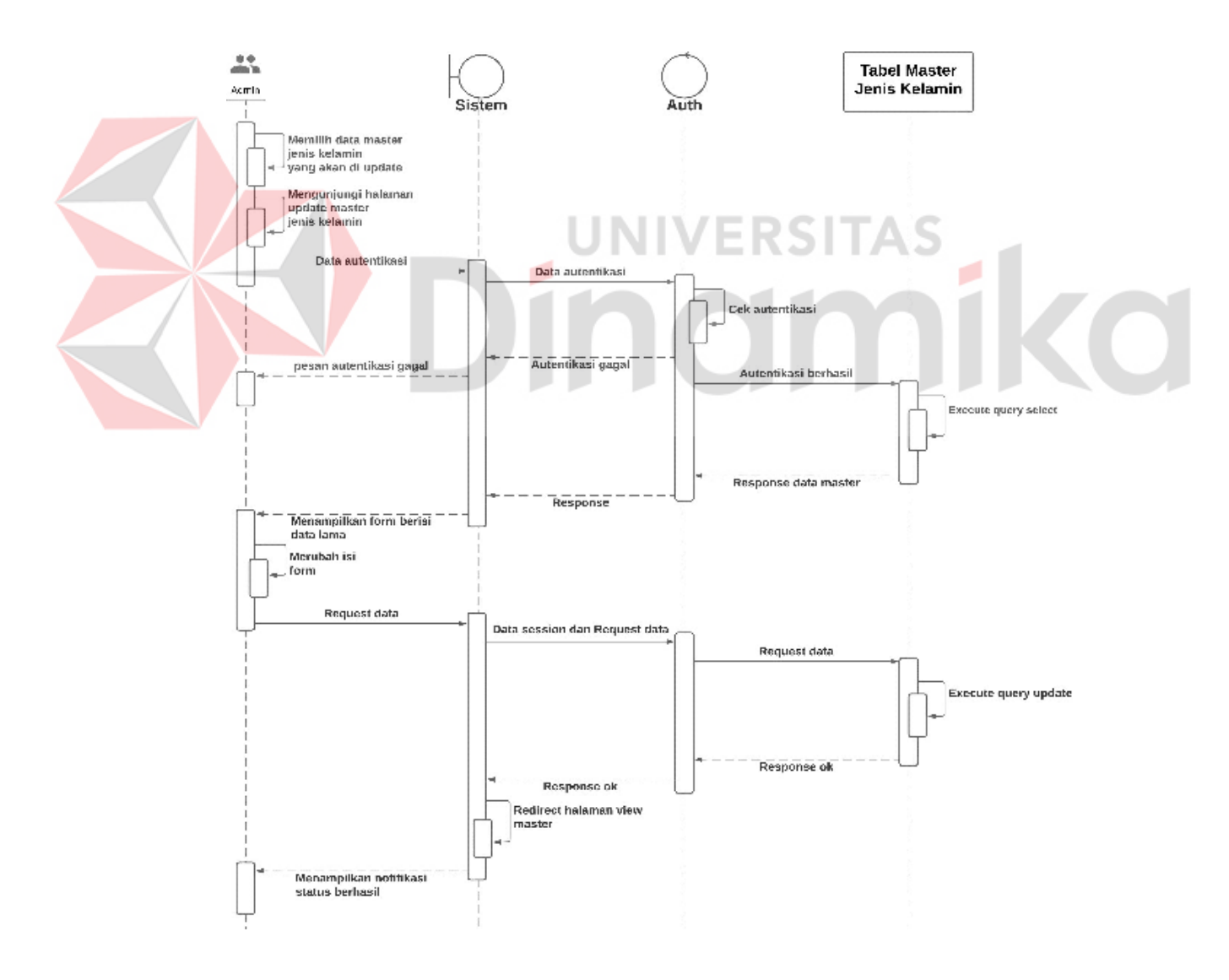

Gambar 4.11 *Sequence diagram update* master jenis kelamin

### **C.** *Sequence diagram* **master agama**

# C.1. *Create* data master agama

*Sequence diagram* dibawah menggambarkan prilaku antar objek dalam sistem pada saat melakukan proses pengisian form untuk menambahkan data master agama. Terdapat objek admin sebagai pengguna, sistem sebagai komponen yang berjalan di balik program, kontrol autentikasi sebagai komponen pengamanan sistem sebelum eksekusi *request* pada backend, *database* merupakan tempat penyimpanan sistem pada *database*. *Sequence diagram* tersebut digambarkan pada gambar 4.12

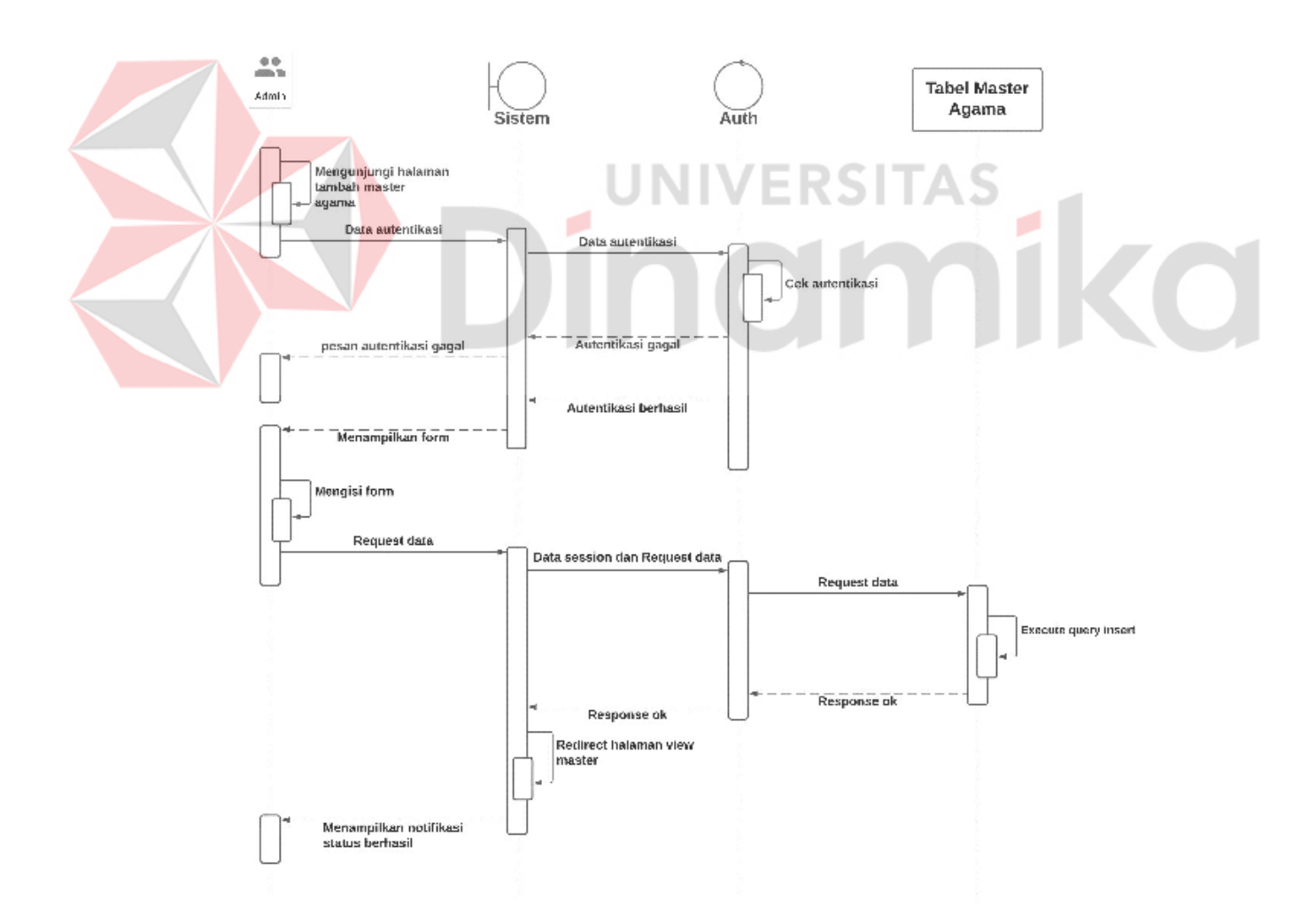

Gambar 4.12 *Sequence diagram create* master agama

# C.2. *Delete* data master agama

*Sequence diagram* dibawah menggambarkan prilaku antar objek dalam sistem pada saat melakukan proses penghapusan data master agama. Terdapat objek admin sebagai pengguna, sistem sebagai komponen yang berjalan di balik program, kontrol autentikasi sebagai komponen pengamanan sistem sebelum eksekusi *request* pada backend, *database* merupakan tempat penyimpanan sistem pada *database*. *Sequence diagram* tersebut digambarkan pada gambar 4.13

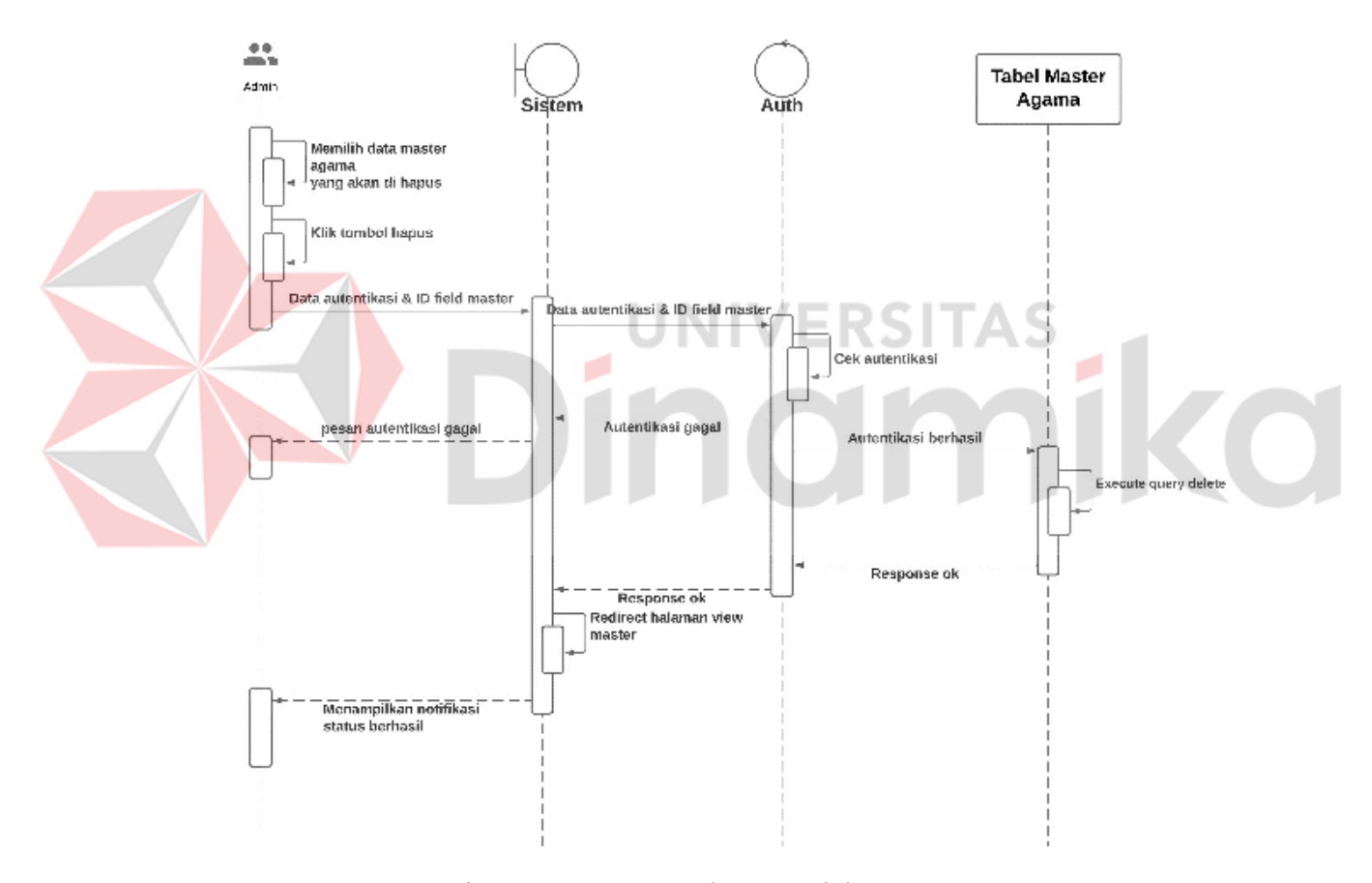

Gambar 4.13 *Sequence diagram delete* master agama

# C.3. *Update* data master agama

*Sequence diagram* dibawah menggambarkan prilaku antar objek dalam sistem pada saat melakukan proses perubahan data yang ada dengan data yang baru pada data master agama. Terdapat objek admin sebagai pengguna, sistem sebagai komponen yang berjalan di balik program, kontrol autentikasi sebagai komponen pengamanan sistem sebelum eksekusi *request* pada backend, *database* merupakan tempat penyimpanan sistem pada *database*. *Sequence diagram* tersebut digambarkan pada gambar 4.14

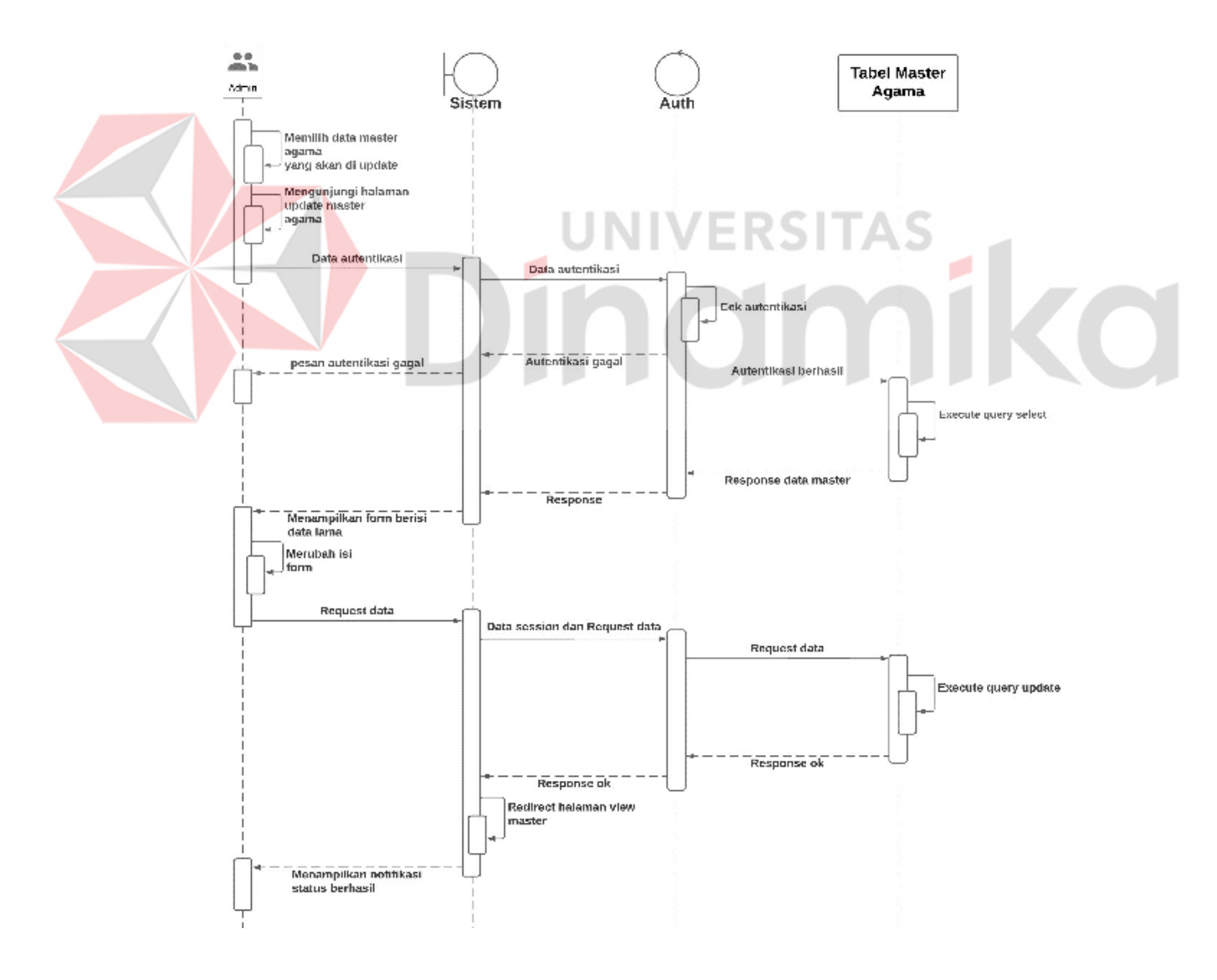

Gambar 4.14 *Sequence diagram update* master agama

### **D.** *Sequence diagram* **master cabang olahraga**

#### D.1. *Create* data master cabang olahraga

*Sequence diagram* dibawah menggambarkan prilaku antar objek dalam sistem pada saat melakukan proses pengisian form untuk menambahkan data master cabang olahraga. Terdapat objek admin sebagai pengguna, sistem sebagai komponen yang berjalan di balik program, kontrol autentikasi sebagai komponen pengamanan sistem sebelum eksekusi *request* pada backend, *database* merupakan tempat penyimpanan sistem pada *database*. *Sequence diagram* tersebut digambarkan pada gambar 4.15

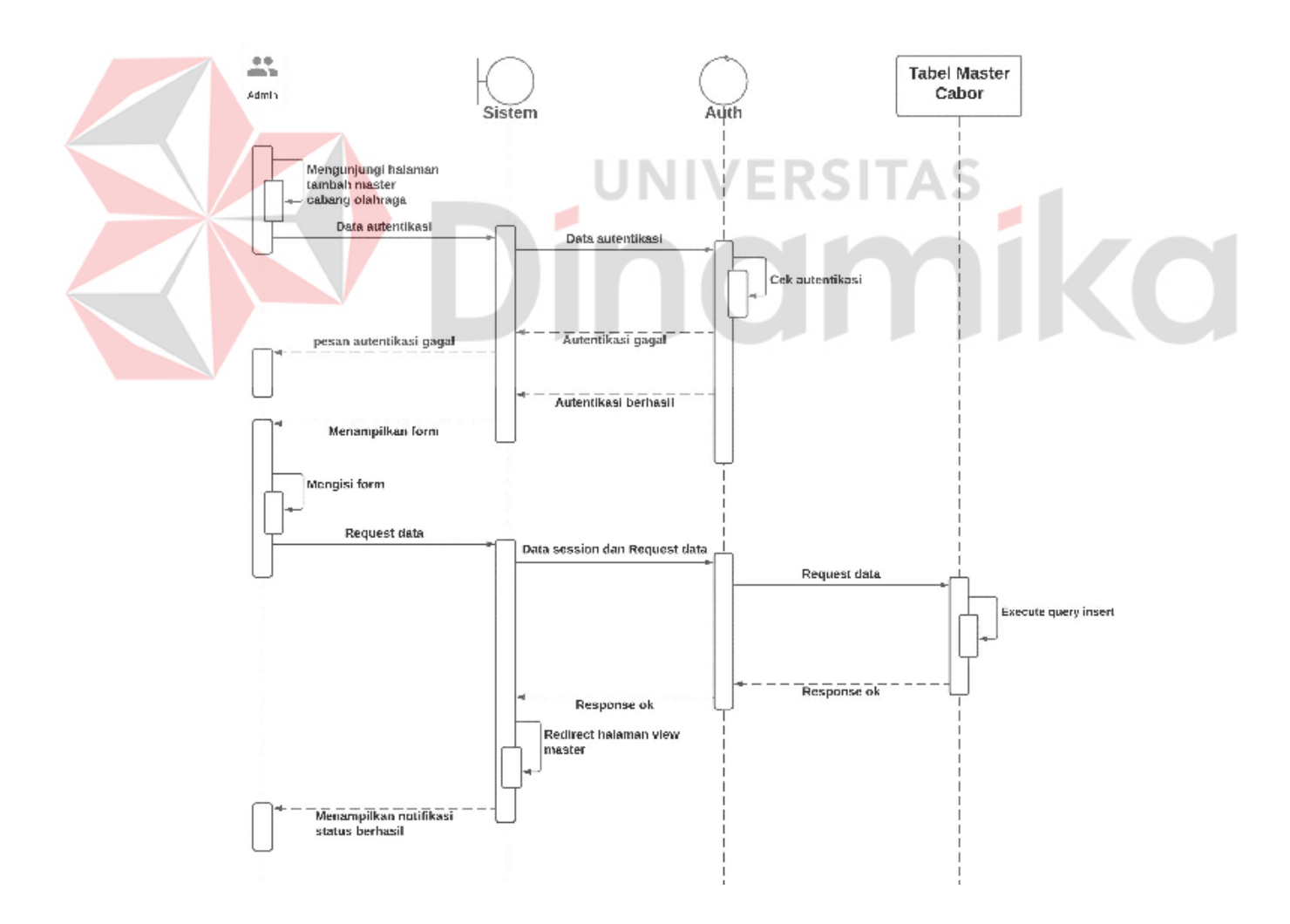

Gambar 4.15 *Sequence diagram create* master cabor

# D.2. *Delete* data master cabang olahraga

*Sequence diagram* dibawah menggambarkan prilaku antar objek dalam sistem pada saat melakukan proses penghapusan data master cabang olahraga. Terdapat objek admin sebagai pengguna, sistem sebagai komponen yang berjalan di balik program, kontrol autentikasi sebagai komponen pengamanan sistem sebelum eksekusi *request* pada backend, *database* merupakan tempat penyimpanan sistem pada *database*. *Sequence diagram* tersebut digambarkan pada gambar 4.16

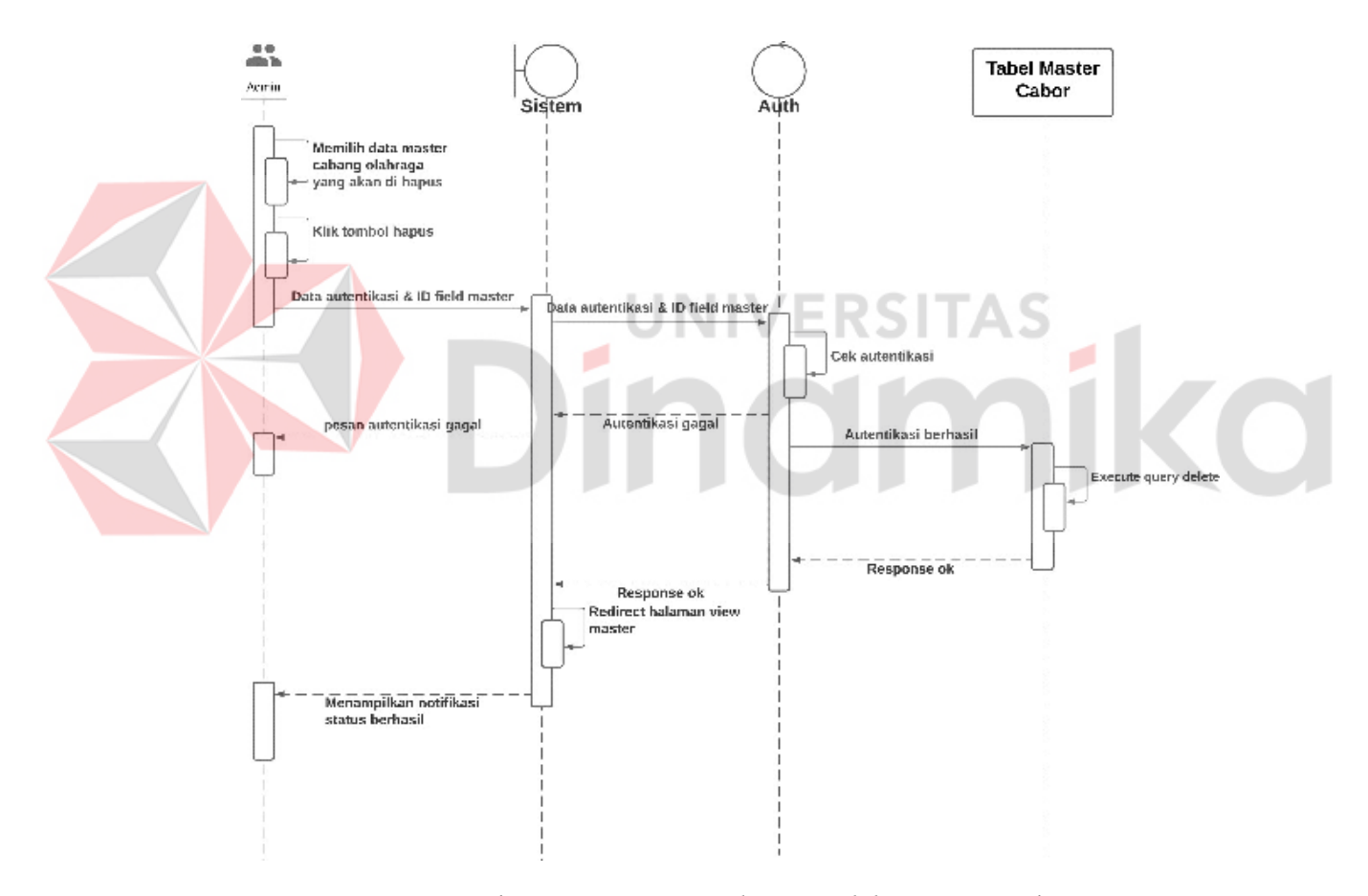

Gambar 4.16 *Sequence diagram delete* master cabor

## D.3. *Update* data master cabang olahraga

*Sequence diagram* dibawah menggambarkan prilaku antar objek dalam sistem pada saat melakukan proses perubahan data yang ada dengan data yang baru pada data master cabang olahraga. Terdapat objek admin sebagai pengguna, sistem sebagai komponen yang berjalan di balik program, kontrol autentikasi sebagai komponen pengamanan sistem sebelum eksekusi *request* pada backend, *database*  merupakan tempat penyimpanan sistem pada *database*. *Sequence diagram* tersebut digambarkan pada gambar 4.17

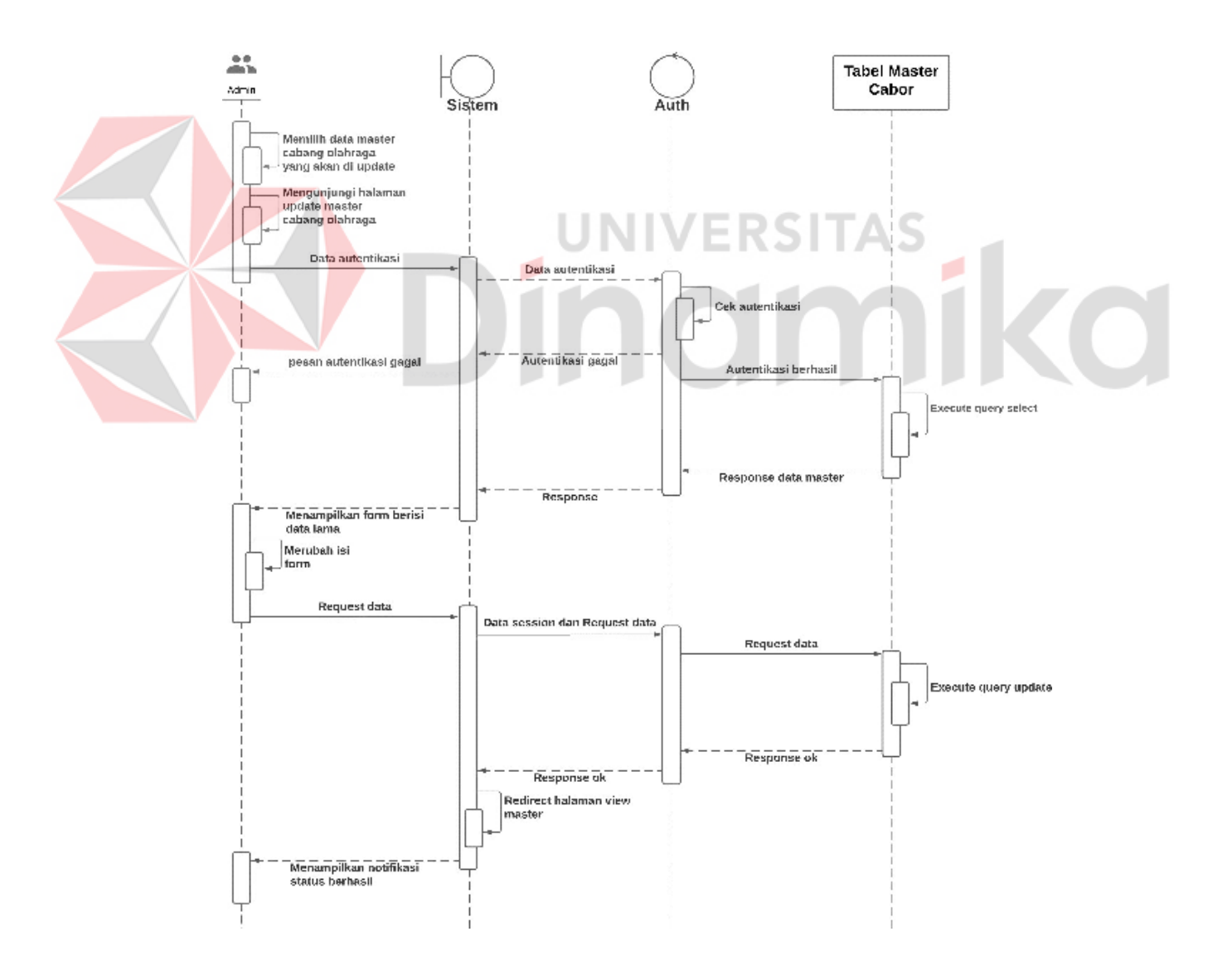

Gambar 4.17 *Sequence diagram update* master cabor

### **E.** *Sequence diagram* **master pendidikan**

#### E.1. *Create* data master pendidikan

*Sequence diagram* dibawah menggambarkan prilaku antar objek dalam sistem pada saat melakukan proses pengisian form untuk menambahkan data master pendidikan. Terdapat objek admin sebagai pengguna, sistem sebagai komponen yang berjalan di balik program, kontrol autentikasi sebagai komponen pengamanan sistem sebelum eksekusi *request* pada backend, *database* merupakan tempat penyimpanan sistem pada *database*. *Sequence diagram* tersebut digambarkan pada gambar 4.18

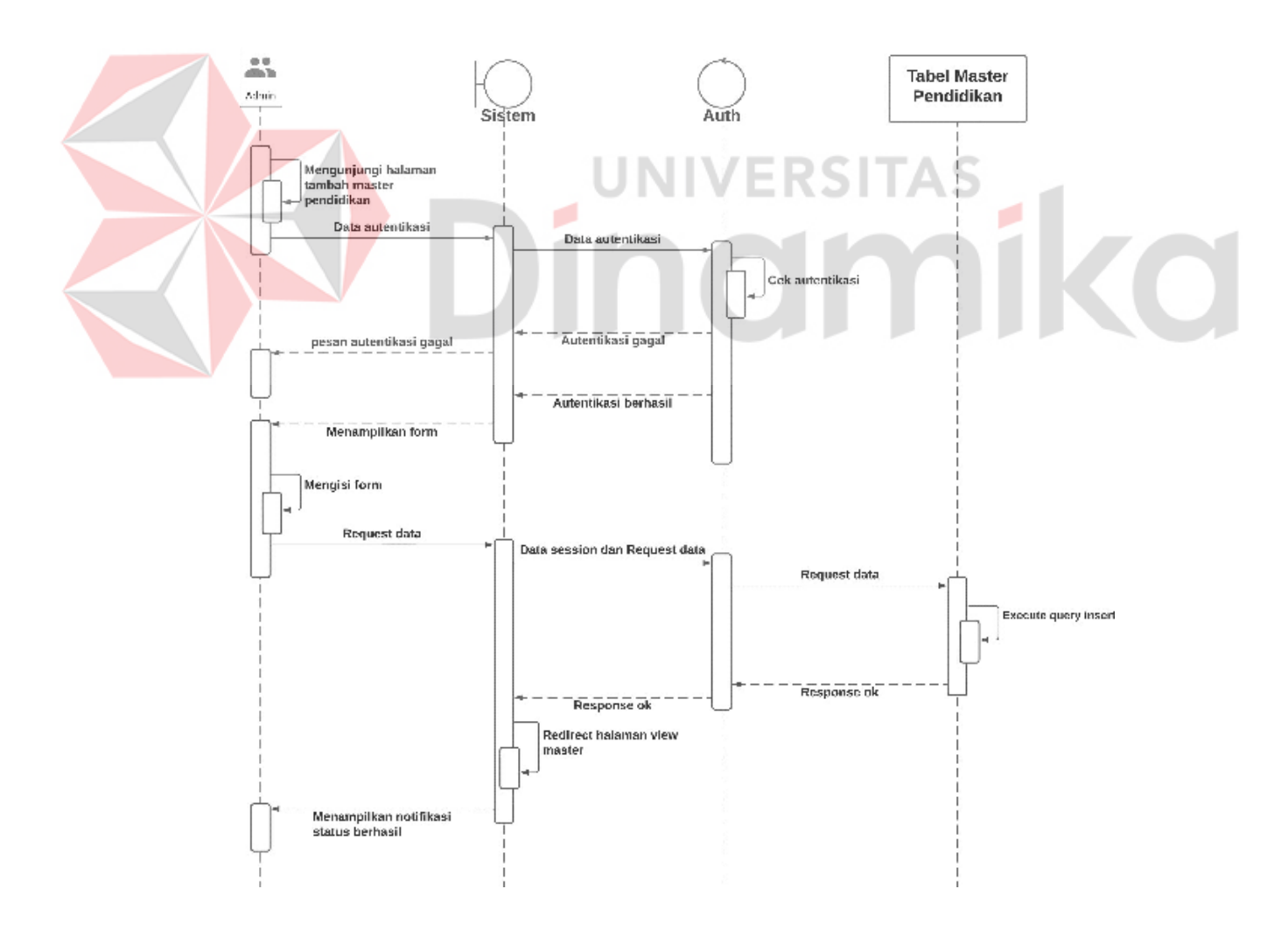

Gambar 4.18 *Sequence diagram create* master pendidikan

# E.2. *Delete* data master pendidikan

*Sequence diagram* dibawah menggambarkan prilaku antar objek dalam sistem pada saat melakukan proses penghapusan data master pendidikan. Terdapat objek admin sebagai pengguna, sistem sebagai komponen yang berjalan di balik program, kontrol autentikasi sebagai komponen pengamanan sistem sebelum eksekusi *request* pada backend, *database* merupakan tempat penyimpanan sistem pada *database*. *Sequence diagram* tersebut digambarkan pada gambar 4.19

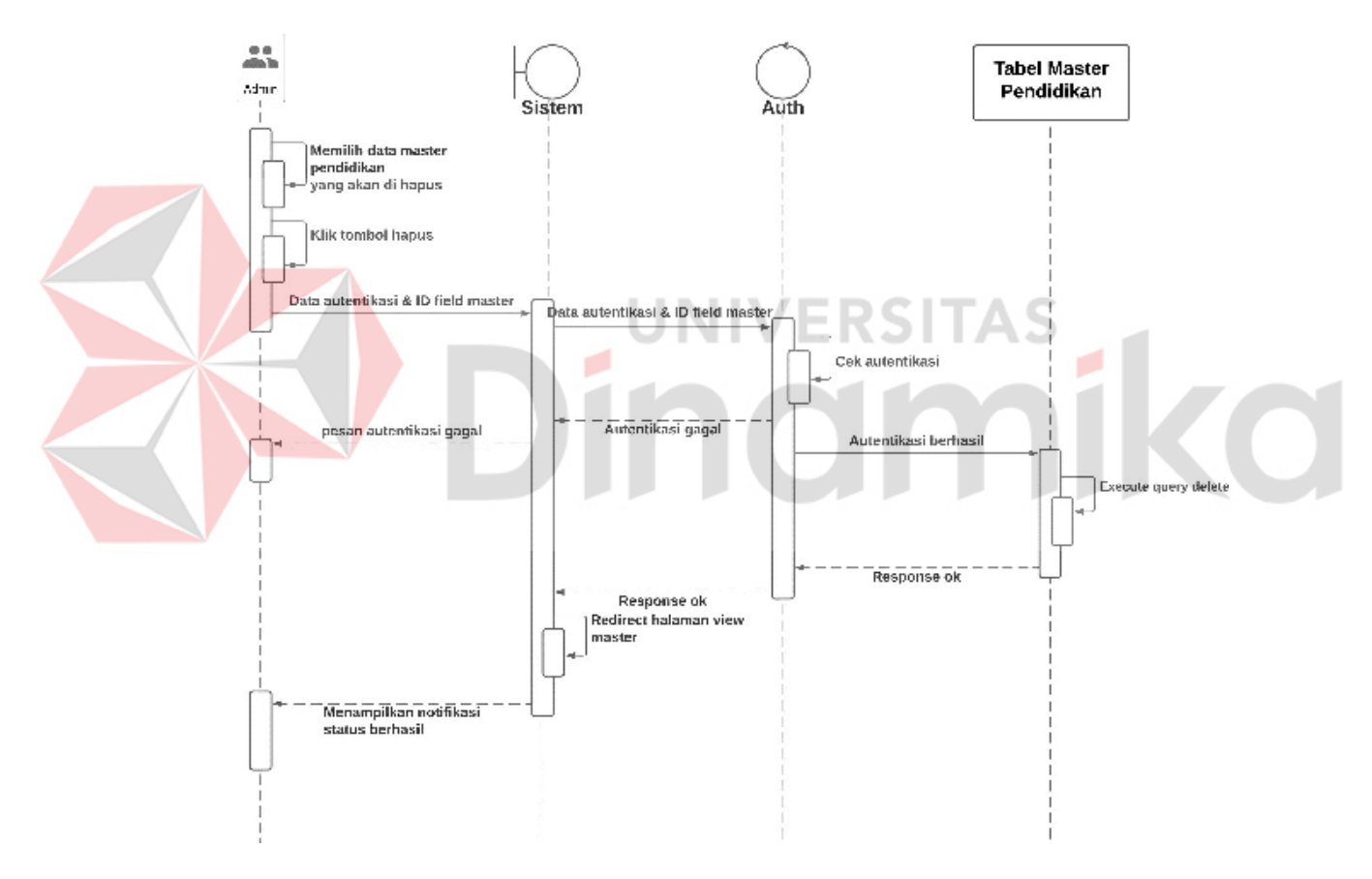

Gambar 4.19 *Sequence diagram delete* master pendidikan

# E.3. *Update* data master pendidikan

*Sequence diagram* dibawah menggambarkan prilaku antar objek dalam sistem pada saat melakukan proses perubahan data yang ada dengan data yang baru pada data master pendidikan. Terdapat objek admin sebagai pengguna, sistem sebagai komponen yang berjalan di balik program, kontrol autentikasi sebagai komponen pengamanan sistem sebelum eksekusi *request* pada backend, *database*  merupakan tempat penyimpanan sistem pada *database*. *Sequence diagram* tersebut digambarkan pada gambar 4.20

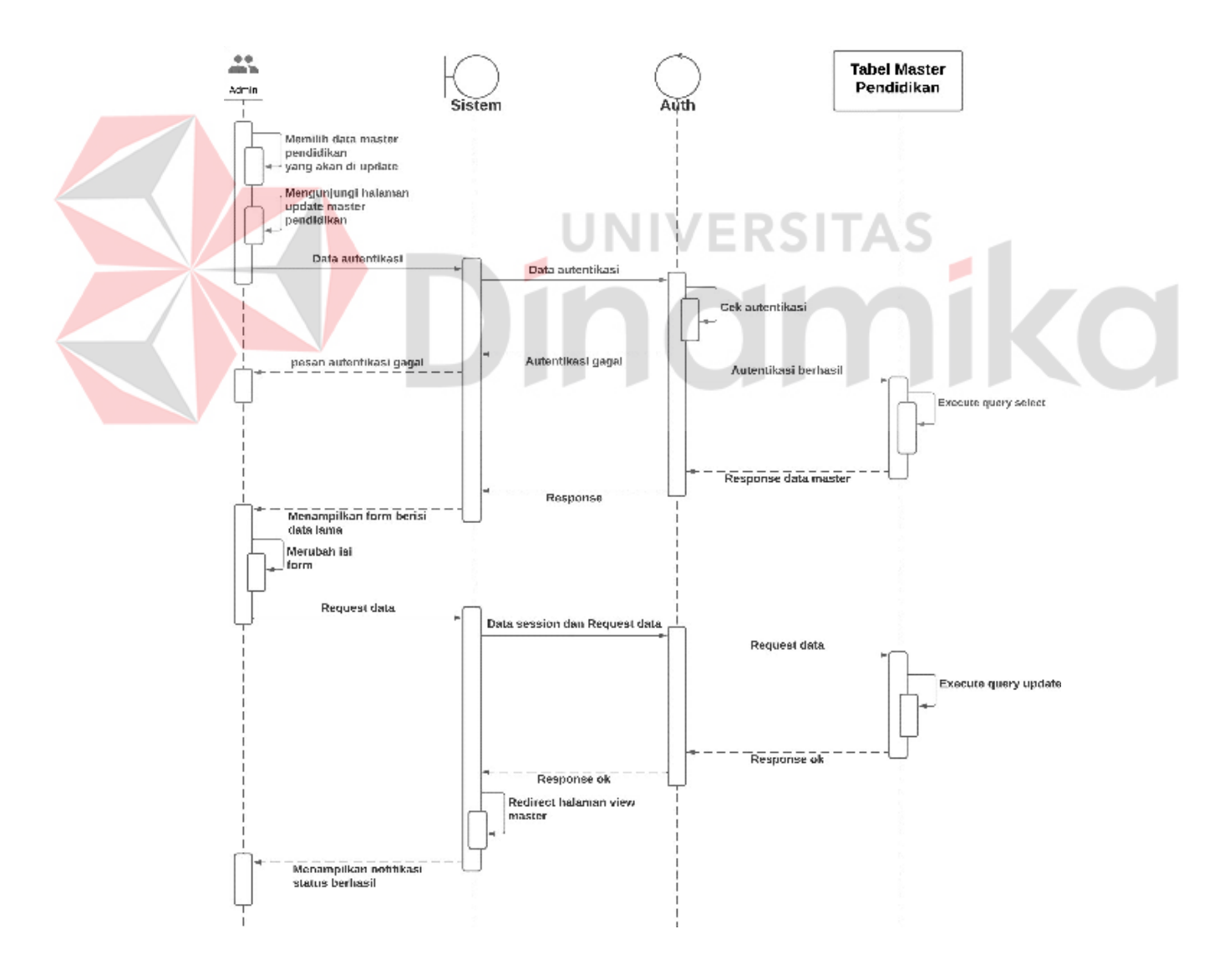

Gambar 4.20 *Sequence diagram update* master pendidikan

### **F.** *Sequence diagram* **master status pernikahan**

# F.1. *Create* data master status pernikahan

*Sequence diagram* dibawah menggambarkan prilaku antar objek dalam sistem pada saat melakukan proses pengisian form untuk menambahkan data master status pernikahan. Terdapat objek admin sebagai pengguna, sistem sebagai komponen yang berjalan di balik program, kontrol autentikasi sebagai komponen pengamanan sistem sebelum eksekusi *request* pada backend, *database* merupakan tempat penyimpanan sistem pada *database*. *Sequence diagram* tersebut digambarkan pada gambar 4.21

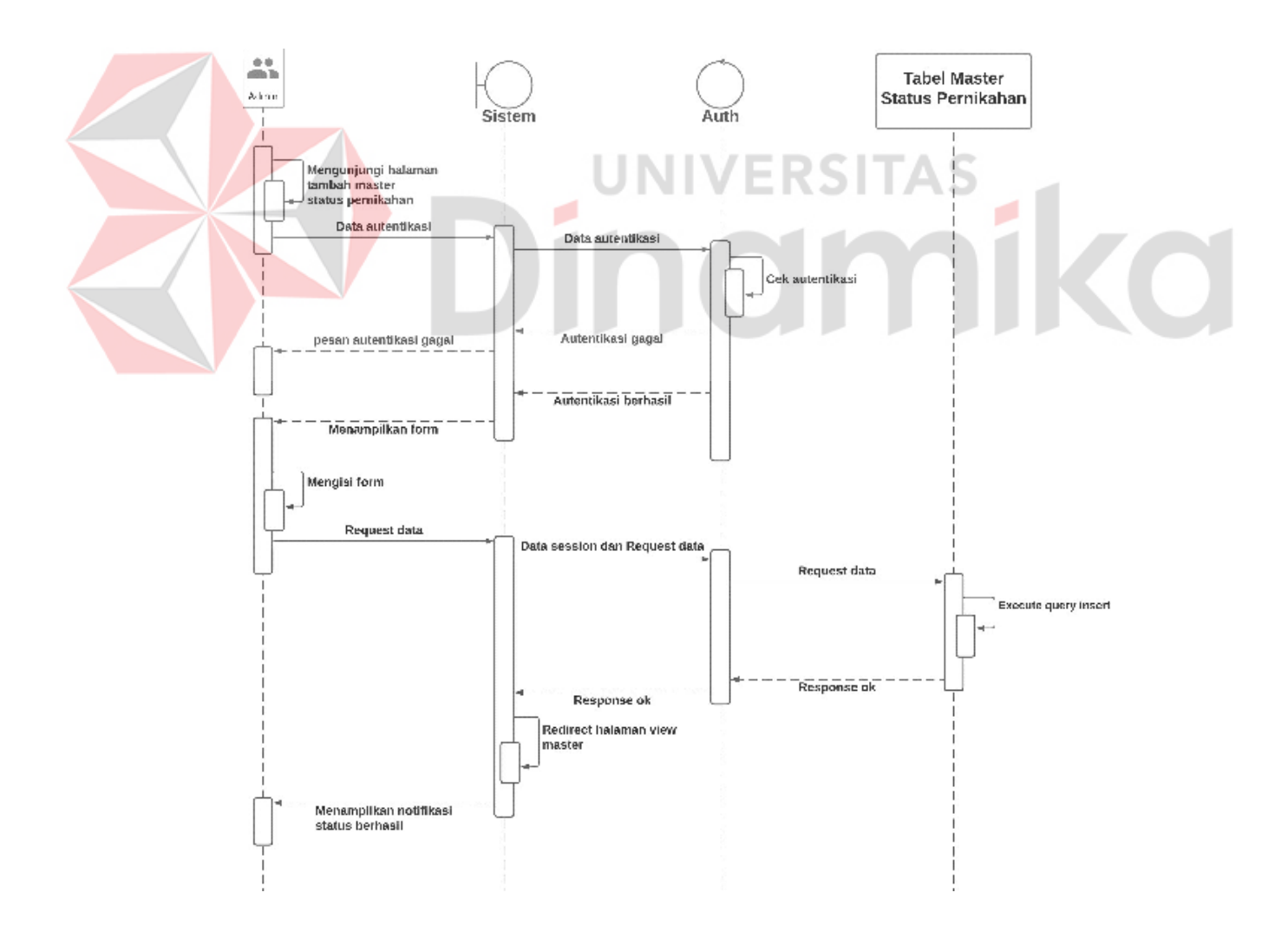

Gambar 4.21 *Sequence diagram create* master status pernikahan

# F.2. *Delete* data master status pernikahan

*Sequence diagram* dibawah menggambarkan prilaku antar objek dalam sistem pada saat melakukan proses penghapusan data master status pernikahan. Terdapat objek admin sebagai pengguna, sistem sebagai komponen yang berjalan di balik program, kontrol autentikasi sebagai komponen pengamanan sistem sebelum eksekusi *request* pada backend, *database* merupakan tempat penyimpanan sistem pada *database*. *Sequence diagram* tersebut digambarkan pada gambar 4.22

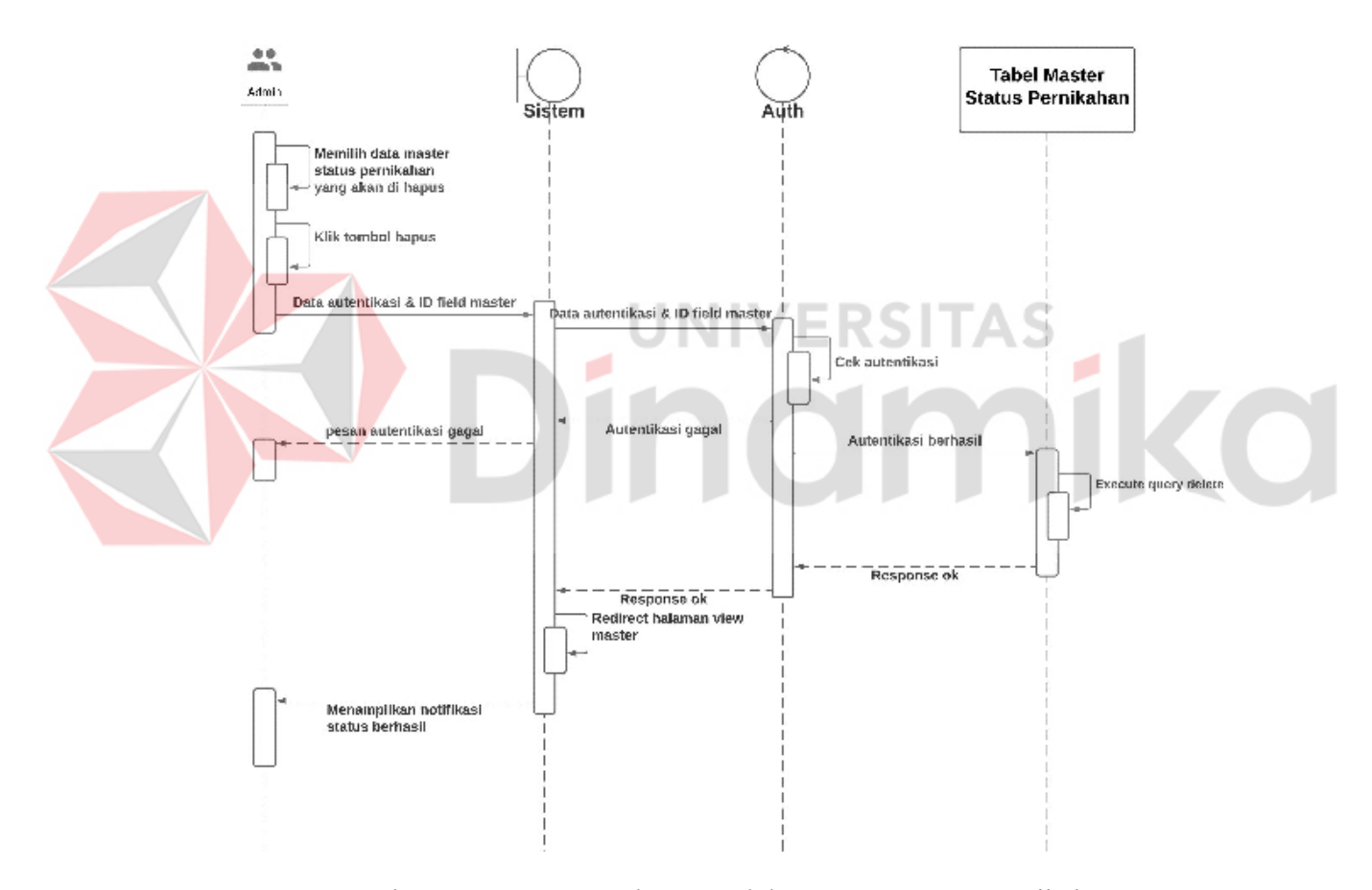

Gambar 4.22 *Sequence diagram delete* master status pernikahan

## F.3. *Update* data master status pernikahan

*Sequence diagram* dibawah menggambarkan prilaku antar objek dalam sistem pada saat melakukan proses perubahan data yang ada dengan data yang baru pada data master status pernikahan. Terdapat objek admin sebagai pengguna, sistem sebagai komponen yang berjalan di balik program, kontrol autentikasi sebagai komponen pengamanan sistem sebelum eksekusi *request* pada backend, *database*  merupakan tempat penyimpanan sistem pada *database*. *Sequence diagram* tersebut digambarkan pada gambar 4.23

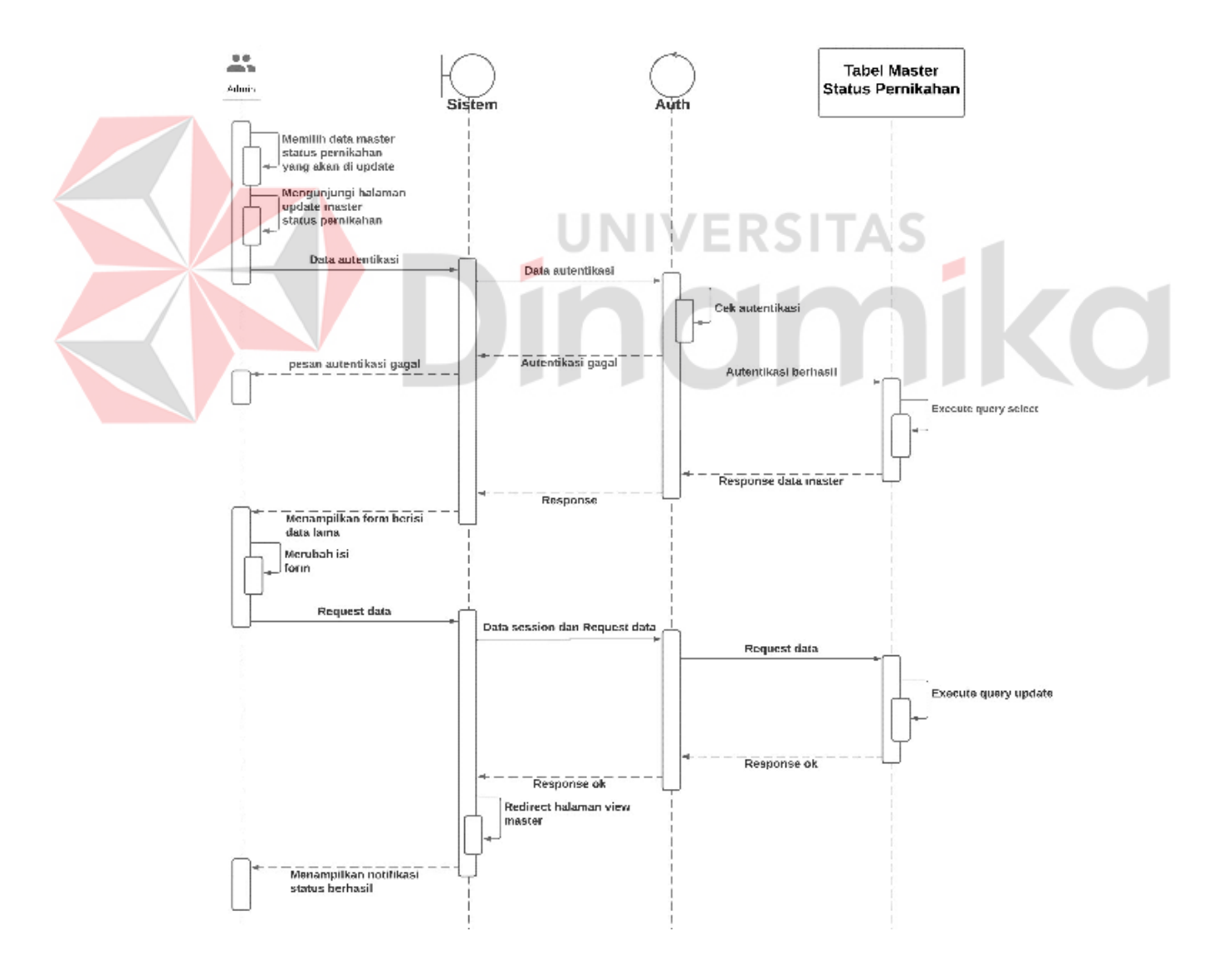

Gambar 4.23 *Sequence diagram update* master status pernikahan

### **G.** *Sequence diagram* **master jenis prasarana**

# G.1. *Create* data master jenis prasarana

*Sequence diagram* dibawah menggambarkan prilaku antar objek dalam sistem pada saat melakukan proses pengisian form untuk menambahkan data master jenis prasarana. Terdapat objek admin sebagai pengguna, sistem sebagai komponen yang berjalan di balik program, kontrol autentikasi sebagai komponen pengamanan sistem sebelum eksekusi *request* pada backend, *database* merupakan tempat penyimpanan sistem pada *database*. *Sequence diagram* tersebut digambarkan pada gambar 4.24

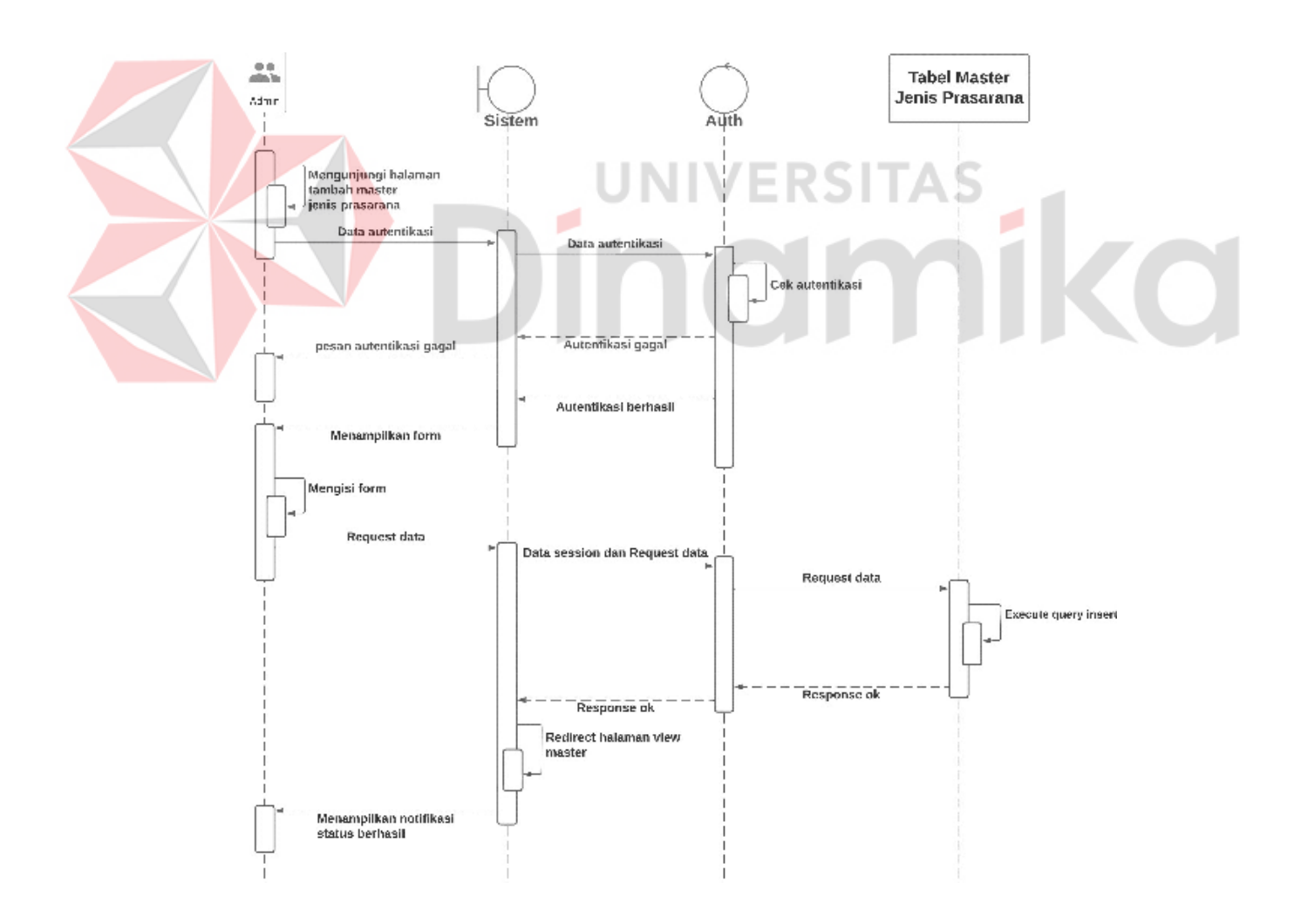

Gambar 4.24 *Sequence diagram create* master jenis prasarana

# G.2. *Delete* data master jenis prasarana

*Sequence diagram* dibawah menggambarkan prilaku antar objek dalam sistem pada saat melakukan proses penghapusan data master jenis prasarana. Terdapat objek admin sebagai pengguna, sistem sebagai komponen yang berjalan di balik program, kontrol autentikasi sebagai komponen pengamanan sistem sebelum eksekusi *request* pada backend, *database* merupakan tempat penyimpanan sistem pada *database*. *Sequence diagram* tersebut digambarkan pada gambar 4.25

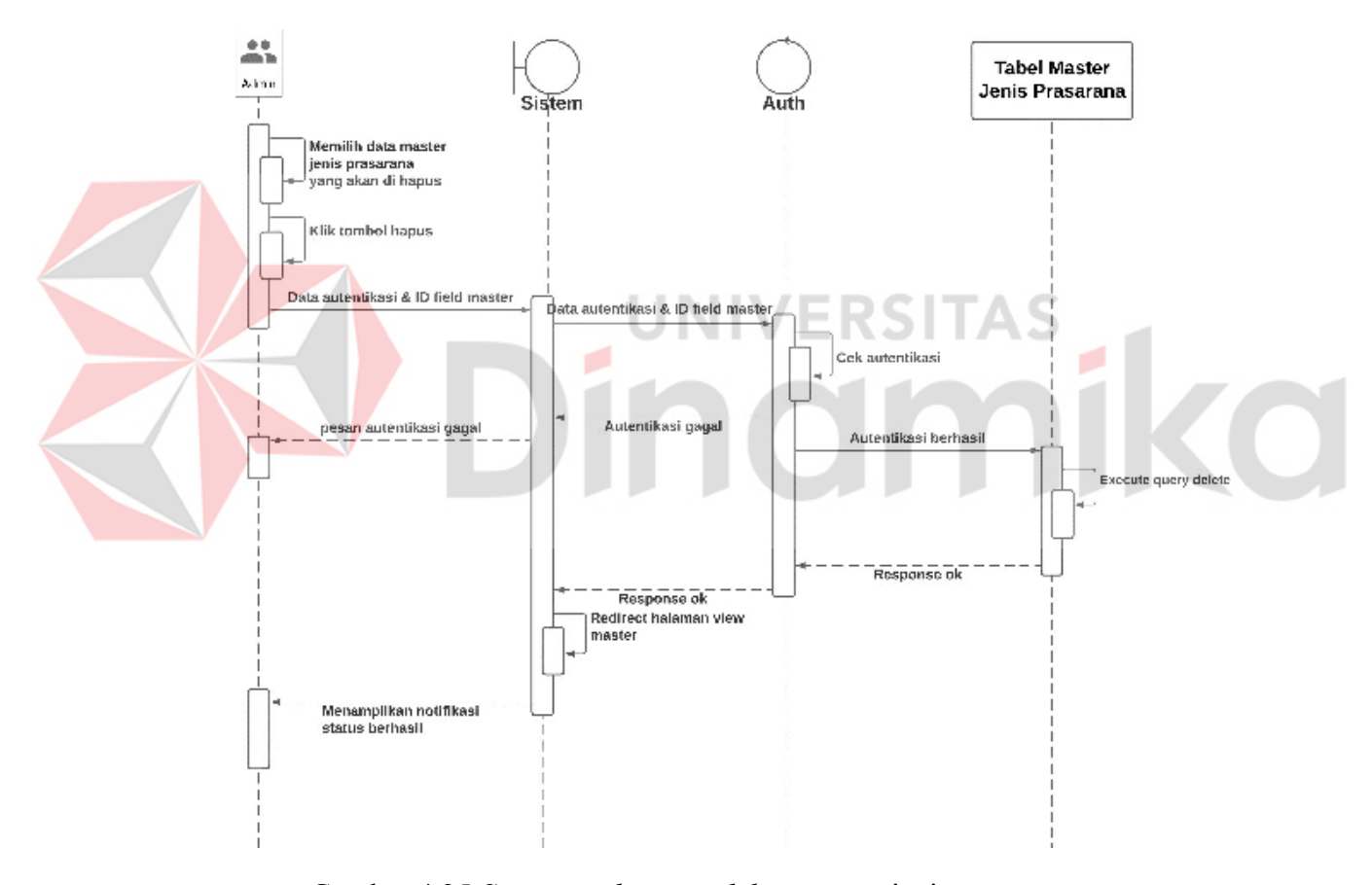

Gambar 4.25 *Sequence diagram delete* master jenis prasarana

# G.3. *Update* data master jenis prasarana

*Sequence diagram* dibawah menggambarkan prilaku antar objek dalam sistem pada saat melakukan proses perubahan data yang ada dengan data yang baru pada data master jenis prasarana. Terdapat objek admin sebagai pengguna, sistem sebagai komponen yang berjalan di balik program, kontrol autentikasi sebagai komponen pengamanan sistem sebelum eksekusi *request* pada backend, *database*  merupakan tempat penyimpanan sistem pada *database*. *Sequence diagram* tersebut digambarkan pada gambar 4.26

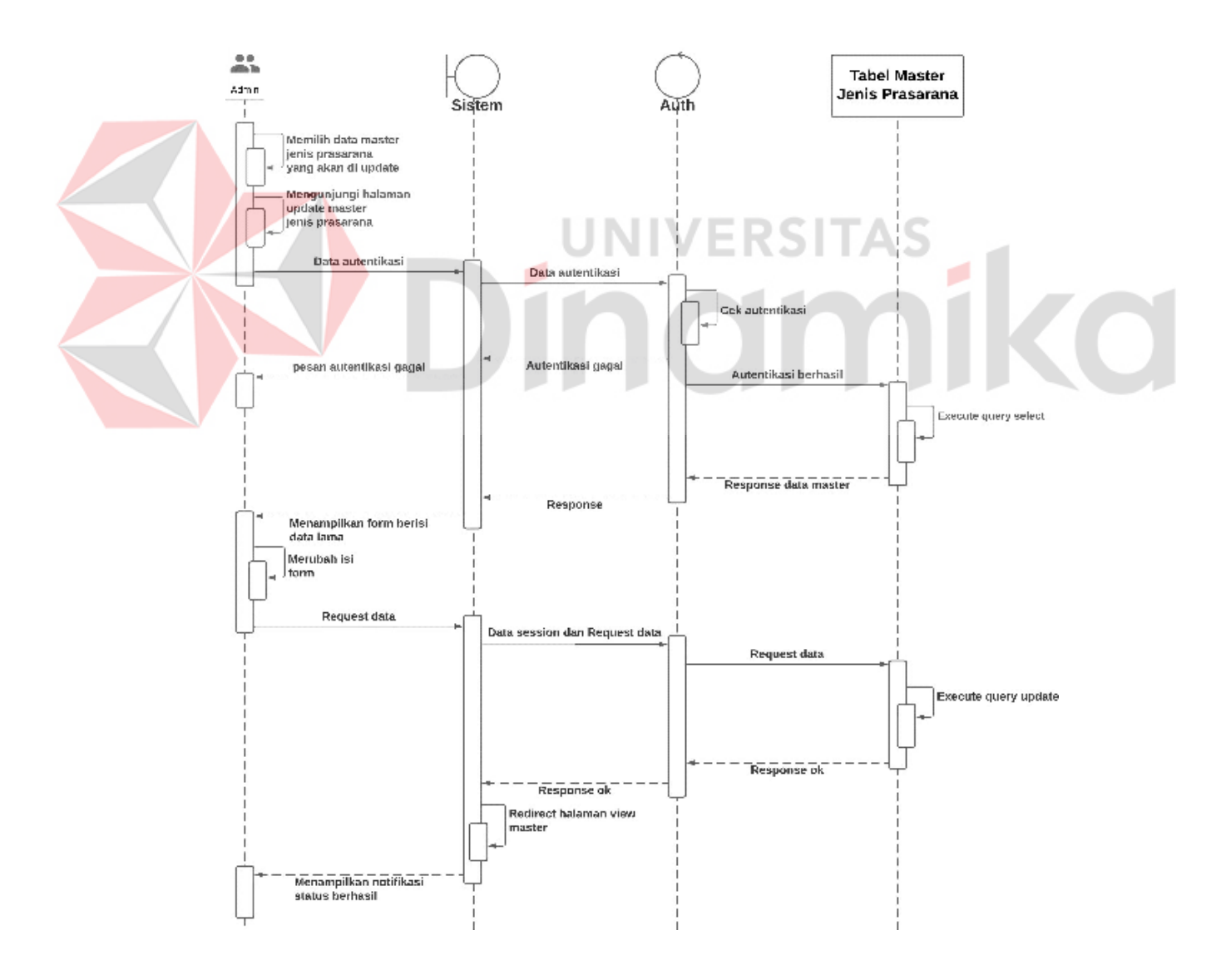

Gambar 4.26 *Sequence diagram update* master jenis prasarana

## **H.** *Sequence diagram* **master kategori infrastruktur**

### H.1. *Create* data master kategori infrastruktur

*Sequence diagram* dibawah menggambarkan prilaku antar objek dalam sistem pada saat melakukan proses pengisian form untuk menambahkan data master kategori infrastrutkur. Terdapat objek admin sebagai pengguna, sistem sebagai komponen yang berjalan di balik program, kontrol autentikasi sebagai komponen pengamanan sistem sebelum eksekusi *request* pada backend, *database* merupakan tempat penyimpanan sistem pada *database*. *Sequence diagram* tersebut digambarkan pada gambar 4.27

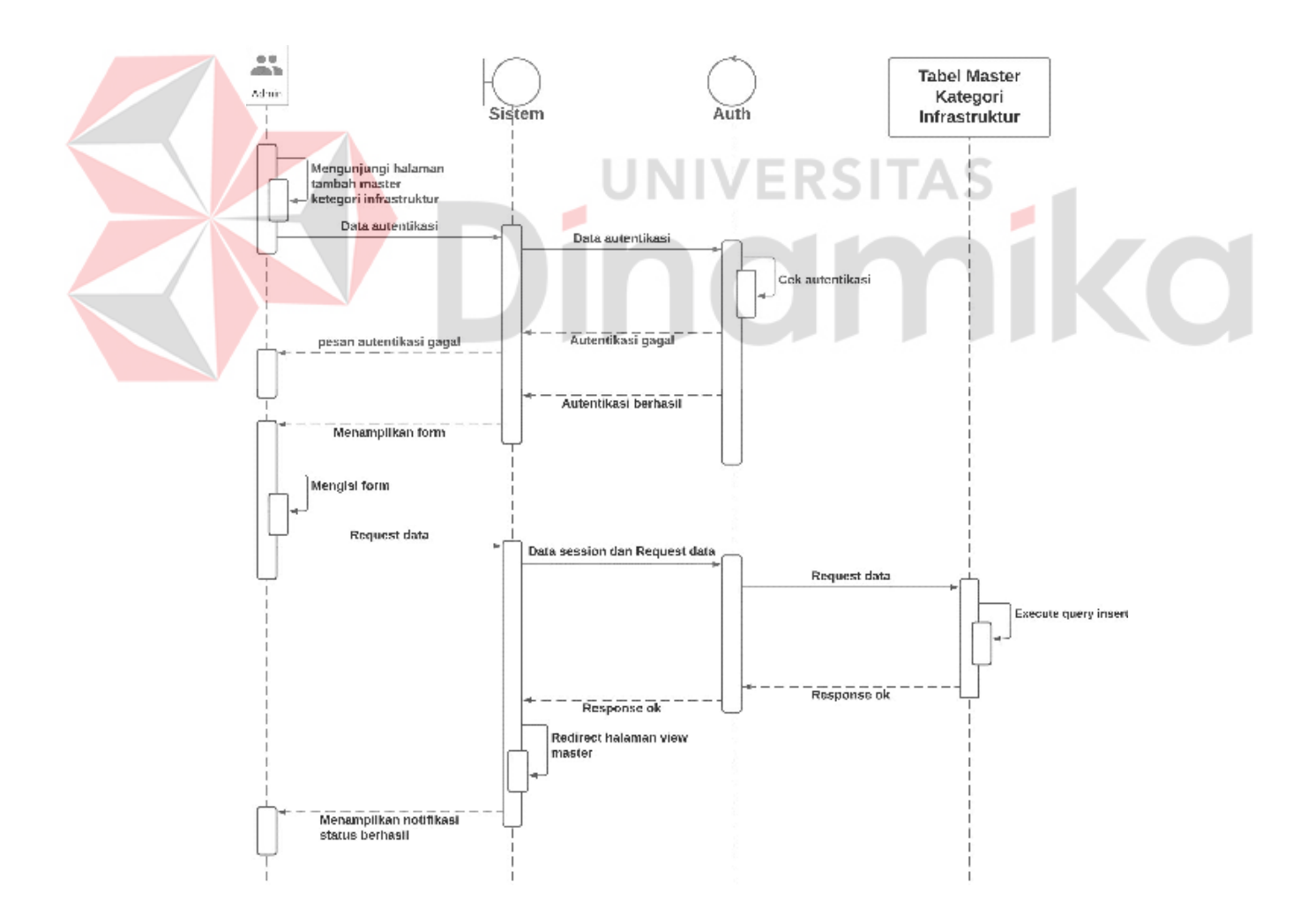

Gambar 4.27 *Sequence diagram create* master kategori infrastruktur

# H.2. *Delete* data master kategori infrastruktur

*Sequence diagram* dibawah menggambarkan prilaku antar objek dalam sistem pada saat melakukan proses penghapusan data master kategori infrastruktur. Terdapat objek admin sebagai pengguna, sistem sebagai komponen yang berjalan di balik program, kontrol autentikasi sebagai komponen pengamanan sistem sebelum eksekusi *request* pada backend, *database* merupakan tempat penyimpanan sistem pada *database*. *Sequence diagram* tersebut digambarkan pada gambar 4.28

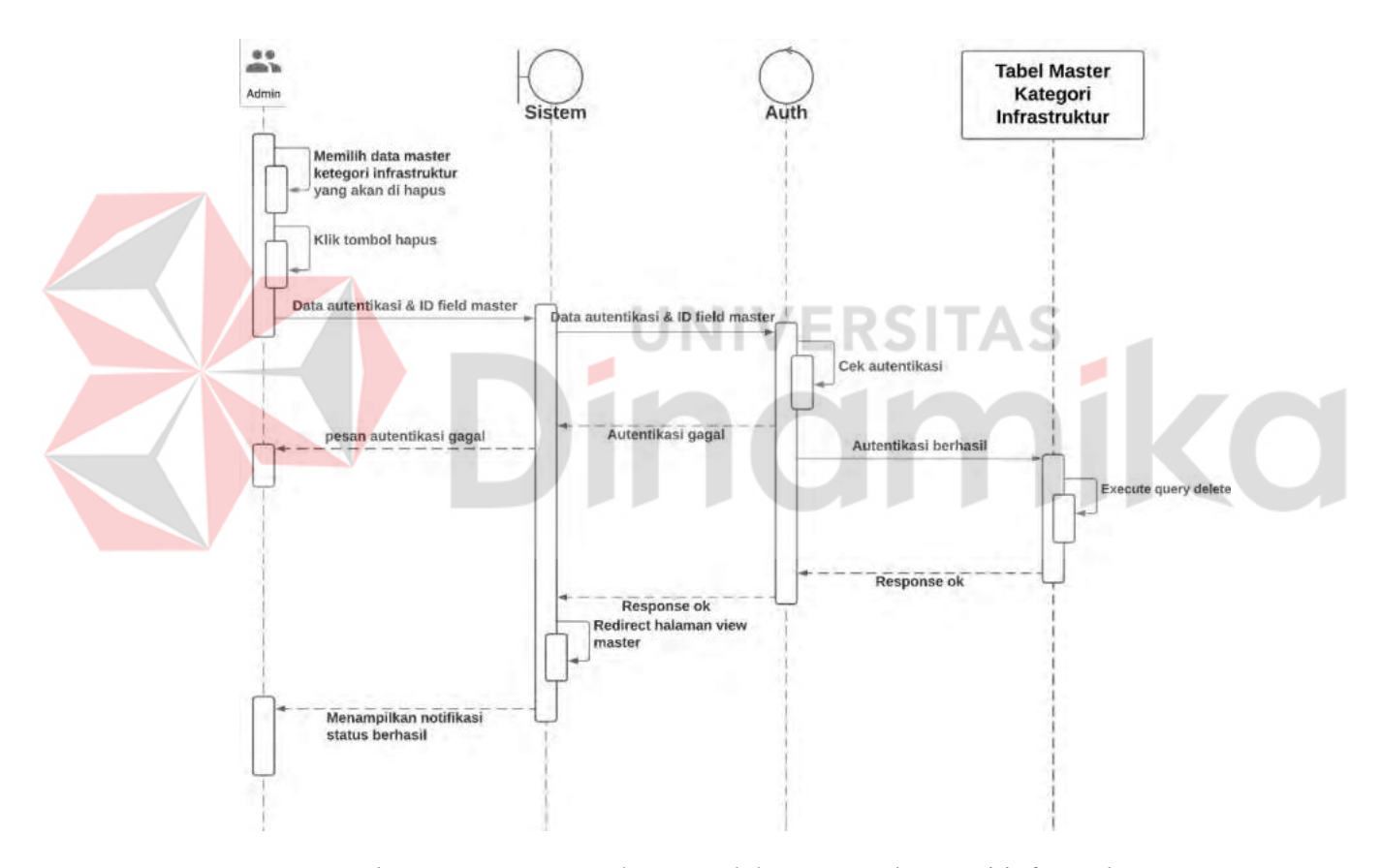

Gambar 4.28 *Sequence diagram delete* master kategori infrastruktur

H.3. *Delete* data master kategori infrastruktur

*Sequence diagram* dibawah menggambarkan prilaku antar objek dalam sistem pada saat melakukan proses perubahan data yang ada dengan data yang baru pada data master kategori infrastruktur. Terdapat objek admin sebagai pengguna, sistem sebagai komponen yang berjalan di balik program, kontrol autentikasi sebagai komponen pengamanan sistem sebelum eksekusi *request* pada backend, *database* merupakan tempat penyimpanan sistem pada *database*. *Sequence diagram* tersebut digambarkan pada gambar 4.29

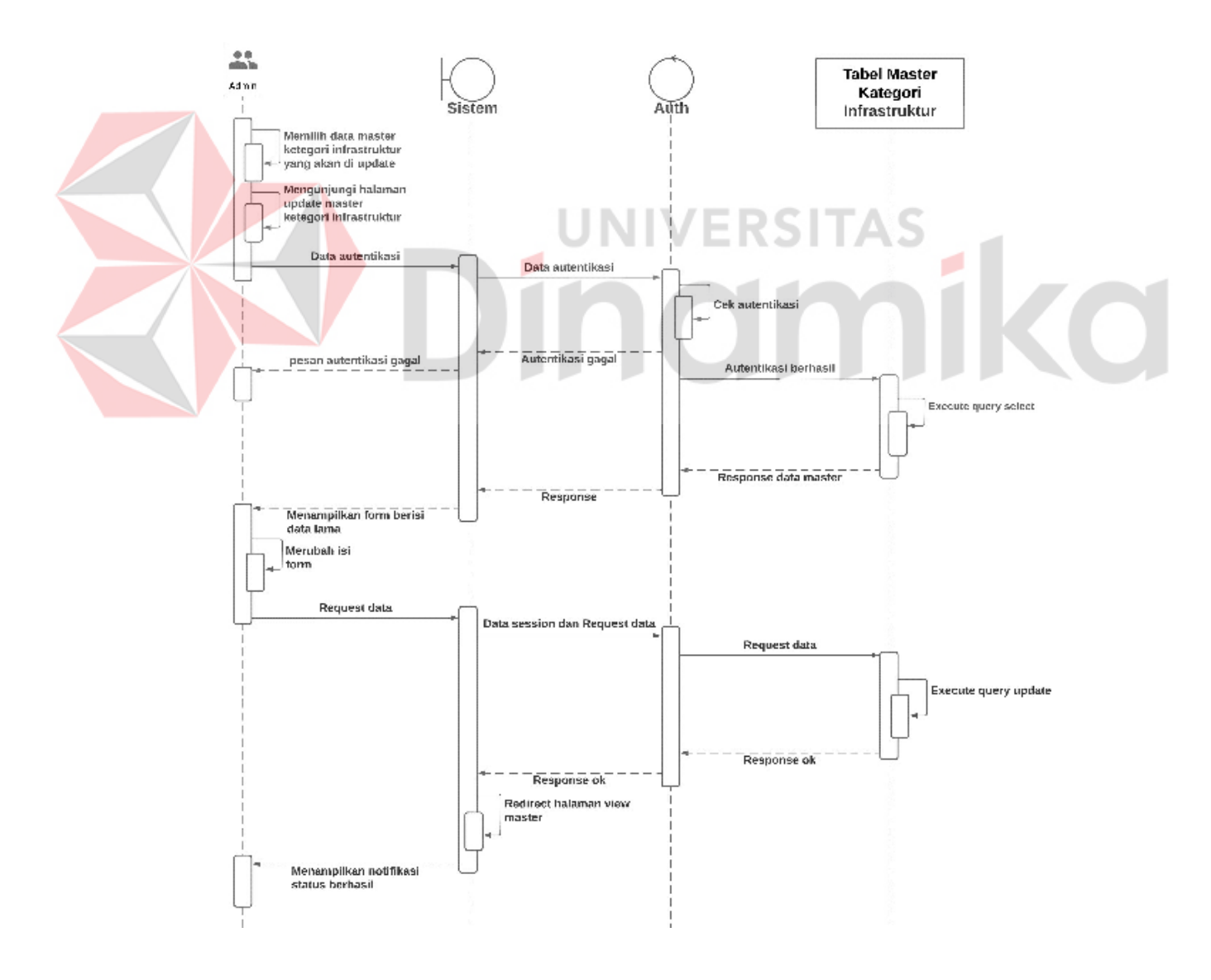

Gambar 4.29 *Sequence diagram update* master kategori infrastruktur

### **I.** *Sequence diagram* **master status prasarana**

#### I.1. *Create* data master status prasarana

*Sequence diagram* dibawah menggambarkan prilaku antar objek dalam sistem pada saat melakukan proses pengisian form untuk menambahkan data master status prasarana. Terdapat objek admin sebagai pengguna, sistem sebagai komponen yang berjalan di balik program, kontrol autentikasi sebagai komponen pengamanan sistem sebelum eksekusi *request* pada backend, *database* merupakan tempat penyimpanan sistem pada *database*. *Sequence diagram* tersebut digambarkan pada gambar 4.30

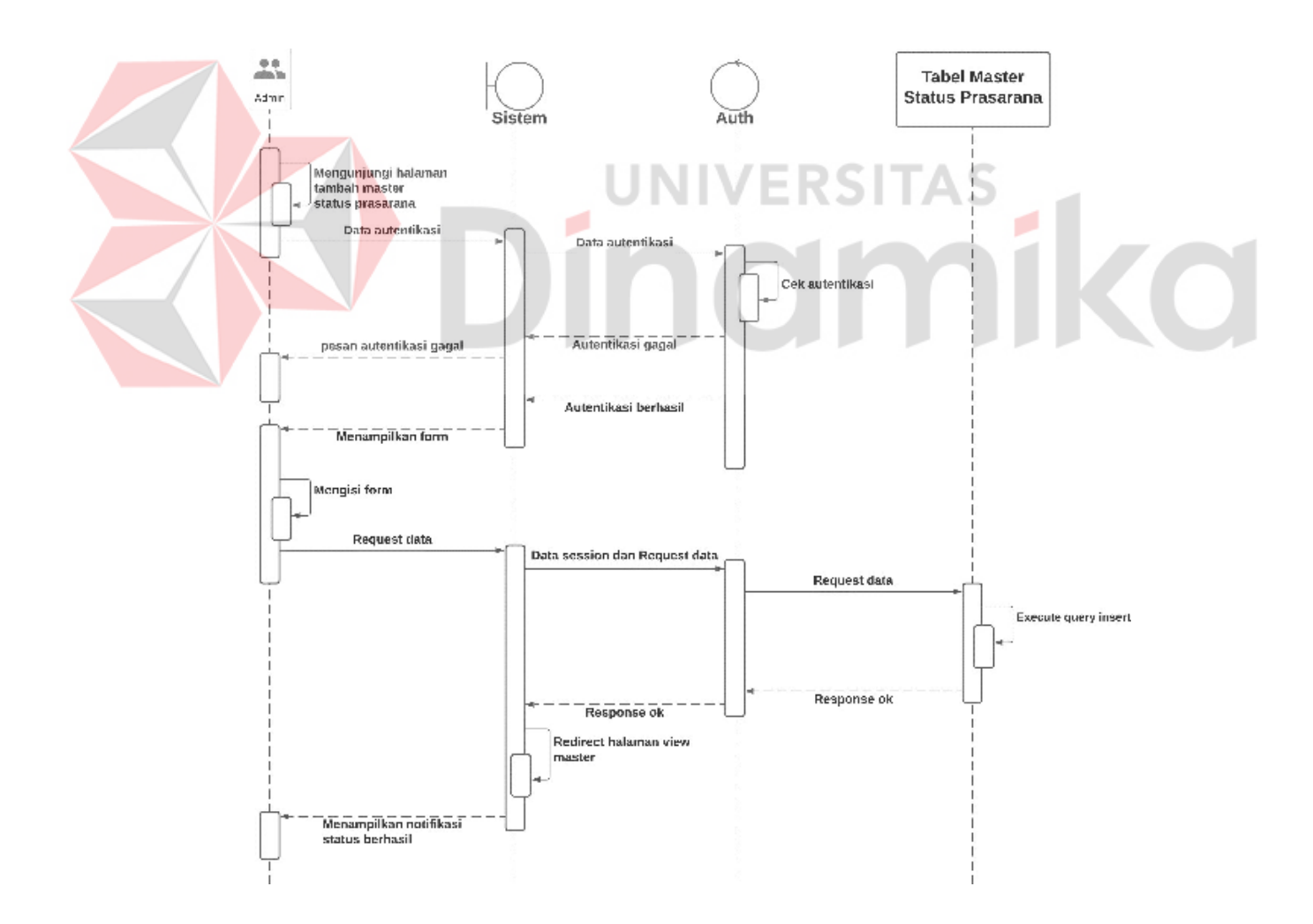

Gambar 4.30 *Sequence diagram create* master status prasarana

# I.2. *Delete* data master status prasarana

*Sequence diagram* dibawah menggambarkan prilaku antar objek dalam sistem pada saat melakukan proses penghapusan data master status prasarana. Terdapat objek admin sebagai pengguna, sistem sebagai komponen yang berjalan di balik program, kontrol autentikasi sebagai komponen pengamanan sistem sebelum eksekusi *request* pada backend, *database* merupakan tempat penyimpanan sistem pada *database*. *Sequence diagram* tersebut digambarkan pada gambar 4.30

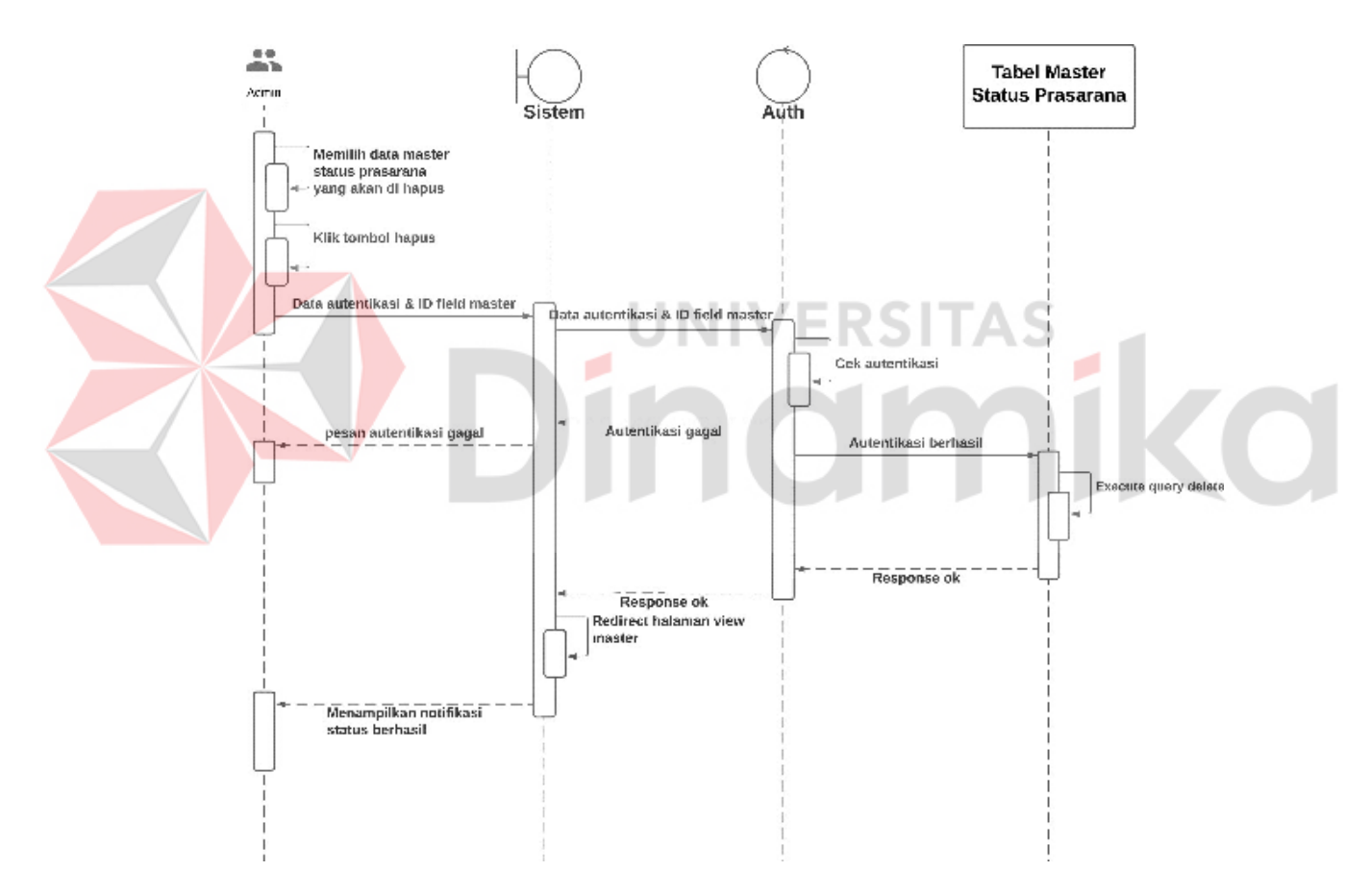

Gambar 4.31 *Sequence diagram delete* master status prasarana

# I.3. *Update* data master status prasarana

*Sequence diagram* dibawah menggambarkan prilaku antar objek dalam sistem pada saat melakukan proses perubahan data yang ada dengan data yang baru pada data master status prasarana. Terdapat objek admin sebagai pengguna, sistem sebagai komponen yang berjalan di balik program, kontrol autentikasi sebagai komponen pengamanan sistem sebelum eksekusi *request* pada backend, *database*  merupakan tempat penyimpanan sistem pada *database*. *Sequence diagram* tersebut digambarkan pada gambar 4.32

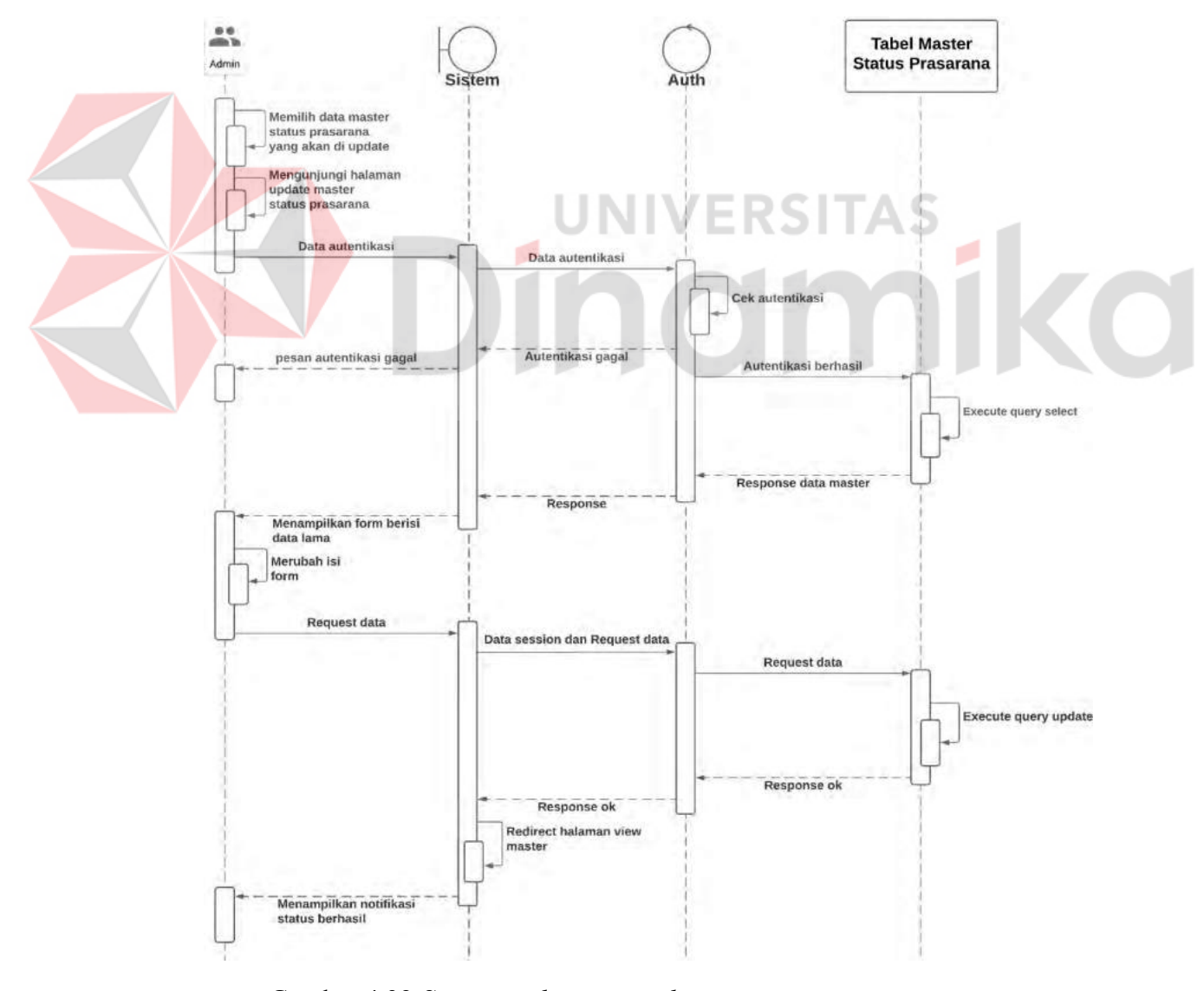

Gambar 4.32 *Sequence diagram update* master status prasarana

# **J.** *Sequence diagram user*

### J.1. *Create* data user

*Sequence diagram* dibawah menggambarkan prilaku antar objek dalam sistem pada saat melakukan proses pengisian form untuk menambahkan data *user*. Terdapat objek admin sebagai pengguna, sistem sebagai komponen yang berjalan di balik program, kontrol autentikasi sebagai komponen pengamanan sistem sebelum eksekusi *request* pada backend, *database* merupakan tempat penyimpanan sistem pada *database*. *Sequence diagram* tersebut digambarkan pada gambar 4.33

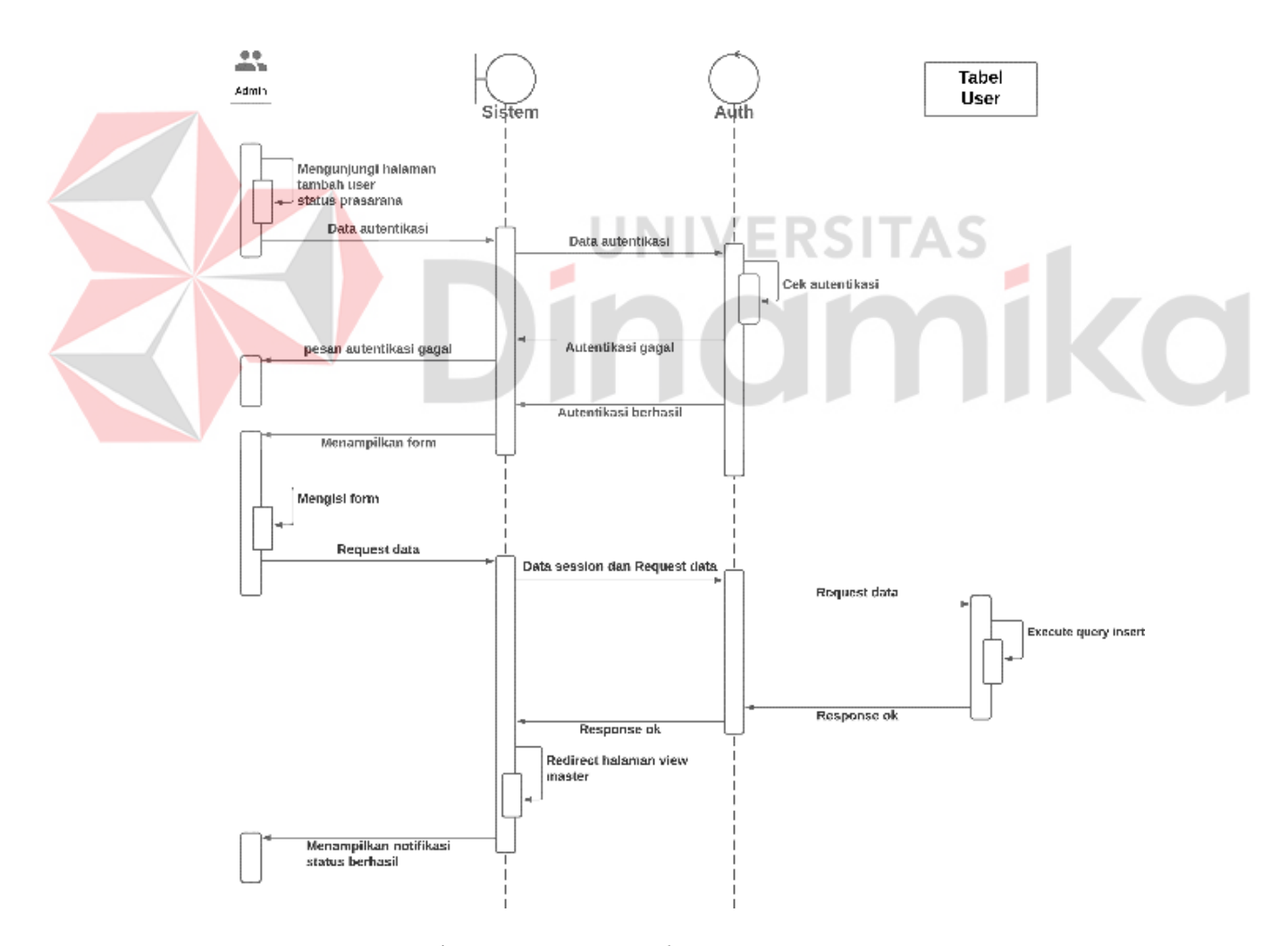

Gambar 4.33 *Sequence diagram create user*

# J.2. *Delete* data user

*Sequence diagram* dibawah menggambarkan prilaku antar objek dalam sistem pada saat melakukan proses penghapusan data *user*. Terdapat objek admin sebagai pengguna, sistem sebagai komponen yang berjalan di balik program, kontrol autentikasi sebagai komponen pengamanan sistem sebelum eksekusi *request* pada backend, *database* merupakan tempat penyimpanan sistem pada *database*. *Sequence diagram* tersebut digambarkan pada gambar 4.34

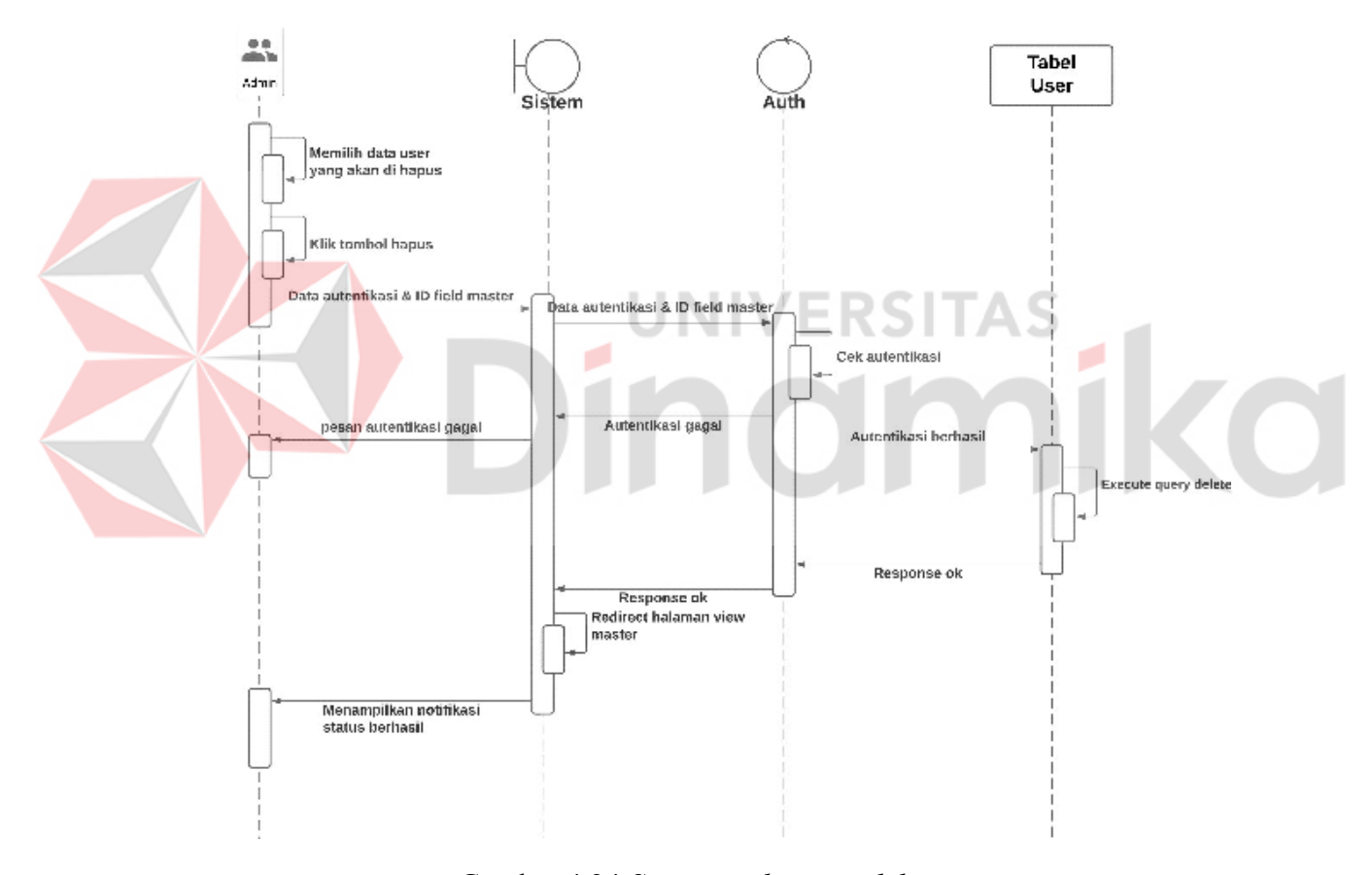

Gambar 4.34 *Sequence diagram delete user*

# J.3. *Update* data user

*Sequence diagram* dibawah menggambarkan prilaku antar objek dalam sistem pada saat melakukan proses perubahan data yang ada dengan data yang baru pada data *user*. Terdapat objek admin sebagai pengguna, sistem sebagai komponen yang berjalan di balik program, kontrol autentikasi sebagai komponen pengamanan sistem sebelum eksekusi *request* pada backend, *database* merupakan tempat penyimpanan sistem pada *database*. *Sequence diagram* tersebut digambarkan pada gambar 4.35

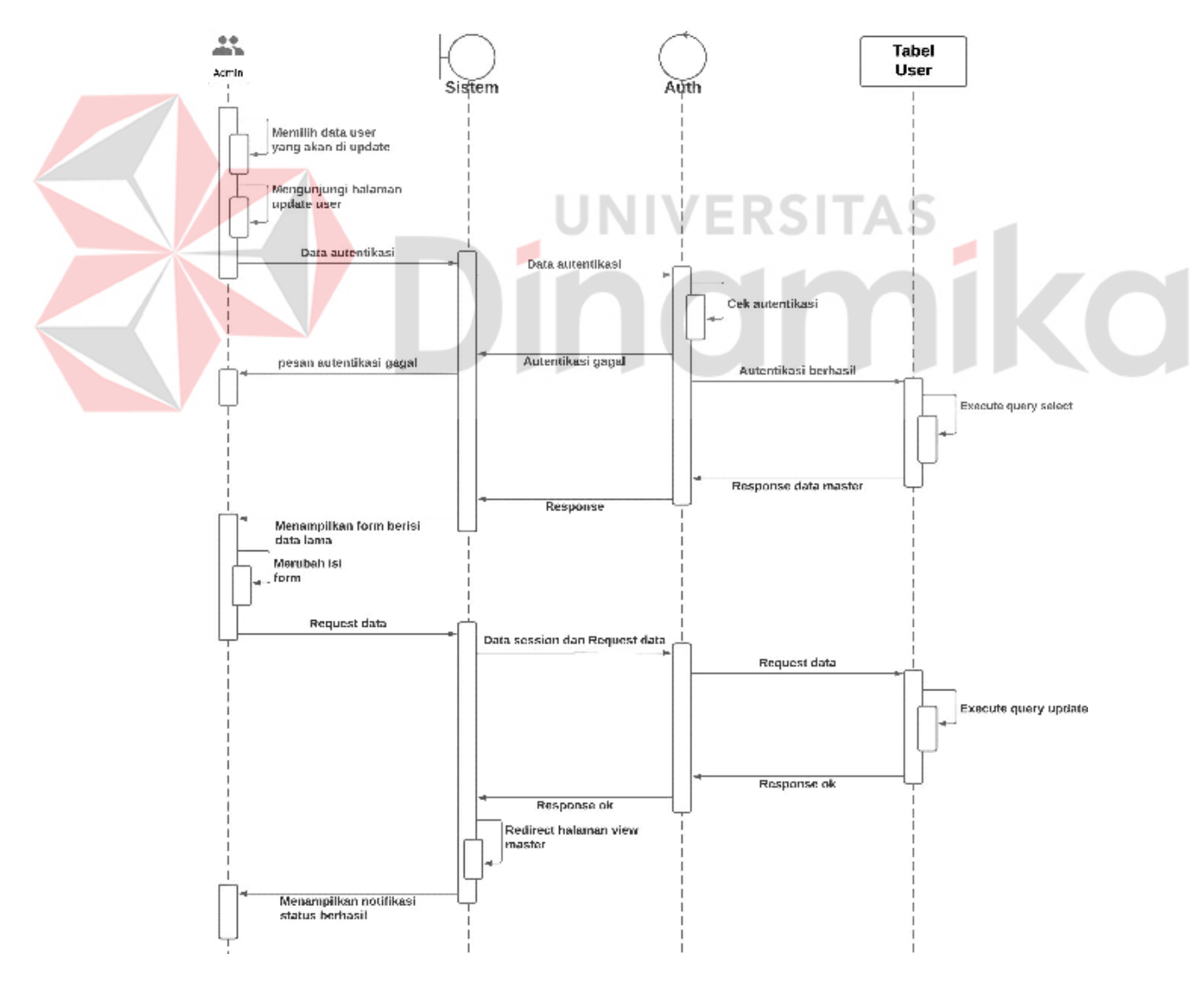

Gambar 4.35 *Sequence diagram update user*

# **K.** *Sequence diagram* **atlet**

# K.1. *Create* data atlet

*Sequence diagram* dibawah menggambarkan prilaku antar objek dalam sistem pada saat melakukan proses pengisian form untuk menambahkan data atlet. Terdapat objek admin sebagai pengguna, sistem sebagai komponen yang berjalan di balik program, kontrol autentikasi sebagai komponen pengamanan sistem sebelum eksekusi *request* pada backend, *database* merupakan tempat penyimpanan sistem pada *database*. *Sequence diagram* tersebut digambarkan pada gambar 4.36

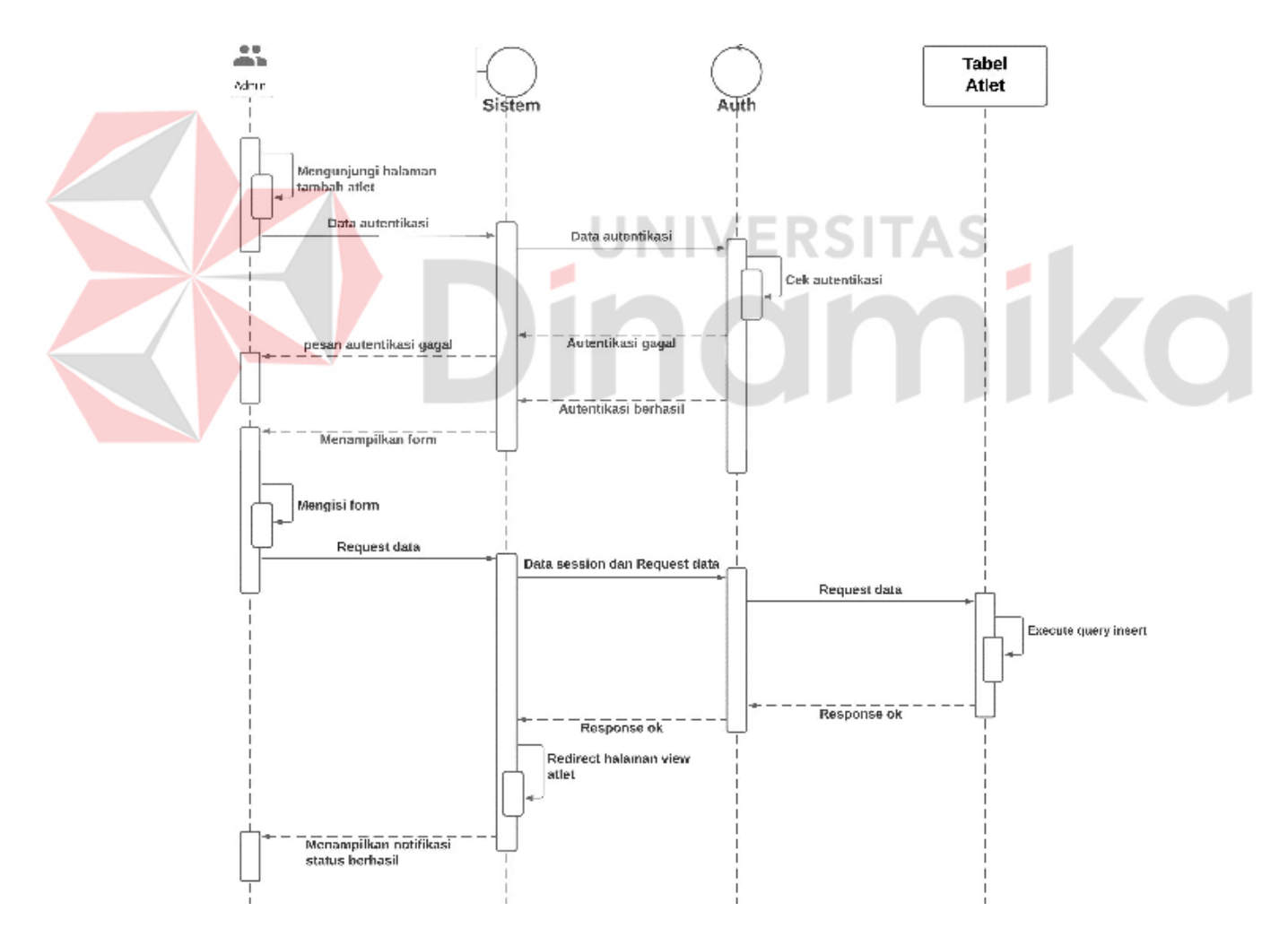

Gambar 4.36 *Sequence diagram create* atlet

# K.2. *Delete* data atlet

*Sequence diagram* dibawah menggambarkan prilaku antar objek dalam sistem pada saat melakukan proses penghapusan data atlet. Terdapat objek admin sebagai pengguna, sistem sebagai komponen yang berjalan di balik program, kontrol autentikasi sebagai komponen pengamanan sistem sebelum eksekusi *request* pada backend, *database* merupakan tempat penyimpanan sistem pada *database*. *Sequence diagram* tersebut digambarkan pada gambar 4.37

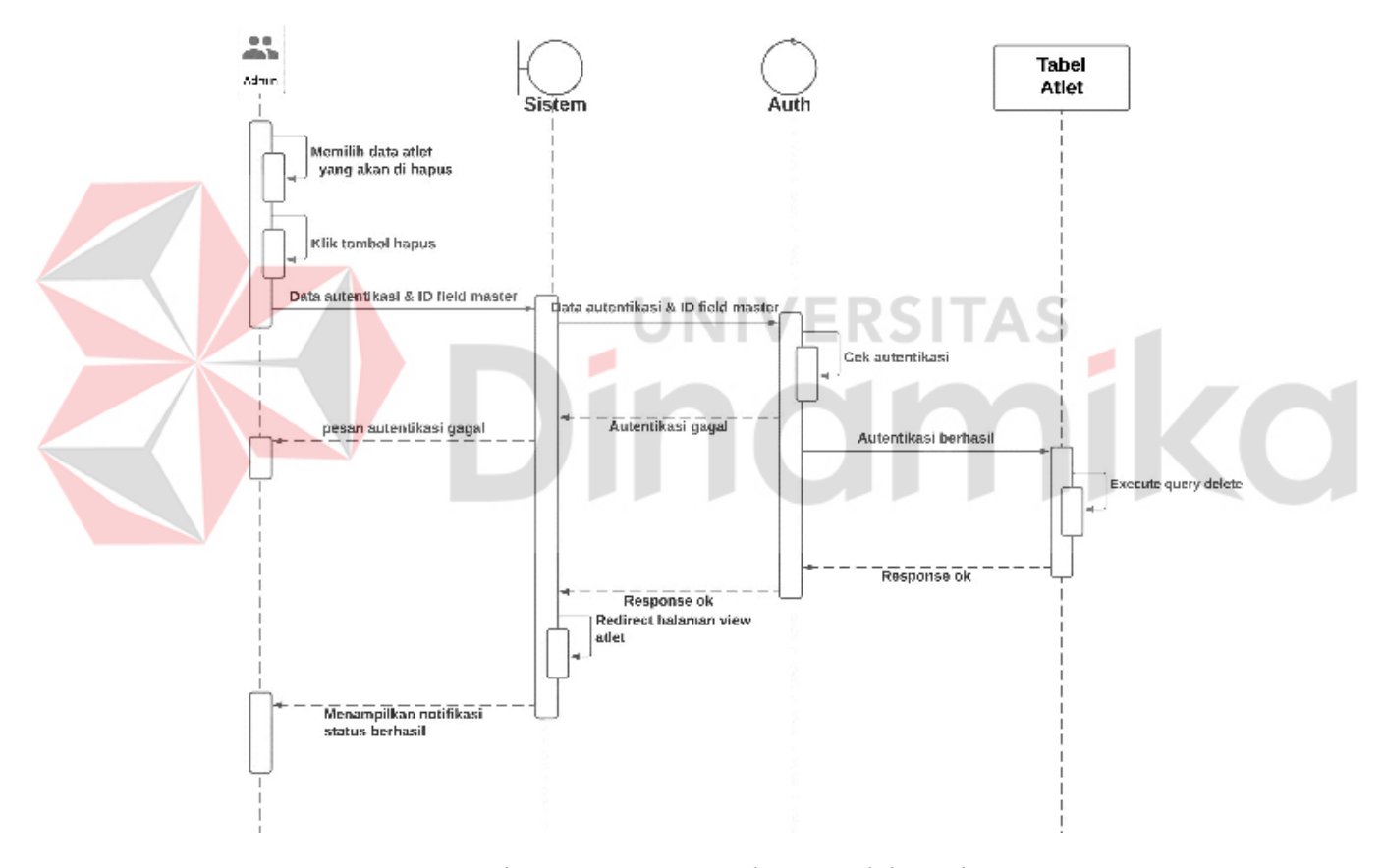

Gambar 4.37 *Sequence diagram delete* atlet

# K.3. *Update* data atlet

*Sequence diagram* dibawah menggambarkan prilaku antar objek dalam sistem pada saat melakukan proses perubahan data yang ada dengan data yang baru pada data atlet. Terdapat objek admin sebagai pengguna, sistem sebagai komponen yang berjalan di balik program, kontrol autentikasi sebagai komponen pengamanan sistem sebelum eksekusi *request* pada backend, *database* merupakan tempat penyimpanan sistem pada *database*. *Sequence diagram* tersebut digambarkan pada gambar 4.38

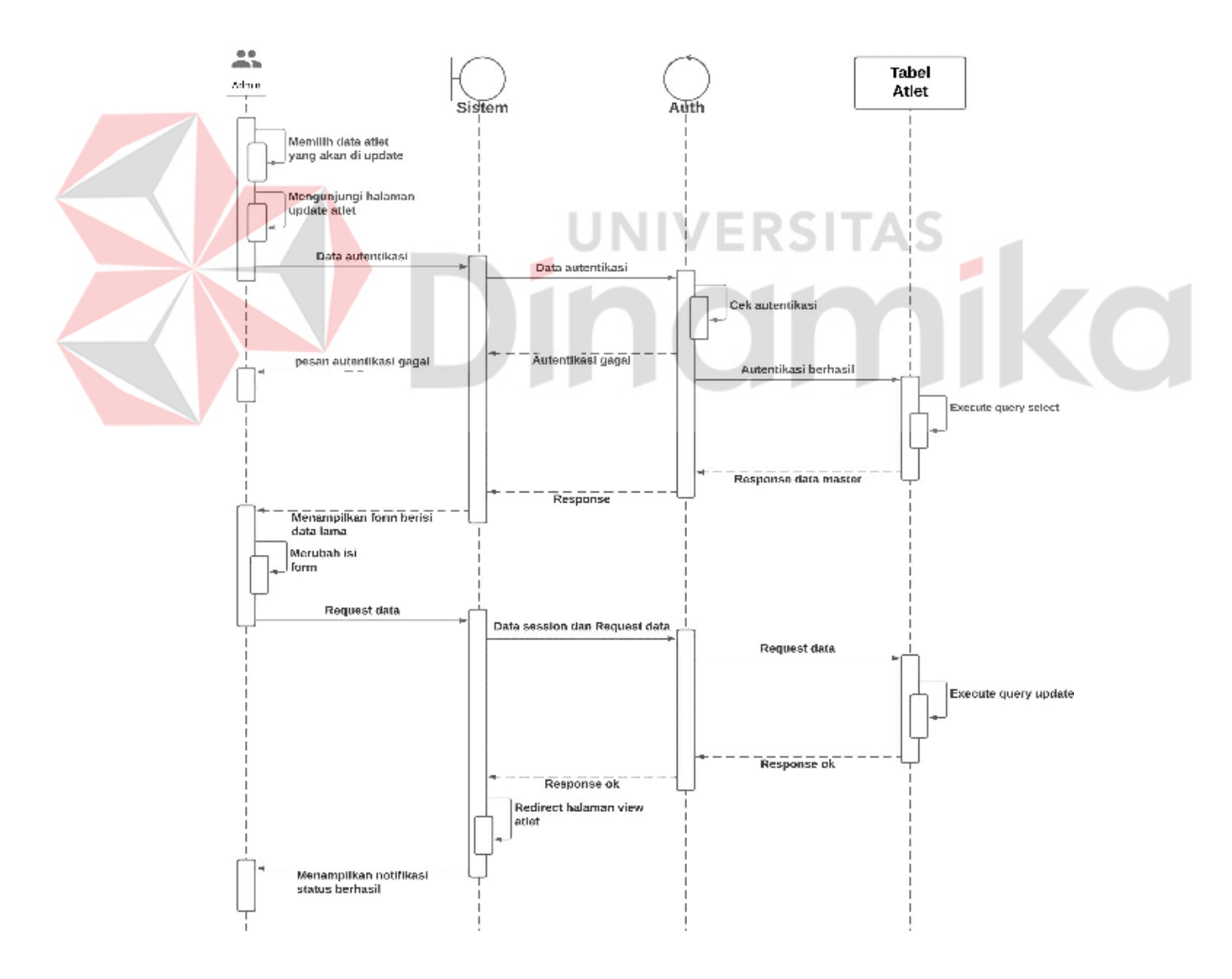

Gambar 4.38 *Sequence diagram update* atlet

## **L.** *Sequence diagram* **prasarana**

#### L.1. *Create* data prasarana

*Sequence diagram* dibawah menggambarkan prilaku antar objek dalam sistem pada saat melakukan proses pengisian form untuk menambahkan data prasarana. Terdapat objek admin sebagai pengguna, sistem sebagai komponen yang berjalan di balik program, kontrol autentikasi sebagai komponen pengamanan sistem sebelum eksekusi *request* pada backend, *database* merupakan tempat penyimpanan sistem pada *database*. *Sequence diagram* tersebut digambarkan pada gambar 4.39

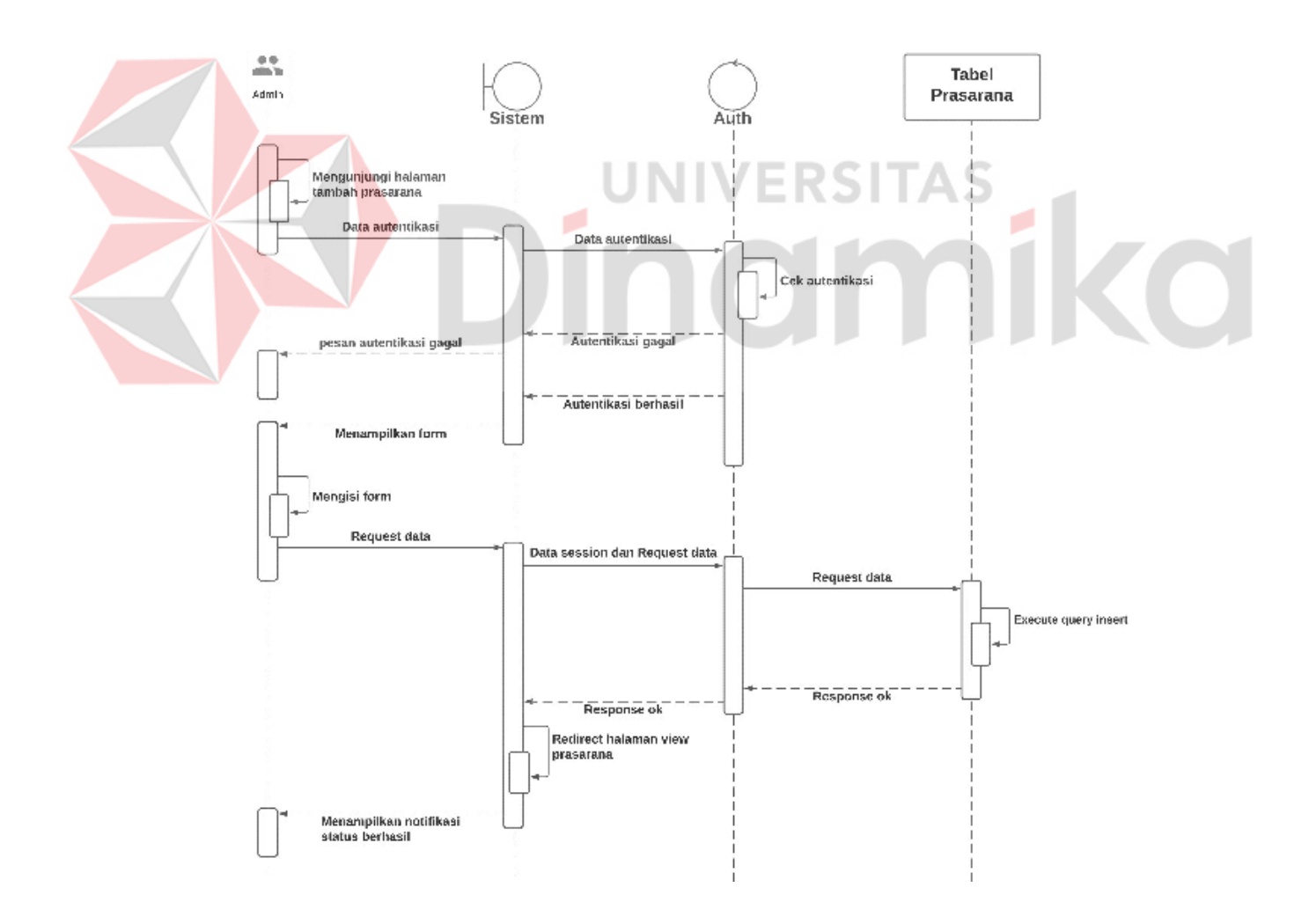

Gambar 4.39 *Sequence diagram create* prasarana

# L.2. *Delete* data prasarana

*Sequence diagram* dibawah menggambarkan prilaku antar objek dalam sistem pada saat melakukan proses penghapusan data prasarana. Terdapat objek admin sebagai pengguna, sistem sebagai komponen yang berjalan di balik program, kontrol autentikasi sebagai komponen pengamanan sistem sebelum eksekusi *request* pada backend, *database* merupakan tempat penyimpanan sistem pada *database*. *Sequence diagram* tersebut digambarkan pada gambar 4.40

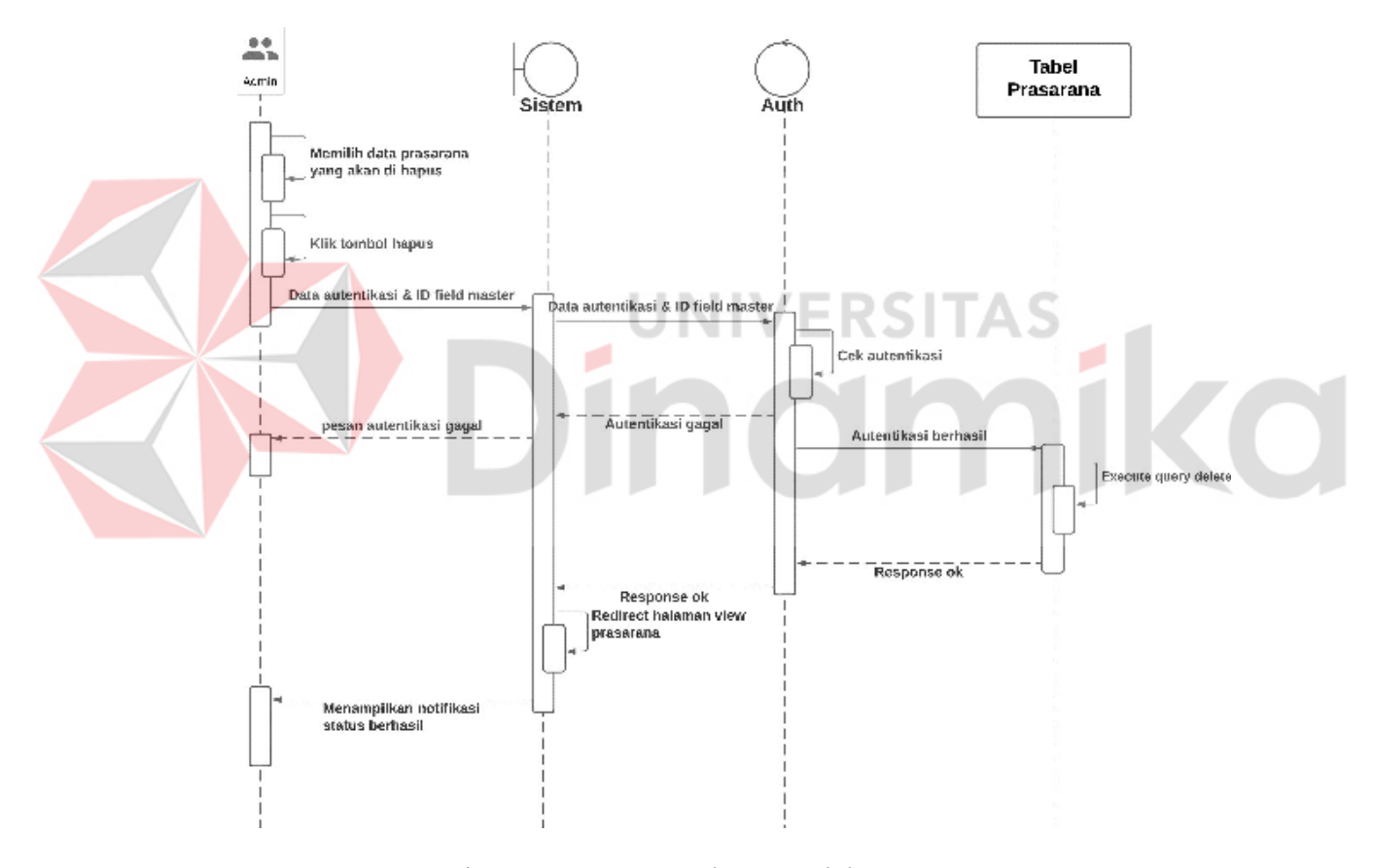

Gambar 4.40 *Sequence diagram delete* prasarana

# L.3. *Update* data prasarana

*Sequence diagram* dibawah menggambarkan prilaku antar objek dalam sistem pada saat melakukan proses perubahan data yang ada dengan data yang baru pada data prasarana. Terdapat objek admin sebagai pengguna, sistem sebagai komponen yang berjalan di balik program, kontrol autentikasi sebagai komponen pengamanan sistem sebelum eksekusi *request* pada backend, *database* merupakan tempat penyimpanan sistem pada *database*. *Sequence diagram* tersebut digambarkan pada gambar 4.41

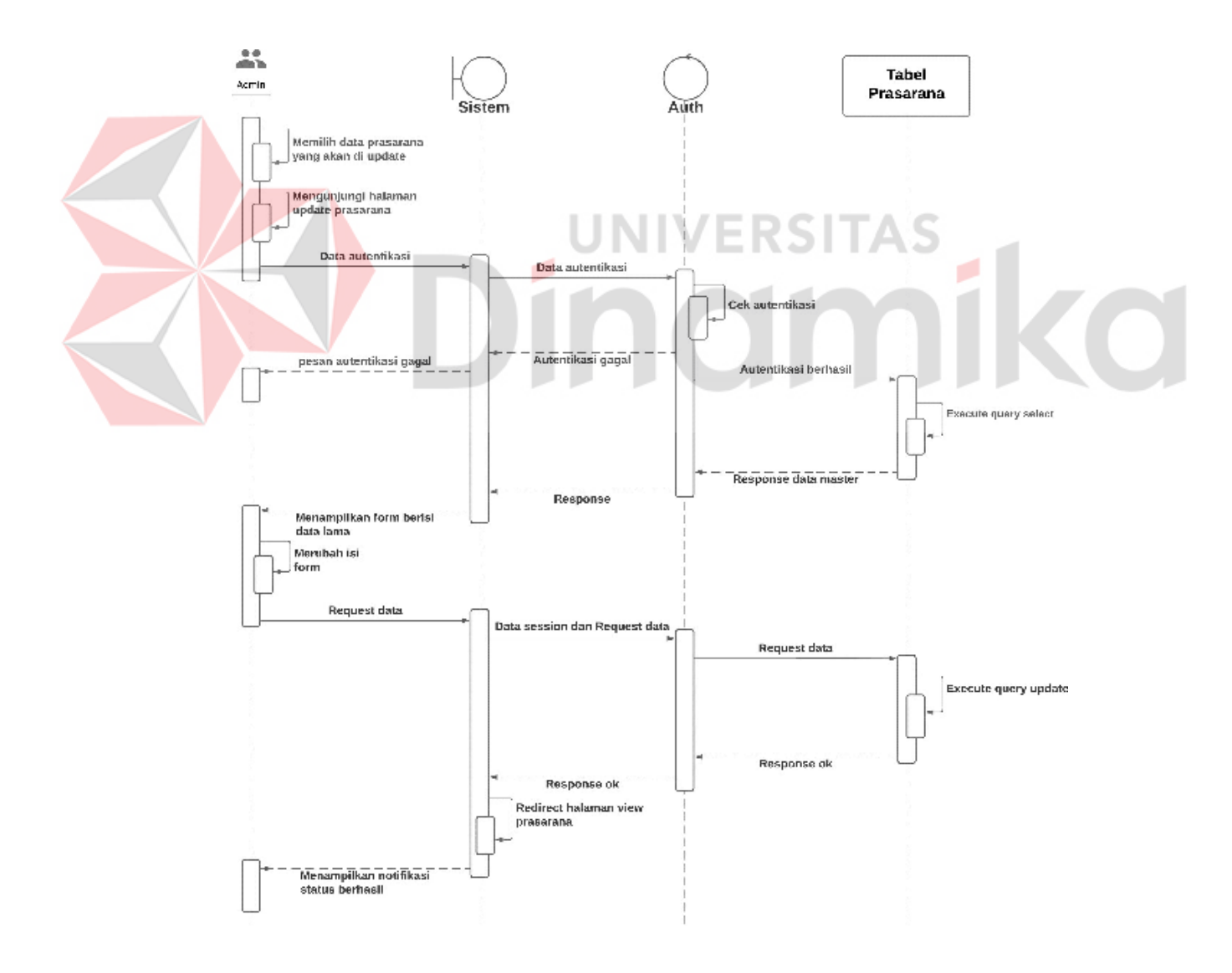

Gambar 4.41 *Sequence diagram update* prasarana

## **M.** *Sequence diagram* **sarana**

#### M.1. *Create* data sarana

*Sequence diagram* dibawah menggambarkan prilaku antar objek dalam sistem pada saat melakukan proses pengisian form untuk menambahkan data sarana. Terdapat objek admin sebagai pengguna, sistem sebagai komponen yang berjalan di balik program, kontrol autentikasi sebagai komponen pengamanan sistem sebelum eksekusi *request* pada backend, *database* merupakan tempat penyimpanan sistem pada *database*. *Sequence diagram* tersebut digambarkan pada gambar 4.42

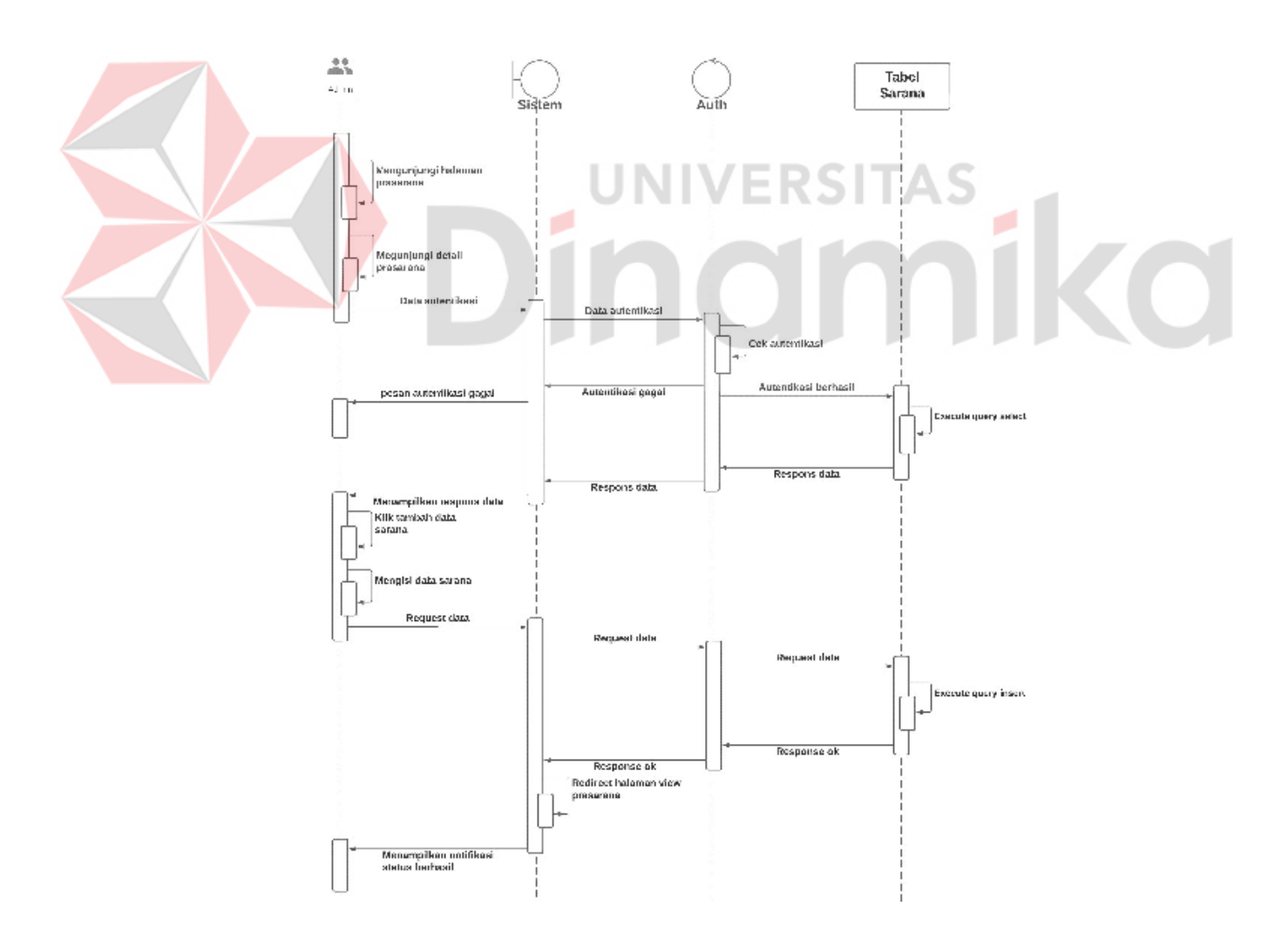

Gambar 4.42 *Sequence diagram create* sarana

# M.2. *Delete* data sarana

*Sequence diagram* dibawah menggambarkan prilaku antar objek dalam sistem pada saat melakukan proses penghapusan data sarana. Terdapat objek admin sebagai pengguna, sistem sebagai komponen yang berjalan di balik program, kontrol autentikasi sebagai komponen pengamanan sistem sebelum eksekusi *request* pada backend, *database* merupakan tempat penyimpanan sistem pada *database*. *Sequence diagram* tersebut digambarkan pada gambar 4.43

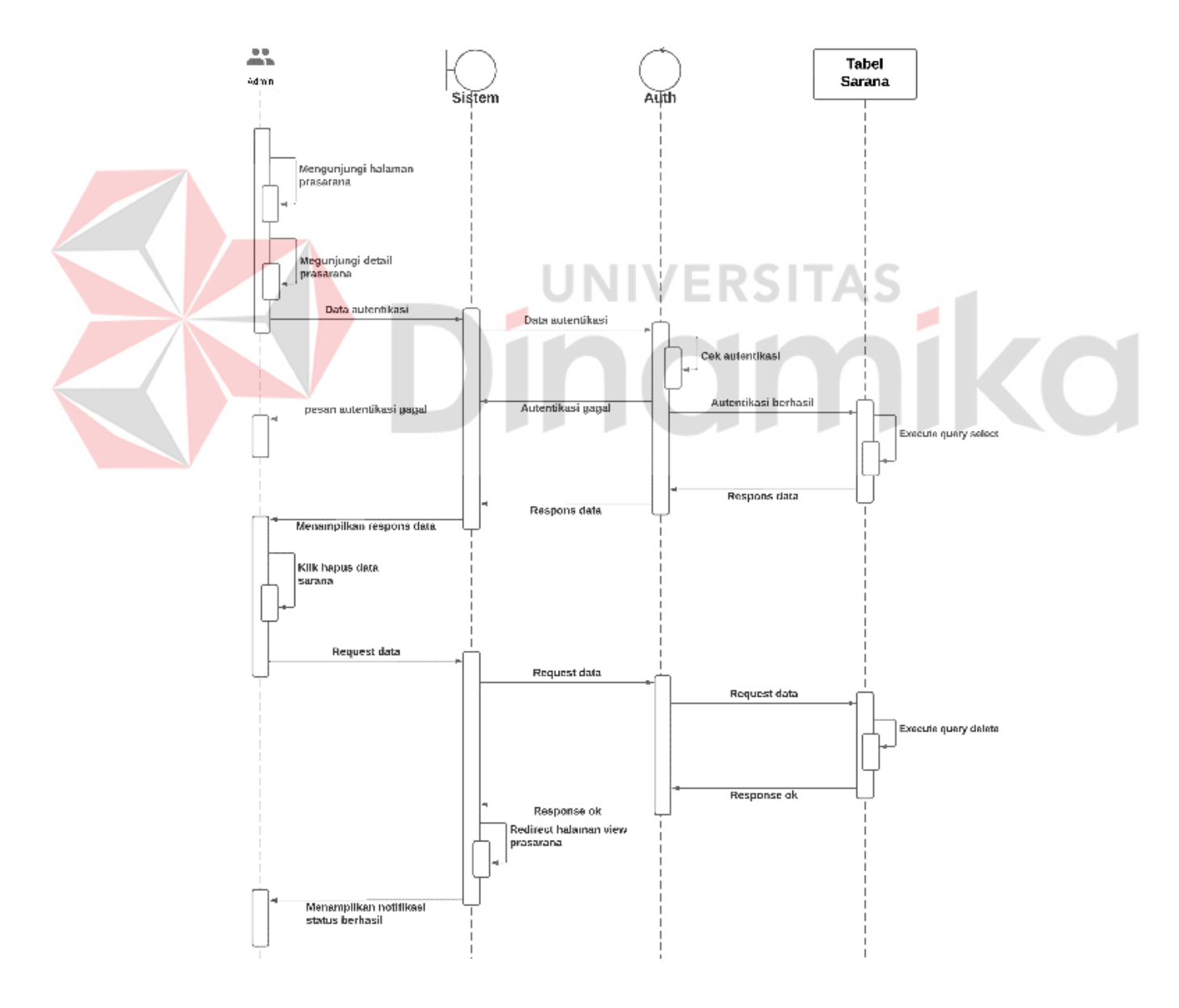

Gambar 4.43 *Sequence diagram delete* sarana

# M.3. *Update* data sarana

*Sequence diagram* dibawah menggambarkan prilaku antar objek dalam sistem pada saat melakukan proses perubahan data yang ada dengan data yang baru pada data sarana. Terdapat objek admin sebagai pengguna, sistem sebagai komponen yang berjalan di balik program, kontrol autentikasi sebagai komponen pengamanan sistem sebelum eksekusi *request* pada backend, *database* merupakan tempat penyimpanan sistem pada *database*. *Sequence diagram* tersebut digambarkan pada gambar 4.44

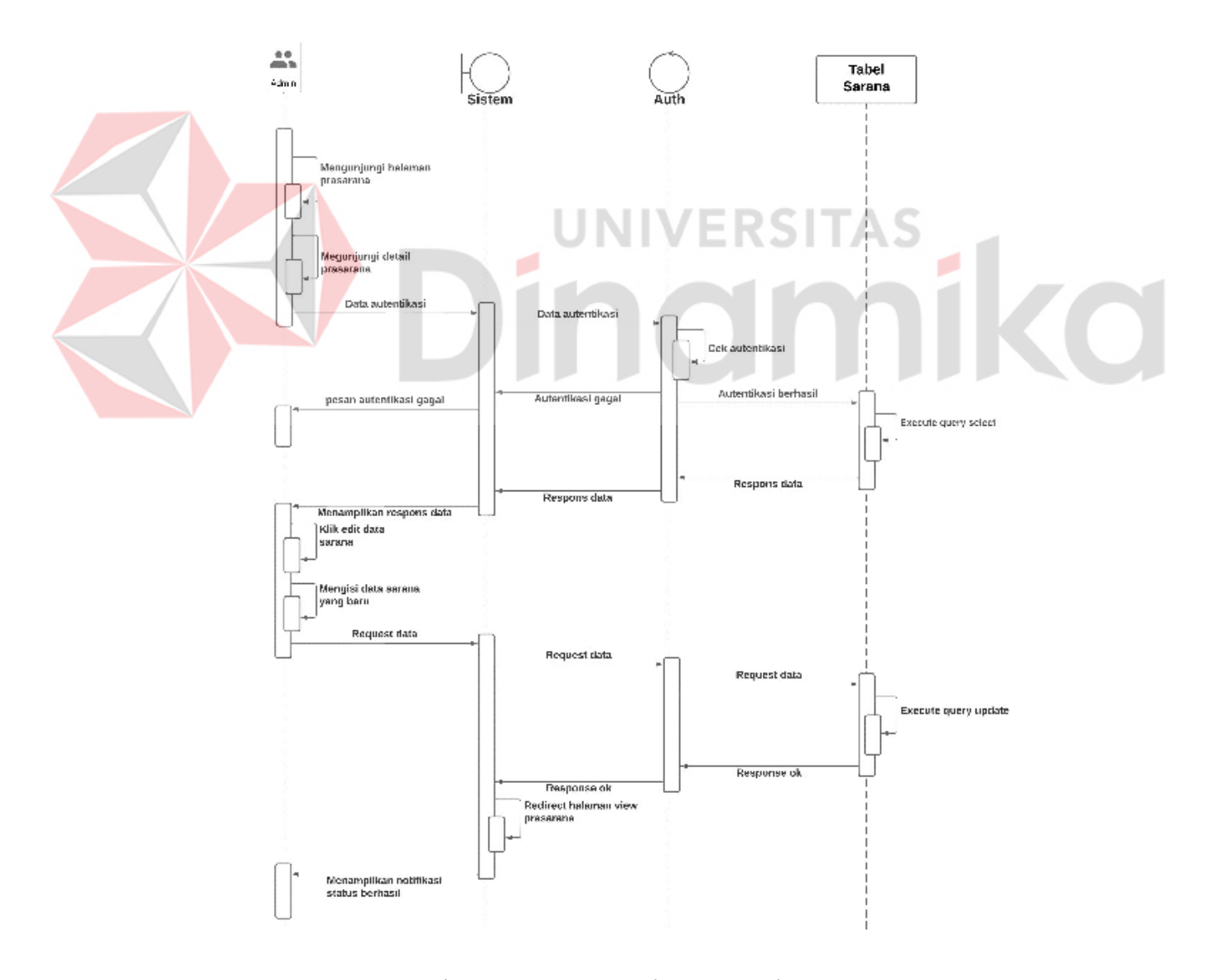

Gambar 4.44 *Sequence diagram update* sarana

# **4.2.4** *Class Diagram*

*Class Diagram* atau diagram kelas merupakan salah satu struktur diagram pada UML yang berfungsi untuk mempresentasikan struktur dari sistem dengan merujuk pada sistem *class*, atribut, metode, dan hubungannya. Adapun pada administrasi atlet dan sarana prasarana digambarkan sebagai berikut :

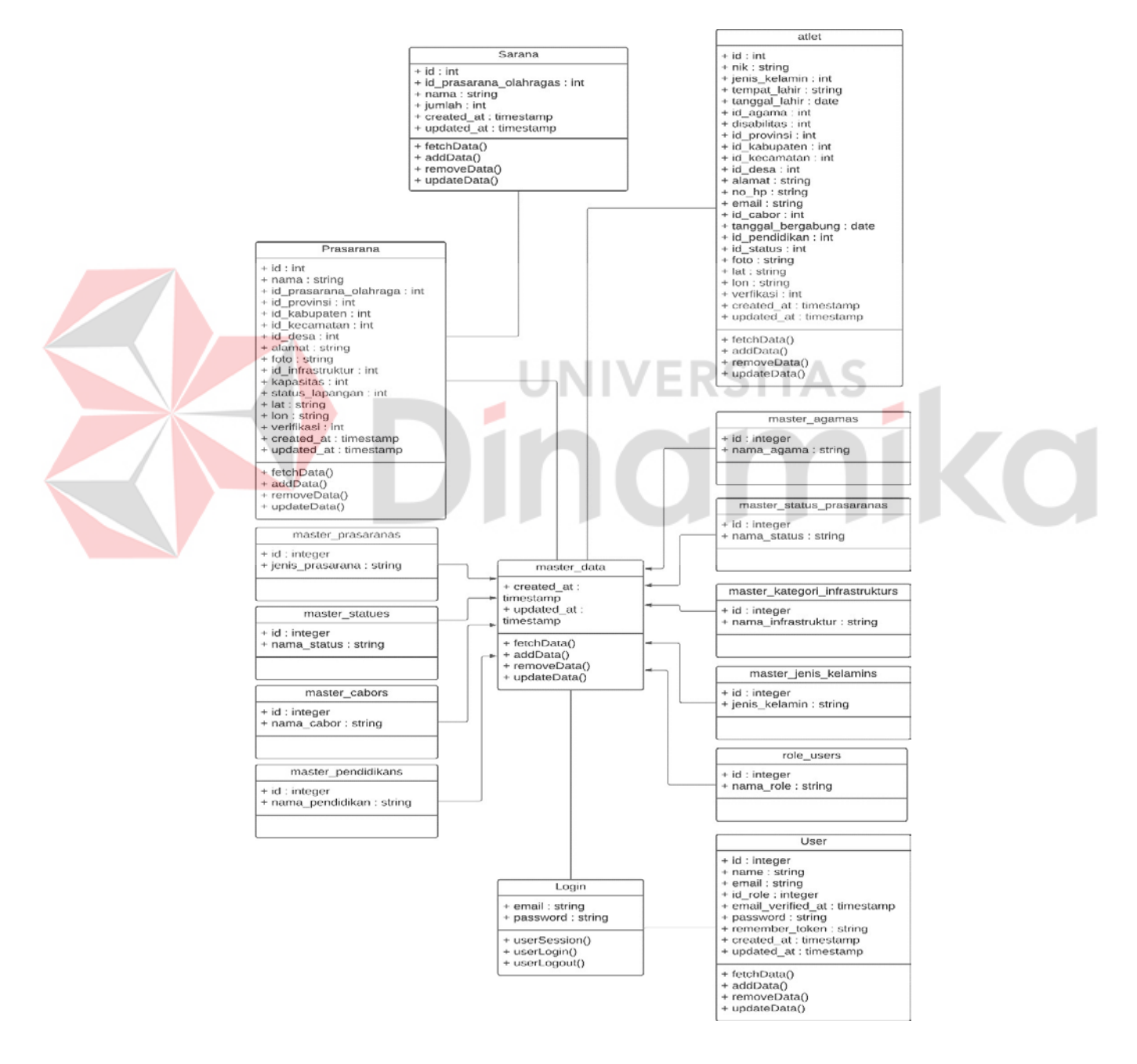

Gambar 4.45 Diagram kelas sistem pendataan

### **4.2.5** *Conceptual* **dan** *Physical Data Model*

*Conceptual Data Model* atau CDM merupakan permodelan struktur logis dari keseluruhan data sistem tanpa terikat *software* atau model struktur data yang khusus. Adapun dalam administrasi atlet dan sarana prasarana dimodelkan sebagai berikut :

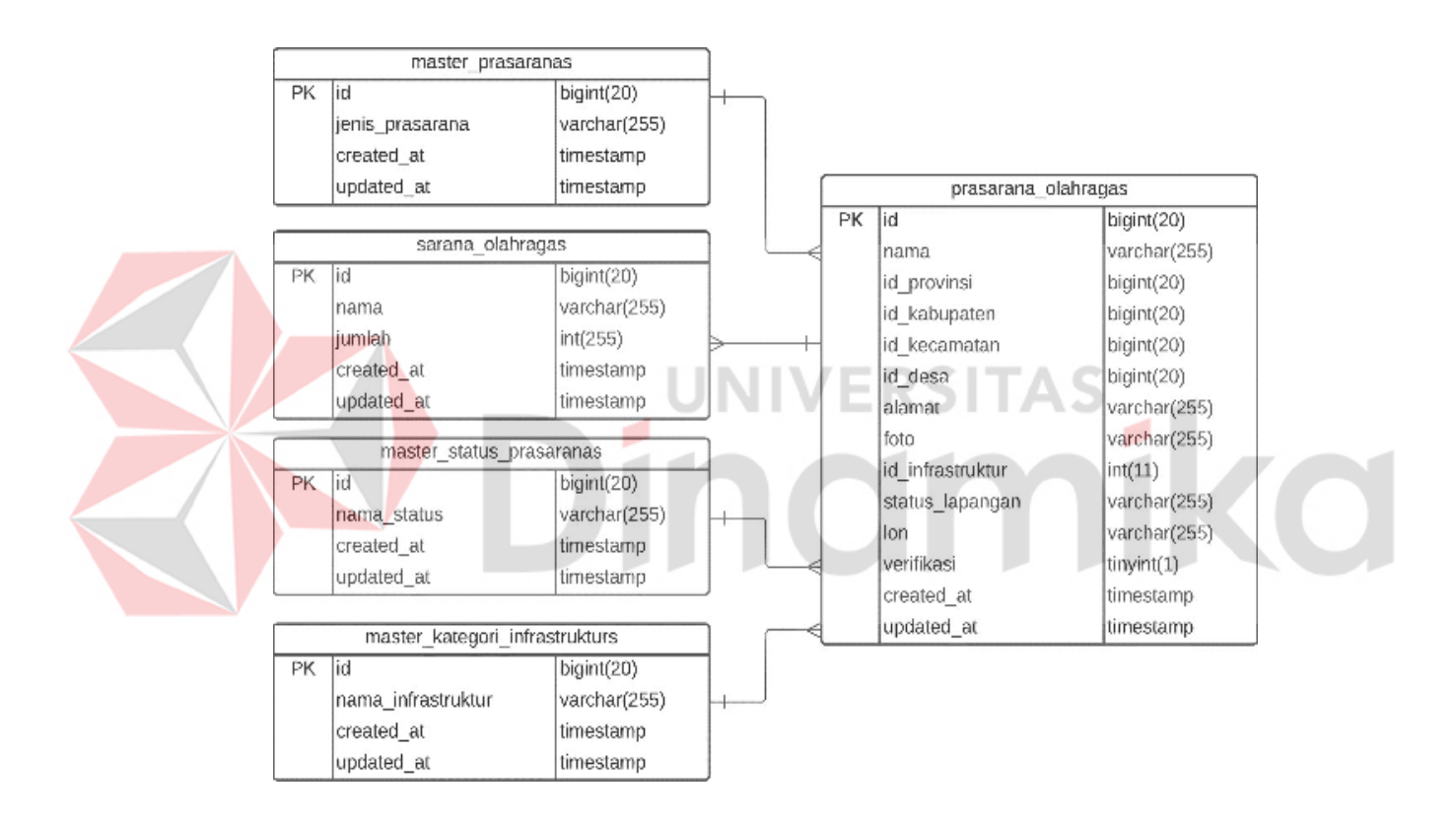

Gambar 4.46 CDM prasarana, sarana dan masternya

Pada gambar 4.46, terdapat permodelan antara tabel prasarana dan tabel master kebutuhan dari data prasarana, diantaranya adalah kategori infrastruktur, status prasarana, dan jenis prasarana. Kemudian pada permodelan tersebut, prasarana memiliki lebih dari 1 sarana, sehingga dimodelkan sebagaimana pada gambar 4.46. antara tabel sarana dan prasarana
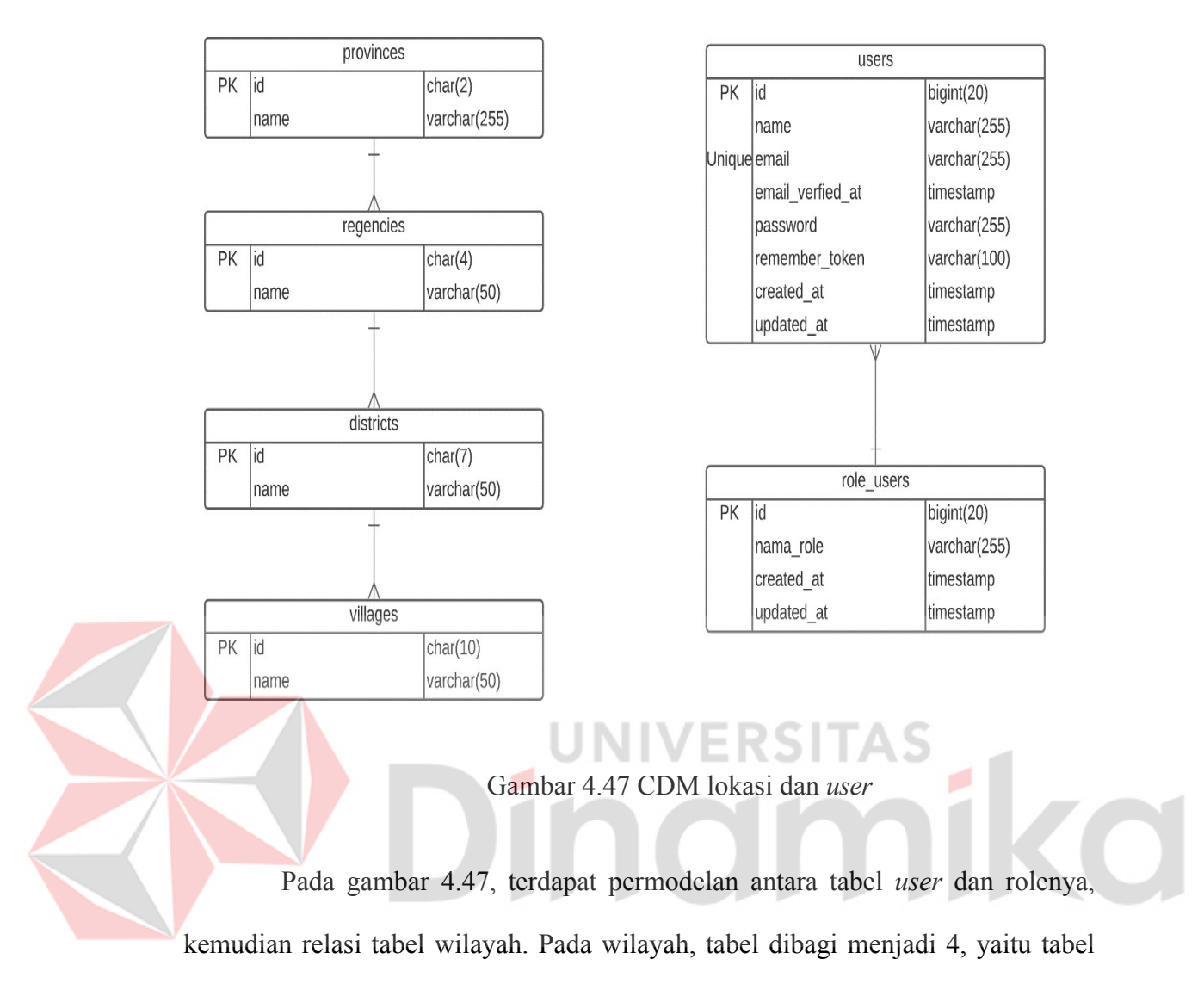

provinsi, kabupaten, kecamatan, dan desa desa.

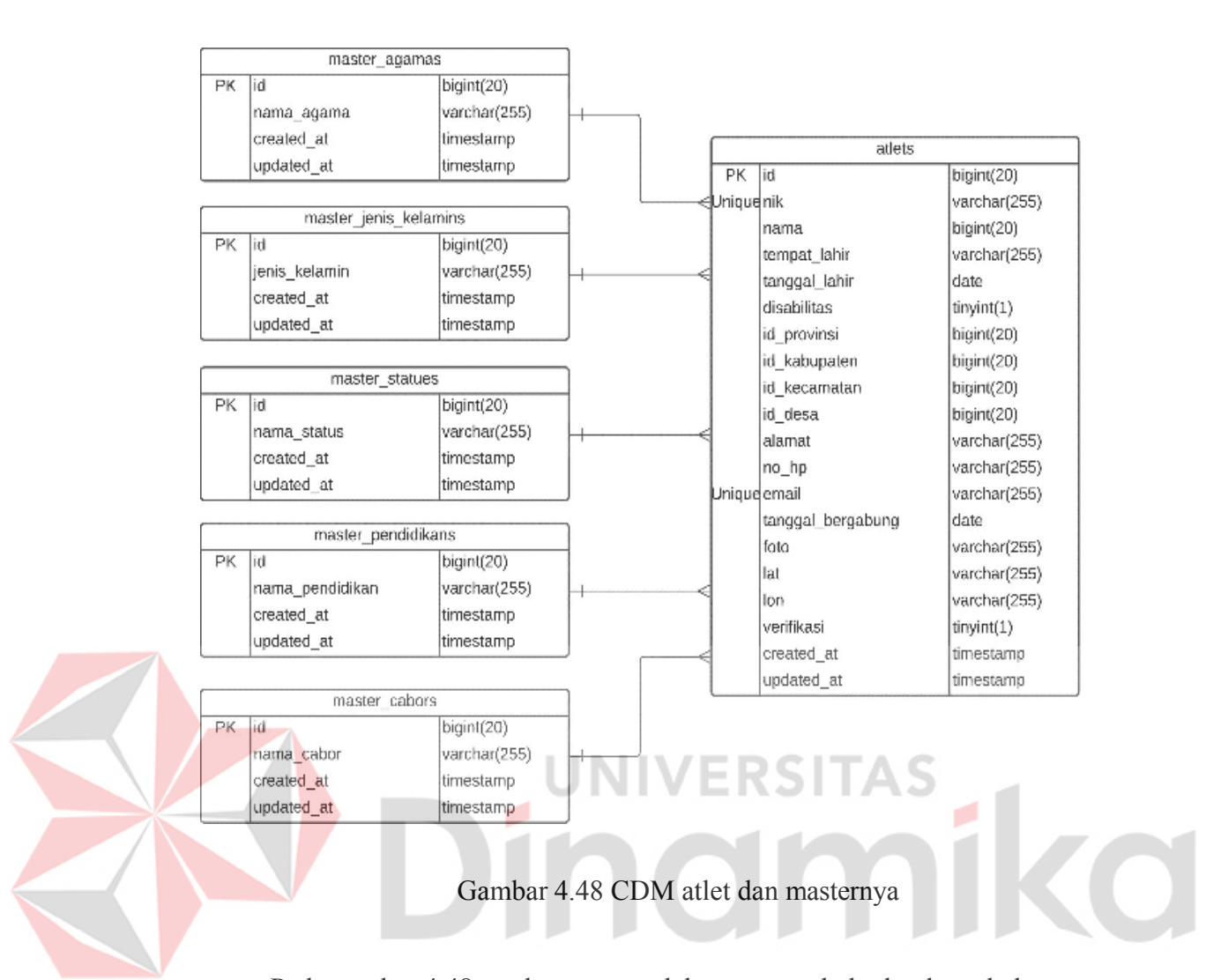

Pada gambar 4.48, terdapat permodelan antara tabel atlet dan tabel master kebutuhan dari data atlet, diantaranya adalah agama, jenis kelamin, status pernikahan, pendidikan, dan cabang olahraga dari atlet.

Dari permodelan diatas, maka akan dilanjutkan dengan memodelkan PDMnya. *Physical Data Model* atau PDM merupakan bentuk representasi fisik dari *database* yang akan dibangun, dengan mempertimbangkan *DBMS* atau *Database Management System* yang akan digunakan. Adapun dalam administrasi atlet dan sarana prasarana dimodelkan sebagai berikut :

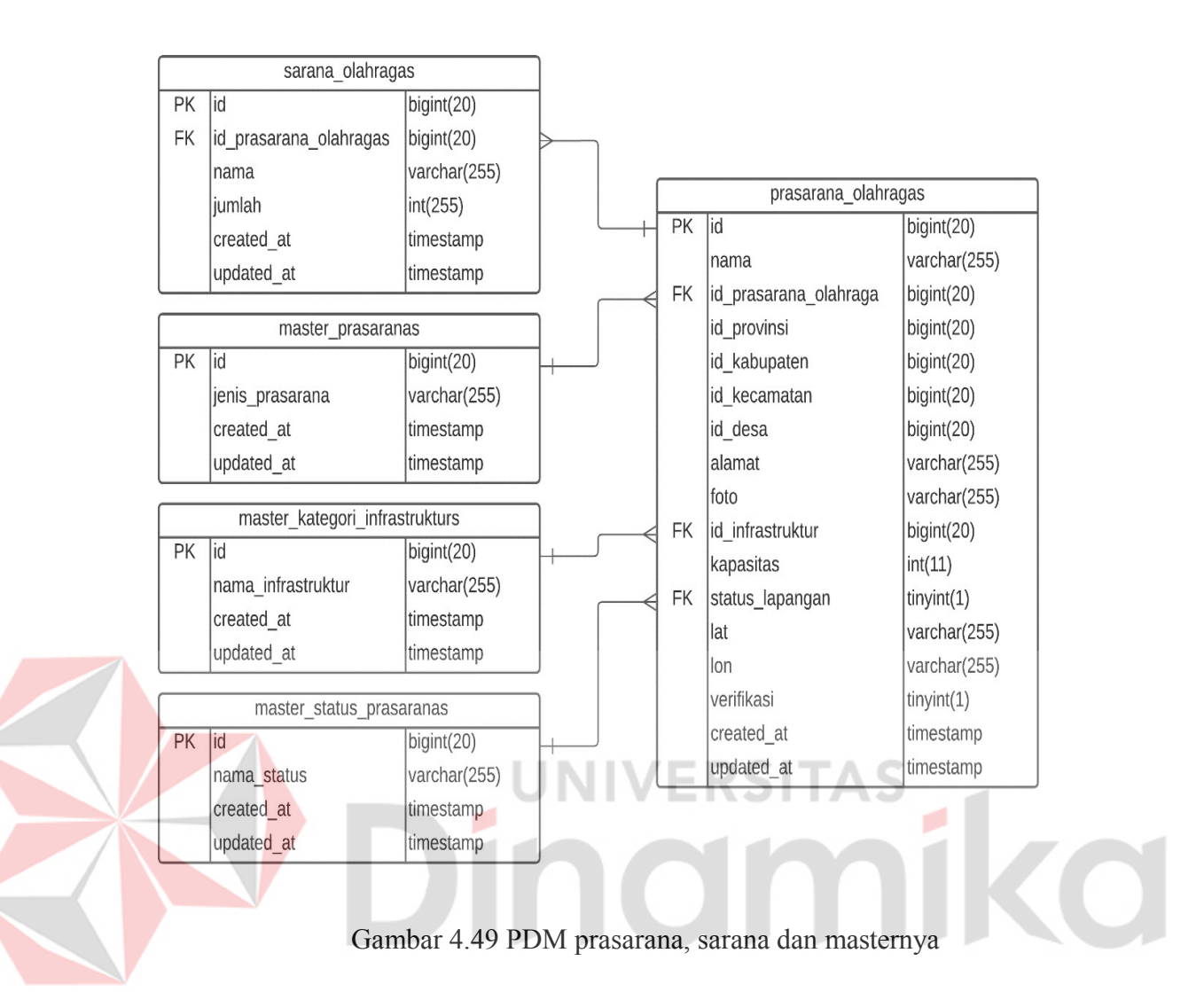

Pada gambar 4.49, tabel master jenis prasarana, ketegori infrastruktur, dan status prasarana, memiliki *foreign key* pada tabel prasarana, karena setiap master, memiliki banyak prasarana, sedangkan setiap prasarana, hanya boleh memiliki satu data dari setiap master. Pada tabel sarana, terdapat *foreign key* dari tabel prasarana, karena setiap sarana, hanya dimiliki oleh satu prasarana, namun satu prasarana dapat memiliki lebih dari satu sarana.

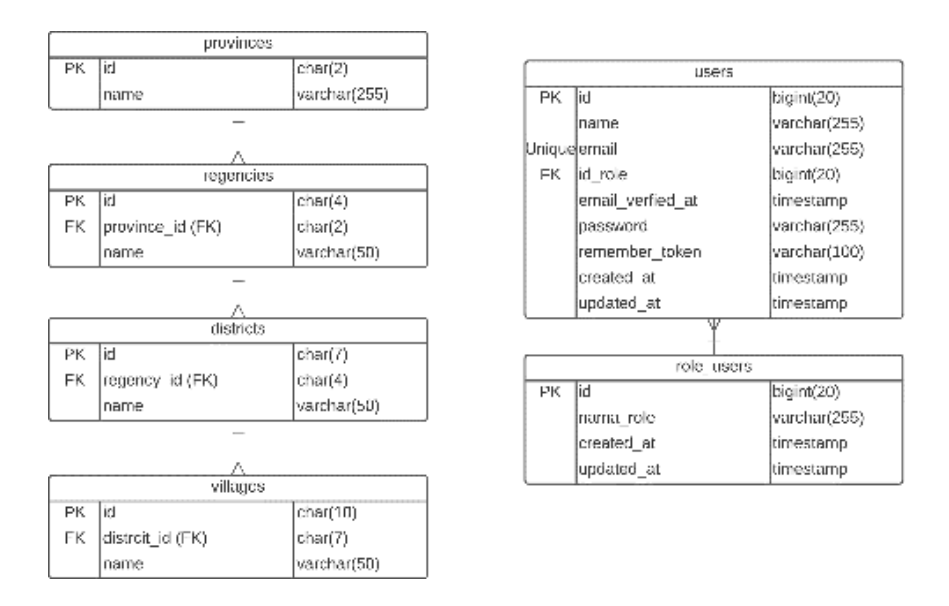

Gambar 4.50 PDM lokasi dan *user*

Pada gambar 4.50 terdapat *foreign key* role pada tabel *user*, dikarenakan setiap *user* hanya boleh memiliki satu role, namun setiap role dapat dimiliki oleh satu atau lebih *user*. Kemudian di tabel kabupaten(*regencies*), terdapat *foreign key*  dari provinsi (*provinces*) karena setiap kabupaten pasti terletak di satu provinsi, namun setiap provinsi memiliki satu atau lebih kabupaten. Hal ini berlaku antara tabel kecamatan (*districts*) dan kabupaten(*regencies*) serta antara tabel desa(*villages*) dan kecamatan (*districts*).

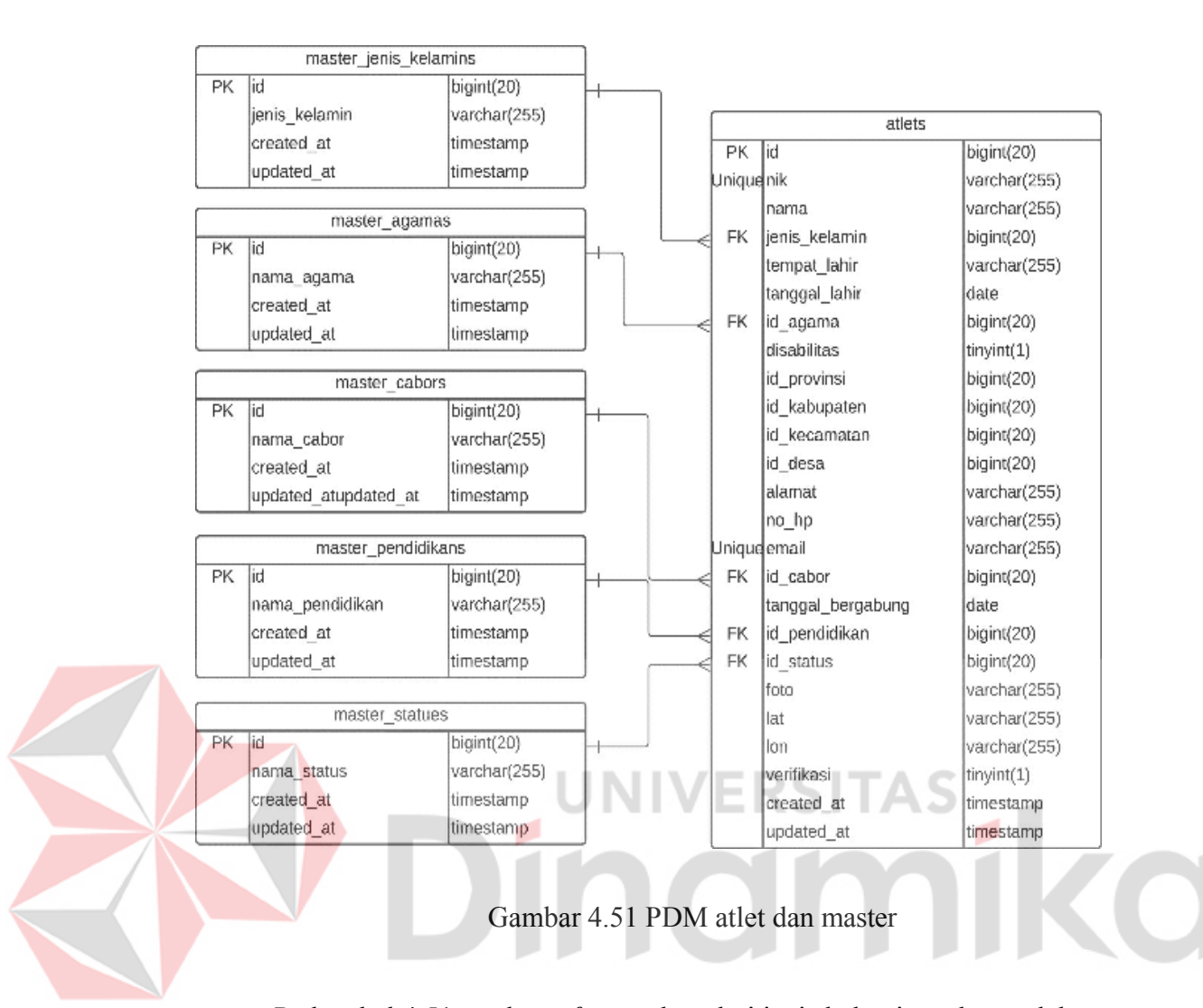

Pada tabel 4.51, terdapat *foreign* key dari jenis kelamin, cabang olahraga, status pernikahan, pendidikan, dan agama pada tabel atlet. Hal ini dikarenakan setiap atlet tidak boleh memiliki lebih dari satu data dari tabel master, dan setiap tabel master memiliki satu atau lebih data atlet.

#### **4.2.6 Struktur Tabel**

Struktur tabel merupakan hal penting dalam merancang sebuah sistem yang terintegrasi dengan *database*. Karena tabel-tabel yang dirancangan, akan menyimpan data-data yang diolah oleh sistem. Sehingga dalam pembuatannya, perlu diperhatikan ketepatan dalam perancangannya, sehingga tidak terjadi

kesalahan yang dapat mempengaruhi jalannya sistem. Adapun struktur tabel dari sistem administrasi atlet dan sarana prasarana sebagai berikut :

## **A. Tabel master jenis kelamin**

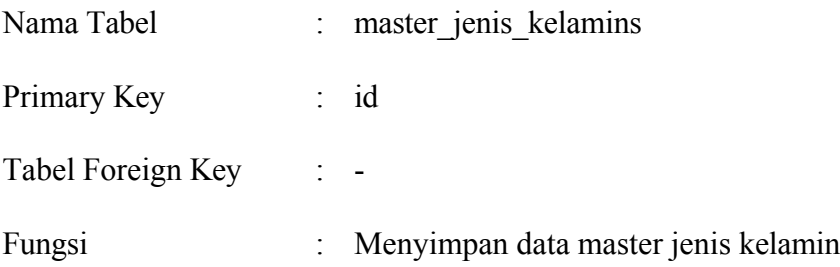

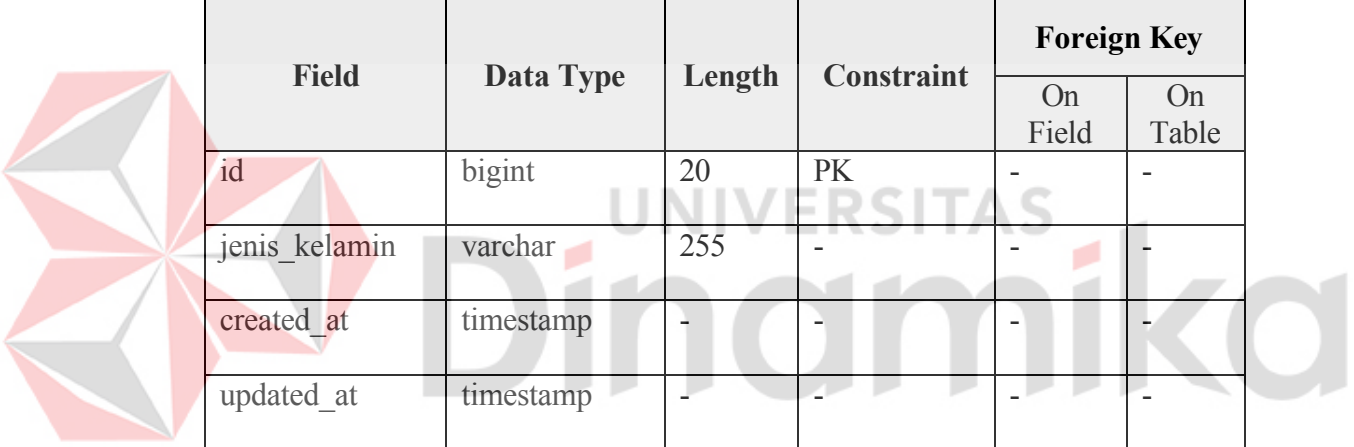

## Tabel 4.14 Struktur master agama

## **B. Tabel master agama**

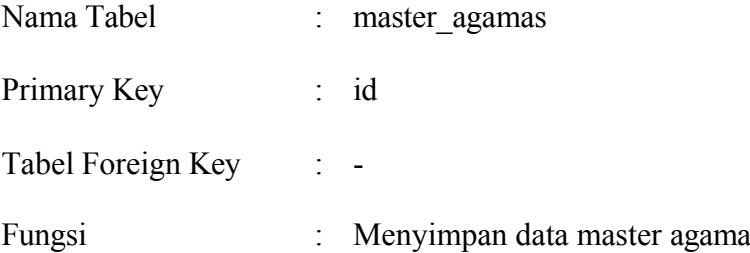

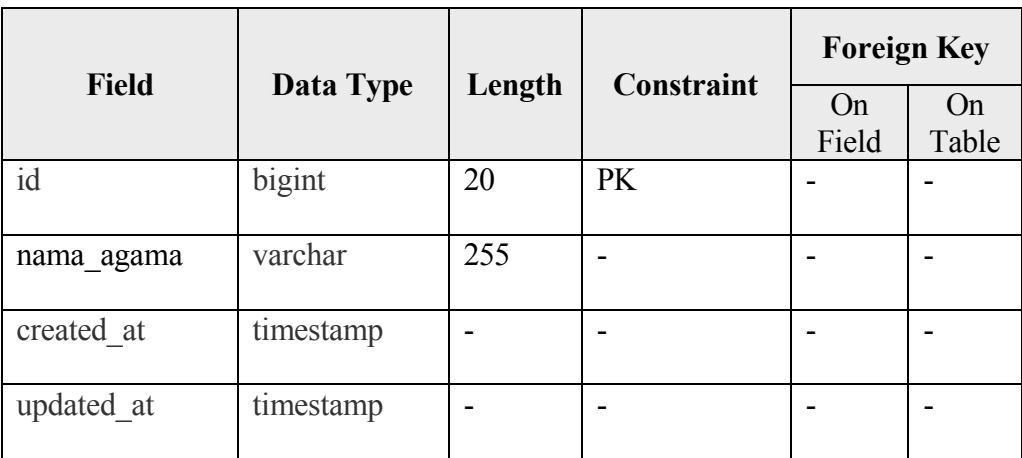

# Tabel 4.15 Struktur master agama

# **C. Tabel master cabang olahraga**

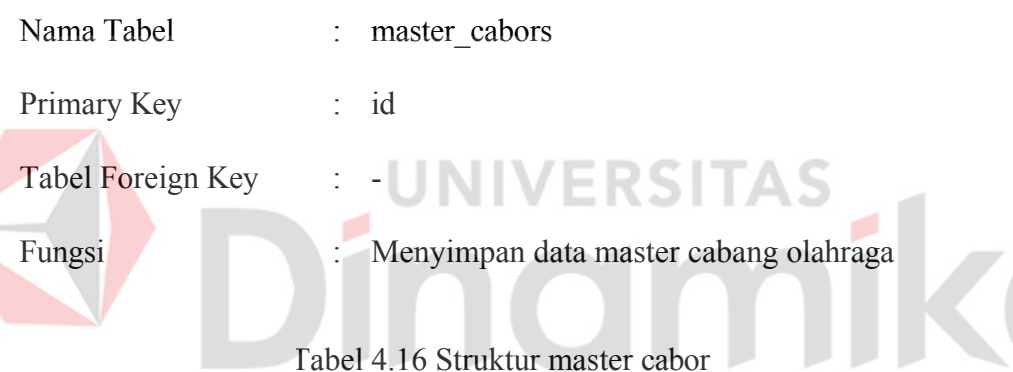

Tabel 4.16 Struktur master cabor

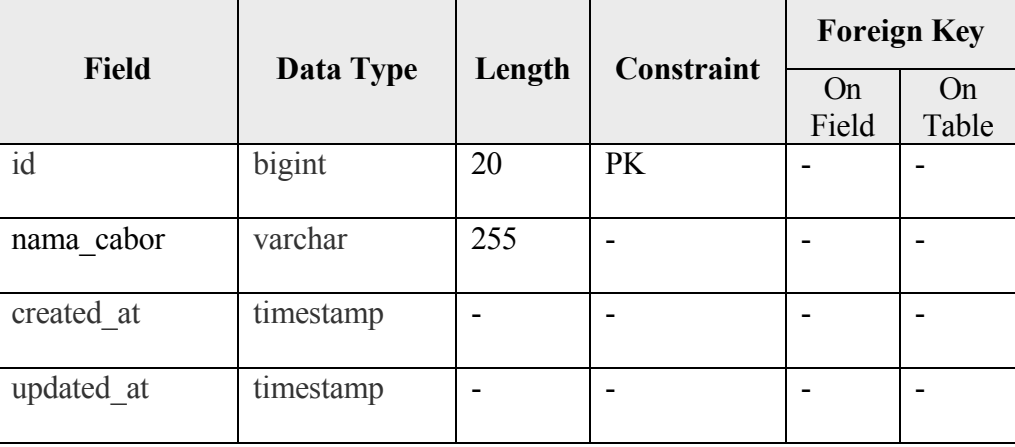

# **D. Tabel master pendidikan**

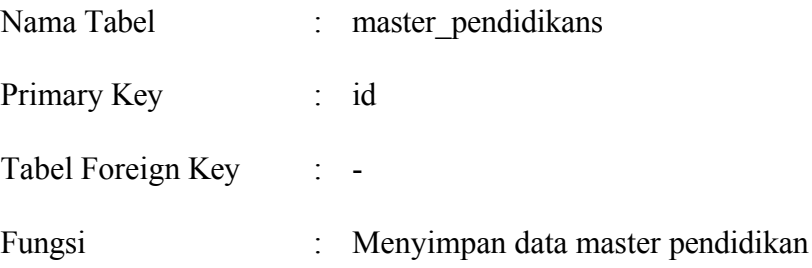

# Tabel 4.17 Struktur master pendidikan

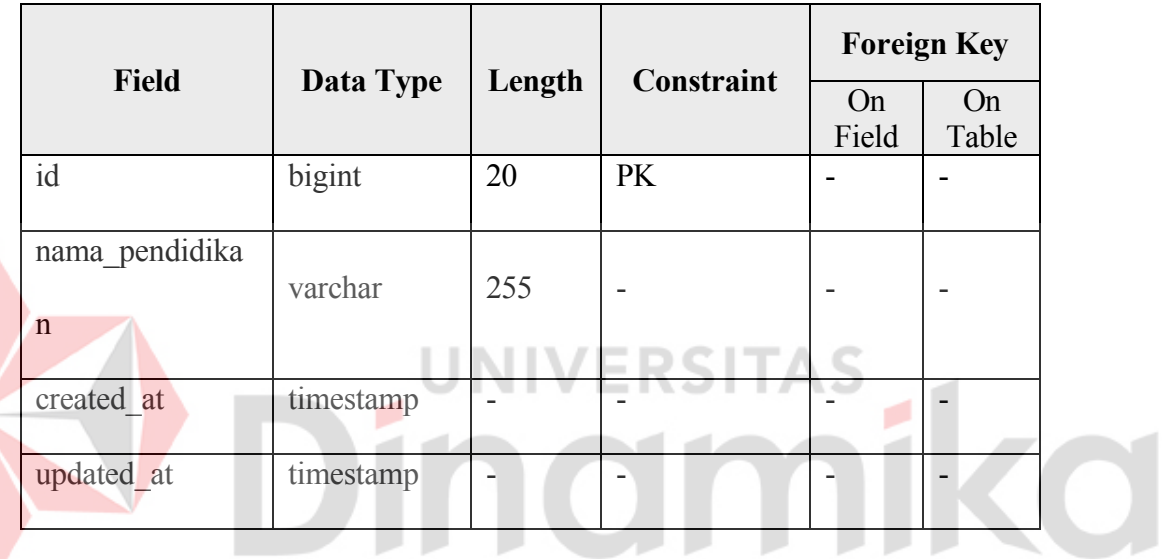

# **E. Tabel master status pernikahan**

E

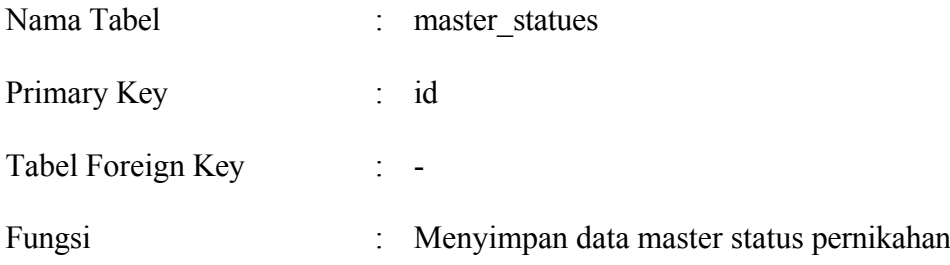

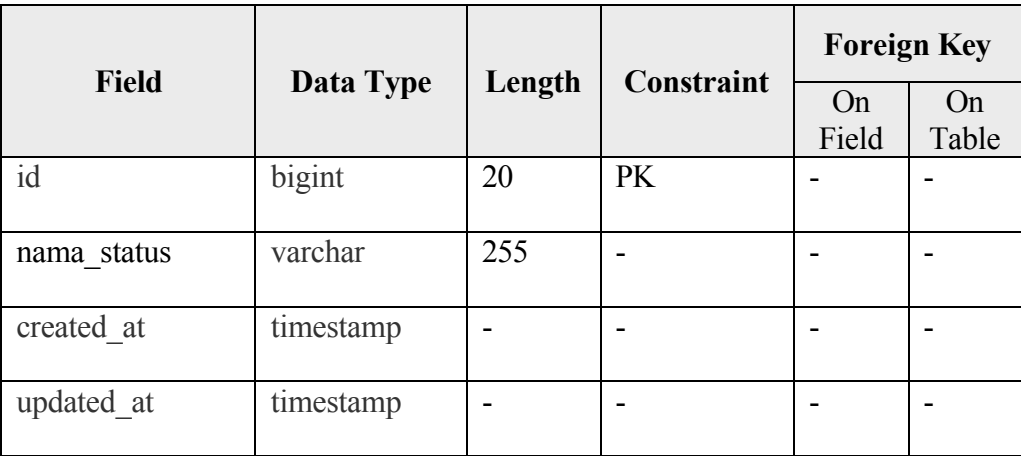

# Tabel 4.18 Struktur master status pernikahan

# **F. Tabel master jenis prasarana**

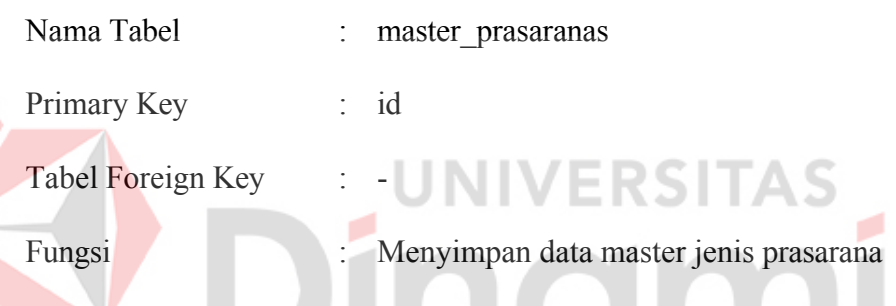

Tabel 4.19 Struktur master jenis prasarana

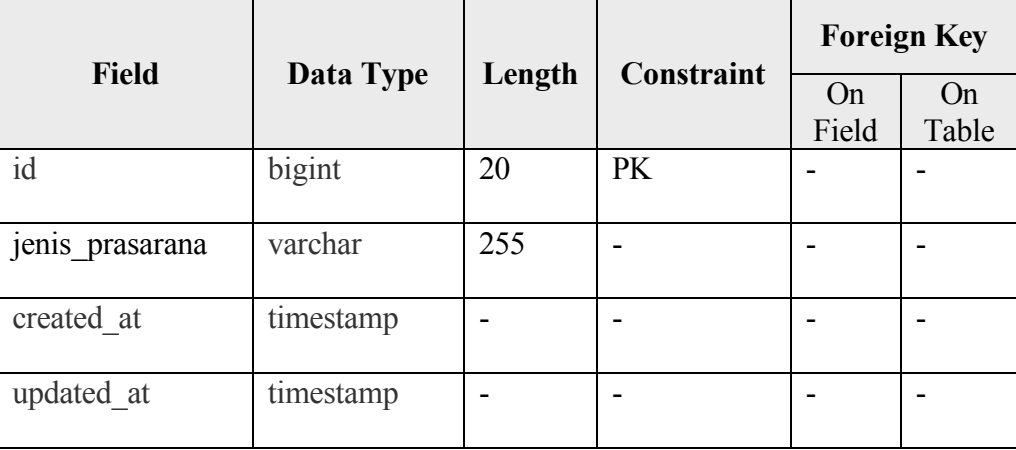

## **G. Tabel master kategori infrastruktur**

| Nama Tabel        | master kategori infrastrukturs                 |
|-------------------|------------------------------------------------|
| Primary Key       | : $id$                                         |
| Tabel Foreign Key |                                                |
| Fungsi            | : Menyimpan data master kategori infrastruktur |

Tabel 4.20 Struktur master kategori infrastruktur

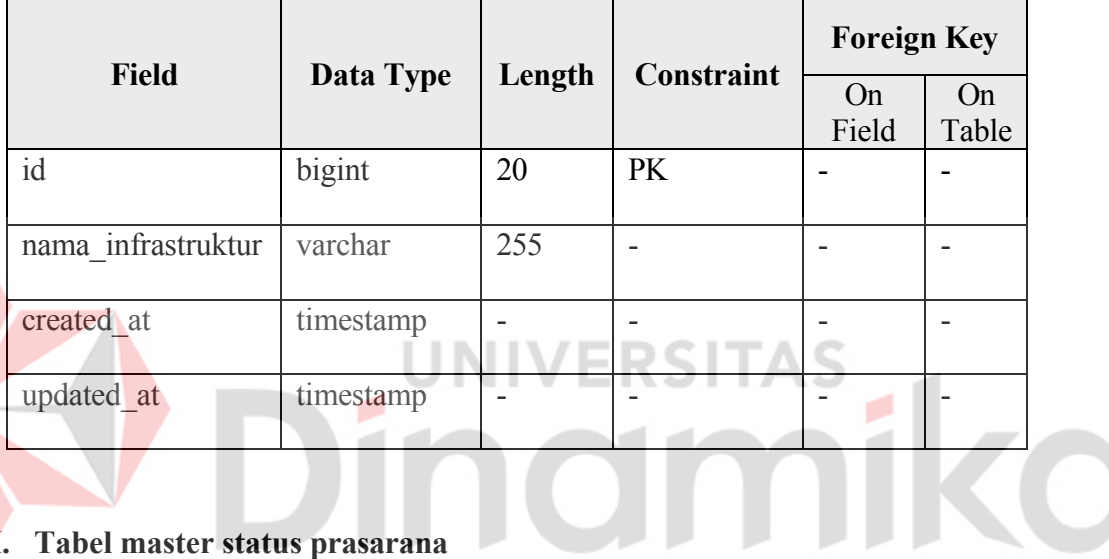

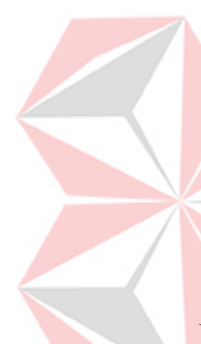

# **H. Tabel master status prasarana**

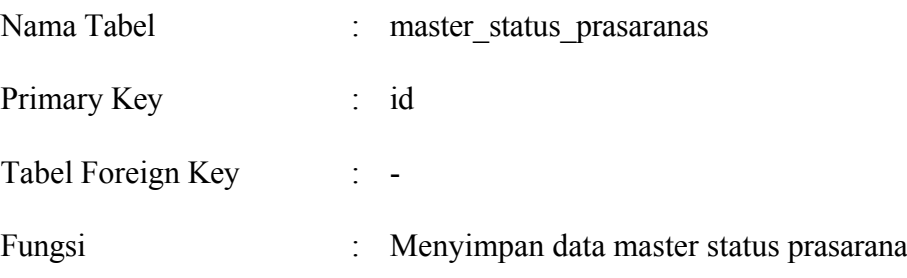

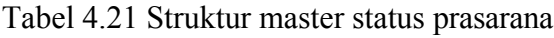

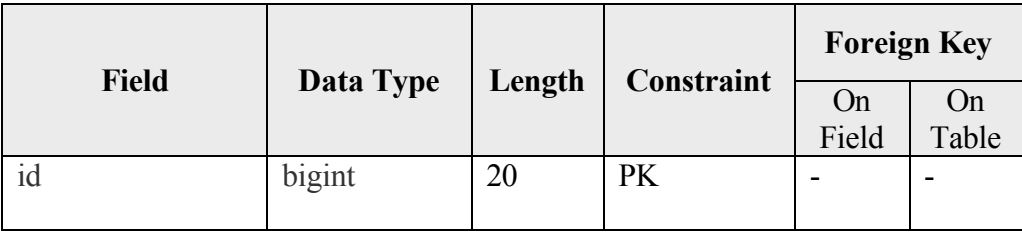

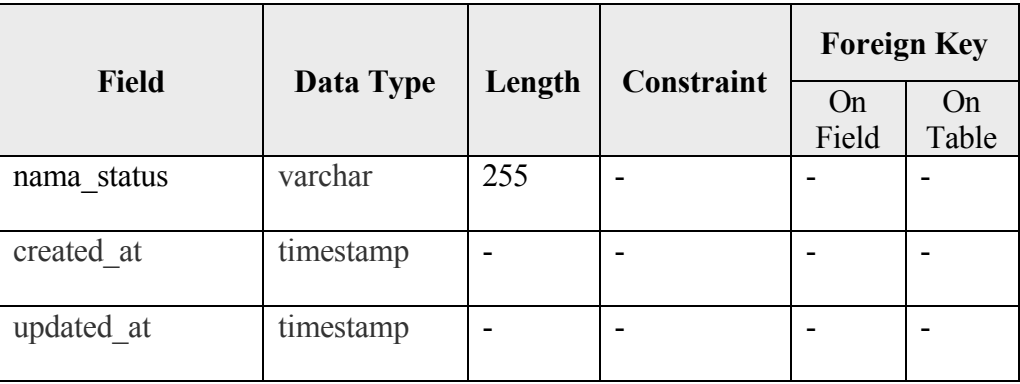

## **I. Tabel role user**

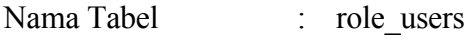

Primary Key : id

Tabel Foreign Key : -

Fungsi : Menyimpan data tipe / role users

\S

۸

# Tabel 4.22 Struktur *role user*

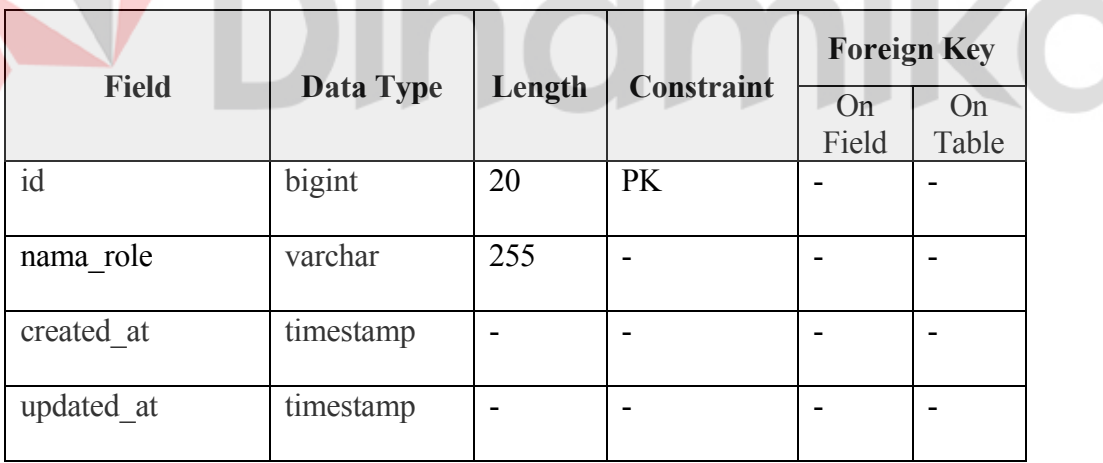

## **J. Tabel atlet**

F

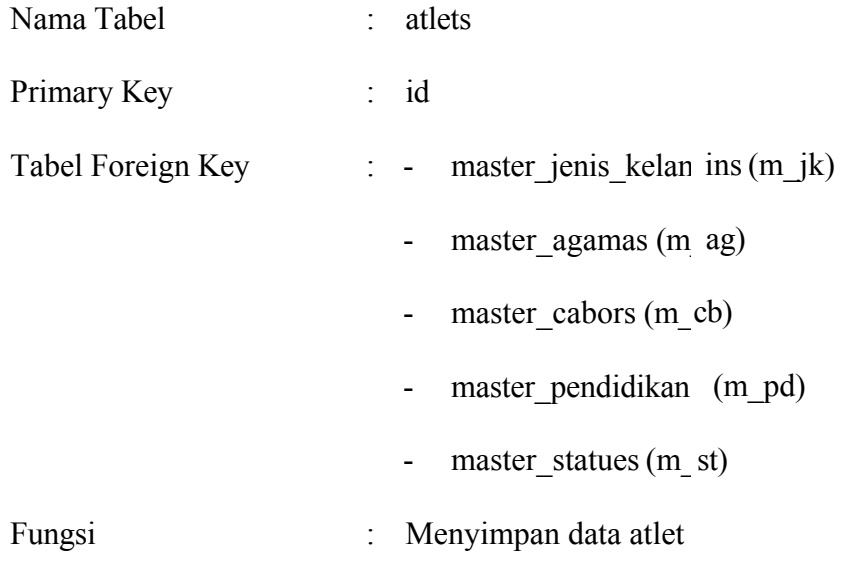

Tabel 4.23 Struktur atlet

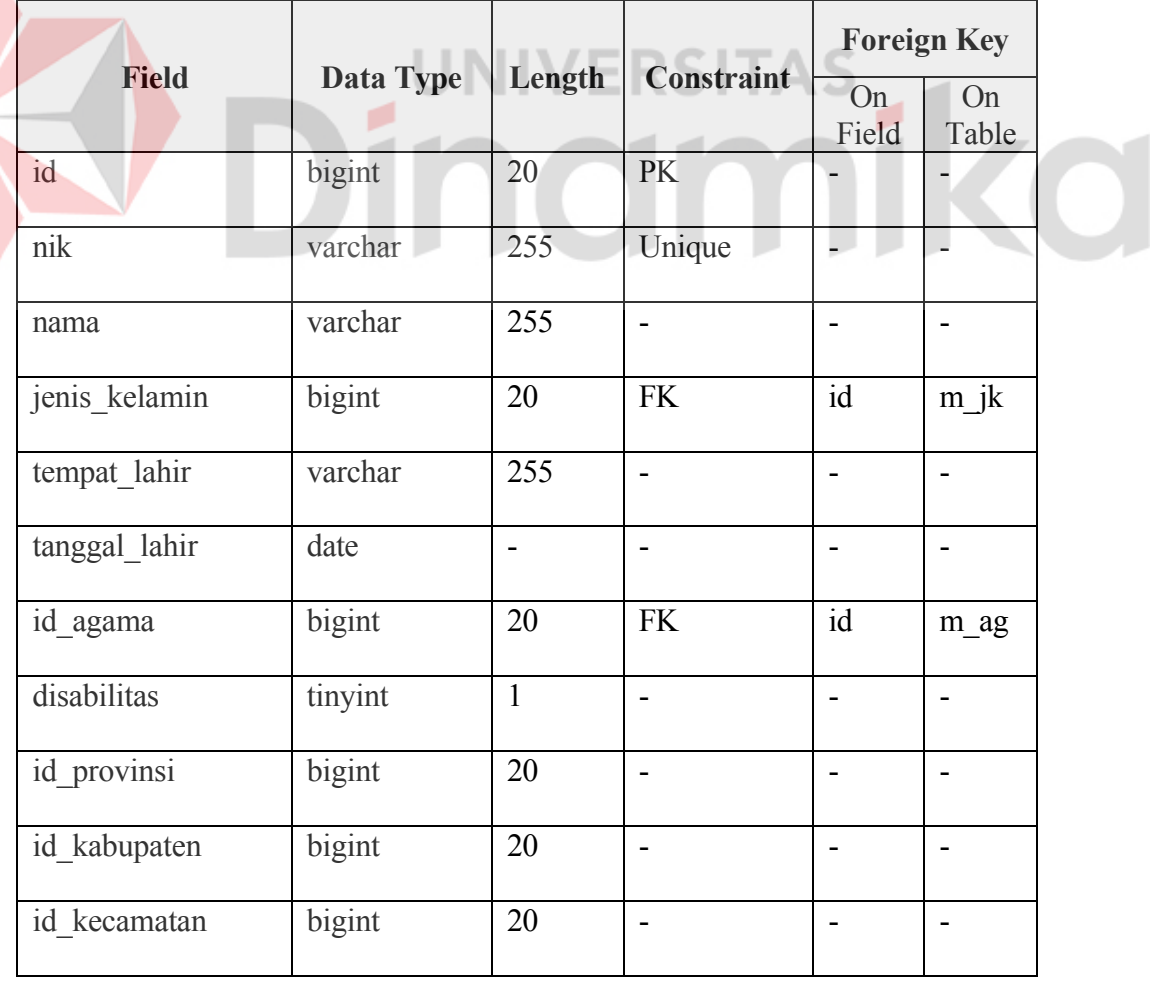

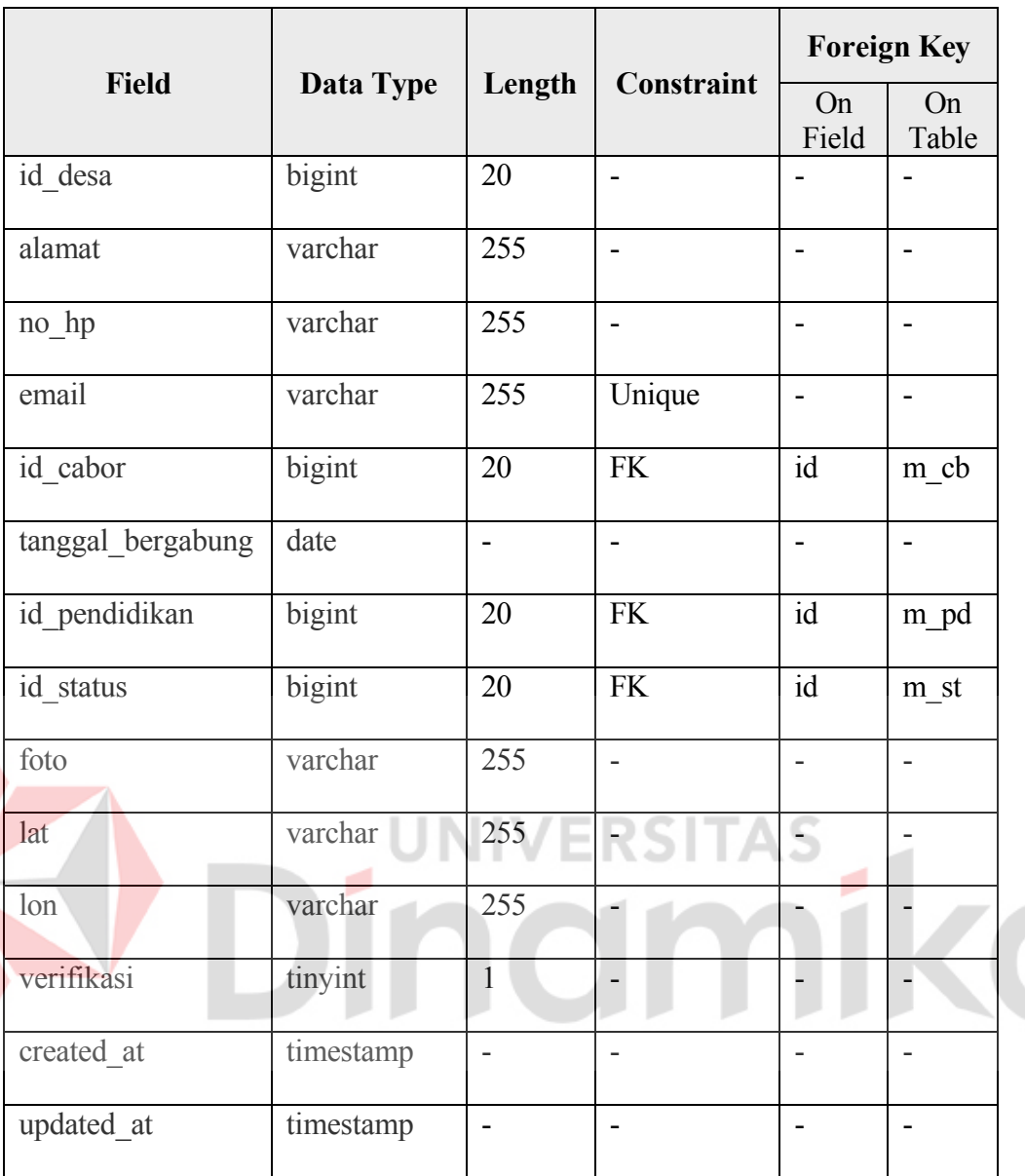

# **K. Tabel prasarana olahraga**

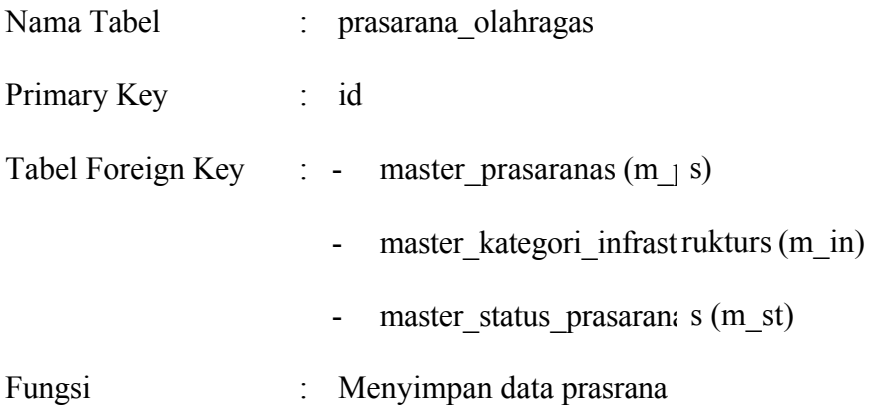

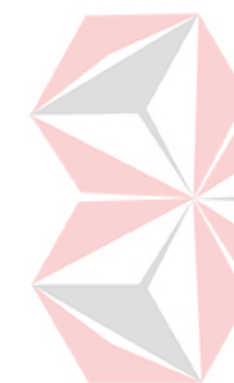

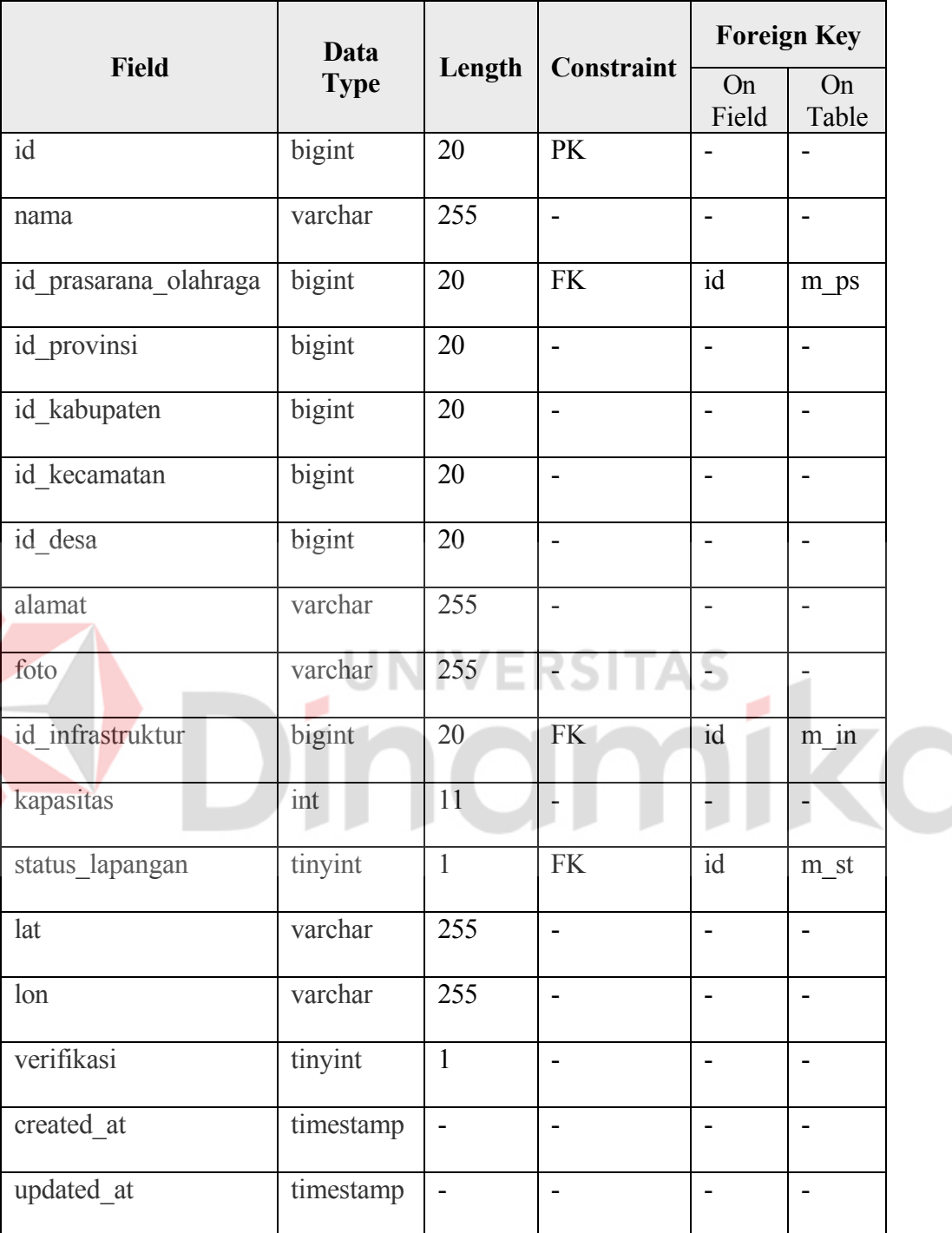

# Tabel 4.24 Struktur master prasrana

## **L. Tabel sarana**

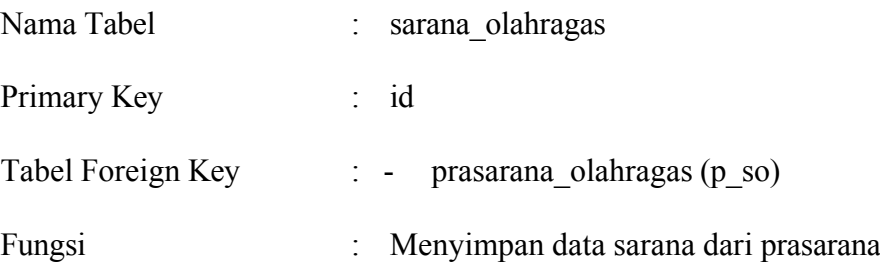

# Tabel 4.25 Struktur sarana

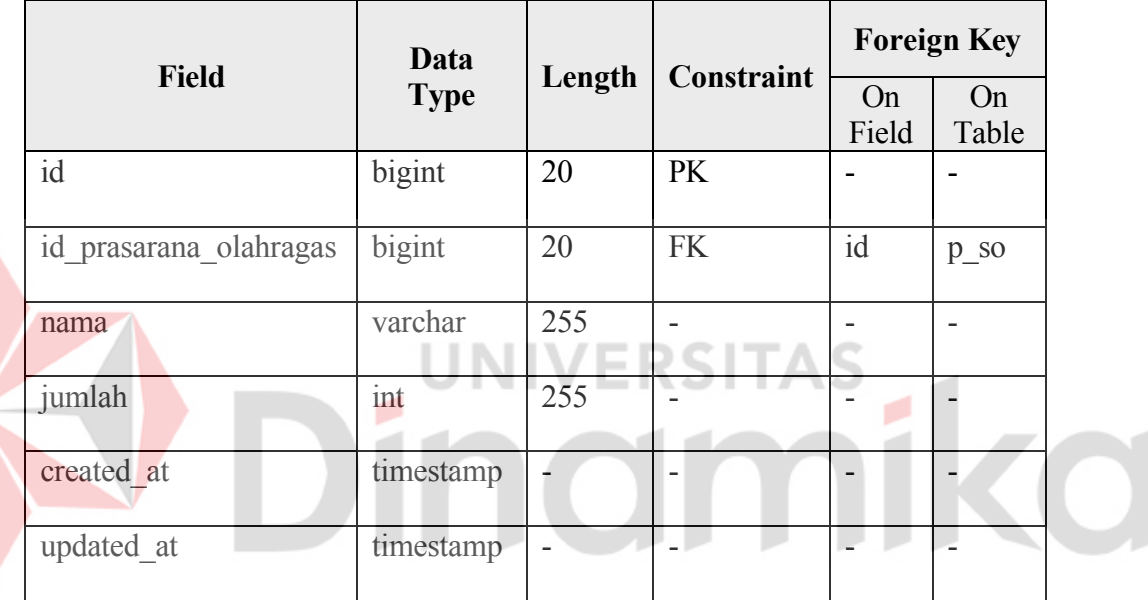

## **M. Tabel user**

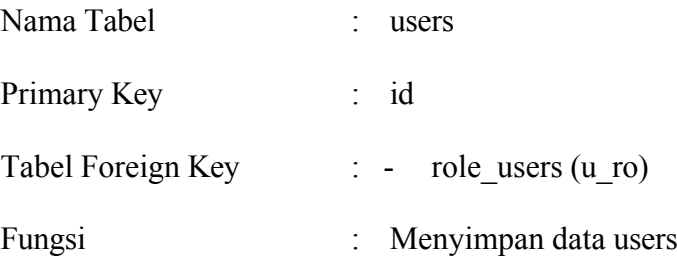

|                       |           |                          |                          | <b>Foreign Key</b>       |                         |  |
|-----------------------|-----------|--------------------------|--------------------------|--------------------------|-------------------------|--|
| <b>Field</b>          | Data Type | Length                   | Constraint               | On<br>Field              | On<br>Table             |  |
| id                    | bigint    | 20                       | <b>PK</b>                |                          |                         |  |
| name                  | varchar   | 255                      | $\overline{\phantom{0}}$ | $\overline{a}$           |                         |  |
| email                 | varchar   | 255                      | $\overline{a}$           | $\blacksquare$           | $\blacksquare$          |  |
| id role               | bigint    | 20                       | <b>FK</b>                | id                       | $u$ <sub>ro</sub> $r$ o |  |
| email_verfied_at      | timestamp | $\overline{\phantom{0}}$ | -                        |                          |                         |  |
| password              | varchar   | 255                      | $\overline{a}$           | $\overline{a}$           |                         |  |
| remember_token        | varchar   | 100                      | $\overline{\phantom{0}}$ | $\overline{\phantom{a}}$ |                         |  |
| created at            | timestamp | $\overline{\phantom{0}}$ | $\overline{\phantom{0}}$ | $\overline{\phantom{a}}$ | $\overline{a}$          |  |
| updated at            | timestamp |                          |                          |                          |                         |  |
| <b>Tabel Provinsi</b> |           |                          |                          |                          |                         |  |

Tabel 4.26 Struktur *user*

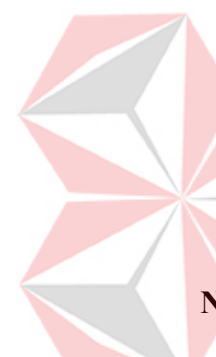

# **N. Tabel Provinsi**

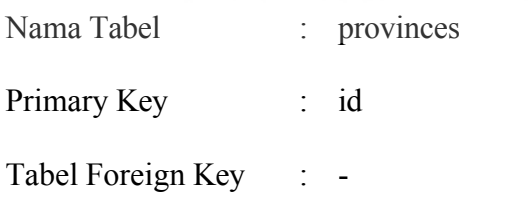

Fungsi : Menyimpan data provinsi

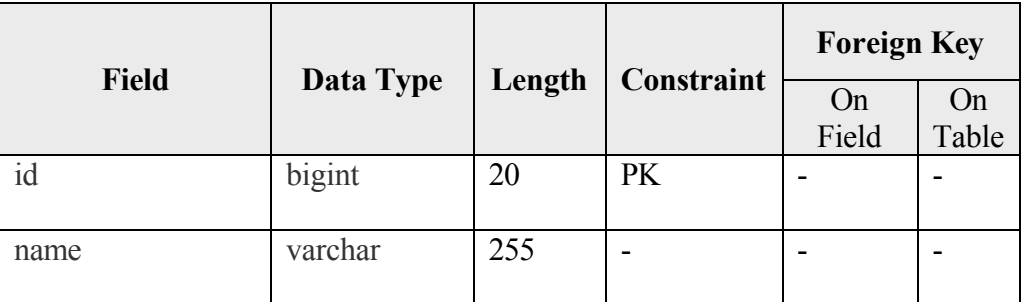

## Tabel 4.27 Struktur master provinsi

# **O. Tabel kabupaten atau kota**

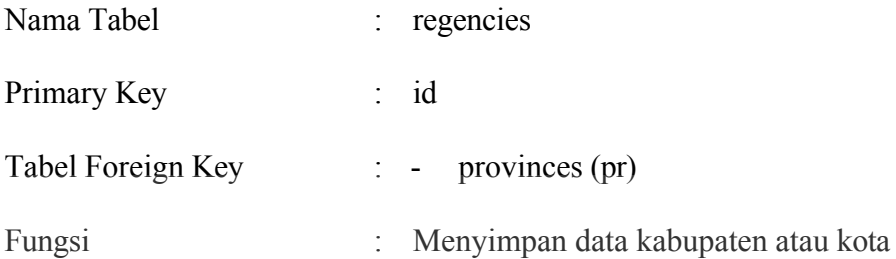

Tabel 4.28 Struktur master kabupaten atau kota

**Contract** 

 $-1$ 

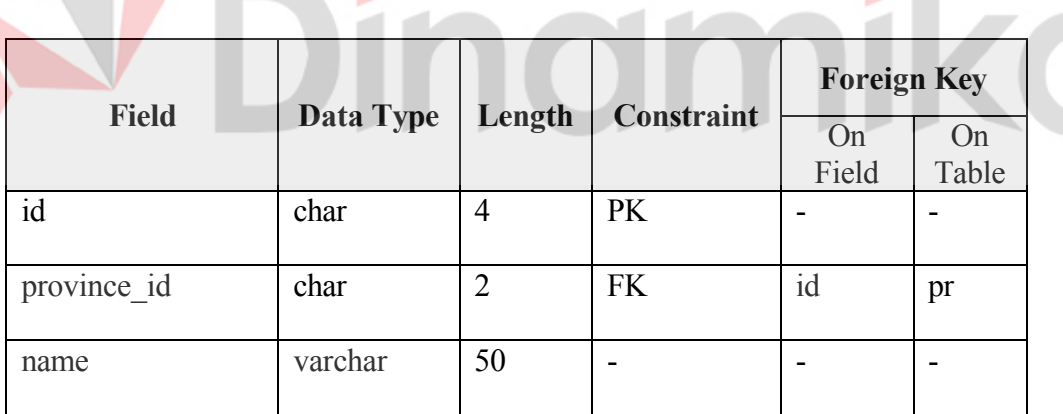

## **P. Tabel kecamatan**

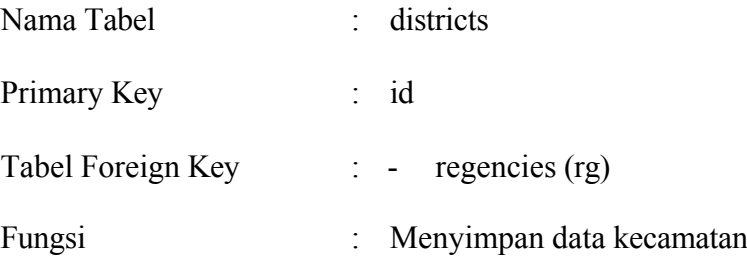

ø

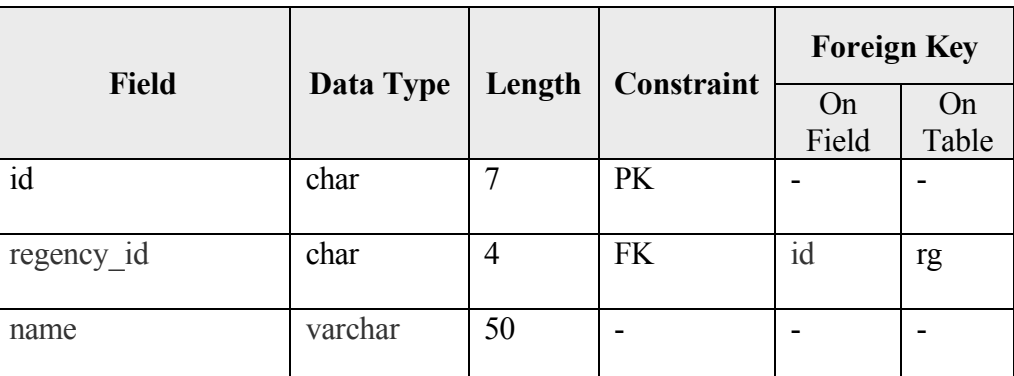

## Tabel 4.29 Struktur master kecamatan

## **Q. Tabel desa**

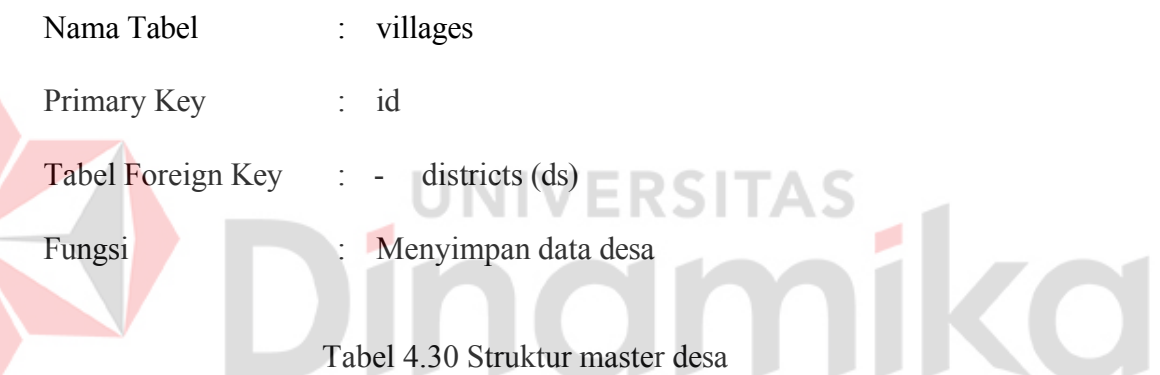

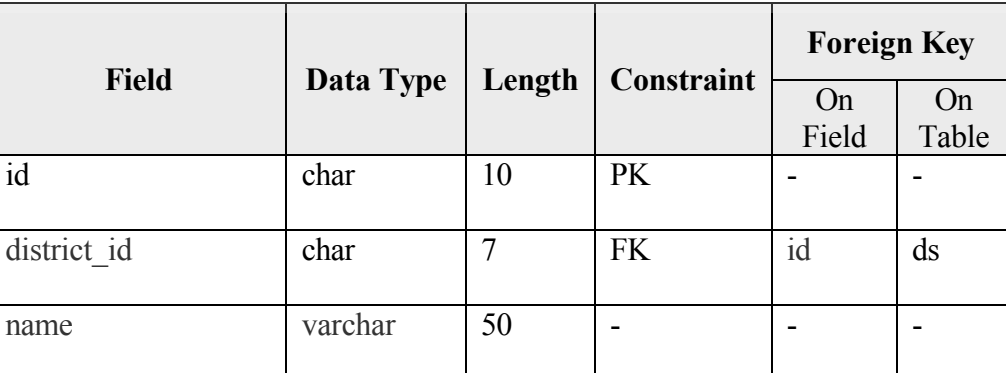

#### **4.3** *Architecture Design*

Setelah memahami gambaran sistem yang akan dibangun, maka dilanjutkan pada tahapan desain arsitektur. Hasil dari tahapan architecture design dapat dilihat pada gambar 4.52 dalam bentuk deployment diagram.

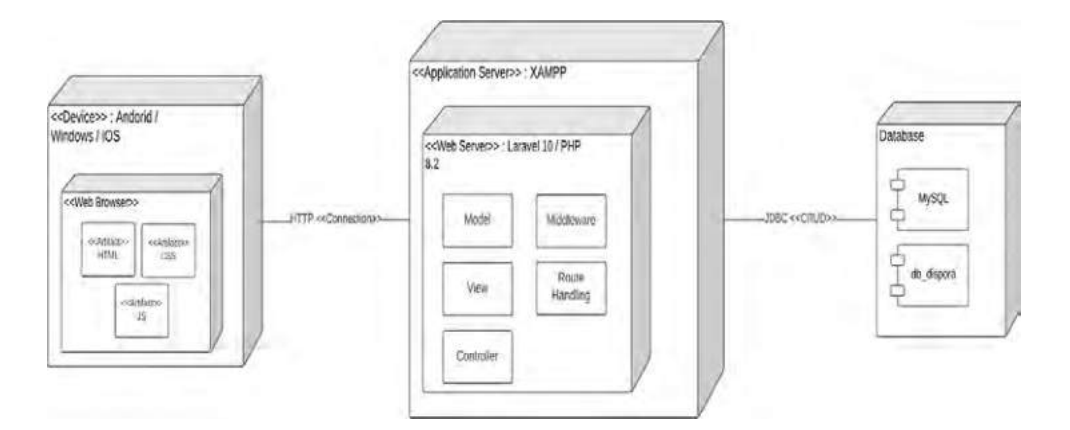

Gambar 4.52 Deployment diagram sistem

RSITAS

## **4.4** *Module design*

### **4.4.1 Desain Antarmuka**

Desain Antarmuka merupakan proses perencanaan dengan membuat tampilan visual, interaksi, maupun navigasi antara sistem dan pengguna, dengan tujuan menciptakan antarmuka yang menarik dan mudah dipahami pengguna. Berikut merupakan desain antarmuka dari sistem yang akan dibangun :

#### **A. Halaman** *Login*

Halaman *login* merupakan halaman awal sebelum memasuki sistem adminsitrasi *database*. Halaman ini juga menjadi pintu utama untuk memasuki sistem. Halaman ini ditunjukkan pada gambar 4.53 dibawah.

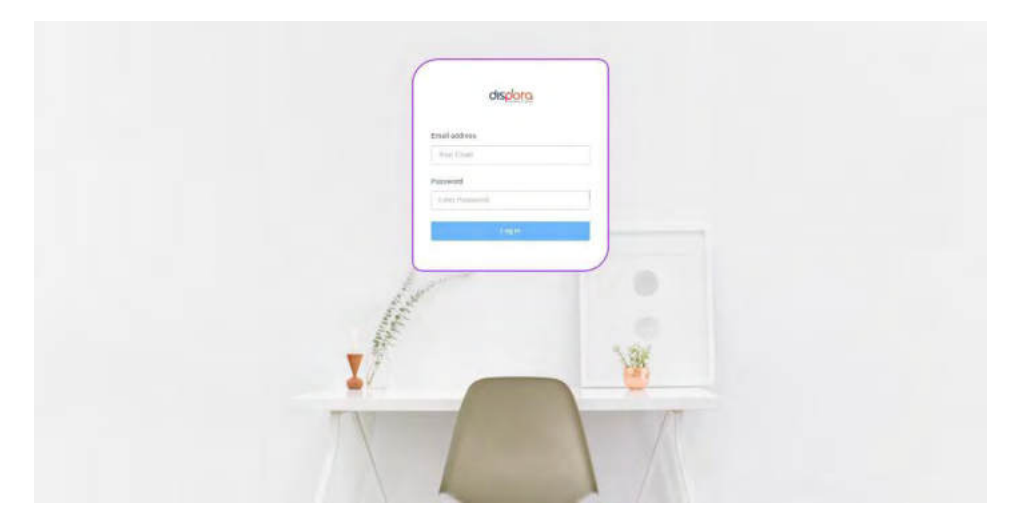

Gambar 4.53 Desain antarmuka *login*

## **B.** *Layout* **(***Navbar, Sidebar, Content***)**

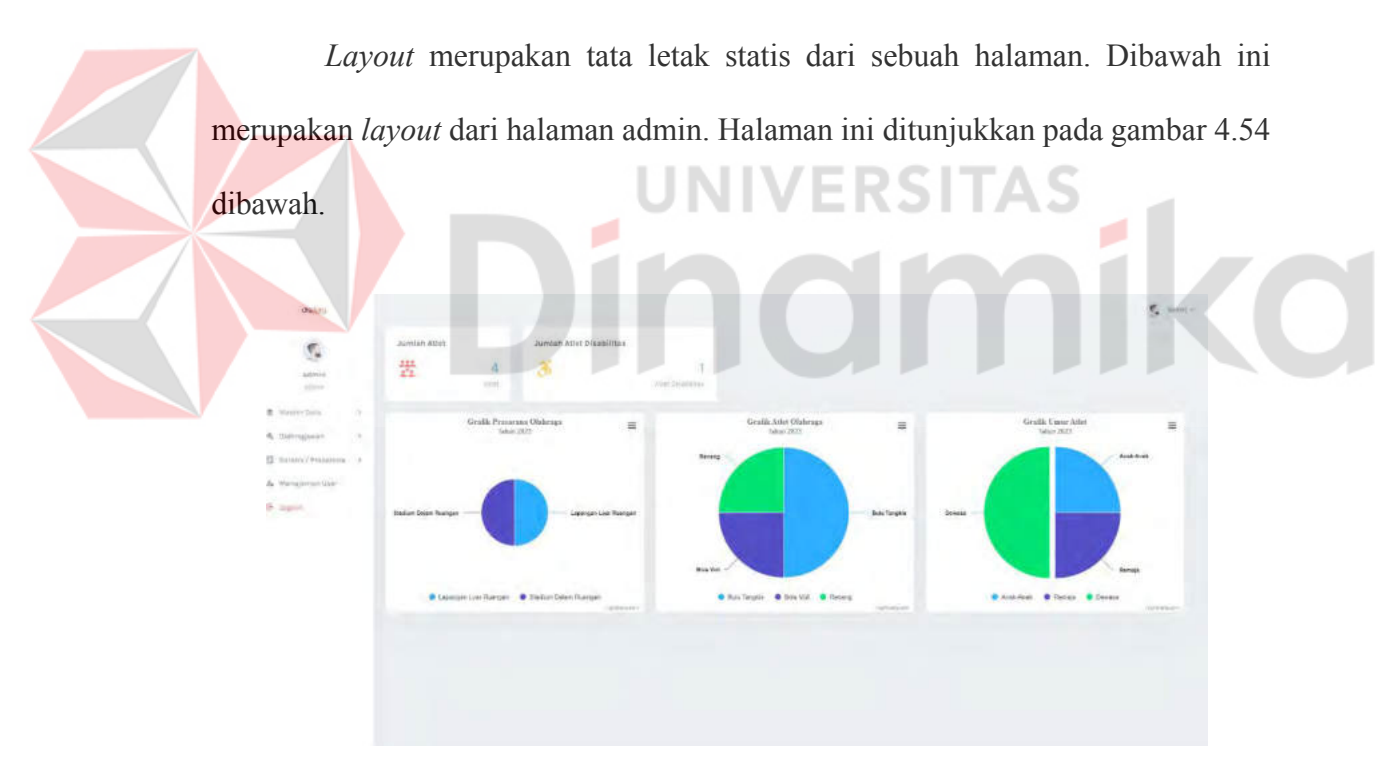

Gambar 4.54 Desain antarmuka *dashboard*

#### **C. Halaman Master**

Halaman *Master* merupakan halaman yang memiliki fungsi menampilkan data master, beserta aksi-aksi yang dapat dilakukan seperti *insert, update,* dan *delete*. Halaman ini ditunjukkan pada gambar 4.55 dibawah.

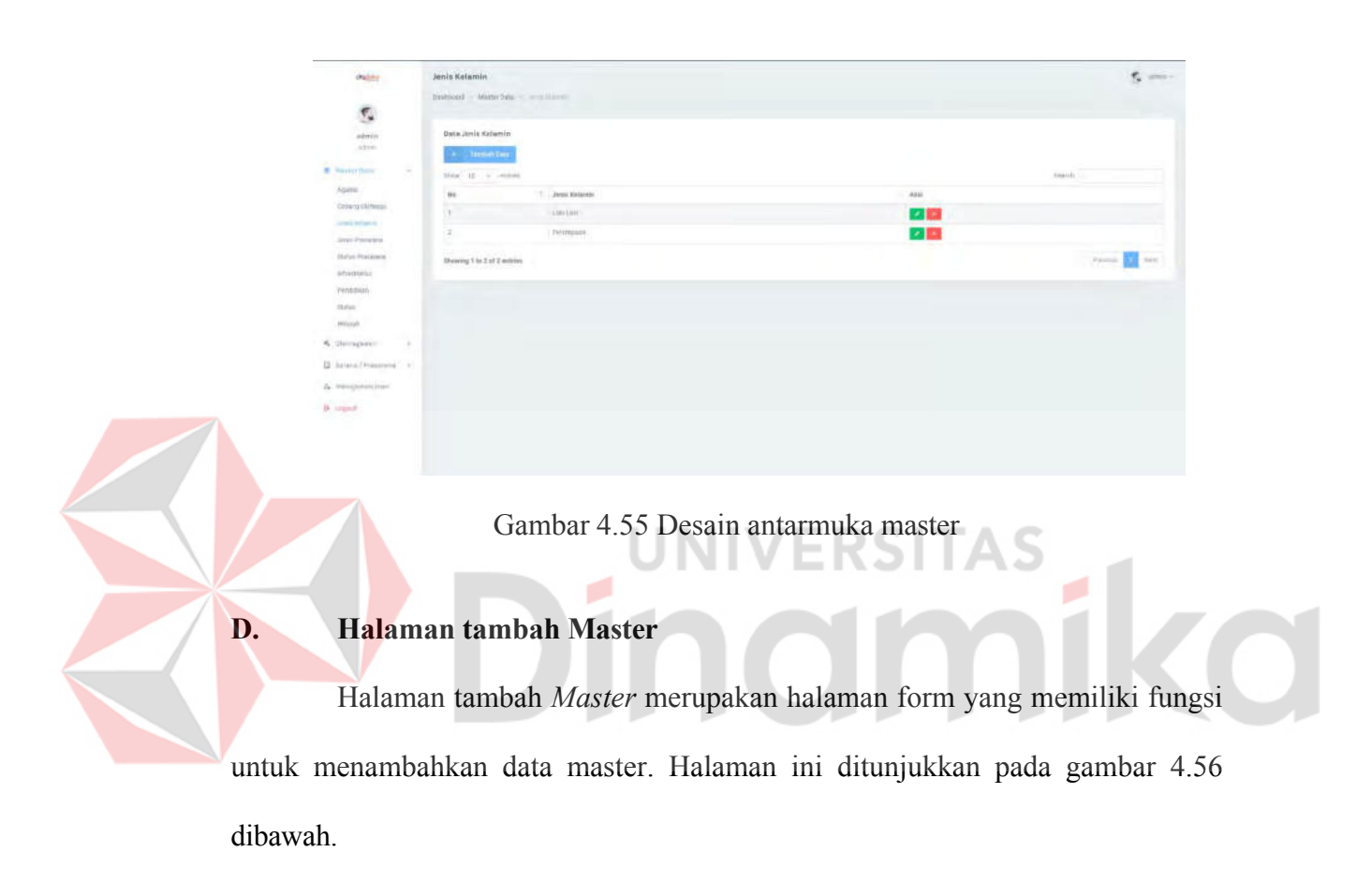

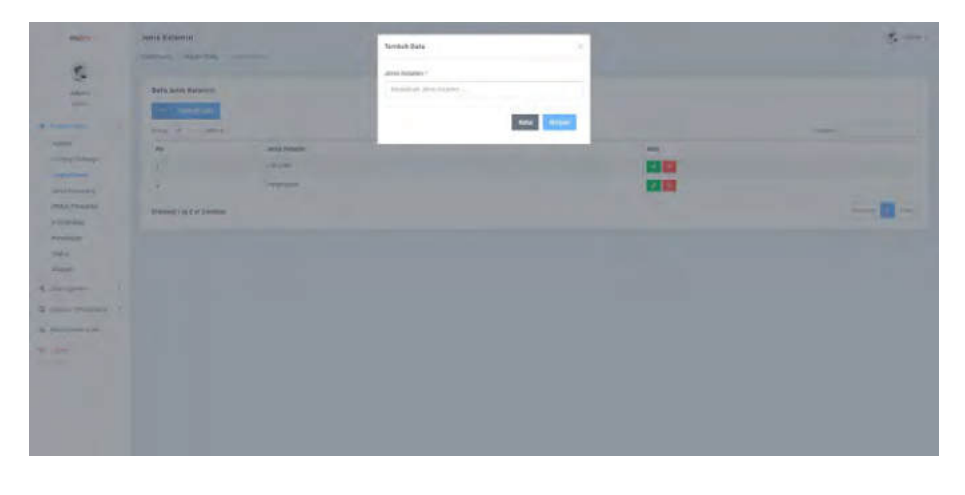

Gambar 4.56 Desain antarmuka tambah

#### **E. Halaman** *edit* **Master**

Halaman *edit Master* merupakan halaman form yang memiliki fungsi untuk merubah data master. Halaman ini ditunjukkan pada gambar 4.57 dibawah.

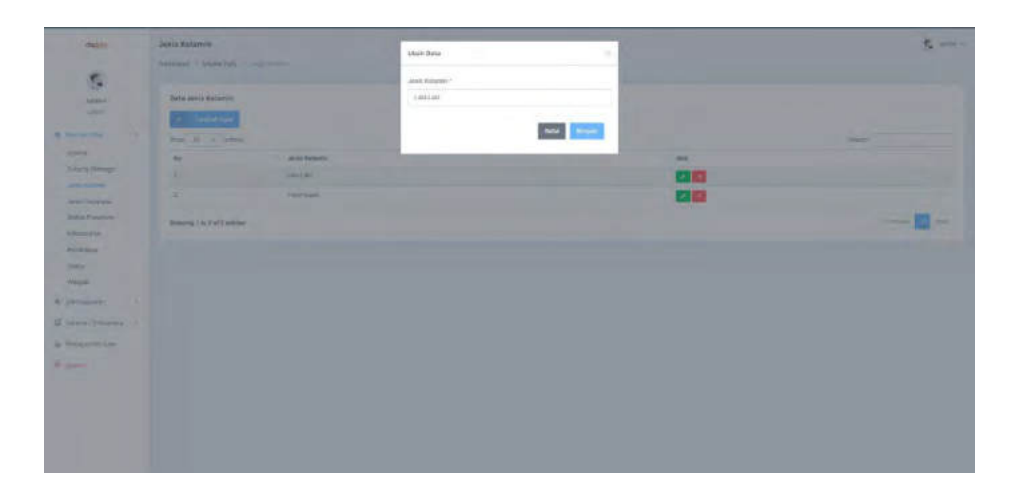

Gambar 4.57 Desain antarmuka *edit* master

**UNIVERSITAS** 

## **F. Halaman Atlet**

Halaman atlet merupakan halaman yang memiliki fungsi menampilkan data atlet, beserta aksi-aksi yang dapat dilakukan seperti *insert, update,* dan *delete*. Halaman ini ditunjukkan pada gambar 4.58 dibawah.

| $\frac{1}{2} \sum_{i=1}^{n} \frac{1}{2} \sum_{i=1}^{n} \frac{1}{2} \sum_{i=1}^{n} \frac{1}{2} \sum_{i=1}^{n} \frac{1}{2} \sum_{i=1}^{n} \frac{1}{2} \sum_{i=1}^{n} \frac{1}{2} \sum_{i=1}^{n} \frac{1}{2} \sum_{i=1}^{n} \frac{1}{2} \sum_{i=1}^{n} \frac{1}{2} \sum_{i=1}^{n} \frac{1}{2} \sum_{i=1}^{n} \frac{1}{2} \sum_{i=1}^{n} \frac{1}{2} \sum_{i=1}^{n$ |        | Aries <sup>1</sup>            |                   |                    |                      |               |                             |             |                  | $\mathbf{r}_i$ and $\mathbf{r}_i$ |
|----------------------------------------------------------------------------------------------------|--------|-------------------------------|-------------------|--------------------|----------------------|---------------|-----------------------------|-------------|------------------|-----------------------------------|
| ť,                                                                                                    |        | Suitsmen 1. Hangyway 1. Inc.  |                   |                    |                      |               |                             |             |                  |                                   |
| $\frac{\omega_{\rm{p}}}{\omega_{\rm{p}}}\frac{\omega_{\rm{p}}}{\omega_{\rm{p}}}\,$                                                                                                    |        | Data Atlas<br><b>Commence</b> |                   |                    |                      |               |                             |             |                  |                                   |
| * Annether.                                                                                                    | R      | Seat to in beam               |                   |                    |                      |               |                             |             | <b>Sergen BY</b> | <b>PERSONAL PROPERTY</b>          |
| A Strawin                                                                                                    | $\sim$ | No.7 Novel                    | NA <sup></sup>    | <b>Elected</b>     | <b>Tempel Listin</b> | Telepolism    | Tellur Selgabung            | Feldman     | <b>SMA</b>       | Akip                              |
| <b>COMP</b>                                                                                                    |        | <b>THERE</b><br>Y.            | TaymenHelmH.      | <b>SALE</b>        | wants:               | SEAH1998      | 205                         | $\sim$      | $\equiv$         | 2回                                |
| (2 hours) Francisco 1                                                                                                    |        | <b>Sentence</b><br>×          | TESHINING FELL OF | 401 Hiltonicina de | sport                | 72.200310     | ante.                       | $rac{1}{2}$ | خست              | 安置                                |
| A Vieipmetizer                                                                                                    |        | V. polaismet                  | Values and Vision | inspiration and    | Angeleric            | ningain.      | $\rightarrow$               | ×           | <b>CONTROL</b>   | 78                                |
| $\frac{1}{2}$ is simply                                                                                                    |        | ×<br><b>COLLEGE</b>           | COMMERCIAL        | Toro beats at:     | Address              | <b>HAWDER</b> | $\mathop{\rm Exp}\nolimits$ | 146         | هست              | 四回                                |
|                                                                                                    |        | Making 1 to 4 of 4 critics.   |                   |                    |                      |               |                             |             |                  | $   -$                            |
|                                                                                                    |        |                               |                   |                    |                      |               |                             |             |                  |                                   |
|                                                                                                    |        |                               |                   |                    |                      |               |                             |             |                  |                                   |
|                                                                                                    |        |                               |                   |                    |                      |               |                             |             |                  |                                   |
|                                                                                                    |        |                               |                   |                    |                      |               |                             |             |                  |                                   |
|                                                                                                    |        |                               |                   |                    |                      |               |                             |             |                  |                                   |
|                                                                                                    |        |                               |                   |                    |                      |               |                             |             |                  |                                   |
|                                                                                                    |        |                               |                   |                    |                      |               |                             |             |                  |                                   |
|                                                                                                    |        |                               |                   |                    |                      |               |                             |             |                  |                                   |
|                                                                                                    |        | assignment.                   |                   |                    |                      |               |                             |             |                  |                                   |

Gambar 4.58 Desain antarmuka atlet

#### **G. Halaman tambah Atlet**

Halaman tambah atlet merupakan halaman form yang memiliki fungsi untuk menambahkan data atlet. Halaman ini ditunjukkan pada gambar 4.59 dibawah.

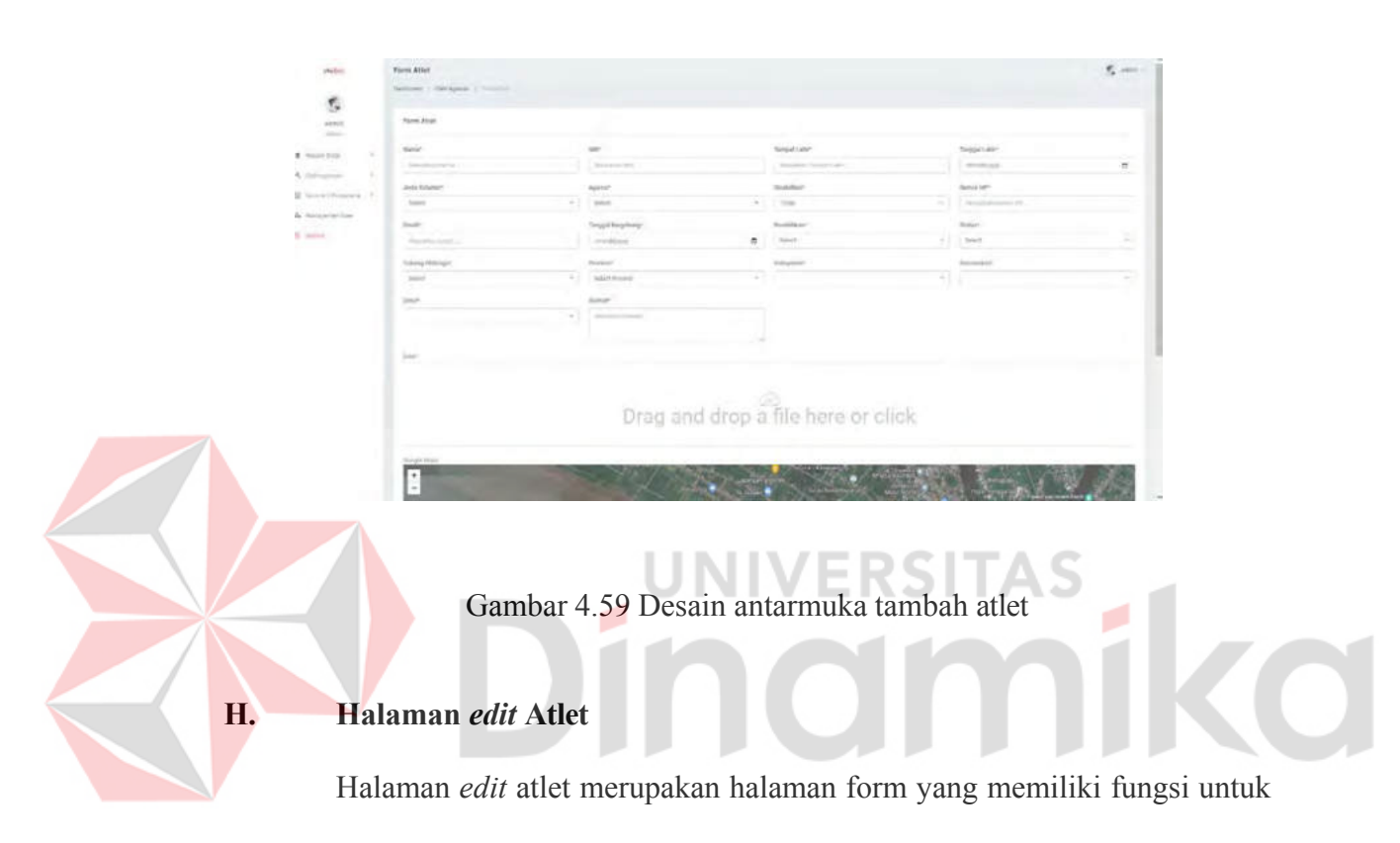

merubah data atlet. Halaman ini ditunjukkan pada gambar 4.60 dibawah.

|                              | Swinsell + Navagene, 1 Holding      |        |                       |                                                 |                                                                                                    |      |                                     |    |
|------------------------------|-------------------------------------|--------|-----------------------|-------------------------------------------------|----------------------------------------------------------------------------------------------------|------|-------------------------------------|----|
| Ŷ,                           |                                     |        |                       |                                                 |                                                                                                    |      |                                     |    |
| attrice                      | Edit Atlat                          |        |                       |                                                 |                                                                                                    |      |                                     |    |
| artistic<br>×<br>* Hyperberg | Signal-                             |        | MAP!                  |                                                 | Temper Letteri                                                                                                    |      | <b>CARD AND RE</b><br>Terggul Laker |    |
|                              | meth.                               |        | <b>HEARLTRATTERED</b> |                                                 | <b>Jalanety</b>                                                                                                    |      | Tutitibil                           | n. |
| 6. Shkolmaki<br>$\circ$      | Jerri Novem                         |        | Agent .               |                                                 | Tri-Editor"                                                                                                    |      | Honor kim                           |    |
| G home/risears . F           | 1441441                             | $\sim$ | (Hom.)                | $\sim$                                          | The                                                                                                    | -    | <b>COMMISSION</b>                   |    |
| & <i>Welchmann</i>           | <b>Practice</b>                     |        | Tongold Natscheapt    |                                                 | Pounkkash                                                                                                    |      | <b>Bankard</b>                      |    |
|                              | determining terminals of            |        | to week               | ٠                                               | <b>MAL</b>                                                                                                    | ×.   | . I form Merket                     |    |
|                              | Edwarthhouse:                       |        | Petersin              |                                                 | <b>Editorial</b>                                                                                                    |      | hospitator-                         |    |
|                              | tuictings.<br>. .                   |        | FOLKMATANIEAAT        | $\sim$                                          | FAILINGTON BEFERENING                                                                                                    | $-1$ | door in the control about           |    |
|                              | Data-                               |        | Alange-               |                                                 |                                                                                                    |      |                                     |    |
|                              | <b>STATISTICS</b><br>TERRITA ECTANI | $\sim$ | AT induments 40       |                                                 |                                                                                                    |      |                                     |    |
|                              |                                     |        |                       |                                                 |                                                                                                    |      |                                     |    |
|                              | $\pi\gamma\gamma\gamma^{\pm}$       |        |                       |                                                 |                                                                                                    |      |                                     |    |
|                              |                                     |        |                       | 2491                                            | $\frac{1}{2} \frac{1}{2} \frac{$ |      |                                     |    |
|                              |                                     |        |                       |                                                 | ×<br>$\equiv$                                                                                                    |      |                                     |    |
|                              |                                     |        |                       | any (\$2)                                       | m                                                                                                    |      |                                     |    |
|                              |                                     |        |                       | mel cen<br>39.88.38                             | 95                                                                                                    |      |                                     |    |
|                              |                                     |        |                       |                                                 |                                                                                                    |      |                                     |    |
|                              | <b>Bungle Made</b>                  |        |                       |                                                 |                                                                                                    |      | <b>Albin</b>                        |    |
|                              | ٠                                   |        |                       | $\frac{1}{16\sqrt{2}}$ , $\frac{1}{16\sqrt{2}}$ | <b>ATTACHER</b><br>C                                                                                                    |      |                                     |    |

Gambar 4.60 Desain antarmuka *edit* atlet

### **I. Halaman detail Atlet**

Halaman detail atlet merupakan halaman yang berisi detail dari atlet yang dituju, didalam halaman ini terdapat data mendetail mengenai atlet yang disimpan. Halaman ini ditunjukkan pada gambar 4.61 dibawah.

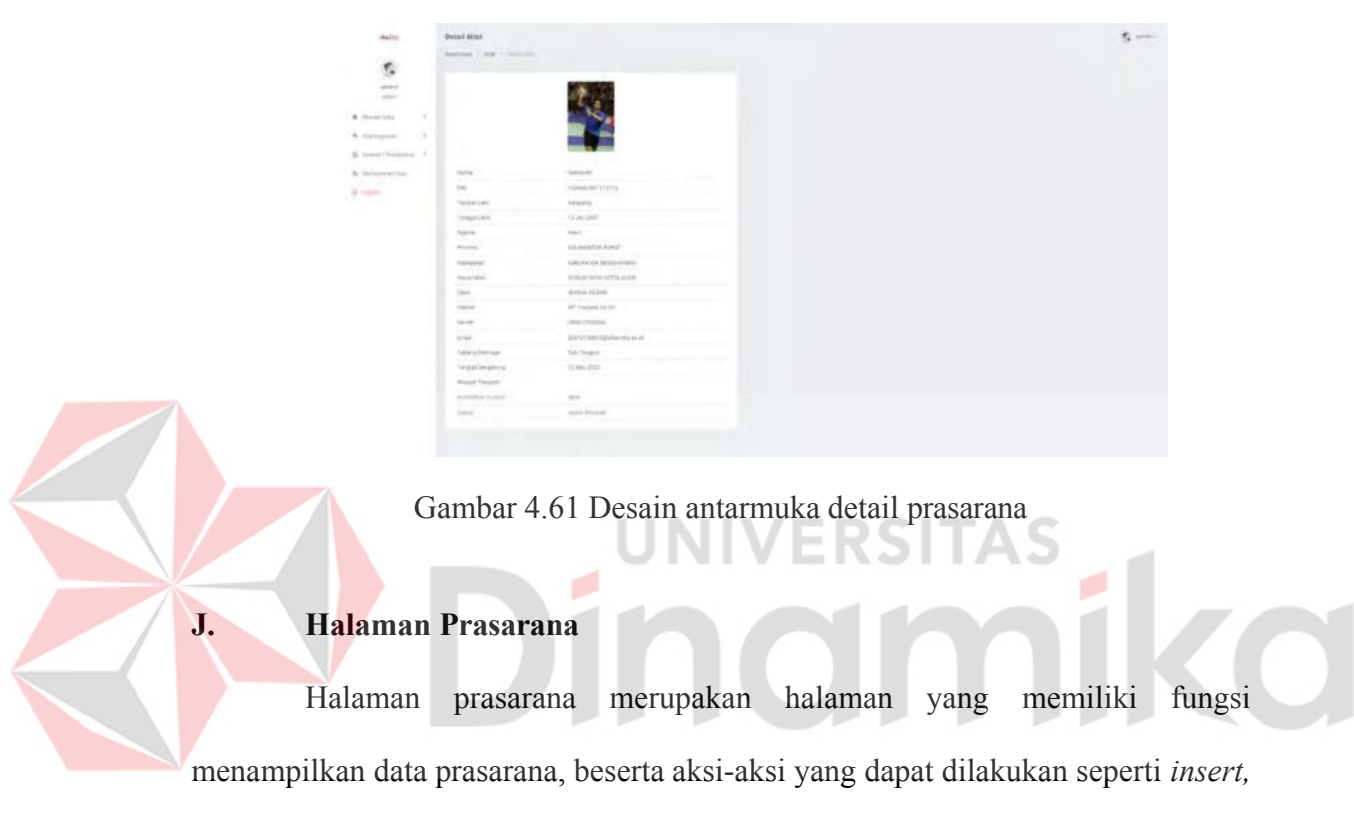

*update,* dan *delete*. Halaman ini ditunjukkan pada gambar 4.62 dibawah.

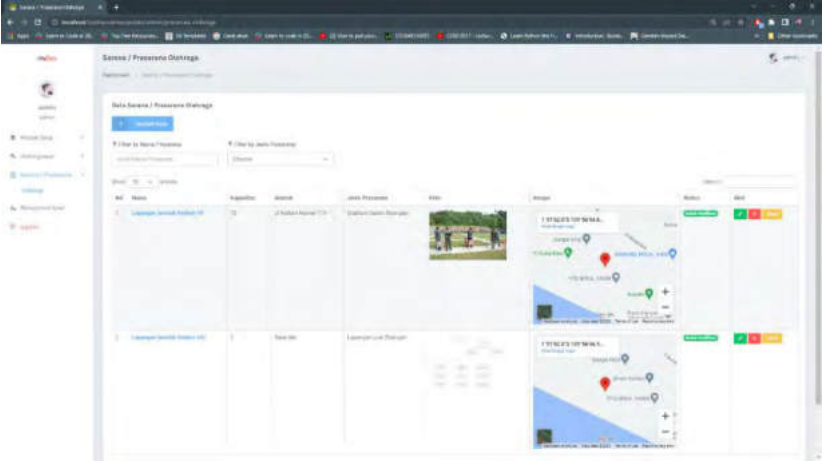

Gambar 4.62 Desain antarmuka prasarana

#### **K. Halaman tambah Prasarana**

Halaman tambah prasarana merupakan halaman form yang memiliki fungsi untuk menambahkan data prasarana. Halaman ini ditunjukkan pada gambar 4.63 dibawah.

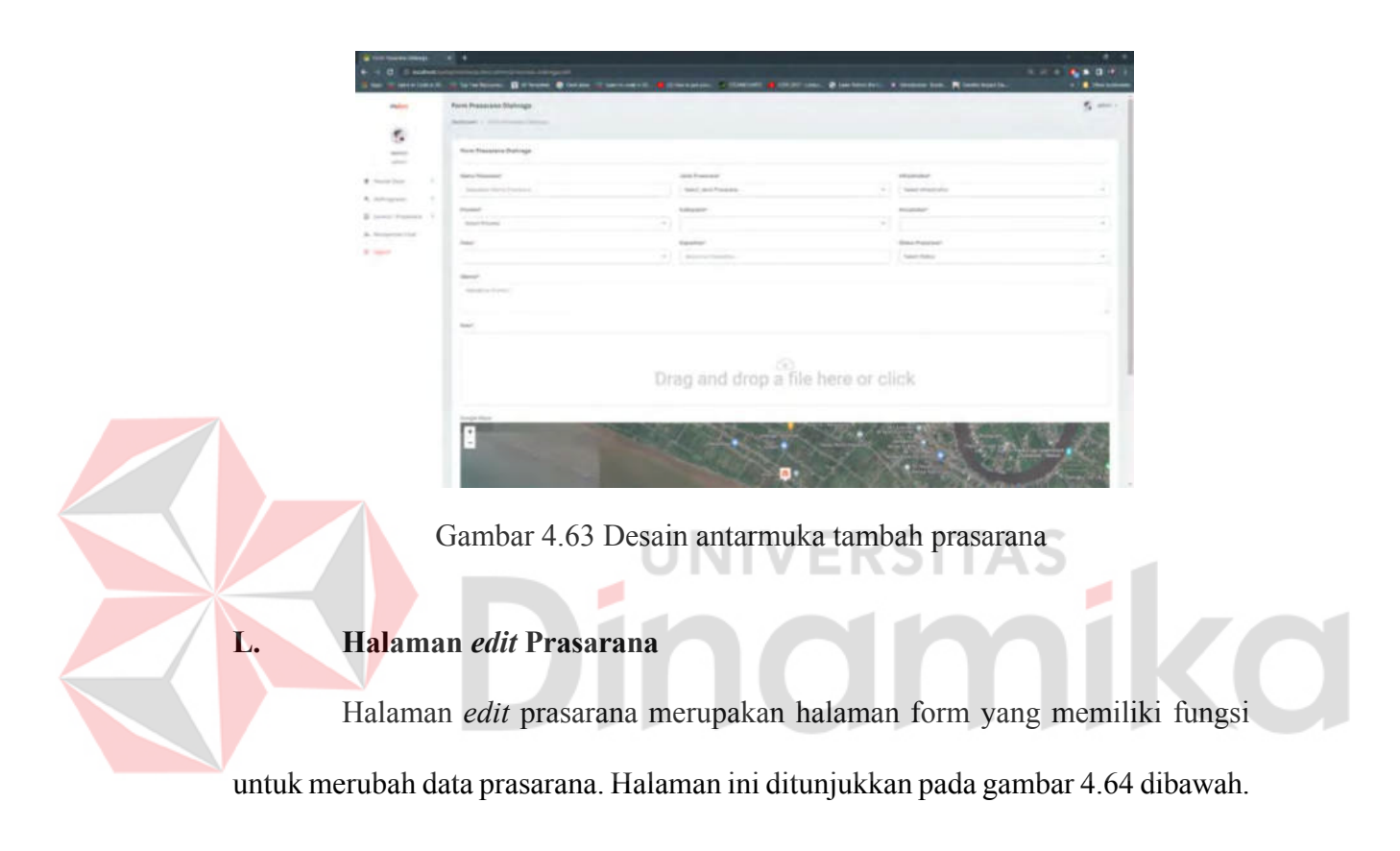

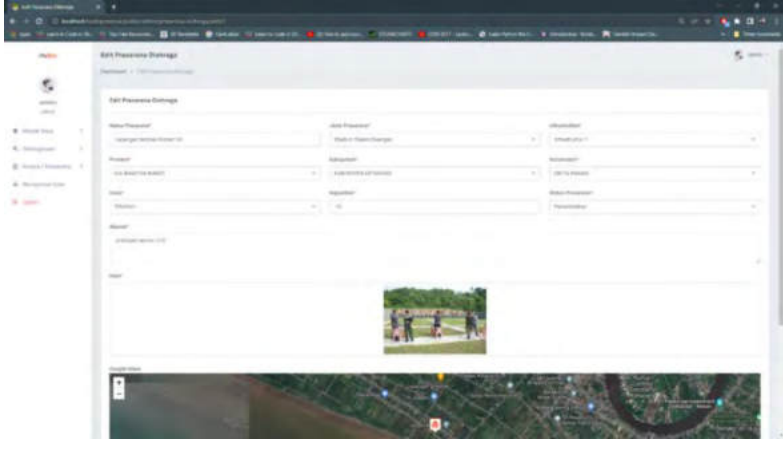

Gambar 4.64 Desain antarmuka *edit* prasarana

#### **M. Halaman detail Prasarana**

Halaman detail prasarana merupakan halaman yang berisi detail dari prasarana yang dituju, didalam halaman ini terdapat sarana-sarana dari prasarana. Halaman ini ditunjukkan pada gambar 4.65 dibawah.

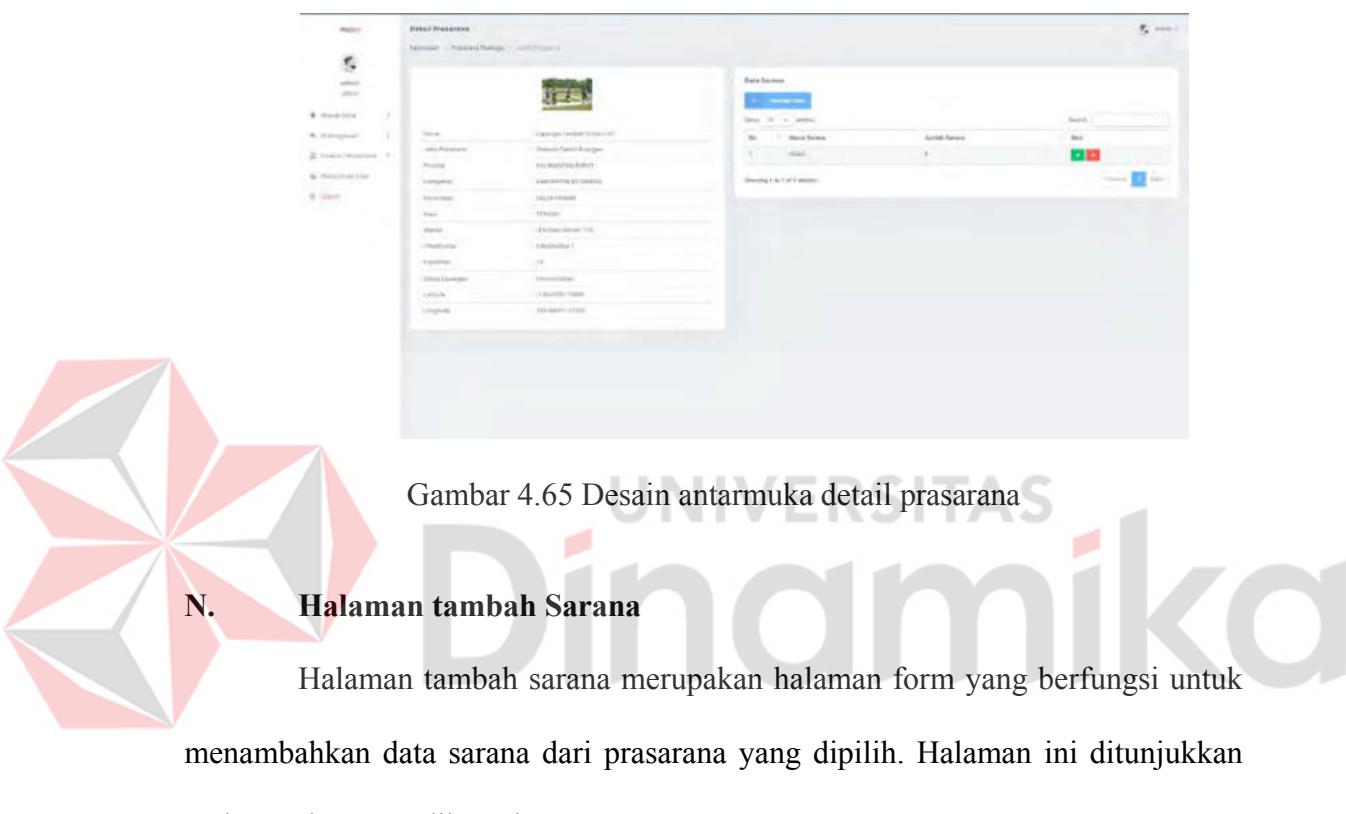

pada gambar 4.66 dibawah.

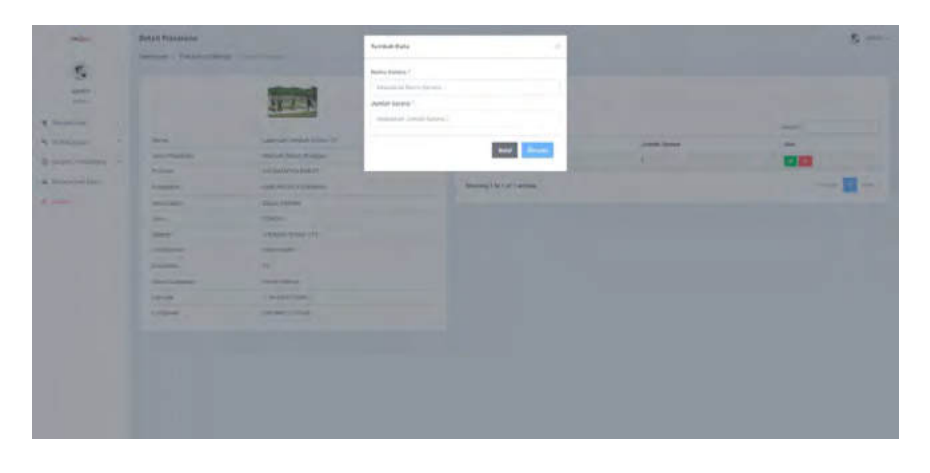

Gambar 4.66 Desain antarmuka tambah sarana

#### **4.5** *Coding*

Setelah melakukan analisis sistem yang akan dirancang, maka proses selanjutnya adalah *coding*, atau implementasi rancangan sistem dalam bentuk sebenarnya atau program jadi. Penulisan program akan mengunakan Bahasa pemrograman PHP (*Hypertext Preprocessor*) dengan memanfaatkan salah satu *framework*nya, Laravel. Hasil dari implementasi rancangan kedalam bentuk program dilampirkan sebagai berikut :

#### **4.5.1 Halaman** *login*

Halaman *login* merupakan halaman utama untuk dapat mengakses halaman admin. Dengan memasukkan email dan password yang telah didaftarkan, *user* dapat mengakses halaman admin sistem. Tampilan halaman *login* dapat dilihat pada gambar 4.67.

Gambar 4.67 Tampilan halaman *login*

#### **4.5.2 Halaman** *dashboard*

Halaman *dashboard* merupakan halaman utama admin, dimana pada halaman ini, berisi data statistik berupa grafik dan modal dari data yang disimpan

pada *database*. Salah satunya adalah grafik persebaran atlet antar cabor yang terdaftar didalam sistem. Tampilan halaman *dashboard* dapat dilihat pada gambar 4.68.

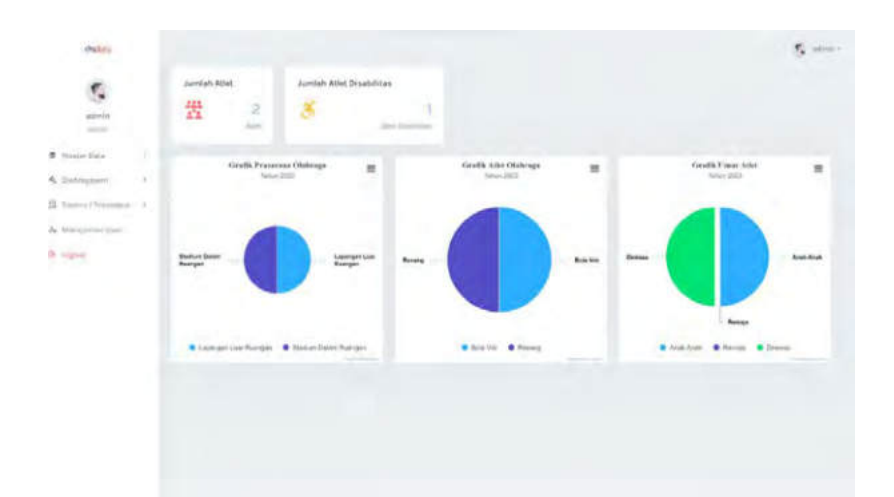

Gambar 4.68 Tampilan halaman *dashboard*

#### **4.5.3 Halaman master jenis kelamin**

Halaman master jenis kelamin, merupakan halaman master. Dimana pada halaman utamanya, terdapat tabel data yang berisi data jenis kelamin pada tabel di *database*. Tampilan halaman master jenis kelamin dapat dilihat pada gambar 4.69.

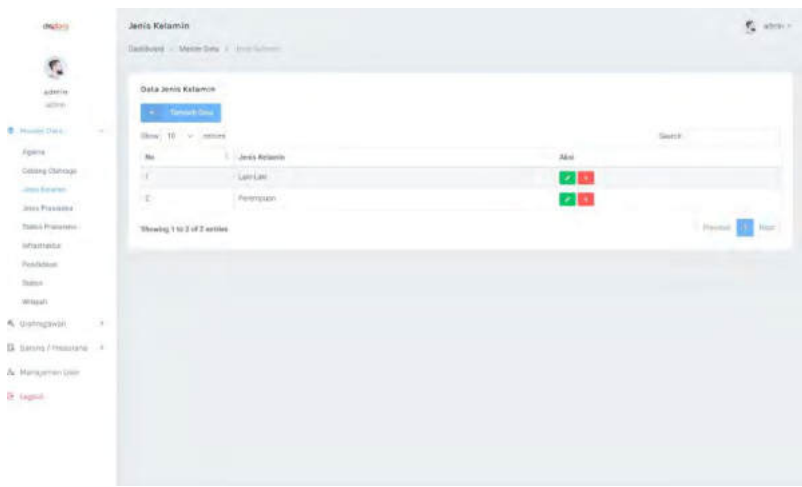

Gambar 4.69 Tampilan halaman master jenis kelamin

Kemudian terdapat halaman tambah data, dimana pada halaman ini, admin dapat melakukan penambahan data dengan mengisi nama jenis kelamin yang akan disimpan pada *database*. Tampilan halaman tambah data master jenis kelamin dapat dilihat pada gambar 4.70.

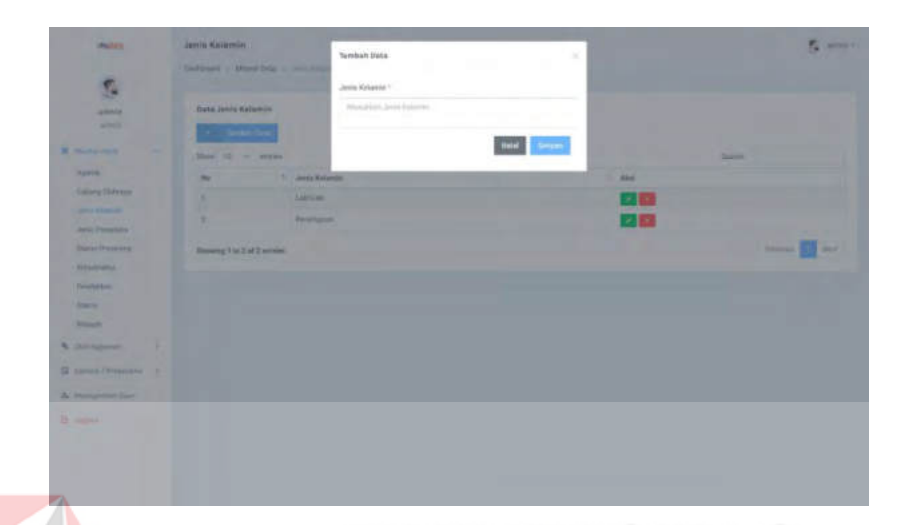

Gambar 4.70 Tampilan halaman tambah master jenis kelamin

Lalu pada halaman utama, setiap baris tabelnya memilki tombol bersimbol "X", untuk melakukan penghapusan data terpilih. Tampilan hapus data master jenis kelamin dapat dilihat pada gambar 4.71.

| outru                                      | Jenis Kelamin                            |                 |                                         |           |          | $\mathbf{r}_a$ , where $\mathbf{r}_a$ |
|--------------------------------------------|------------------------------------------|-----------------|-----------------------------------------|-----------|----------|---------------------------------------|
| s.                                         |                                          |                 |                                         |           |          |                                       |
| woman.                                     | <b>Sata Jenis Kalamin</b>                |                 |                                         |           |          |                                       |
| ×<br><b>C</b> Auto Tale                    | <b>Co., Committee</b><br>flow if = somes |                 |                                         |           | Texture. |                                       |
| Agains.                                    | <b>Tike</b>                              | Jerrie Kalansin |                                         | zion      |          |                                       |
| <b>Traving Illiviniage</b>                 | <b>WITH</b>                              | Lietan          |                                         | つか        |          |                                       |
| planned after service<br>Jersa Permanental | ٠                                        | <b>Firminal</b> |                                         | $\sim 10$ |          |                                       |
| Asia Pulated                               | Shearing 1 to 2 in 2 announce            |                 |                                         |           |          | <b>Read</b><br>The Corporation<br>m i |
| istagrums                                  |                                          |                 |                                         |           |          |                                       |
| Ferdittion                                 |                                          |                 | Apakah anda yakin?                      |           |          |                                       |
| <b>Sylve</b>                               |                                          |                 | Anda Infak wilan dapat mengembalkan wil |           |          |                                       |
| <b>Village</b>                             |                                          |                 |                                         |           |          |                                       |
| 4. Dereggeent<br>×                         |                                          |                 | Const<br><b>College</b>                 |           |          |                                       |
| II saws/environ in                         |                                          |                 |                                         |           |          |                                       |
| A Miniperediate                            |                                          |                 |                                         |           |          |                                       |
| P. input                                   |                                          |                 |                                         |           |          |                                       |
|                                            |                                          |                 |                                         |           |          |                                       |
|                                            |                                          |                 |                                         |           |          |                                       |
|                                            |                                          |                 |                                         |           |          |                                       |

Gambar 4.71 Tampilan halaman hapus jenis kelamin

Lalu pada tombol dengan simbol "pensil", merupakan fungsi untuk melakukan *edit* data. *Edit* data akan menampilkan form berisi data lama, dan dapat dirubah menjadi data yang baru. Tampilan halaman *edit* data master jenis kelamin dapat dilihat pada gambar 4.72.

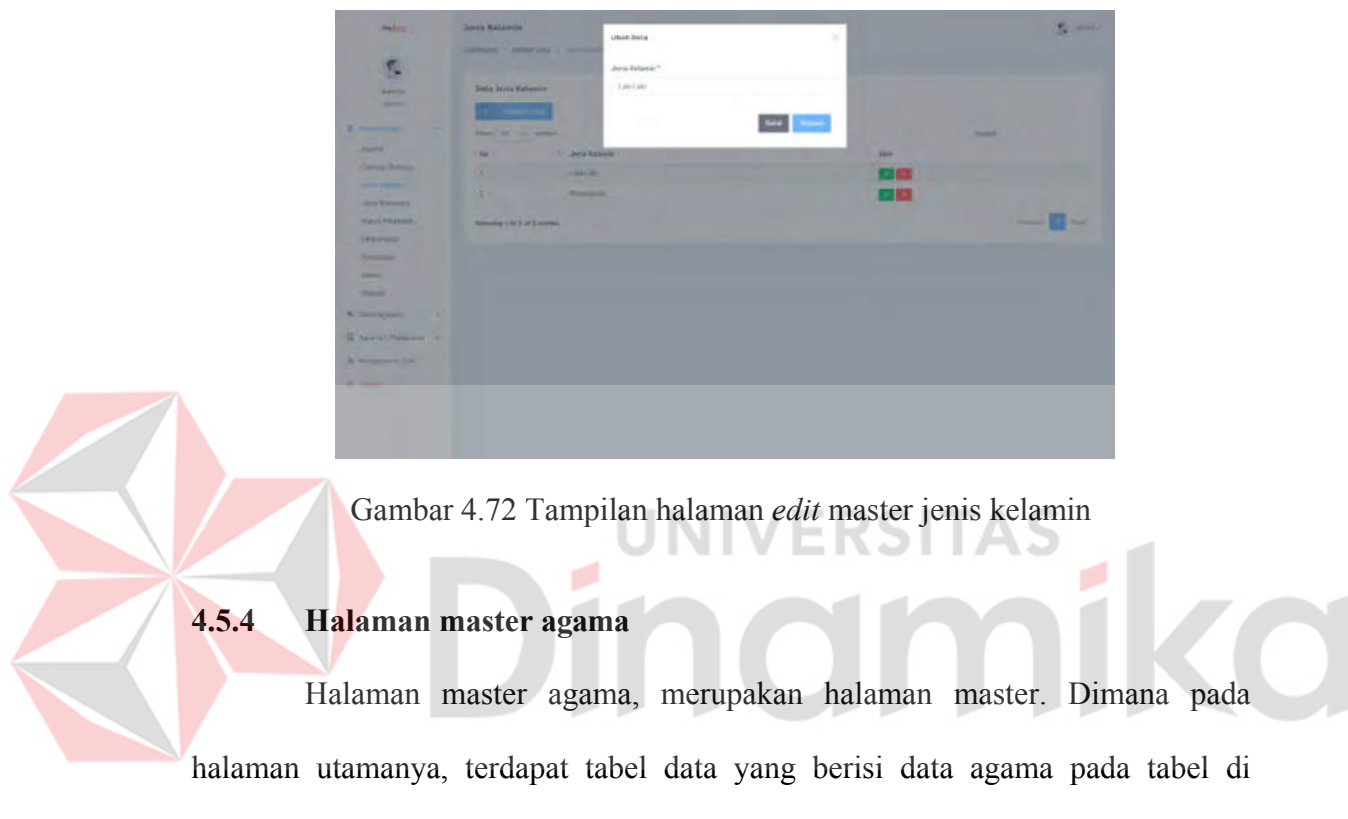

*database*. Tampilan halaman master agama dapat dilihat pada gambar 4.73.

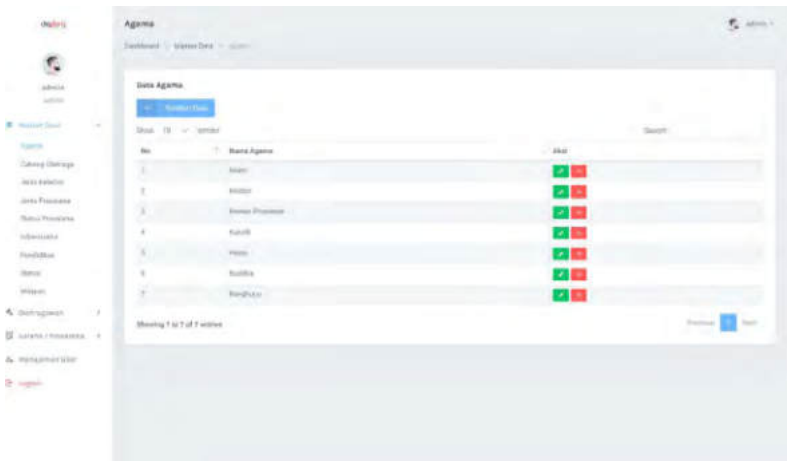

Gambar 4.73 Tampilan halaman master agama

Kemudian terdapat halaman tambah data, dimana pada halaman ini, admin dapat melakukan penambahan data dengan mengisi nama agama yang akan disimpan pada *database*. Tampulan halaman tambah data master agama dapat dilihat pada tabel 4.74.

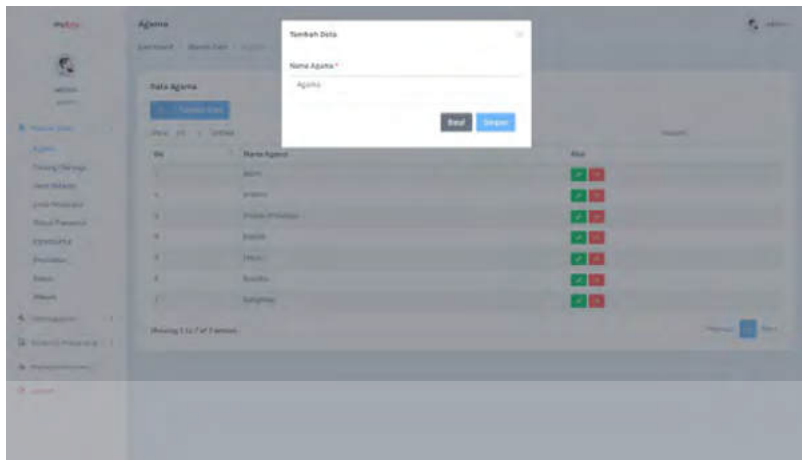

Gambar 4.74 Tampilan halaman tambah master agama

Lalu pada halaman utama, setiap baris tabelnya memilki tombol bersimbol "X", untuk melakukan penghapusan data terpilih. Tampilan halaman hapus data master agama dapat dilihat pada gambar 4.75.

| dalini                                                                                      | Agama<br>Hartmorel, 4 Master Balls, 4 August |                        |                                          |                  |        | $\overline{\xi_k}$ above - |
|---------------------------------------------------------------------------------------------|----------------------------------------------|------------------------|------------------------------------------|------------------|--------|----------------------------|
| $\tau_{\rm s}$                                                                              |                                              |                        |                                          |                  |        |                            |
| pairén                                                                                      | Data Agena                                   |                        |                                          |                  |        |                            |
| $\frac{1}{2} \left( \frac{1}{2} \right)^2 + \frac{1}{2} \left( \frac{1}{2} \right)^2$<br>-2 | <b>P. Lemman</b>                             |                        |                                          |                  |        |                            |
| <b>6</b> Annual Sales<br>$\sim$                                                             | Star III. S. Setter                          |                        |                                          |                  | Seet31 |                            |
| <b>SERVICE</b>                                                                              | n.                                           | <b>Kena Keasa</b><br>w |                                          | in.              |        |                            |
| Totanig (Selvage)<br>lances in players)                                                     |                                              | Aprov                  |                                          | 交換               |        |                            |
| Jama Prismani a'                                                                            |                                              | Mark.                  |                                          | 22, 10           |        |                            |
| <b>Salus Preceive</b>                                                                       |                                              | <b>Kinks</b><br>n an   |                                          | 文庫               |        |                            |
| <b>International</b>                                                                        |                                              | <b>Kratier Fee</b>     |                                          | 安藤               |        |                            |
| Feederen                                                                                    |                                              | <b>Tuito EX</b>        | Apakah anda yakin?                       | <b>28</b>        |        |                            |
| <b>Saray</b><br><b>Bluesti</b>                                                              |                                              | metal                  | Anita tidak akan dapat mengembatkan mil. | 学部               |        |                            |
| 4. dishloomin<br>œ                                                                          | ÷<br>$\alpha$                                | <b>both</b><br>Keynes  | <b>Tenah</b><br><b>The State</b>         | $\mathcal{A}$ in |        |                            |
|                                                                                             |                                              |                        |                                          | 交換               |        |                            |
| G Seark (dressing 1)                                                                        | Desetog't in 8 of 8 setting                  |                        |                                          |                  |        | 2.9 Million<br>Post i      |
| A Monsenhee (team)                                                                          |                                              |                        |                                          |                  |        |                            |
| <b>S-lapse</b>                                                                              |                                              |                        |                                          |                  |        |                            |
|                                                                                             |                                              |                        |                                          |                  |        |                            |
|                                                                                             |                                              |                        |                                          |                  |        |                            |

Gambar 4.75 Tampilan halaman hapus master agama

Lalu pada tombol dengan simbol "pensil", merupakan fungsi untuk melakukan *edit* data. *Edit* data akan menampilkan form berisi data lama, dan dapat dirubah menjadi data yang baru. Tampilan halaman *edit* data master dapat dilihat pada gambar 4.76

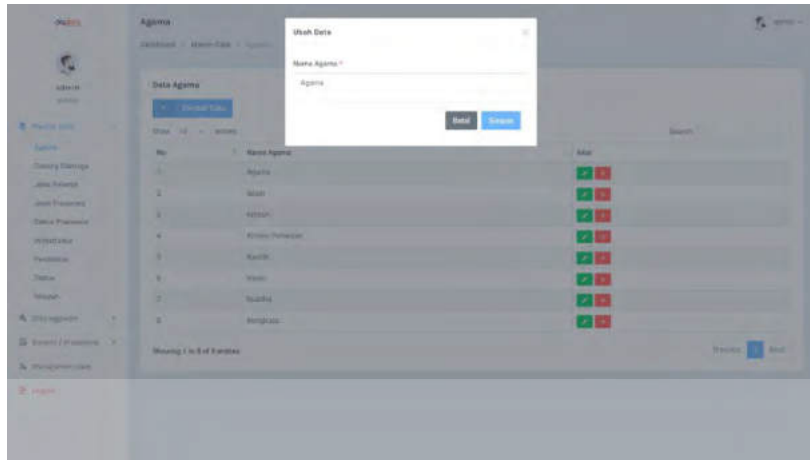

Gambar 4.76 Tampilan halaman *edit* master agama

## **4.5.5 Halaman master cabang olahraga**

Halaman master cabang olahraga, merupakan halaman master. Dimana pada halaman utamanya, terdapat tabel data yang berisi data cabang olahraga pada tabel di *database*. Tampilan halaman master cabang olahraga dapat dilihat pada gambar 4.77.

| ŗ,<br>attrice<br>alisis.<br><b>POST</b><br>T Masterbild<br>$\mathcal{L}$ | Derness Monetals / Long Streets<br>Data Cabang Olahraga<br><b>Памени пиш</b> |                   |
|--------------------------------------------------------------------------|------------------------------------------------------------------------------|-------------------|
|                                                                          |                                                                              |                   |
|                                                                          |                                                                              |                   |
|                                                                          | Men. 10- of million                                                          | Seatre'           |
| Agente<br>and a<br><b>Sea Mariana</b>                                    | 1 Nama Caberg Olahraga<br>He                                                 | Abob              |
| Tilling Diresp.<br>o,                                                    | Sipar Bota                                                                   | 不同                |
| Januar Malaystan<br>ä<br>Jane Personne                                   | Sibik Tuknee                                                                 | 20,000            |
| 3<br><b>Status Presidents</b>                                            | this way.                                                                    | 交換                |
| ×<br>informatie                                                          | Hening.                                                                      | $\mathcal{L}$ in  |
| 20000                                                                    | Huka Taragkan<br>$\mathbb{R}$                                                | 大阪                |
| <b>Steven</b><br>stanie                                                  | Shining 1 to 1 of 5 entries:<br><u>terativa mana</u>                         | tion<br>Thursday. |
| A consumer<br>×.                                                         |                                                                              |                   |
| E : bankra Crisagenne                                                    |                                                                              |                   |
| & Hangementer                                                            |                                                                              |                   |
|                                                                          |                                                                              |                   |
| <b>E</b> regni                                                           |                                                                              |                   |

Gambar 4.77 Tampilan halaman master cabor

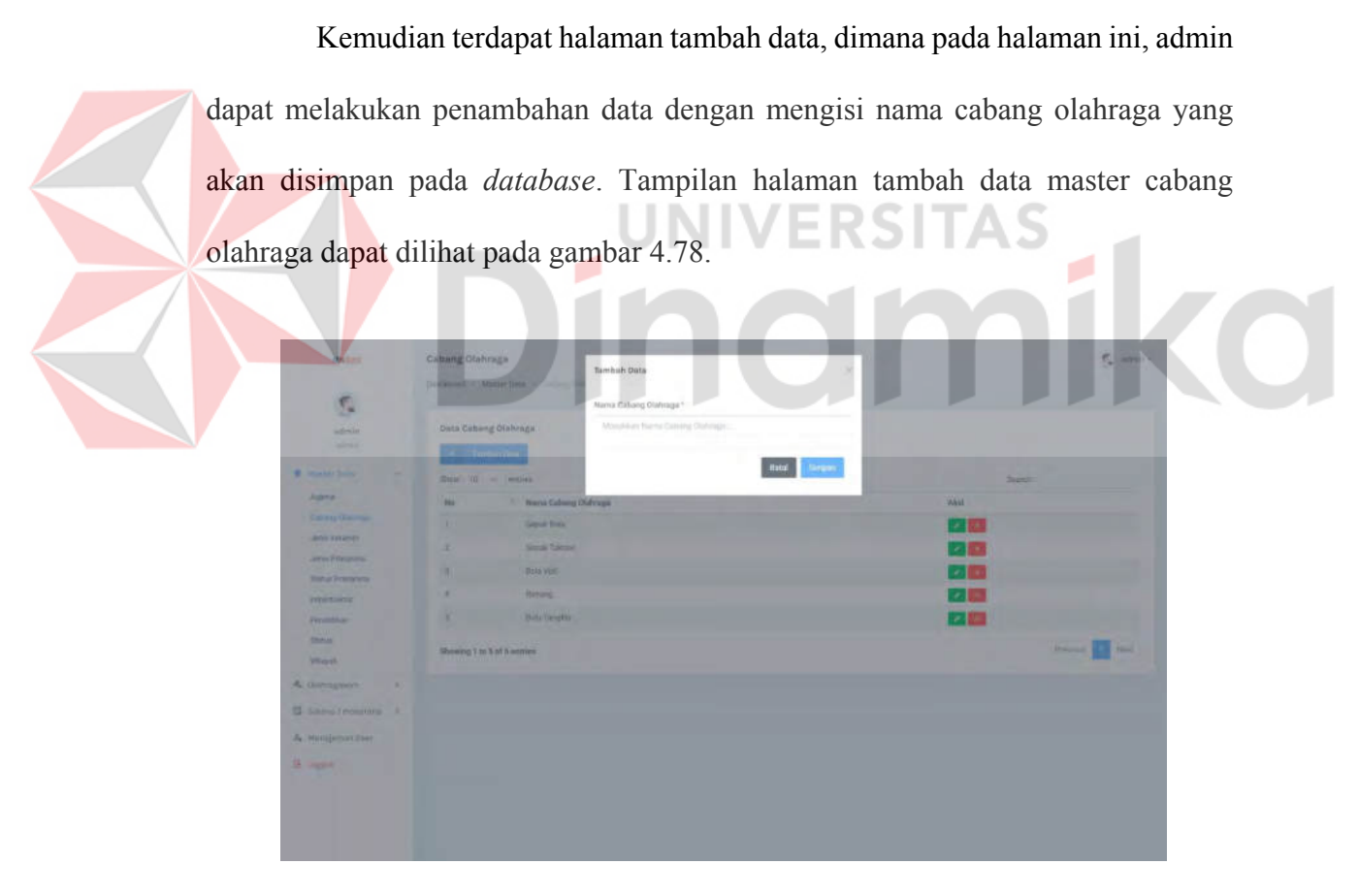

Gambar 4.78 Tampilan halaman tambah master cabor

Lalu pada halaman utama, setiap baris tabelnya memilki tombol bersimbol "X", untuk melakukan penghapusan data terpilih. Tampilan halaman hapus data master cabang olahraga dapat dilihat pada gambar 4.79.

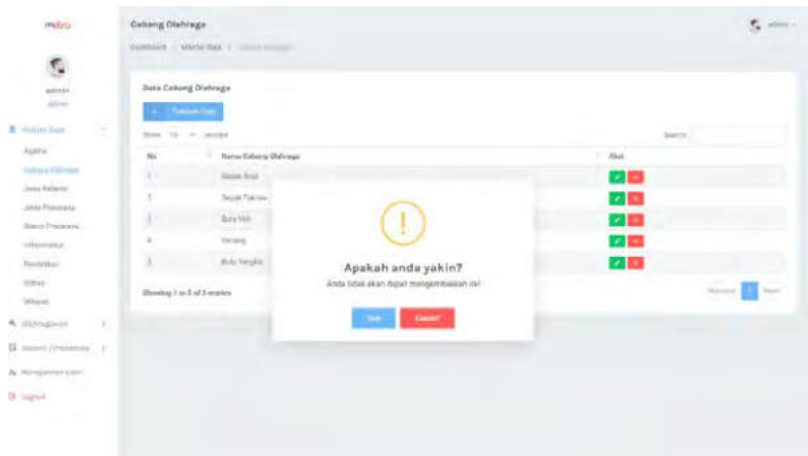

Gambar 4.79 Tampilan halaman hapus master cabor

Lalu pada tombol dengan simbol "pensil", merupakan fungsi untuk melakukan *edit* data. *Edit* data akan menampilkan form berisi data lama, dan dapat dirubah menjadi data yang baru. Tampilan halaman *edit* data master cabang olahraga dapat dilihat pada gambar 4.80.

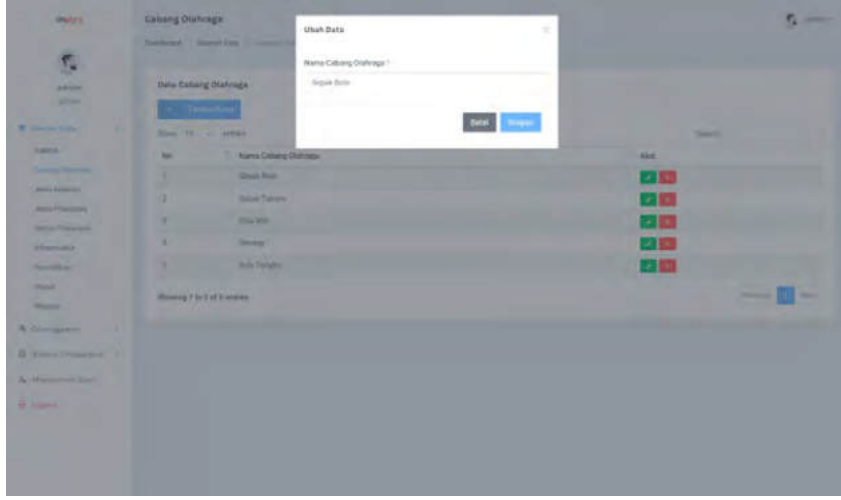

Gambar 4.80 Tampilan halaman *edit* master cabor

#### **4.5.6 Halaman master pendidikan**

Halaman master pendidikan, merupakan halaman master. Dimana pada halaman utamanya, terdapat tabel data yang berisi data pendidikan pada tabel di *database*. Tampilan halaman master pendidikan dapat dilihat pada gambar 4.81.

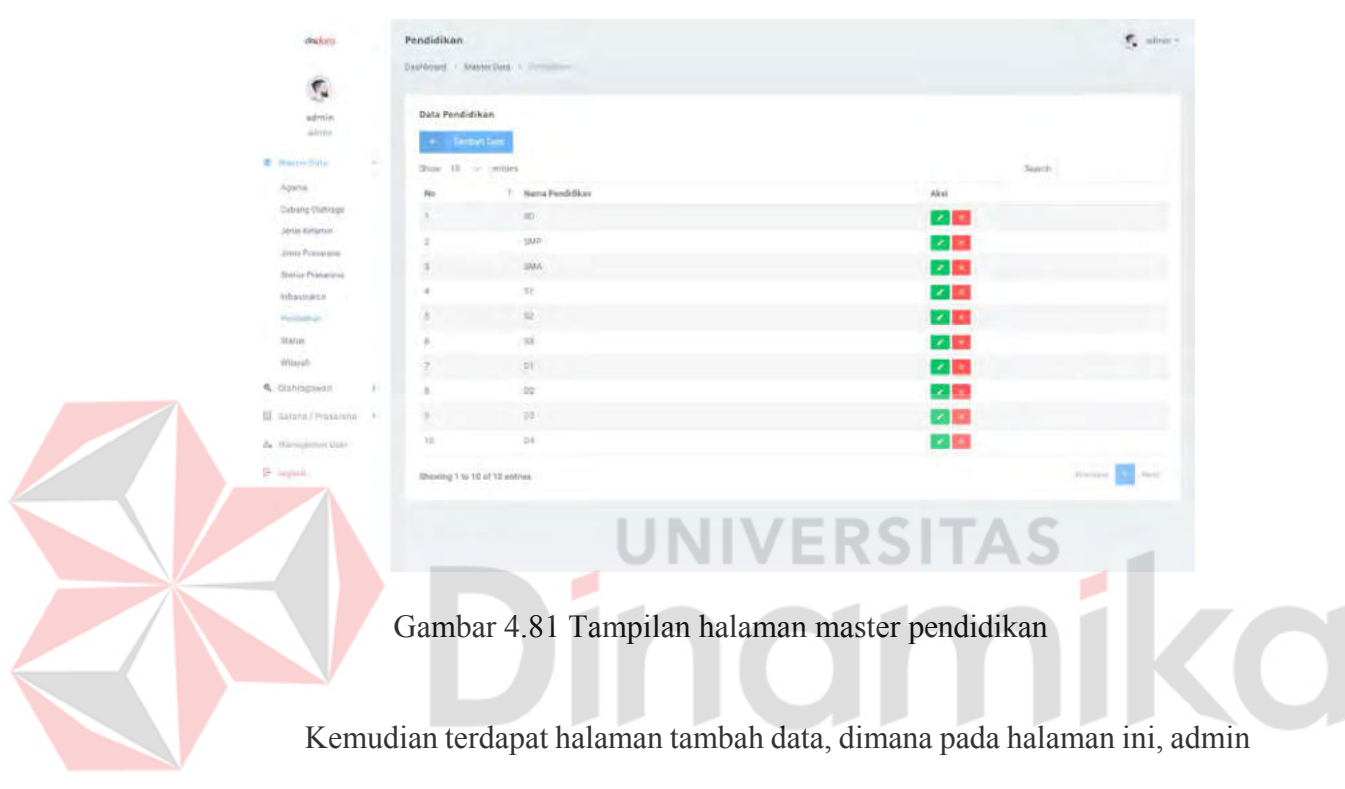

dapat melakukan penambahan data dengan mengisi nama pendidikan yang akan disimpan pada *database*. Tampilan halaman tambah data master pendidikan dapat dilihat pada gambar 4.82.

| material                         | Pendidikan                     |                                     |              | $\epsilon$ and    |
|----------------------------------|--------------------------------|-------------------------------------|--------------|-------------------|
| <b>STAR</b><br>٠                 | Toylord J. Vennibus, Committee | $\mathcal{R}$<br><b>Tambah Data</b> |              |                   |
| S.                               |                                | Nana Pimbélaan *                    |              |                   |
| ankeston.                        | Data Pendidikan                | Meadarchima Pendelaire              |              |                   |
| <b>SOLU</b>                      | <b>Claimed Britt</b>           |                                     |              |                   |
| <b>R. Goodwill</b>               | show the cost camera           | <b>Red Private</b>                  |              | <b>SAMP</b>       |
| <b>Some:</b>                     | ۰<br>m                         | Hims Pauli Alexan                   | <b>Akm:</b>  |                   |
| Colonig Olivingo                 | m<br>×                         |                                     | 7.85         |                   |
| <b>Jens Farlester</b>            | ۰<br><b>SUR</b><br>×           |                                     | 大阪           |                   |
| <b>John Wellands</b>             | <b>STAR</b><br>×               |                                     | 23 83        |                   |
| <b>Solut Floorers</b><br>Athmore | ٠<br>w<br>٠                    |                                     | 2.53         |                   |
| Zyransen                         | ٠<br>۰<br>٠<br><b>RE</b>       |                                     | 学部           |                   |
| Sold in                          | <b>SE</b><br>٠                 |                                     | 空間           |                   |
| <b>Windows</b>                   | ×<br><b>DI</b>                 |                                     | 22.183       |                   |
| <b>KCOUNSING</b><br><b>MA</b>    | $1$<br>٠                       |                                     | $-122$       |                   |
| TE Laurent Determinant At        | int.<br>٠                      |                                     | $-180$       |                   |
| <b>IL Maturement Lives</b>       | w<br><b>DE</b>                 |                                     | $\times$ 100 |                   |
| <b>Dr. Admin</b>                 | Drawing 1 to 10 of 15 million  |                                     |              | <b>CONTRACTOR</b> |
|                                  |                                |                                     |              |                   |
|                                  |                                |                                     |              |                   |
|                                  |                                |                                     |              |                   |

Gambar 4.82 Tampilan halaman tambah master pendidikan

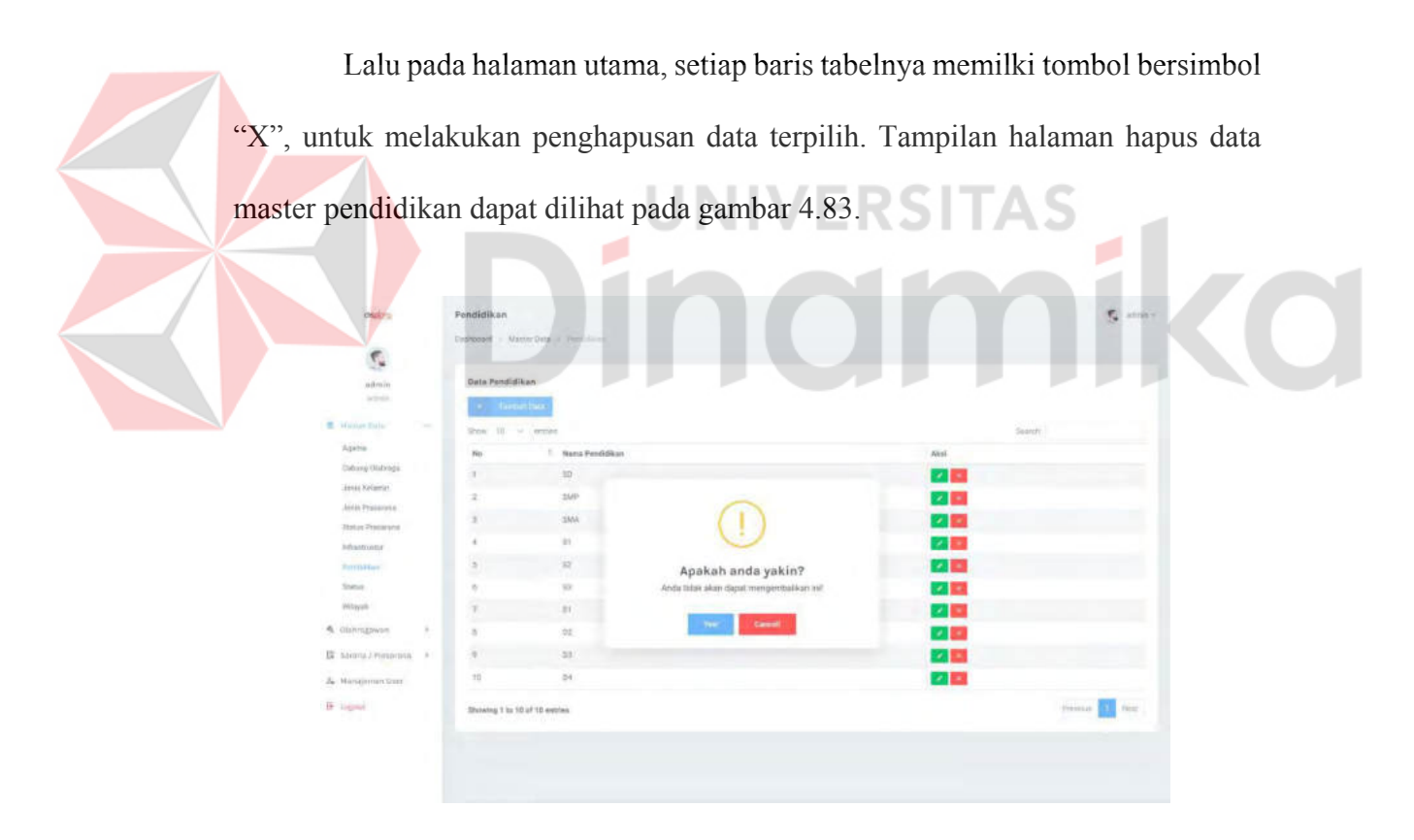

Gambar 4.83 Tampilan halaman hapus master pendidikan
Lalu pada tombol dengan simbol "pensil", merupakan fungsi untuk melakukan *edit* data. *Edit* data akan menampilkan form berisi data lama, dan dapat dirubah menjadi data yang baru. Tampilan halaman *edit* data master pendidikan dapat dilihat pada gambar 4.84.

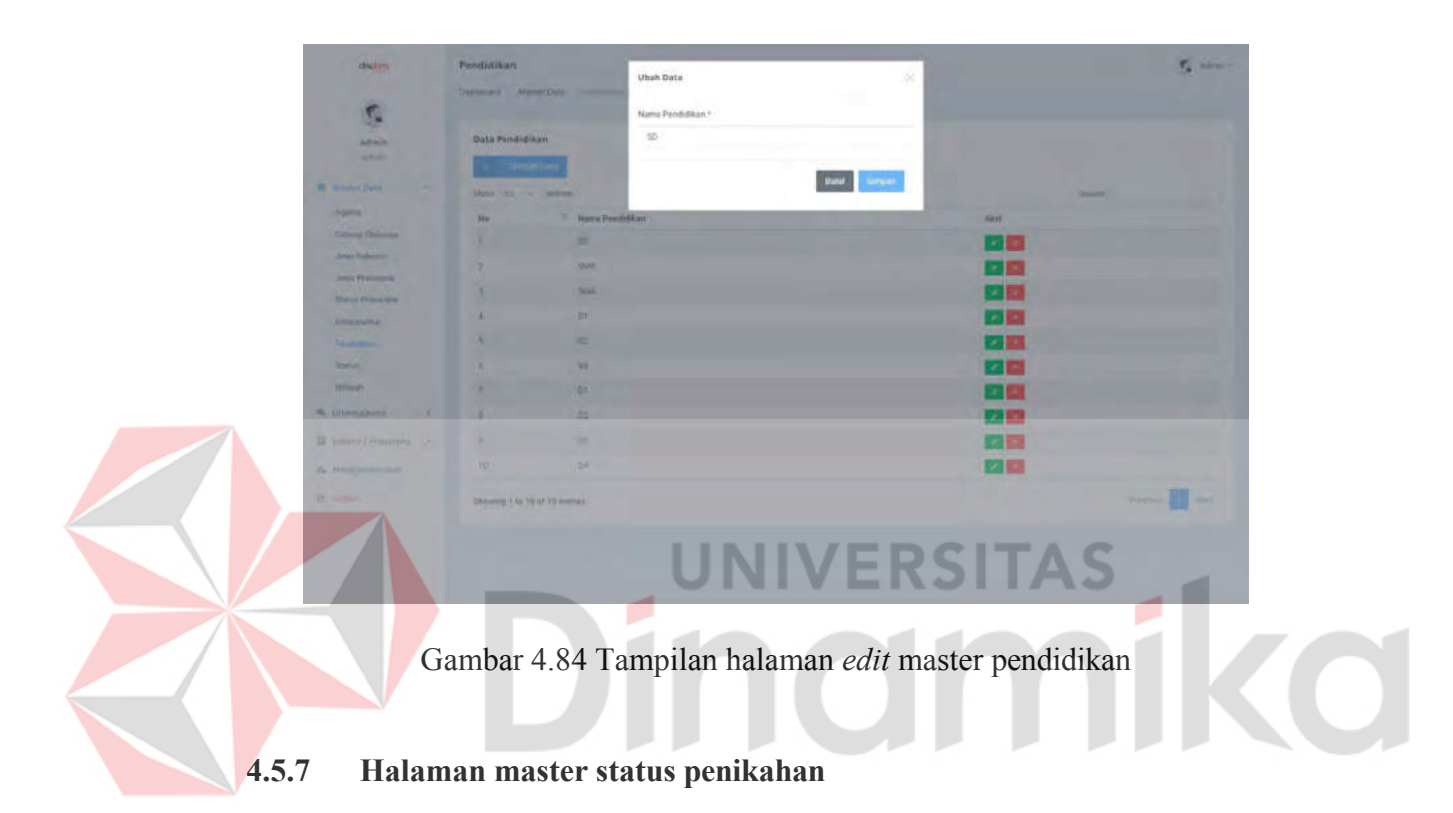

Halaman master status pernikahan, merupakan halaman master. Dimana pada halaman utamanya, terdapat tabel data yang berisi data status pada tabel di *database*. Tampilan halaman master status pernikahan dapat dilihat pada gambar 4.85.

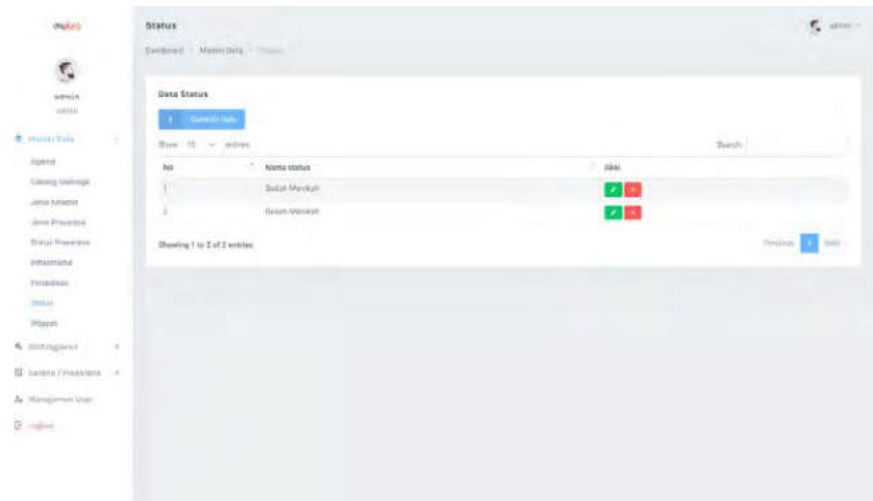

Gambar 4.85 Tampilan halaman master status pernikahan

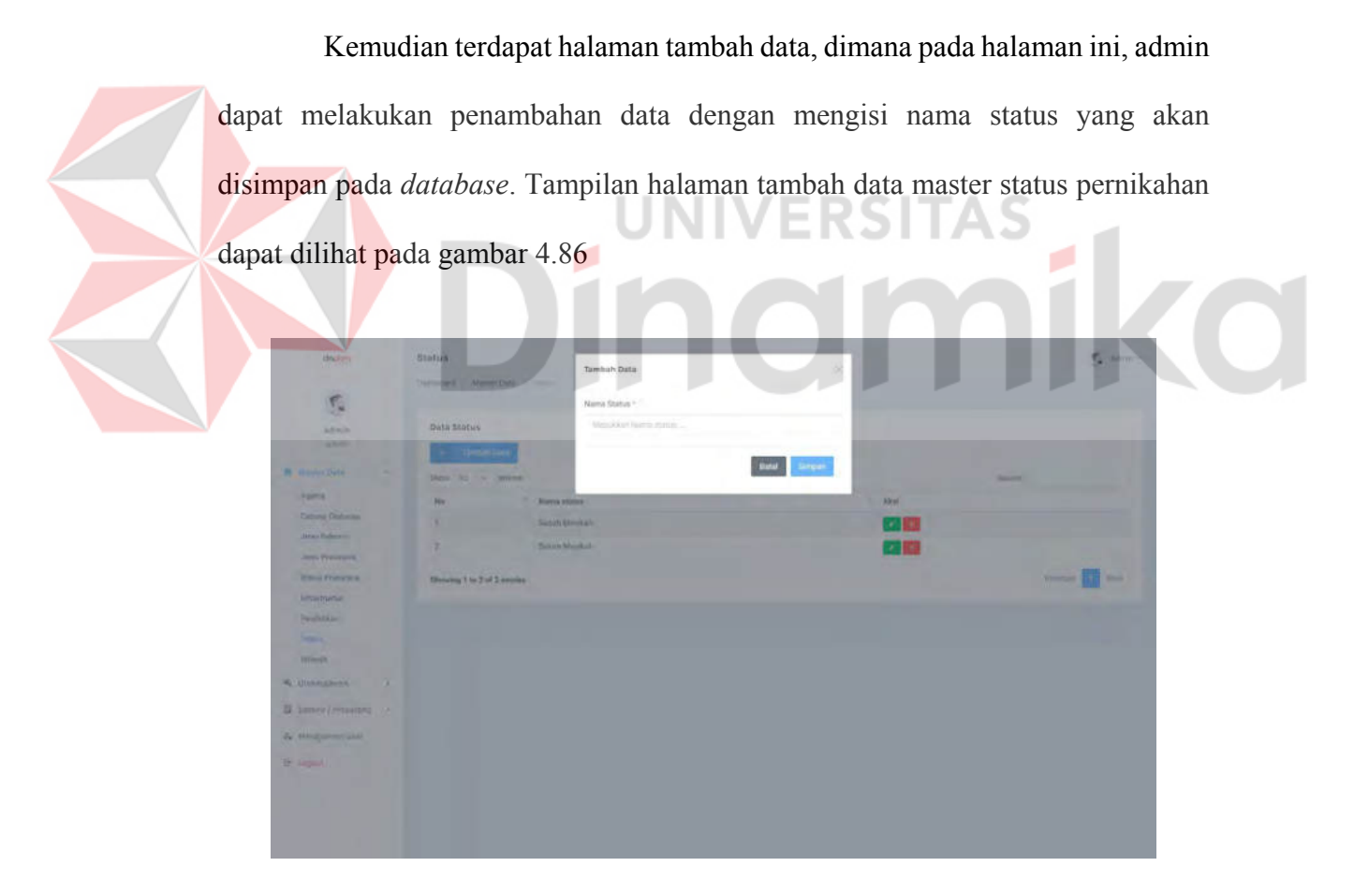

Gambar 4.86 Tampilan halaman tambah master status pernikahan

Lalu pada halaman utama, setiap baris tabelnya memilki tombol bersimbol "X", untuk melakukan penghapusan data terpilih. Tampilan halaman hapus data master status pernikahan dapat dilihat pada gambar 4.87.

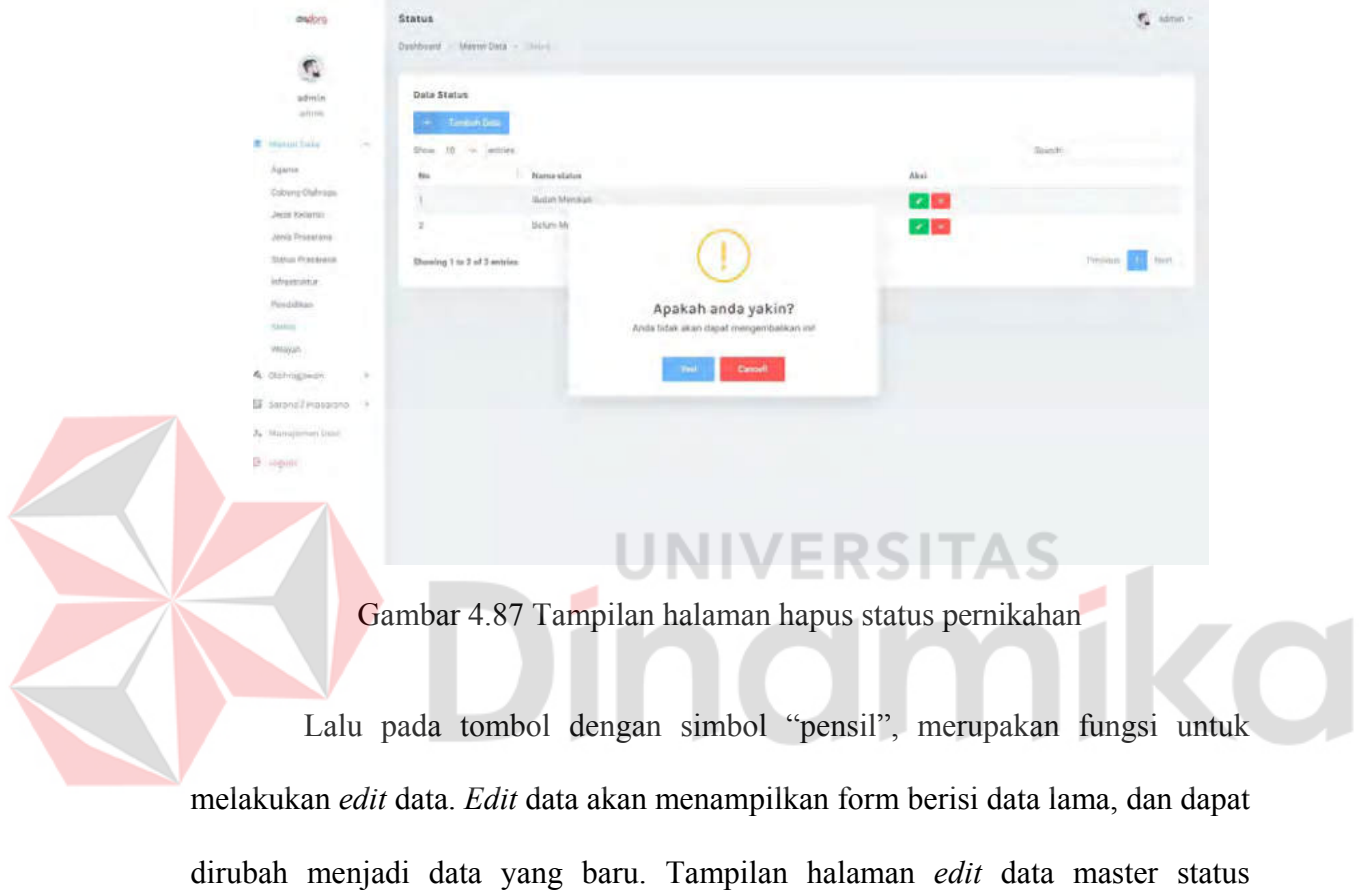

pernikahan dapat dilihat pada gambar 4.88

| <b>But its</b><br>$\overline{\Omega}$ | <b>Status</b><br>Destroyed, a sincertified collection | Ubah Data<br>Nema Status       | $\scriptstyle\!\!\!\!\!\times$ |              | $\tau_{\rm e}$ and $\tau$ |
|---------------------------------------|-------------------------------------------------------|--------------------------------|--------------------------------|--------------|---------------------------|
| altima.<br><b>State</b>               | <b>Data Shimow</b>                                    | Subh Menkah<br>province matrix |                                |              |                           |
| <b>K. MARINETONA</b>                  | Max 10 Cir. Williams                                  |                                | <b>Beat Chinese</b>            |              | Sirch.                    |
| <b>Wallengell</b>                     | m                                                     | ×<br><b>Harricatolism</b>      |                                | <b>SALE</b>  | ٠                         |
| <b>Citying Channels</b>               | ×                                                     | <b>TEECH MARKET</b>            |                                | <b>17 BS</b> |                           |
| Jelki Kalimin<br>Jith Posteurs        | z                                                     | <b>Ticket Marmuth</b>          |                                | 2 国          |                           |
| Drawin Pressionist                    | <b>Moning 1 to 2 M X animals</b>                      |                                |                                |              | <b>PARKET I</b><br>œ      |
| <b>STAFFORD</b>                       |                                                       |                                |                                |              |                           |
| <b>Pandather</b>                      |                                                       |                                |                                |              |                           |
| <b>Diffuse</b>                        |                                                       |                                |                                |              |                           |
| <b>House</b>                          |                                                       |                                |                                |              |                           |
| K Gillenmann<br>19                    |                                                       |                                |                                |              |                           |
| Illi illinoista a millionesta. Il     |                                                       |                                |                                |              |                           |
| A Minderset User                      |                                                       |                                |                                |              |                           |
| <b>Division</b>                       |                                                       |                                |                                |              |                           |
|                                       |                                                       |                                |                                |              |                           |
|                                       |                                                       |                                |                                |              |                           |
|                                       |                                                       |                                |                                |              |                           |

Gambar 4.88 Tampilan halaman master *edit* status pernikahan

## **4.5.8 Halaman master jenis prasarana**

Halaman master jenis prasarana, merupakan halaman master. Dimana pada halaman utamanya, terdapat tabel data yang berisi data jenis prasarana pada tabel di *database*. Tampilan halaman master jenis prasarana dapat dilihat pada gambar

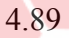

| displays                            | Jonis Prasarana                               | $\mathcal{F}_\bullet$ atms - |
|-------------------------------------|-----------------------------------------------|------------------------------|
| ŗ,                                  | Drefbootd - Messer Data - commit Preservis -  |                              |
| advise<br>istaki.                   | Data Jenis Prasarsna<br><b>Continued from</b> |                              |
| <b>B</b> Harriot Data<br>$\sim$     | Show 10 M entitle                             | $\frac{1}{2}$                |
| Assette                             | 1. Jenis Preserena<br>100                     | $-76666$                     |
| Cabang Olahraga                     | Stadium Datam Ruangan<br>X)                   | 交際                           |
| Jerra Kelumin<br><b>Territorium</b> | Listengan Luar Pusegan<br>I.                  | 区面                           |
| <b>Return Polarista</b>             | Katan Rayang<br>31                            | 不思                           |
| Infrastrator:<br>Pandellicov        | Showing 1 to 3 of 3 entries                   | <b>CLI</b> Next<br>invente i |
| <b>Status:</b>                      |                                               |                              |
| Wisper.                             |                                               |                              |
| A distousness<br>$\sim$             |                                               |                              |
| S teorii / Histrani - F             |                                               |                              |
| N Management Days                   |                                               |                              |
|                                     |                                               |                              |
| <b>B</b> Lignal                     |                                               |                              |

Gambar 4.89 Tampilan halaman master jenis prasarana

Kemudian terdapat halaman tambah data, dimana pada halaman ini, admin dapat melakukan penambahan data dengan mengisi nama jenis yang akan disimpan pada *database*. Tampilan halaman tambah data master jenis prasarana dapat dilihat pada gambar 4.90.

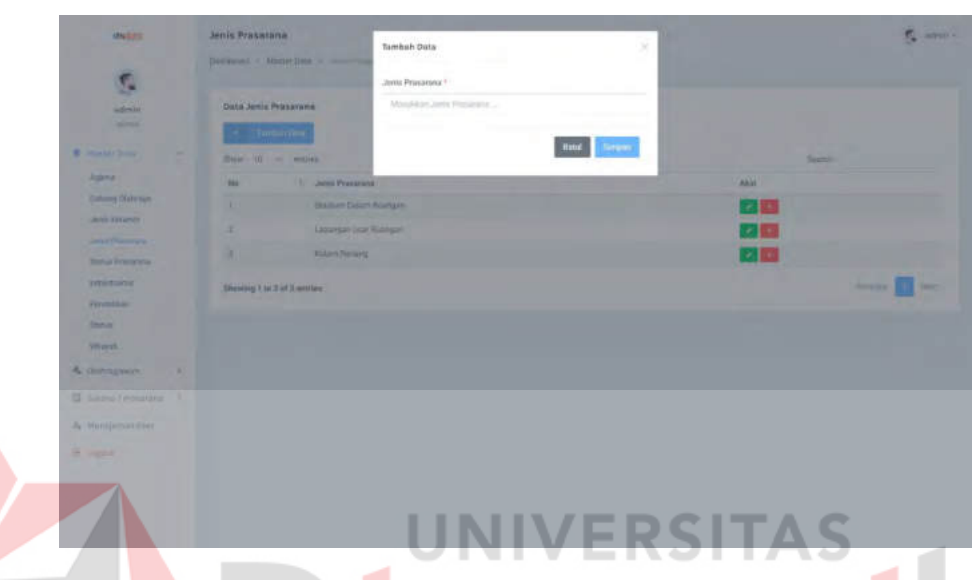

Gambar 4.90 Tampilan halaman tambah master jenis prasarana

Lalu pada halaman utama, setiap baris tabelnya memilki tombol bersimbol "X", untuk melakukan penghapusan data terpilih. Tampilan halaman hapus data master jenis prasarana dapat dilihat pada gambar 4.91.

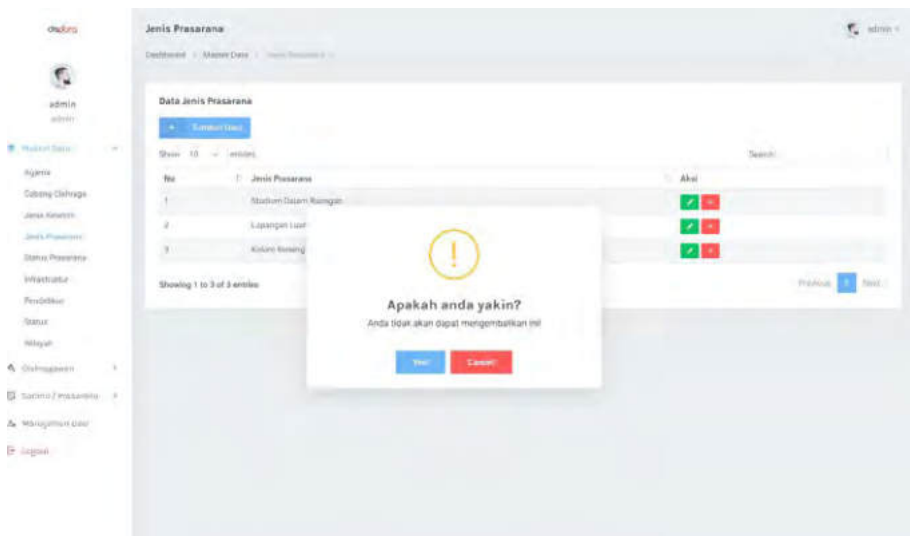

Gambar 4.91 Tampilan halaman hapus master jenis prasarana

Lalu pada tombol dengan simbol "pensil", merupakan fungsi untuk melakukan *edit* data. *Edit* data akan menampilkan form berisi data lama, dan dapat dirubah menjadi data yang baru. Tampilan halaman *edit* data master jenis prasarana

dapat dilihat pada gambar 4.92.

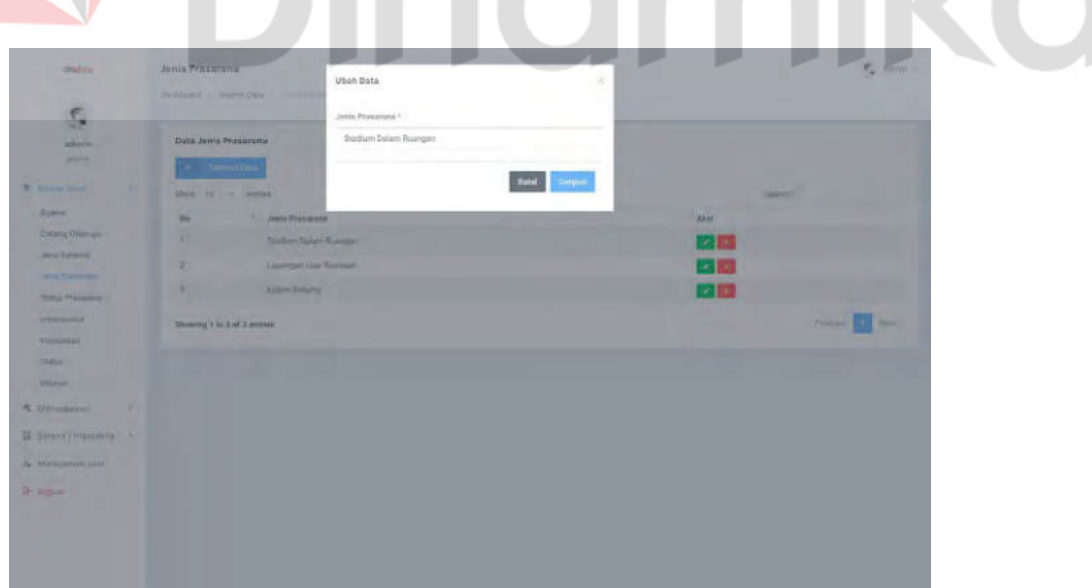

Gambar 4.92 Tampilan halaman *edit* master jenis prasarana

### **4.5.9 Halaman master kategori infrastruktur**

Halaman master kategori infrastruktur, merupakan halaman master. Dimana pada halaman utamanya, terdapat tabel data yang berisi data kategori infrastruktur pada tabel di *database*. Tampilan halaman data master kategori infrastruktur dapat dilihat pada gambar 4.93.

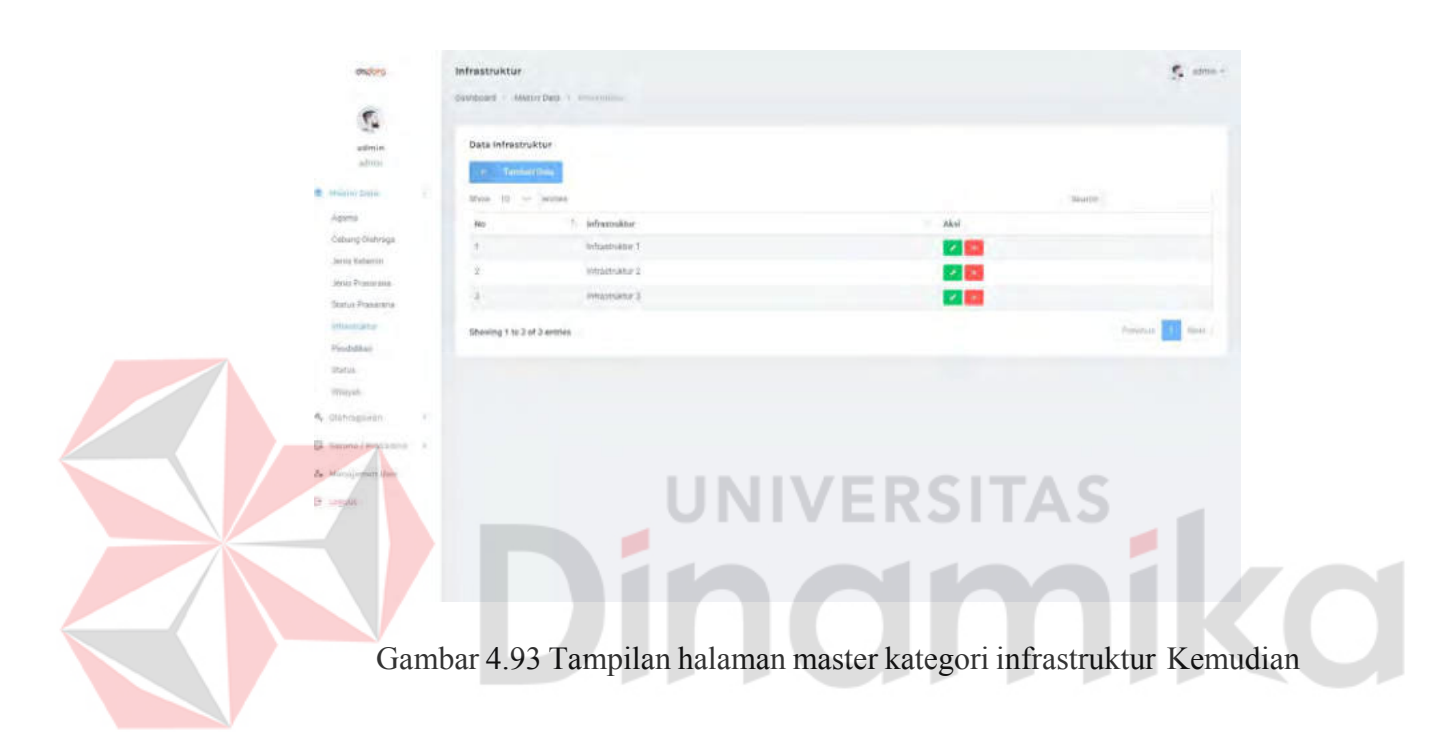

terdapat halaman tambah data, dimana pada halaman ini, admin dapat melakukan penambahan data dengan mengisi nama kategori yang akan disimpan pada *database*. Tampilan halaman tambah data master kategori infrastruktur dapat dilihat pada gambar 4.94.

| <b>ONSIDE</b><br>G                                                                                                    | <b>Infrastruktur</b><br>Debbowd - Wenn Dew - Columnia                | Tambah Data<br>hifrestruktur?                                                                     | 30             |                                        | <b>F.</b> John C.                |
|----------------------------------------------------------------------------------------------------|----------------------------------------------------------------------|---------------------------------------------------------------------------------------------------|----------------|----------------------------------------|----------------------------------|
| <b>BANNEL</b><br><b>Hotel</b><br><b>R. Hangylda</b>                                                                        | Data Infrantroktur<br><b>Tantaichi</b><br>Marie (Miller Carmen)<br>٠ | Mandon transport.                                                                                 | Retail Rettain |                                        | <b>Hotel</b>                     |
| <b>Agent 11</b><br><b>Schultz Glenage</b><br>Listen Kinstein<br><b>Jimin Photocold</b><br><b>Shelling Provention &amp;</b> | <b>PRE</b><br>33<br>×<br>٠                                           | <b>Infrastructur</b><br><b>Advanced St</b><br><b>Myadratix 2</b><br><b><i><u>SAMANGER</u></i></b> |                | 11 224<br>22.803<br>$\sim 12$<br>22.82 |                                  |
| Artwred Street<br><b>TUNESSEE</b><br><b>SHOW</b><br><b>William</b>                                                         | Directed in 3 of 2 second                                            |                                                                                                   |                |                                        | <b>SWOOD NET</b><br><b>COLOR</b> |
| A trimper.<br><b>TIME</b><br><b>B</b> Satura / Portullisma 3<br><b>Ja Mangerman Liters</b><br><b>Blogal</b>                |                                                                      |                                                                                                   |                |                                        |                                  |
|                                                                                                    |                                                                      |                                                                                                   |                |                                        |                                  |

Gambar 4.94 Tampilan halaman tambah master kategori infrastruktur

Lalu pada halaman utama, setiap baris tabelnya memilki tombol bersimbol "X", untuk melakukan penghapusan data terpilih. Tampilan halaman hapus data master kategori infrastruktur dapat dilihat pada gambar 4.95. Ø. 文画 28 Apakah anda yakin?

Gambar 4.95 Tampilan halaman hapus master kategori infrastruktur

Lalu pada tombol dengan simbol "pensil", merupakan fungsi untuk melakukan *edit* data. *Edit* data akan menampilkan form berisi data lama, dan dapat

dirubah menjadi data yang baru. Tampilan halaman *edit* data master kategori infrastruktur dapat dilihat pada gambar 4.96.

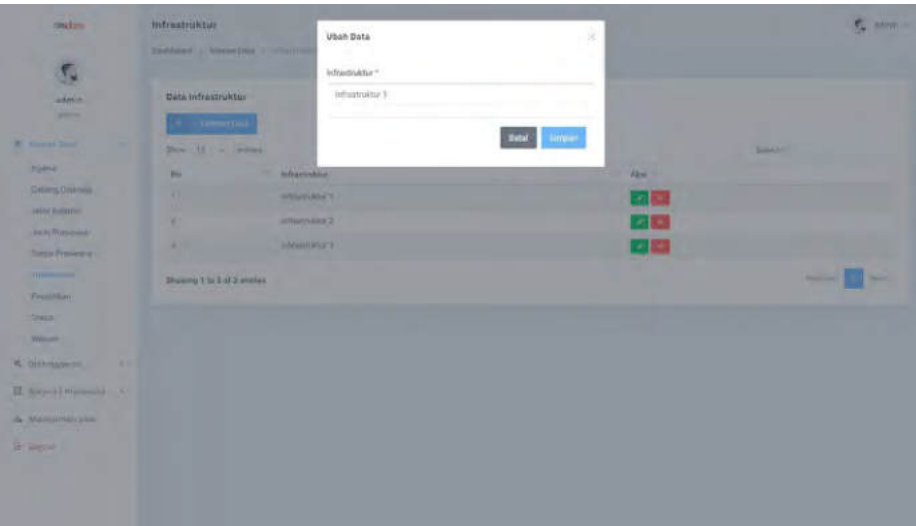

Gambar 4.96 Tampilan halaman *edit* master kategori infrastruktur

## **4.5.10 Halaman master status prasarana**

Halaman master status prasarana, merupakan halaman master. Dimana pada halaman utamanya, terdapat tabel data yang berisi data status prasarana pada tabel di *database*. Tampilan halaman data master status prasarana dapat dilihat pada gambar 4.97.

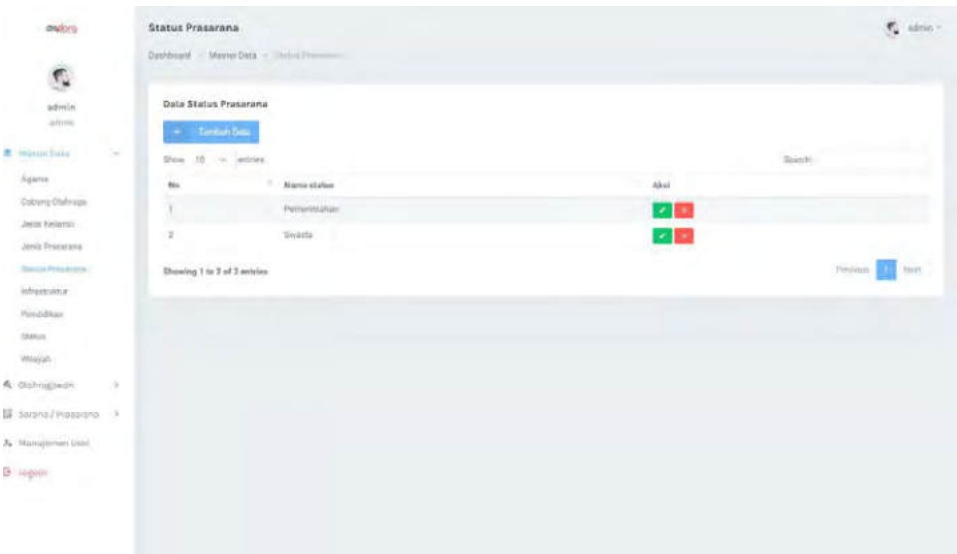

Gambar 4.97 Tampilan halaman master status prasarana

Kemudian terdapat halaman tambah data, dimana pada halaman ini, admin dapat melakukan penambahan data dengan mengisi nama status yang akan disimpan pada *database*. Tampilan halaman tambah data master status prasarana dapat dilihat pada gambar 4.98.

| <b>Hoding</b>                         | Status Presarana                  | Tomhah Data              |                                                       | 湵                    |       |                 | $\overline{\mathbb{S}}_n$ states |
|---------------------------------------|-----------------------------------|--------------------------|-------------------------------------------------------|----------------------|-------|-----------------|----------------------------------|
| S.                                    | <b>Sensors Ment Dett</b>          | Name Status              |                                                       |                      |       |                 |                                  |
| <b>Schools</b><br><b>MARKET</b>       | <b>Quia Status Presinera</b>      |                          | Manufacture framma atlation -<br>and the first state. |                      |       |                 |                                  |
| <b>R. Home York</b>                   | <b>E. Thomas</b><br>May 19 - many |                          |                                                       | <b>Batal</b> Linguan |       | Second          |                                  |
| Aberra:                               | -10<br>Mt.                        | <b><i>Home Habel</i></b> |                                                       |                      | 'Abst |                 |                                  |
| Collara Distract                      | ٠<br>٠                            | <b>Purnacetures</b>      |                                                       |                      | 25    |                 |                                  |
| <b>Joseph Ration Co.</b>              | ×                                 | Siegens !!!              |                                                       |                      | 28    |                 |                                  |
| <b>June President</b>                 |                                   |                          |                                                       |                      |       |                 |                                  |
| <b>There is a researcher</b><br>. .   | Droing 1 to 3 of 2 amins          |                          |                                                       |                      |       | <b>Virginia</b> | <b>Sente</b>                     |
| <b>Information</b><br>.<br>Penderson, |                                   |                          |                                                       |                      |       |                 |                                  |
| <b>PROV</b>                           |                                   |                          |                                                       |                      |       |                 |                                  |
| <b>Mich.</b>                          |                                   |                          |                                                       |                      |       |                 |                                  |
| <b>A Giovanni</b><br>n                |                                   |                          |                                                       |                      |       |                 |                                  |
| 12 Amazo Crystations (19)             |                                   |                          |                                                       |                      |       |                 |                                  |
| A. Management Direct                  |                                   |                          |                                                       |                      |       |                 |                                  |
|                                       |                                   |                          |                                                       |                      |       |                 |                                  |
| <b>Printing</b>                       |                                   |                          |                                                       |                      |       |                 |                                  |
|                                       |                                   |                          |                                                       |                      |       |                 |                                  |
|                                       |                                   |                          |                                                       |                      |       |                 |                                  |
|                                       |                                   |                          |                                                       |                      |       |                 |                                  |

Gambar 4.98 Tampilan halaman tambah master status prasarana

Lalu pada halaman utama, setiap baris tabelnya memilki tombol bersimbol "X", untuk melakukan penghapusan data terpilih. Tampilan halaman hapus data master status prasarana dapat dilihat pada gambar 4.99.

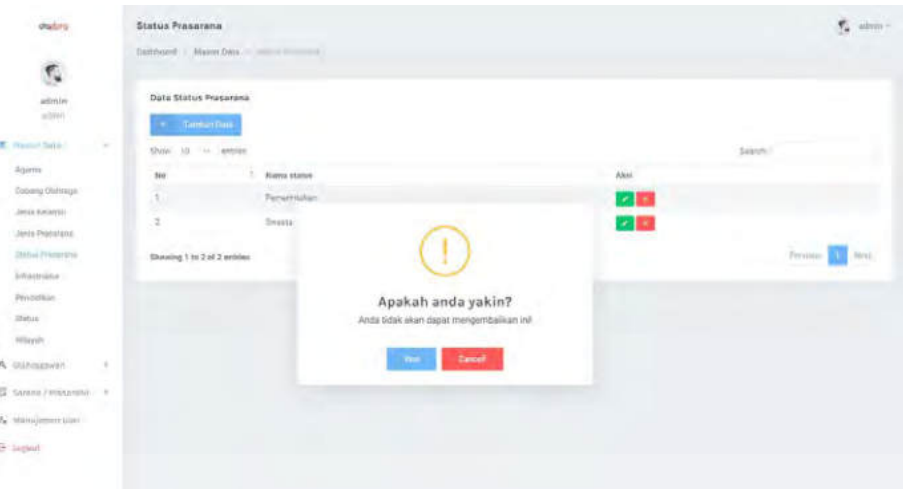

Gambar 4.99 Tampilan halaman hapus status prasarana

Lalu pada tombol dengan simbol "pensil", merupakan fungsi untuk melakukan *edit* data. *Edit* data akan menampilkan form berisi data lama, dan dapat dirubah menjadi data yang baru. Tampilan halaman *edit* data master status prasarana dapat dilihat pada gambar 4.100.

| <b>Sharing</b><br>÷<br>S.                                                                                                    | Status Primarana<br>Discovered, 12 Service DND 13 (STREET) PRO                                         | Utiah Data<br>Marya Watus 1 | ×                              |                                 | C. How                                     |
|----------------------------------------------------------------------------------------------------|----------------------------------------------------------------------------------------------------|-----------------------------|--------------------------------|---------------------------------|--------------------------------------------|
| <b>School</b><br><b>WEEK</b><br><b>K. Gorec'hoard</b>                                                                                                    | Data Status Prasarona<br><b>C.</b> Director Sea<br>Shew of Gill Swifter                                | Peroprintation:             | $\text{DMS}$ .<br>$\text{DSS}$ |                                 | <b>SAUGH</b>                               |
| <b>Baldware</b><br>Children (1044)<br><b>John Freeman</b><br><b>Anti-Primmer</b><br><b>Tomato Diversion of C</b><br><b>Athensons</b><br><b>IVAILIPEDIA</b><br><b>INCORP.</b><br>William N.<br>& COllinspins<br>$\sim$<br>Til Nilsson Thumans L.<br>A MAGAZINE<br>Th: Hotel | Himma existent<br>m.<br>۰<br>٠<br>×<br>Tuniversite:<br>×<br><b>Sewalk</b><br><b>Strength Zolinibin</b> |                             |                                | <b>Advert</b><br>42.53<br>62.63 | <b>Montant Edit</b><br><b>The Contract</b> |

Gambar 4.100 Tampilan halaman *edit* status prasarana

## **4.5.11 Halaman master wilayah**

Halaman master status prasarana, merupakan halaman master. Dimana pada halaman utamanya, terdapat tabel data yang berisi data status prasarana pada tabel di *database*. Tampilan data master wilayah dapat dilihat pada gambar 4.101.

|                               |               | Destroyed 1 Master Data 1 (count) bottomics |                            |                       |                            |
|-------------------------------|---------------|---------------------------------------------|----------------------------|-----------------------|----------------------------|
| G,                            |               |                                             |                            |                       |                            |
| admin<br>aitms.               |               | Data Wilayah Indonesia<br>These 32 - soline |                            |                       | Search.                    |
| Metro Galla<br>×              | No.           | Marra Provinsi                              | Siarna Kabupakini / Kota   | Nama Kecamatan        | Name Desa / Kelurahan      |
| Atlena                        | ×             | <b>AGEVE</b>                                | KABUPATEN SIMIELIUS        | <b>TEUMALSELATAN</b>  | <b>LATIUREE</b>            |
| Dalkang Distroyal             | ÷             | AODF                                        | <b>GRILIPATEN SIMPLIUE</b> | TEURUH TITLATAN       | <b>LAROUA BASED</b>        |
| Joshi Kelamin                 | 洋             | ACEN:                                       | KABUPATEN SIMEULUE         | <b>TEURAH SELATAN</b> | <b>SUAK LAMATAN</b>        |
| Jensi Procarata               | $\ddot{\phi}$ | ACEH                                        | KAIKERATEN SIMITIK LIE     | VENMILSELATAN         | <b>SIA AVA</b>             |
| TERIOE PROGRESSE              | ×             | AC100                                       | KARLEWITH JUNIOLLE         | TRANNESELATAN         | LATAUREL                   |
| infrastruitur.                | ٠             | Attric                                      | ALMARMENT DAVILLE          | TEAPAA DELATAN        | PLR.ALLININGHULAK          |
| Pondiditals                   | ×<br>×        | ACDY                                        | <b>GASURATEN SIMILIEUE</b> | TESPAN SELATAN        | SADEGISHE.                 |
| Status:                       | ٠             | AGDS                                        | KABUPATEN SIMBALIE         | TELEVISELATAN         | <b>AEBUN BARU</b>          |
| Winner                        | ï             | ACD11                                       | KANSASTEN SANTULLE         | TENANNEL ATAN         | <b>ULLIL MAYANO</b>        |
| COURTHERNES<br>$\mathbb{R}$   | u             | acre                                        | KARLINATES SIMBULDE        | <b>PROMIN TELAYAY</b> | PASIR TIMISIII             |
| Liemer/ innounce<br>$\lambda$ |               | Showing 1 to 16 of 151,058 ontries          |                            |                       | 19107 Novi<br>٠<br>Perrona |
| Hangeman Like                 |               |                                             |                            |                       |                            |
|                               |               |                                             |                            |                       |                            |
| E impost                      |               |                                             |                            |                       |                            |

Gambar 4.101 Tampilan halaman master wilayah

### **4.5.12 Halaman** *user*

Halaman *user* merupakan halaman yang berisi data *user* dari sistem. Dimana pada halaman utamanya, terdapat tabel data yang berisi data *user* pada tabel di *database*. Tampilan halaman *user* dapat dilihat pada gambar 4.102.

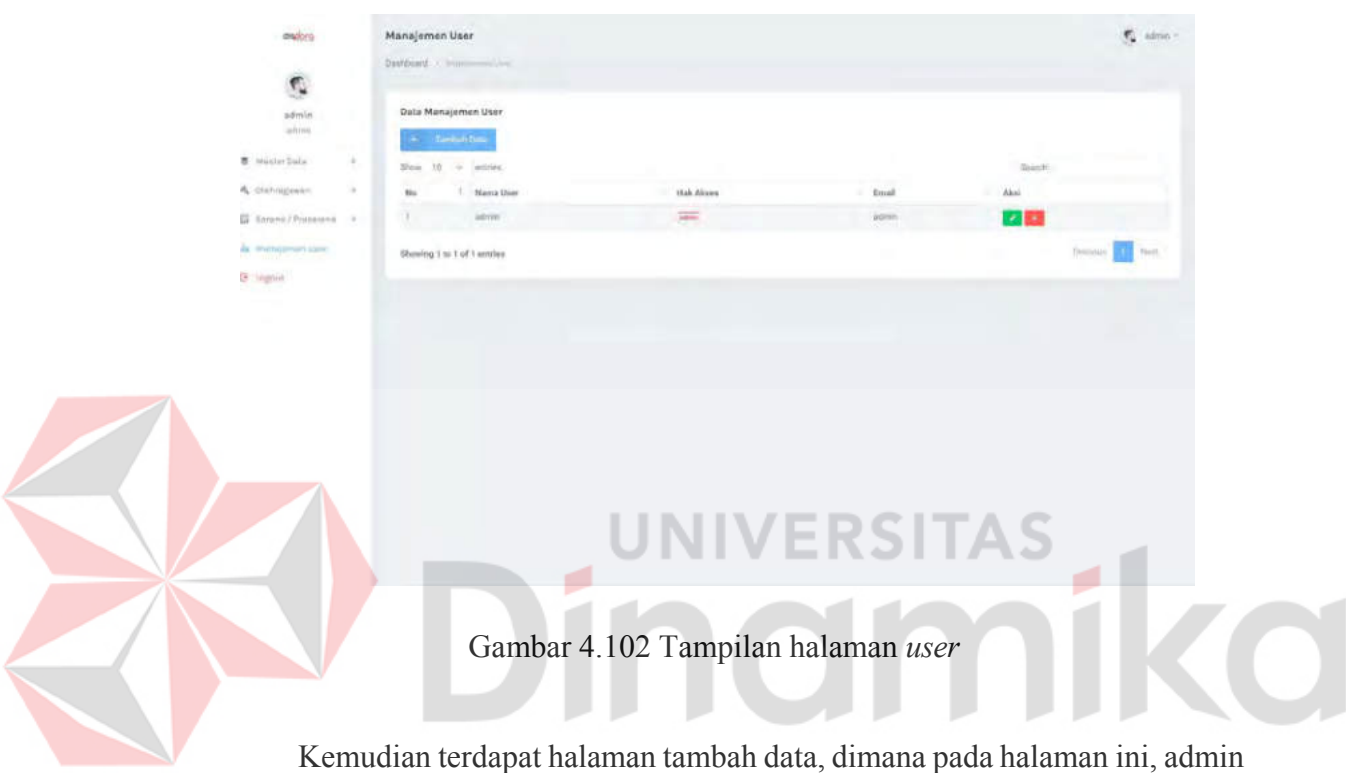

dapat melakukan penambahan data dengan mengisi email, password, dan *role user*  yang akan disimpan pada *database*. Tampilan halaman tambah data *user* dapat dilihat pada gambar 4.103.

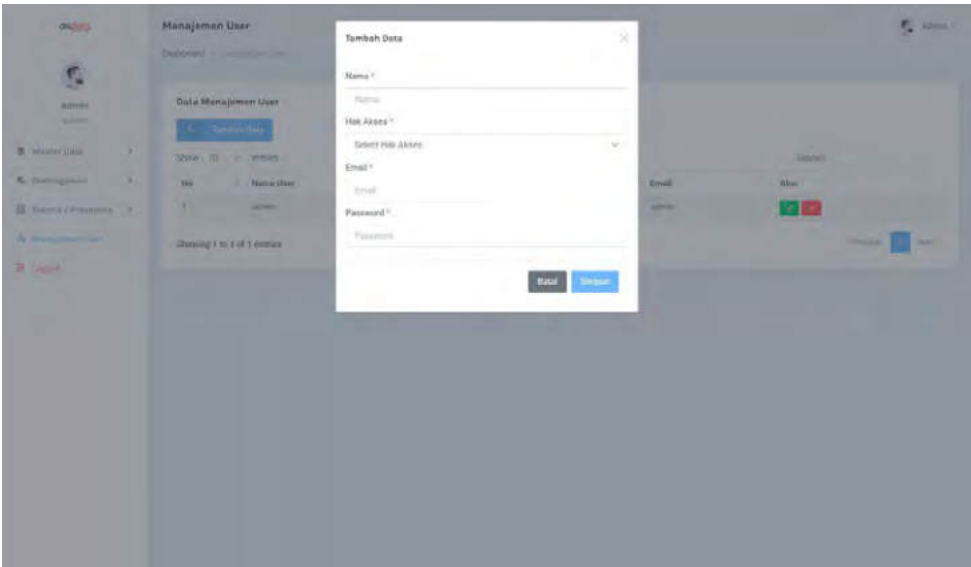

Gambar 4.103 Tampilan halaman tambah *user*

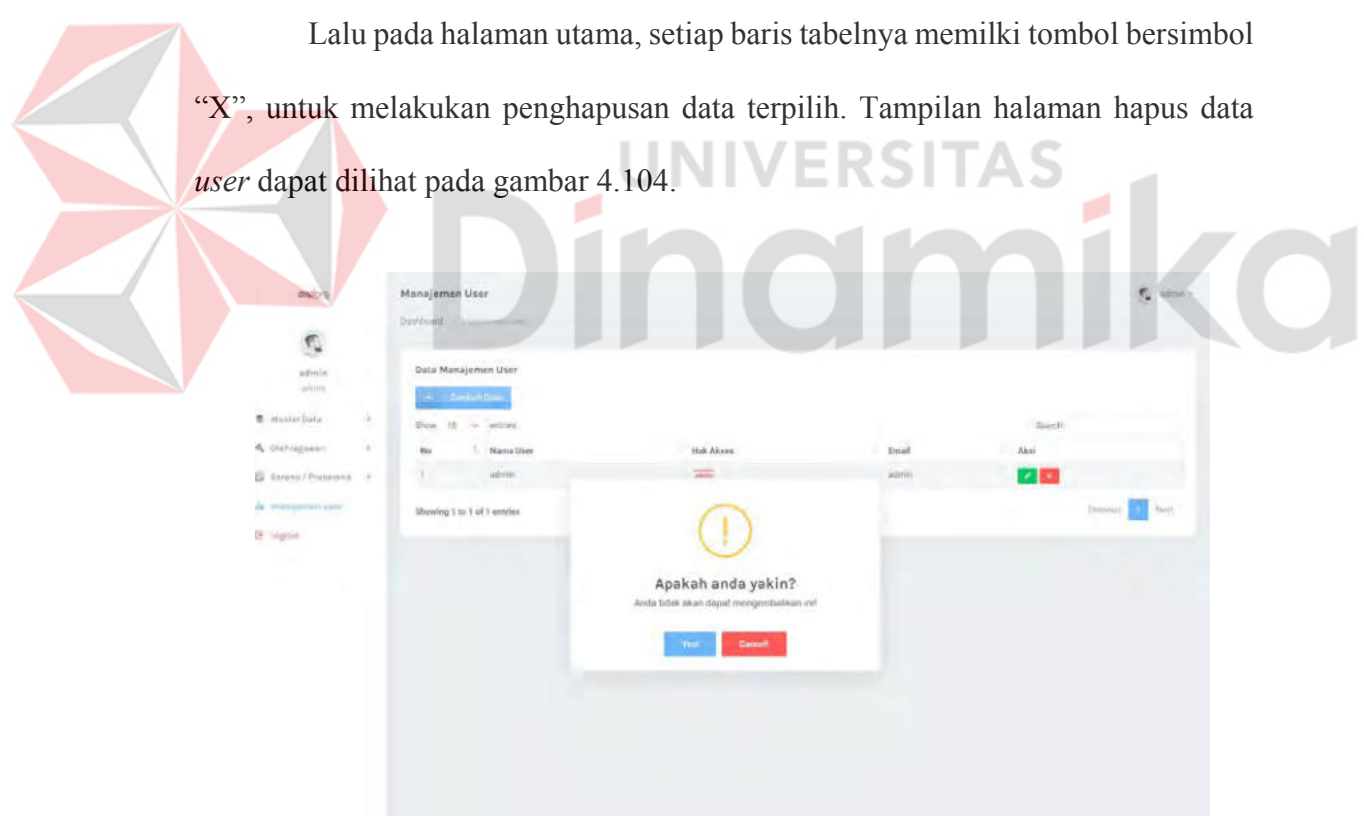

Gambar 4.104 Tampilan hapus halaman *user*

Lalu pada tombol dengan simbol "pensil", merupakan fungsi untuk melakukan *edit* data. *Edit* data akan menampilkan form berisi data lama, dan dapat

dirubah menjadi data yang baru. Tampilan halaman *edit* data *user* dapat dilihat pada gambar 4.105.

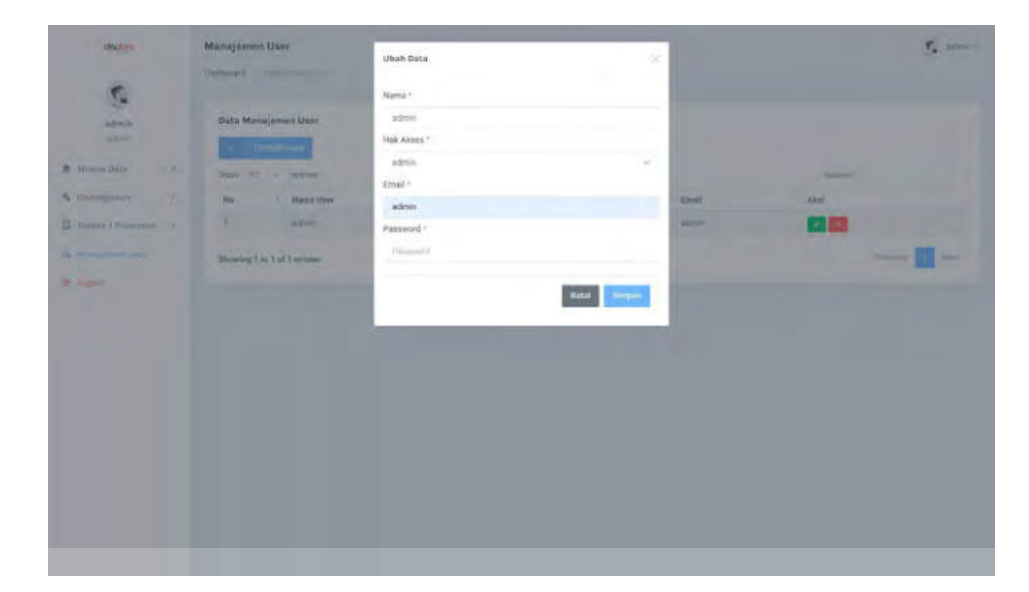

Gambar 4.105 Tampilan halaman *edit user*

ø

RSITAS

# **4.5.13 Halaman atlet**

Halaman atlet merupakan halaman yang berisi data atlet yang tercatat dalam sistem. Dimana pada halaman utamanya, terdapat tabel data yang berisi data atlet pada tabel di *database*. Tampilan halaman atlet dapat dilihat pada gambar 4.106.

| ÷<br>ę,                         |            |                                  |                  |                      |                  |                      |                        |               |                       |                                   | $r_{\rm s}$ after -                       |
|---------------------------------|------------|----------------------------------|------------------|----------------------|------------------|----------------------|------------------------|---------------|-----------------------|-----------------------------------|-------------------------------------------|
|                                 |            | Desidenti > Olahngayour > sinin- |                  |                      |                  |                      |                        |               |                       |                                   |                                           |
| admin<br>AZMA                   | Dota Atlet | <b>Contacting</b>                |                  |                      |                  |                      |                        |               |                       |                                   |                                           |
| 書 Maider Della<br>$\mathcal{C}$ |            | State 10 - seattless             |                  |                      |                  |                      |                        |               | Sun/K                 |                                   |                                           |
| 6. Difficulties<br>-1940        | tià        | Name                             | NK               | Alamat               | Terrgust Lahir   | <b>Tanggal Lutiz</b> | <b>Taken Bergabung</b> | Pendidikan    | <b>Utatus</b>         | Aksi                              |                                           |
| <b>Jan</b>                      | w          | spitz.                           | 123493991111112  | MT. Haryona no Itil. | <b>Hatapard</b>  | 13. Jan 2001         | boas                   | <b>ISSA</b>   | <b>Contract</b>       |                                   | $\mathcal{F}$ . The section $\mathcal{F}$ |
| IS Saturis PPonumini P.         | ÷          | meterbotered                     | 1234567891111113 | Rassi lien no 61     | Majakerse        | 10 May 2015          | 7023                   | $\frac{1}{2}$ | <b>Said Drifton</b>   | $\mathcal{F}$ . The $\mathcal{F}$ |                                           |
| da Managemen tisse              | ÷.         | <b>ALLIANCE</b>                  | 1234567891111115 | Rasis Sen co 61      | <b>Rationerg</b> | 12 Feb 2002          | 2011                   | <b>SMA</b>    | <b>Same Portfolio</b> | $\mathcal{F}$ ( )                 |                                           |
| & capet                         |            | Showing 1 to 3 of 2 entries      |                  |                      |                  |                      |                        |               |                       | Preside.                          | n<br>[NH]                                 |
|                                 |            |                                  |                  |                      |                  |                      |                        |               |                       |                                   |                                           |
|                                 |            |                                  |                  |                      |                  |                      |                        |               |                       |                                   |                                           |
|                                 |            |                                  |                  |                      |                  |                      |                        |               |                       |                                   |                                           |
|                                 |            |                                  |                  |                      |                  |                      |                        |               |                       |                                   |                                           |
|                                 |            |                                  |                  |                      |                  |                      |                        |               |                       |                                   |                                           |
|                                 |            |                                  |                  |                      |                  |                      |                        |               |                       |                                   |                                           |
|                                 |            |                                  |                  |                      |                  |                      |                        |               |                       |                                   |                                           |
|                                 |            |                                  |                  |                      |                  |                      |                        |               |                       |                                   |                                           |
|                                 |            |                                  |                  |                      |                  |                      |                        |               |                       |                                   |                                           |

Gambar 4.106 Tampilan halaman atlet

|                                                                                                    |                                               | Kemudian terdapat halaman tambah data, dimana pada halaman ini, admin |                      |                                         |         |
|----------------------------------------------------------------------------------------------------|-----------------------------------------------|-----------------------------------------------------------------------|----------------------|-----------------------------------------|---------|
| dapat melakukan penambahan data dengan mengisi form yang diberikan untuk<br>disimpan pada <i>database</i> . Tampilan halaman tambah data atlet dapat dilihat pada<br>gambar 4.107.<br>dealins | Form Atlet<br>Dividenment is this fermionism. |                                                                       |                      |                                         |         |
| admin<br>salvin,<br><b>B</b> Master Date:                                                                                                    | Form Atlet<br>New                             | NK                                                                    | Texpolare            | Tringgel Lahit*                         |         |
| 4. Glassagewan                                                                                                    | Mariakan film/a<br>Juris Kelanar              | Alaka Aconsolutiv Pal III<br>Agency                                   | Disabilitas'         | years/init/your<br><b>Normac HPT</b>    | $\circ$ |
| E banna?Postenna i<br>dir. Manajaman train                                                                                                    | Select                                        | <b>Select</b>                                                         | Titlek               | <b>Winniped House (IP)</b>              |         |
| B (legal)                                                                                                    | Tituli?<br>Manktze Iroll                      | Tietogai Bergalaung<br>menistryyyy<br>п                               | Penfidharr<br>Select | Tit edium <sup>1</sup><br><b>Solars</b> |         |
|                                                                                                    | Cabong Olahragan<br>Zielent                   | Province<br><b>Jabel Phyrin</b>                                       | Kabupaten            | Ködurminland                            |         |
|                                                                                                    | Desar-                                        | Ahlenson<br>Manageran Alaman                                          |                      |                                         |         |
|                                                                                                    | Futo?                                         |                                                                       |                      |                                         |         |
|                                                                                                    | <b>District Maps</b>                          | Drag and drop a file here or click                                    |                      |                                         |         |

Gambar 4.107 Tampilan halaman tambah atlet

Lalu pada halaman utama, setiap baris tabelnya memilki tombol bersimbol "X", untuk melakukan penghapusan data terpilih. Tampilan halaman hapus data atlet dapat dilihat pada gambar 4.108.

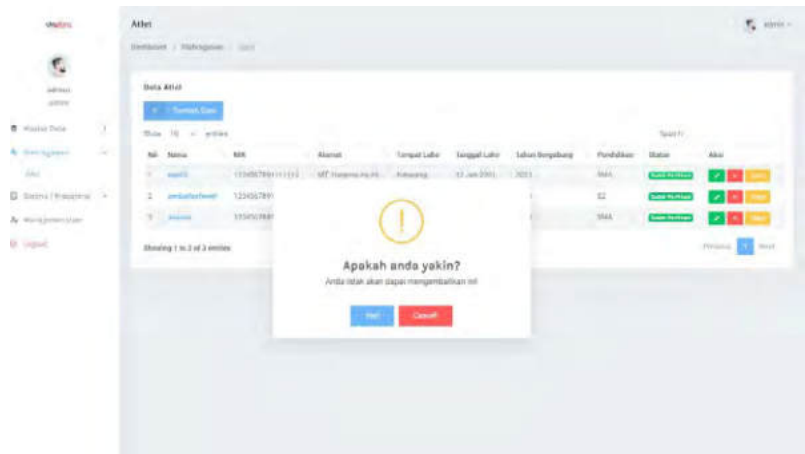

Gambar 4.108 Tampilan halaman hapus atlet

Lalu pada tombol dengan simbol "pensil", merupakan fungsi untuk melakukan *edit* data. *Edit* data akan menampilkan form berisi data lama, dan dapat dirubah menjadi data yang baru. Tampilan halaman *edit* data atlet dapat dilihat pada gambar 4.109.

| r,                                     | James Ukhaina London                   |                                                                                                |                                         |                           |                                               |              |                                         |       |
|----------------------------------------|----------------------------------------|------------------------------------------------------------------------------------------------|-----------------------------------------|---------------------------|-----------------------------------------------|--------------|-----------------------------------------|-------|
| added to<br>and in                     | <b>Bally Akker</b>                     |                                                                                                |                                         |                           |                                               |              |                                         |       |
| <b>B</b> Westin Data<br>VB.<br>gawitan | tions of                               |                                                                                                | sear.                                   |                           | Terrpai Lahir                                 |              | Teropal Leiser                          | ٠     |
| $\alpha$<br>A. (timigrant              | veril                                  |                                                                                                | <b>INGENIFIERS</b>                      |                           | Semives                                       |              | <b>INVEGIDINE</b>                       | o.    |
|                                        | Liense Automatch                       |                                                                                                | harman.                                 |                           | an sure of<br>2040 the                        |              | Balance Editor                          |       |
| E hanno Hospitalo . A                  | ----<br>Like per                       | $\sim$                                                                                         | <b>Solariz</b>                          | ٠                         | Telak.                                        | $\sim$       | 3860709AK                               |       |
| & Responsible                          | 1 kw2+                                 |                                                                                                | Tonigani Bergshunger                    |                           | mataldon                                      |              | <b>Status*</b>                          |       |
| $3 - m$                                | -2007-0<br>20410100232000000040536     |                                                                                                | <b>BUTERRY</b>                          | п                         | <b>SAIN</b>                                   | $\sim$       | (Edith Merican)                         | (*)). |
|                                        | Cultury Shimour!                       |                                                                                                | <b>Business</b>                         |                           | Katusuter!                                    |              | Kelanzoam                               |       |
|                                        | Thicky Virtualist<br><b>STATISTICS</b> | $\frac{1}{2} \left( \frac{1}{2} \right) \left( \frac{1}{2} \right) \left( \frac{1}{2} \right)$ | KALAMANIAN (SHAIL)<br><b>CONTRACTOR</b> | $\sim$                    | <b>KAISANULTA HASANTAIL</b><br><b>Service</b> | $\sim$<br>a. | TERRITAL REPORT REAPS ALLIANS<br>$\sim$ |       |
|                                        | South                                  |                                                                                                | Royal?                                  |                           |                                               |              |                                         |       |
|                                        | <b>SUNGHORNE</b>                       | $\frac{1}{2} \left( \frac{1}{2} \right) \left( \frac{1}{2} \right)$                            | Tell, Players & Ke Ph                   |                           |                                               |              |                                         |       |
|                                        |                                        |                                                                                                |                                         |                           |                                               |              |                                         |       |
|                                        | <b>Faker</b>                           |                                                                                                |                                         |                           |                                               |              |                                         |       |
|                                        |                                        |                                                                                                |                                         | œ.                        | Inch.                                         |              |                                         |       |
|                                        |                                        |                                                                                                |                                         |                           | ÷<br>$\rightarrow$                            |              |                                         |       |
|                                        |                                        |                                                                                                |                                         | $\approx$<br><b>START</b> | Little and<br><b>START</b>                    |              |                                         |       |
|                                        |                                        |                                                                                                |                                         | -<br>÷<br>×<br>÷<br>Sir.  | œ<br><b>BR</b>                                |              |                                         |       |

Gambar 4.109 Tampilan halaman *edit* atlet

Lalu pada tombol "verifikiasi", merupakan fungsi untuk melakukan verifikasi atlet. Pada saat atlet diverifikasi, maka status dari atlet akan berubah menjadi verified seperti pada gambar 4.110 dibawah.

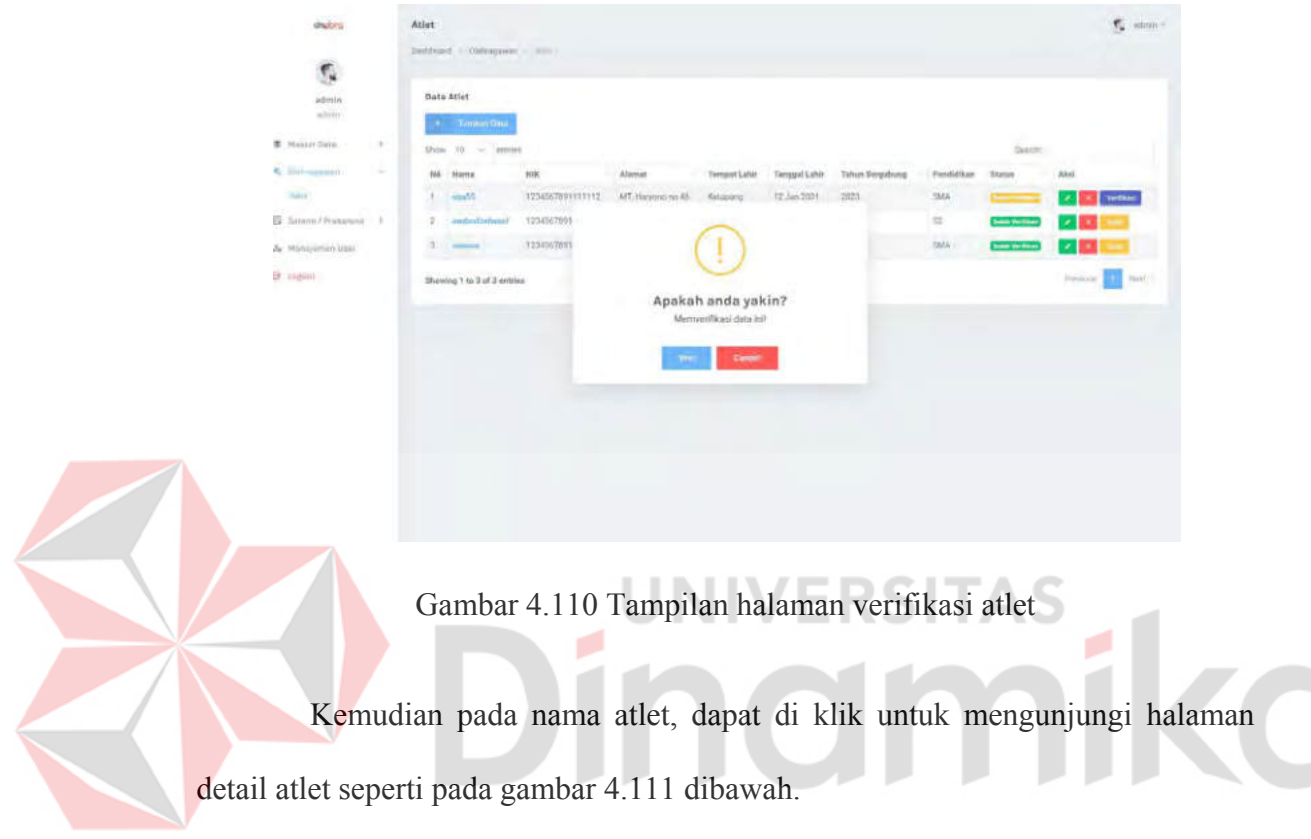

| <b>Behalf-Millet</b>                              |                                                                                                   |  |
|---------------------------------------------------|---------------------------------------------------------------------------------------------------|--|
| Cartalized + spin - funny con-                    |                                                                                                   |  |
|                                                   |                                                                                                   |  |
|                                                   |                                                                                                   |  |
|                                                   |                                                                                                   |  |
| $\sim$                                            |                                                                                                   |  |
|                                                   |                                                                                                   |  |
| $\sim$ 10 $^\circ$                                |                                                                                                   |  |
| 2 Installations 1                                 |                                                                                                   |  |
| is motivenized<br><b>Service</b><br>. .           | <b>Service Arts</b>                                                                               |  |
| <b>STATE</b>                                      | Charles & processing<br>and a state of the control                                                |  |
| Telephone Country                                 | <b>BUSINESS</b><br><b>Service</b>                                                                 |  |
| <b><i>PARK OF</i></b><br>Inspelant                | TOM DO                                                                                            |  |
| special.<br><b>STATISTICS</b>                     | <b>STATE</b><br><b>School Commercial Control</b>                                                  |  |
| <b>Property</b><br>an sala                        | Life American points.<br>110 Service Administration                                               |  |
| Advertiser.<br><b>All Colors</b>                  | Scales Permits Advertising Co.                                                                    |  |
| Telemater                                         | SHIPS \$310 40713 Fold                                                                            |  |
| Total C<br><b>STATISTICS</b>                      | de des artistador<br>n Colean Colean                                                              |  |
| <b>STATISTICS</b><br>and the form of              | AT NAMES OF<br>the special control of the control of the control of the control of the control of |  |
| 16.14<br>- 7                                      | provinces.<br><b>CONTRACTOR</b>                                                                   |  |
| <b>STATE</b>                                      | State and Chinese Art & Co.<br>and the property of                                                |  |
| colors; datasar<br><b>Secretary and Secretary</b> | minimum.<br><b>Contract</b>                                                                       |  |
| Total America                                     | $10 - 4 m_{\rm H}$ and the                                                                        |  |
| <b>House Amped</b>                                |                                                                                                   |  |
| <b>Resident Sealer</b><br><b>Contact Contact</b>  | state.                                                                                            |  |
| <b>State</b><br>s er                              | to any top store.                                                                                 |  |
|                                                   |                                                                                                   |  |
|                                                   |                                                                                                   |  |
|                                                   |                                                                                                   |  |

Gambar 4.111 Tampilan halaman detail atlet

### **4.5.14 Halaman prasarana dan sarana**

Halaman prasarana merupakan halaman yang berisi data prasarana yang tercatat dalam sistem. Dimana pada halaman utamanya, terdapat tabel data yang berisi data prasarana pada tabel di *database*. Tampilan halaman prasarana dapat dilihat pada gambar 4.112.

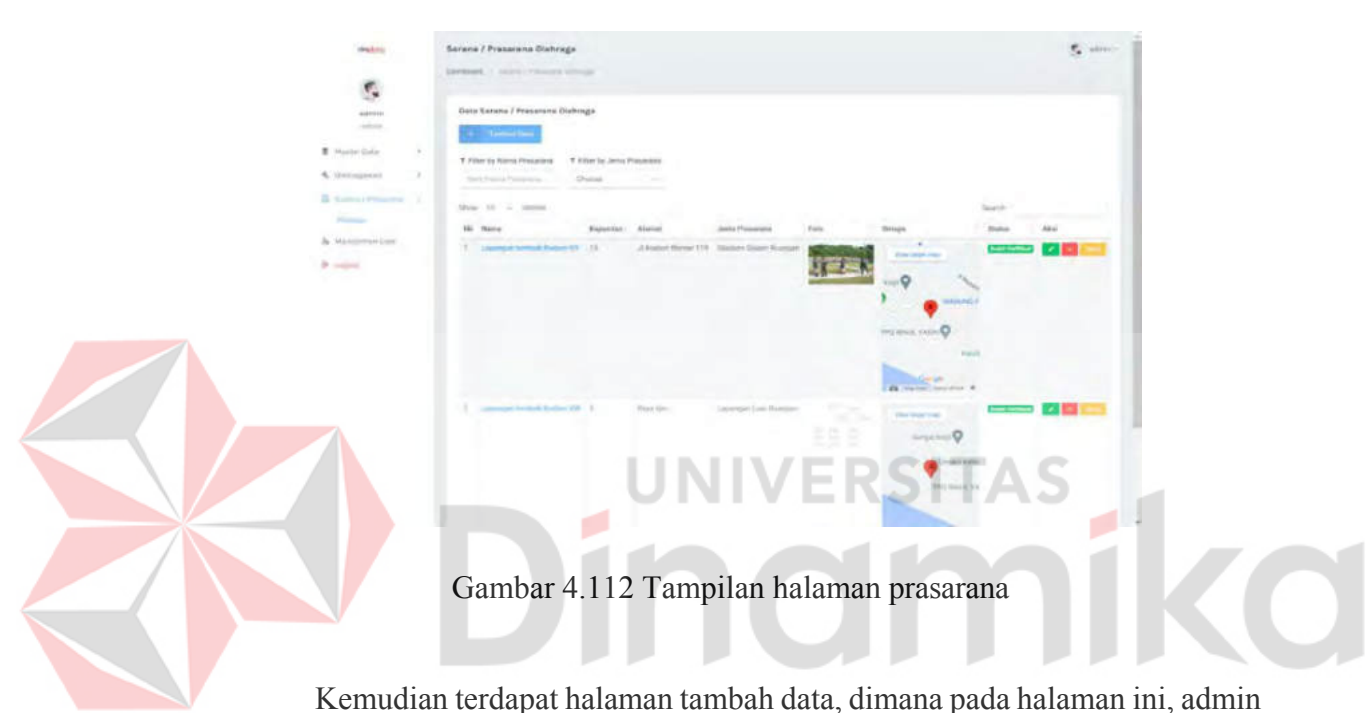

dapat melakukan penambahan data dengan mengisi form yang diberikan untuk disimpan pada *database*. Tampilan tambah data prasarana dapat dilihat pada gambar 4.113.

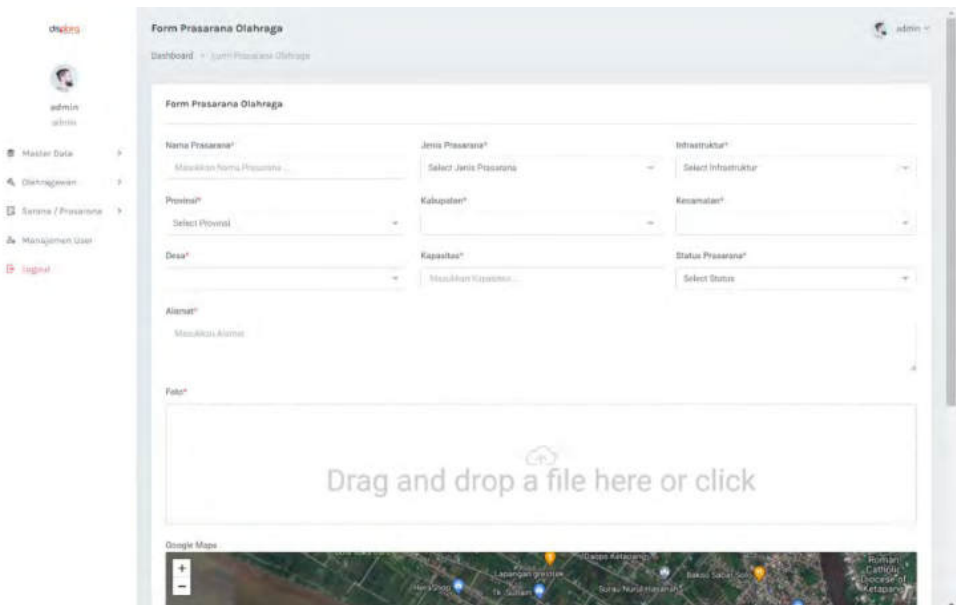

Gambar 4.113 Tampilan halaman tambah prasarana

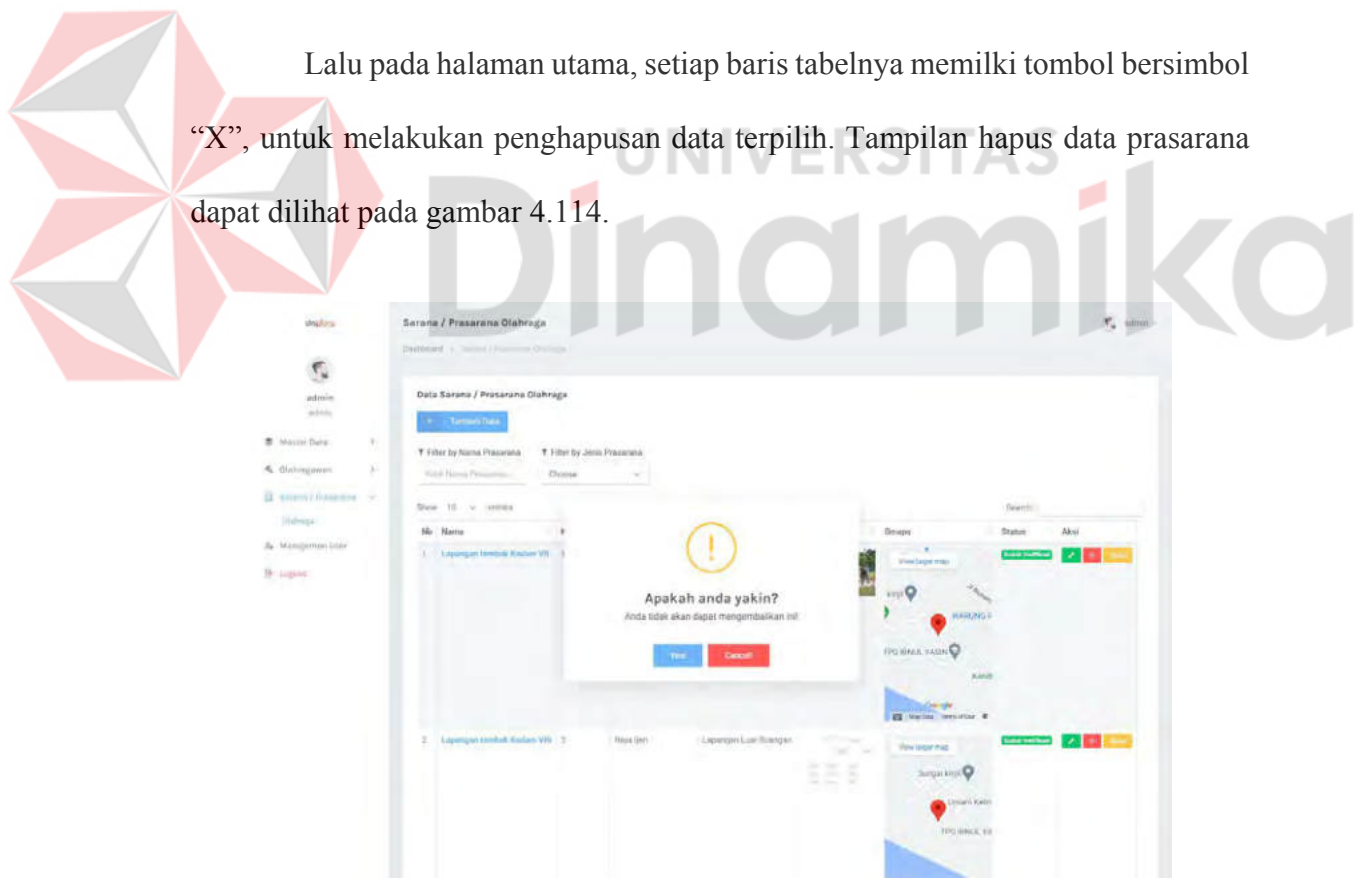

Gambar 4.114 Tampilan halaman hapus prasarana

Lalu pada tombol dengan simbol "pensil", merupakan fungsi untuk melakukan *edit* data. *Edit* data akan menampilkan form berisi data lama, dan dapat dirubah menjadi data yang baru. Tampilan halaman *edit* data prasarana dapat dilihat pada gambar 4.115.

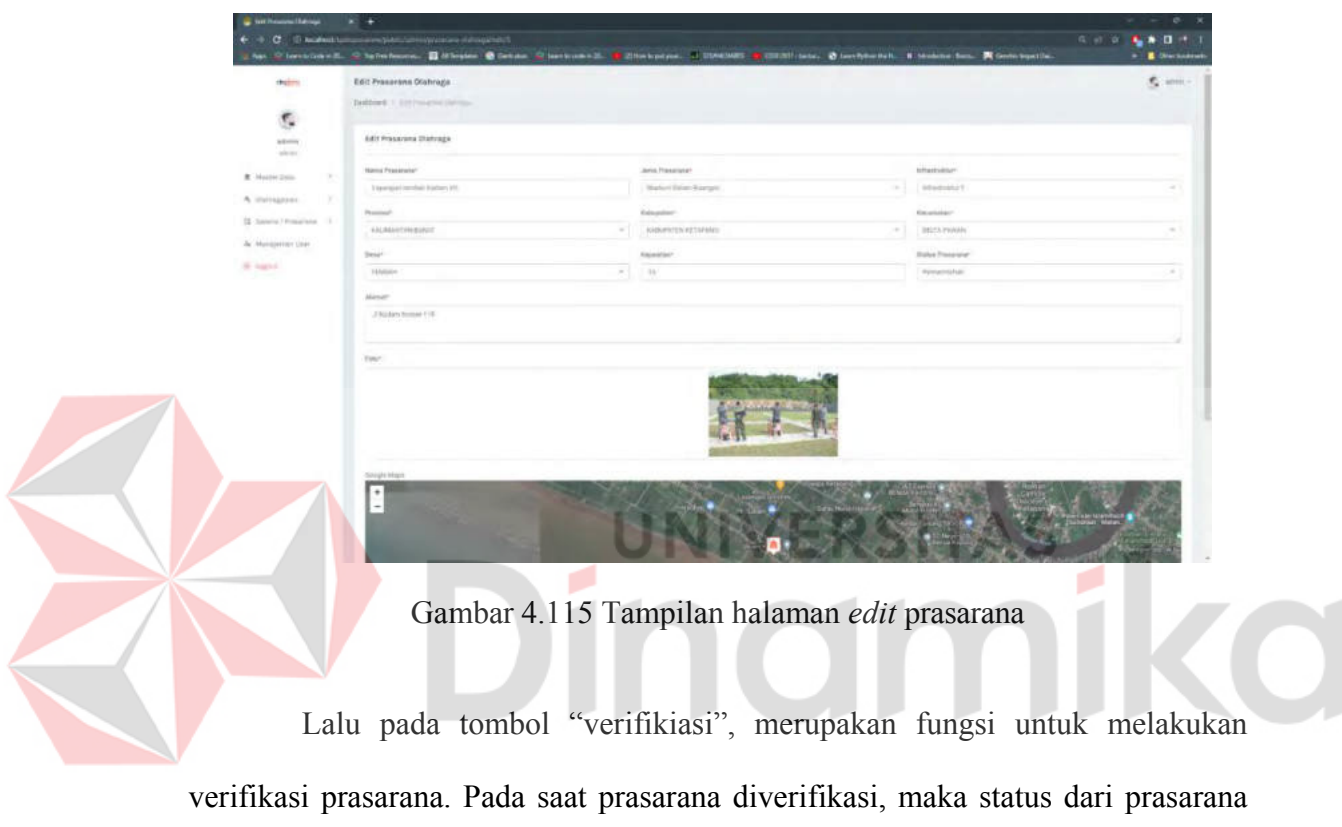

akan berubah menjadi verified seperti pada gambar 4.116 dibawah

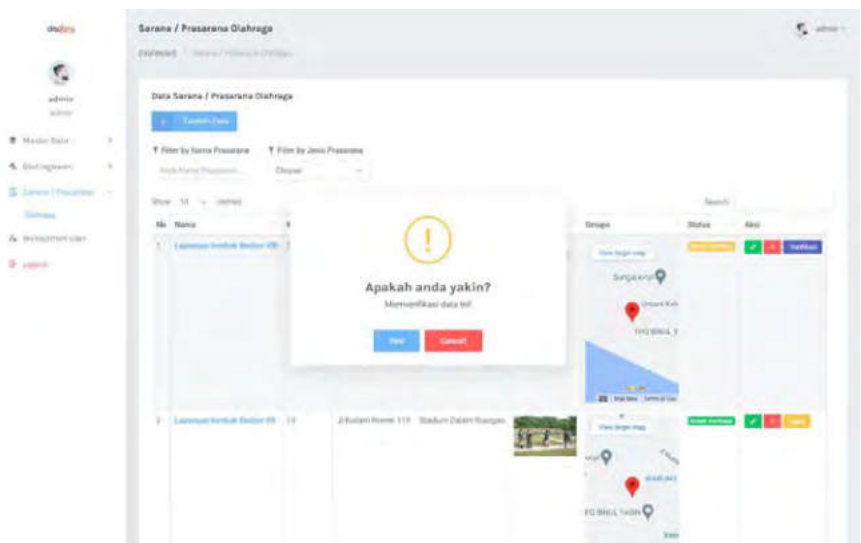

Gambar 4.116 Tampilan halaman verifikasi prasarana

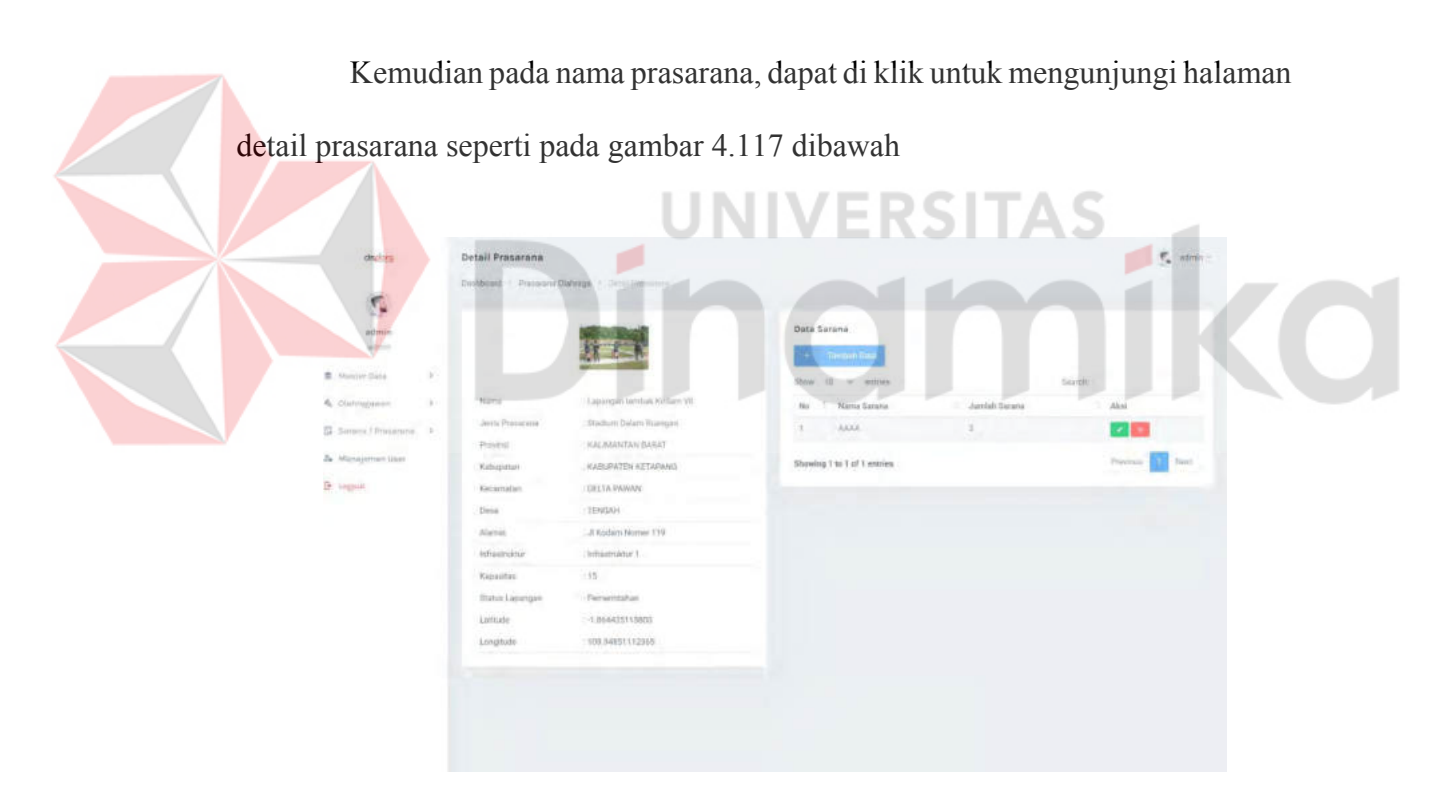

Gambar 4.117 Tampilan halaman detail prasarana

Pada halaman detail prasarana, admin dapat menambahkan data sarana seperti pada gambar 4.118 dibawah

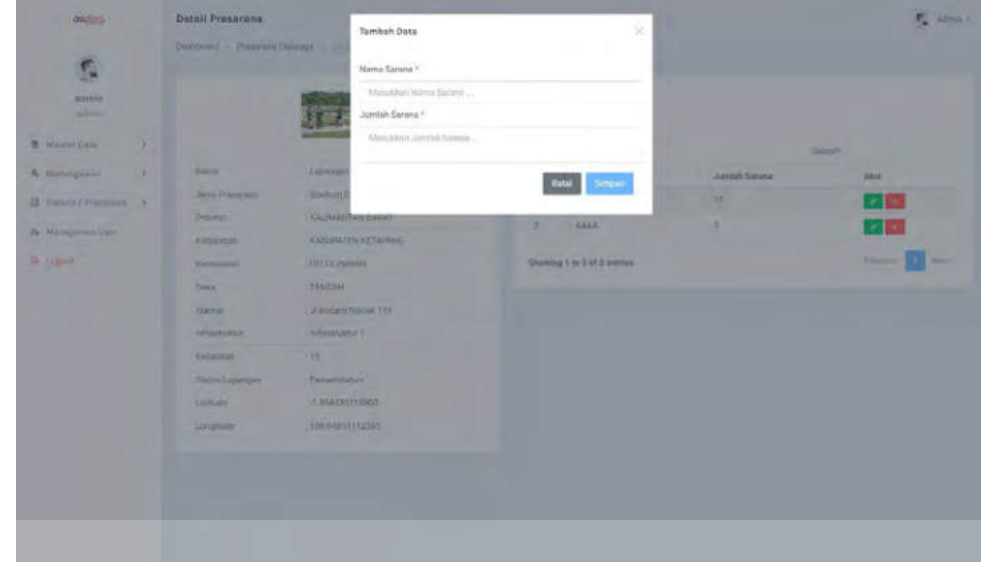

Gambar 4.118 Tampilan halaman tambah sarana dari prasarana

ERSI

TAS

Untuk menghapus data sarana, maka admin dapat mengeksekusi tombol bersimbol "X" pada baris data sarana di detail sarana seperti pada gambar 4.119 dibawah

| draken                                                       | <b>Detail Prasarana</b> |                                           |                                           |                | $\overline{V}_1$ when $\overline{\cdot}$ |
|--------------------------------------------------------------|-------------------------|-------------------------------------------|-------------------------------------------|----------------|------------------------------------------|
| $\tilde{e}$                                                  |                         | Districted / Present Oldesge / Commitment |                                           |                |                                          |
| astmin<br>ailms.                                             |                         |                                           | <b>Data Sarana</b><br><b>Cartier Date</b> | m              |                                          |
| <b>B</b> Mariller Ballac<br>$\left\vert \cdot \right\rangle$ |                         |                                           | Story, 10 or entitles.                    |                | Send)                                    |
| 6. Glabourness.<br>$\mathcal{R}$                             | Nama:                   | Lisamportendos Rodari VII                 | 7 Herne Service<br>TEJ                    | Juniah Sewa    | Akai<br>٠                                |
| Assumed Processing #1                                        | Jerry Preservoy         | Stadium Datery Russeyer                   | <b>Target</b>                             | $\overline{u}$ | $\mathcal{A}$ as                         |
|                                                              | Poveral                 | KALIMAN                                   |                                           | 3              | 学部                                       |
| A Manajemon perri                                            | Kalpupatan.             | <b>FUNDSIENT</b>                          |                                           |                |                                          |
| <b>Dr. Lugiuk</b>                                            | Kinsserration.          | ORDARE                                    |                                           |                | <b>Jan</b><br><b>Timinut</b>             |
|                                                              | Drsit                   | ETERGAH.                                  |                                           |                |                                          |
|                                                              | Allermat                | : Allisdam                                | Apakah anda yakin?                        |                |                                          |
|                                                              | inhautraktur            | intiamia.                                 | Anda tidak akan dapat mengembatkan ini!   |                |                                          |
|                                                              | Kajuutas                | 138.                                      |                                           |                |                                          |
|                                                              | <b>Butter Lapanger</b>  | V-<br>(Parrente)                          | <b>Turned</b>                             |                |                                          |
|                                                              | Lattude                 | (189443)                                  |                                           |                |                                          |
|                                                              | Linghuite               | (10534251132365)                          |                                           |                |                                          |
|                                                              | متفصصا                  |                                           |                                           |                |                                          |
|                                                              |                         |                                           |                                           |                |                                          |
|                                                              |                         |                                           |                                           |                |                                          |
|                                                              |                         |                                           |                                           |                |                                          |
|                                                              |                         |                                           |                                           |                |                                          |

Gambar 4.119 Tampilan halaman hapus sarana dari prasarana

Untuk merubah data sarana, maka admin dapat mengeksekusi tombol bersimbol "pensil" untuk melakukan perubahan data. Tampilan *edit* data sarana dapat dilihat pada gambar 4.120.

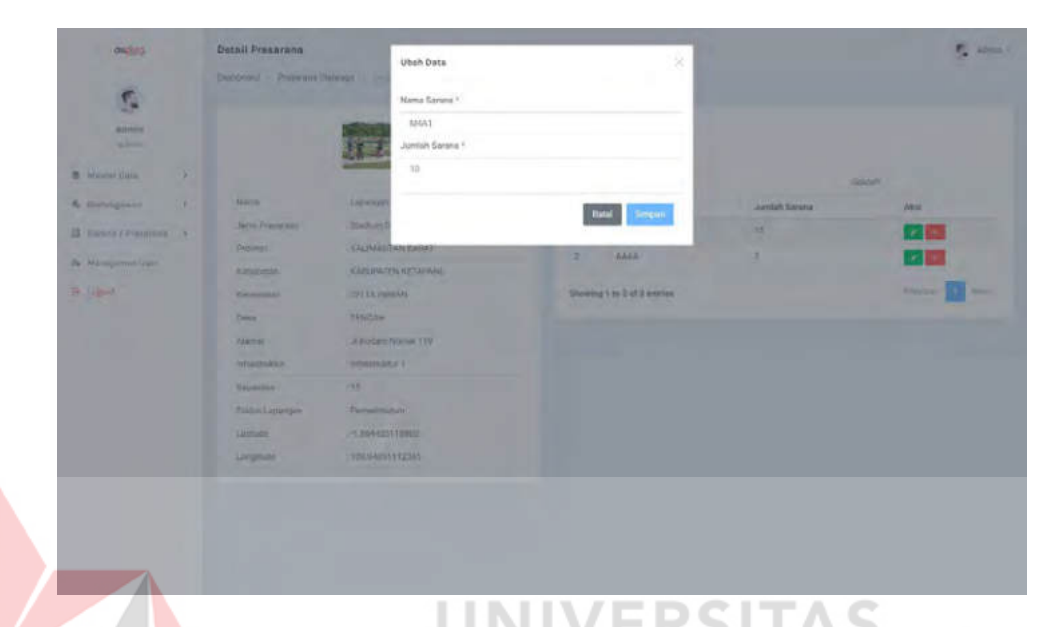

Gambar 4.120 Tampilan halaman *edit* sarana dari prasarana

#### **4.6** *Unit Testing*

*Unit testing* dilakukan untuk memastikan program bekerja sesuai dengan fungsinya dalam level terbawah atau setiap unit kode. Untuk memastikan sistem berjalan dengan lancar, maka salah satu teknik *unit testing* yang akan digunakan adalah *black box testing*. *Black box testing* sendiri merupakan teknik pengujian dengan memperhatikan input dan *output* dari test *case* yang diberikan. Adapun dalam sistem telah dikembangkan, beberapa test *case* yang akan telah dituliskan dapat dilihat pada tabel 4.31.

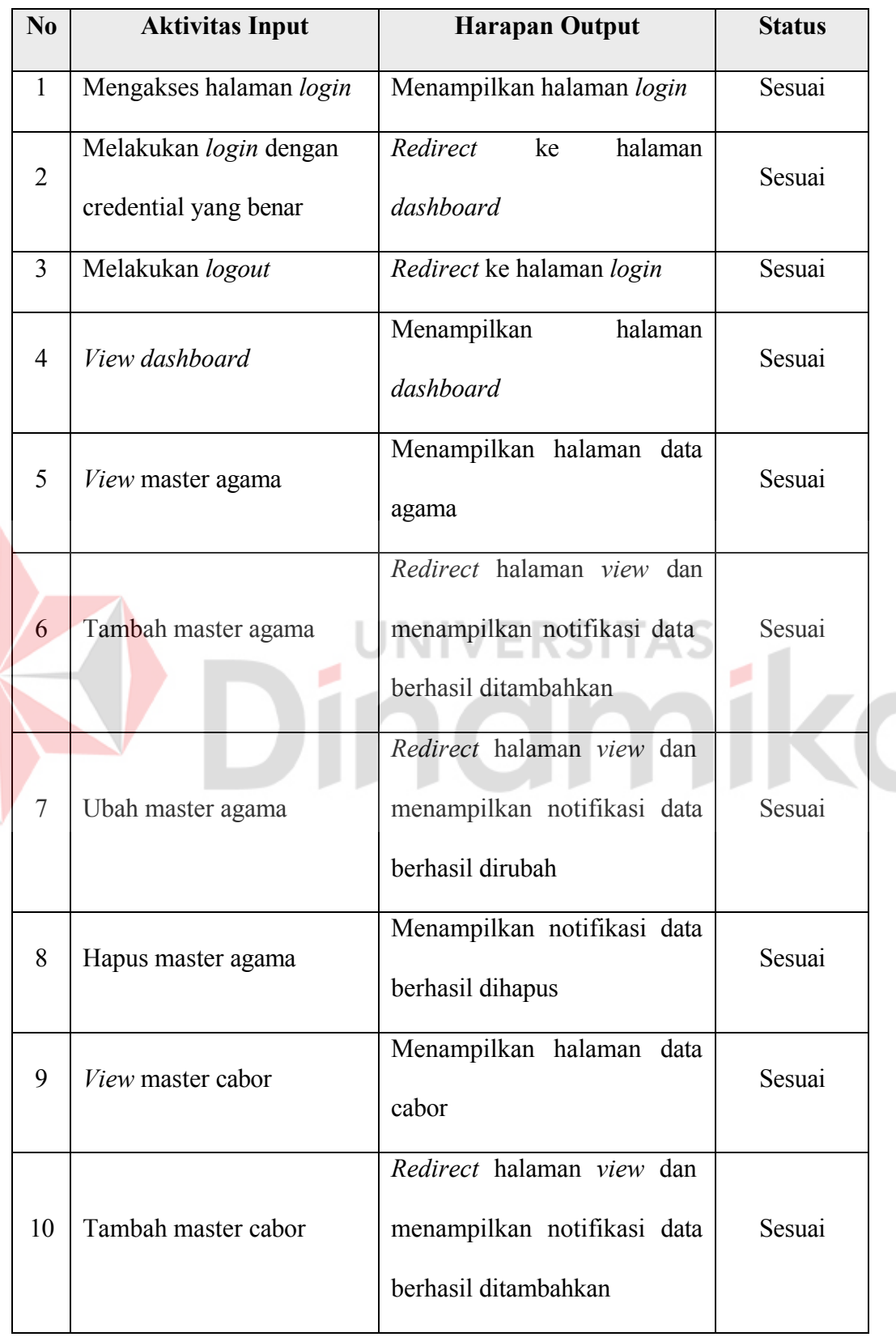

Tabel 4.31 *Black box testing*

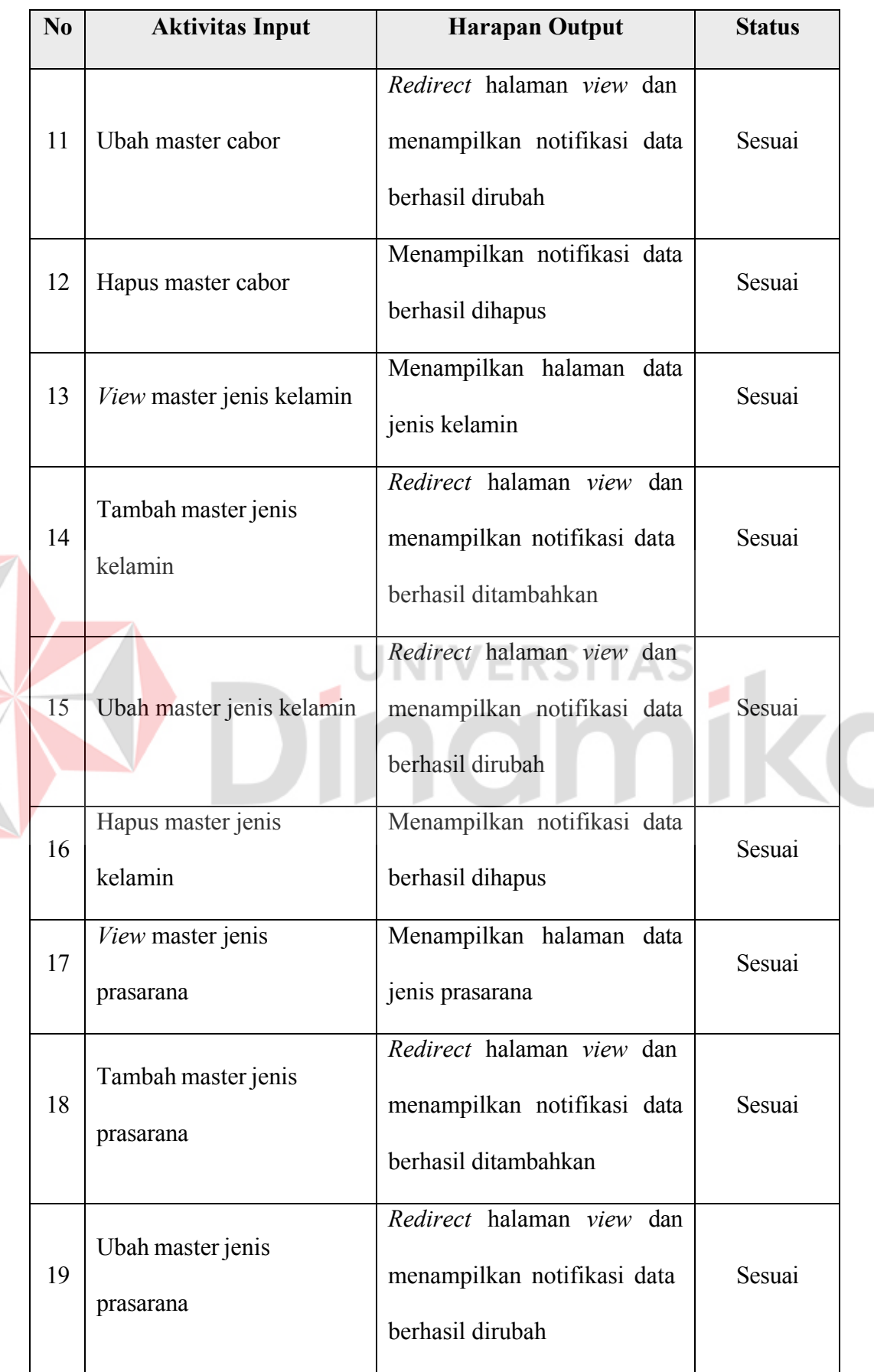

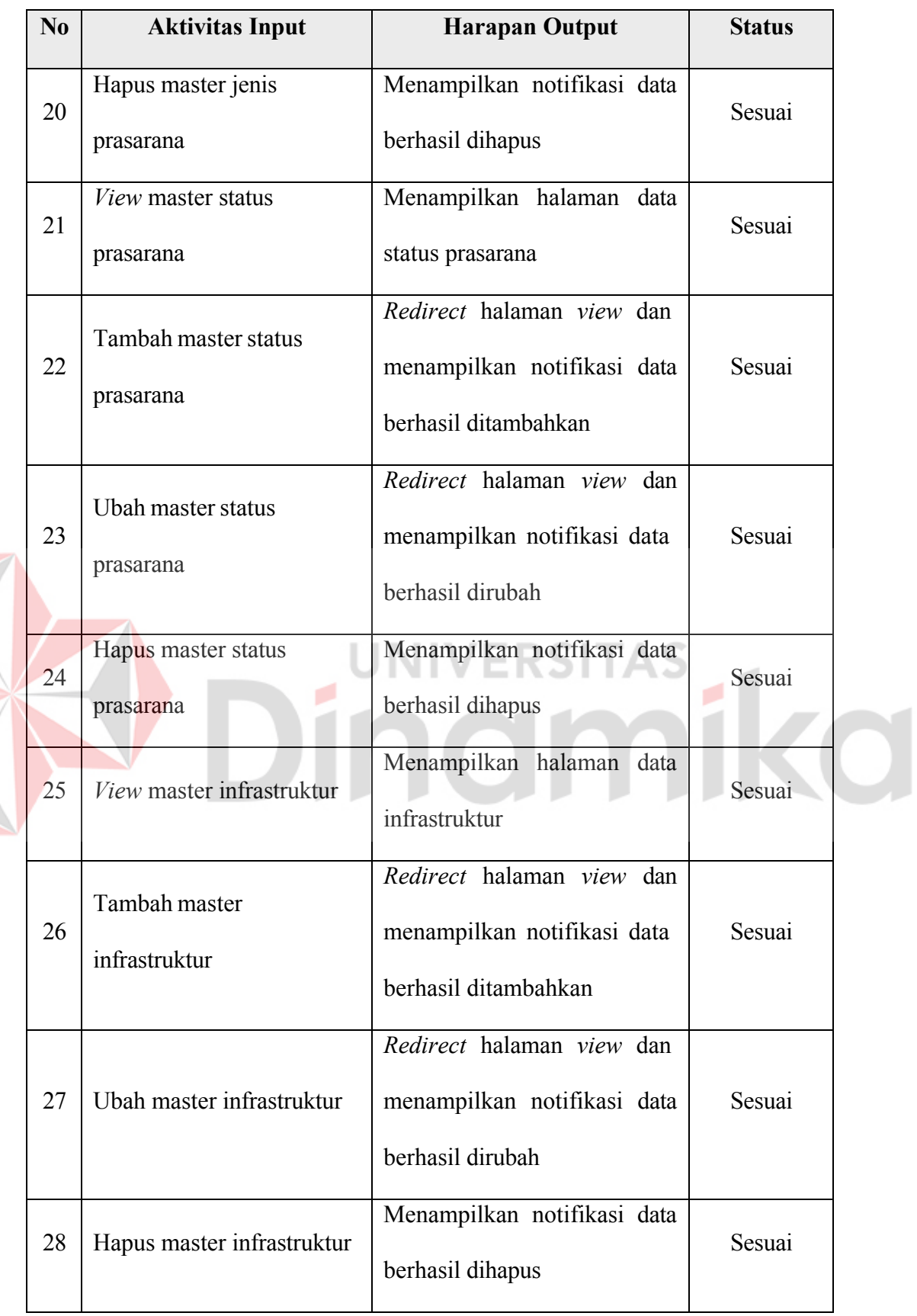

 $\sum_{i=1}^{n}$ 

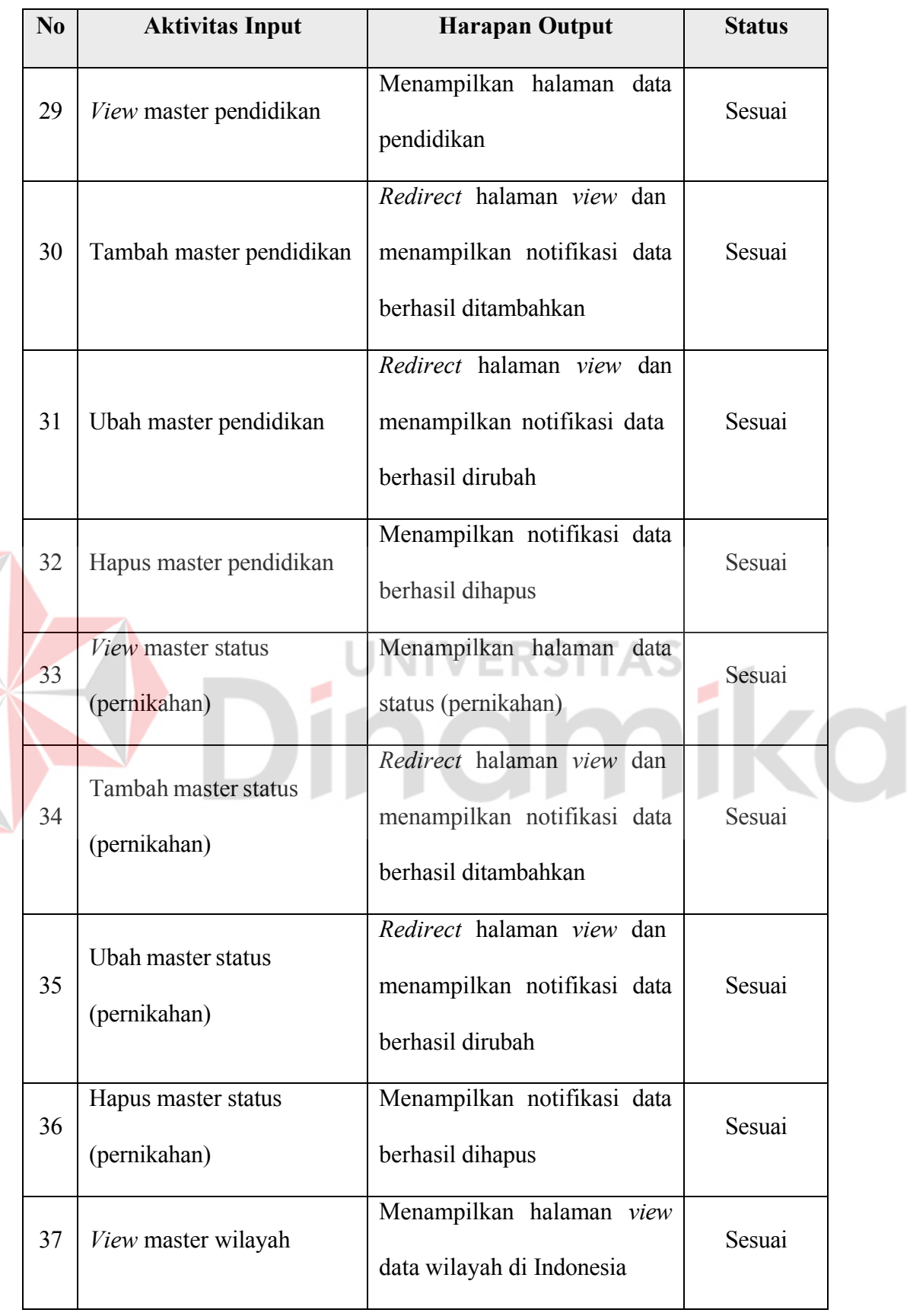

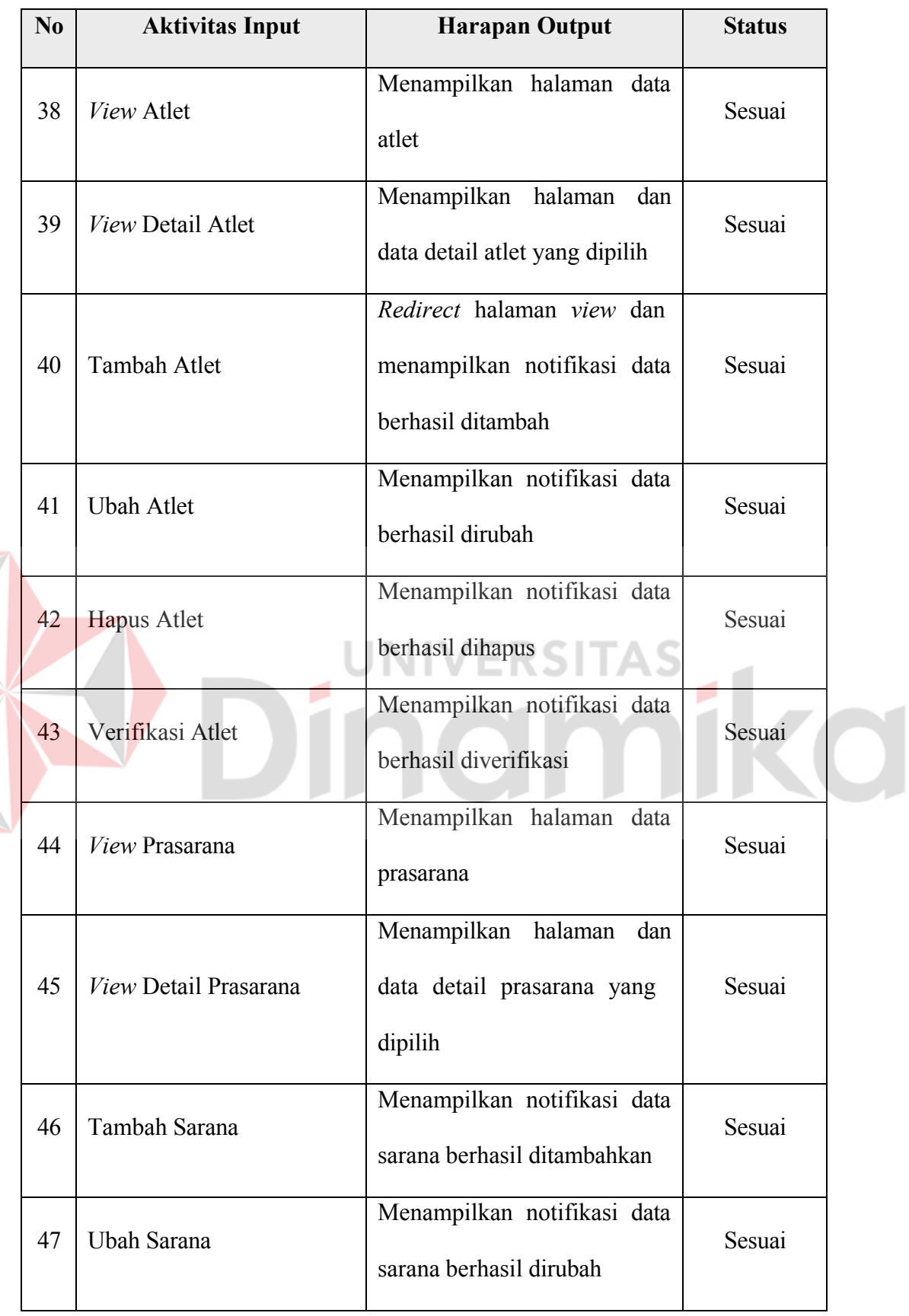

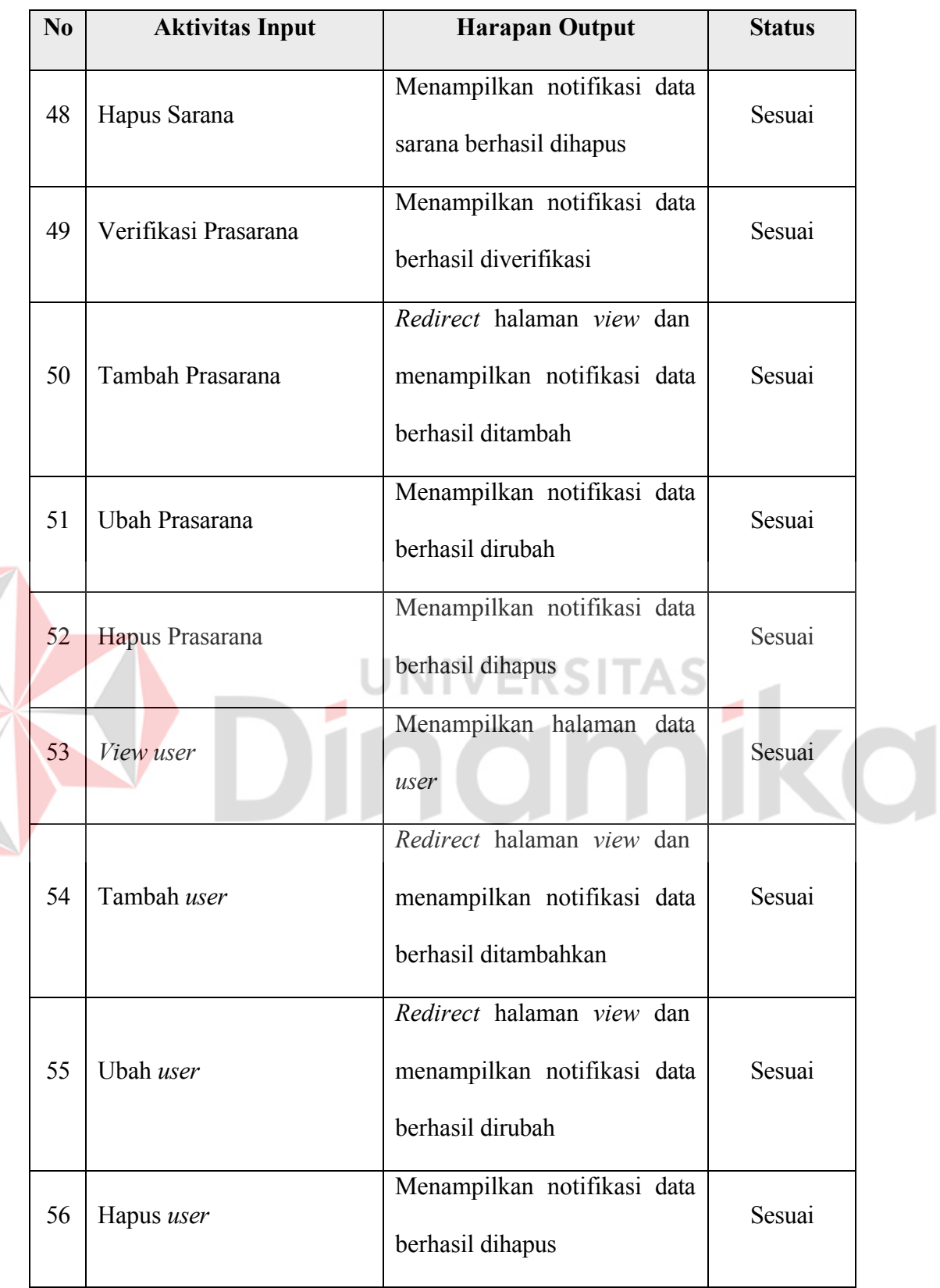

Pada *black box testing* dengan menggunakan sebanyak 56 *case* yang dilakukan uji, dihasilkan kesesuaian sebesar 56, dan kesalahan sebesar 0. Maka dapat disimpulkan berdasarkan *unit testing* dengan menggunakan *black box,* tingkat kesesuaian program sebesar 100%.

## **4.7** *Integration Testing*

Setelah memeriksa fungsi daripada sistem di level terbawah, akan dilakukan pengecekan integrasi antar fungsi atau *module*. *Integration testing* sendiri adalah melakukan uji coba pada dua atau lebih *module* yang memiliki ketergantung satu dan lainnya dalam satu test *case* dengan tujuan yang sama. Pendekatan yang akan digunakan dalam *integration testing* sistem yang dibangun adalah *Bottom-up testing*. *Bottom-up testing* sendiri dimulai dengan menguji *module* paling bawah, secara bertahap hingga *module* teratas. Adapun dalam implementasi pengujiannya sebagai berikut

## **4.7.1 Master Data**

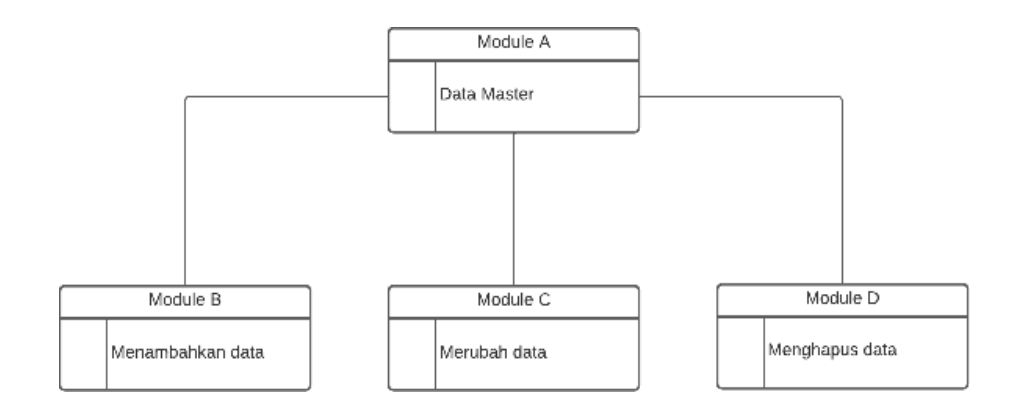

Gambar 4.121 Skema *integration testing* master data

Pada integrasi master data, terdapat *module* A sebagai data pada master, *module* B sebagai *module* penambahan data, *module* C sebagai *module* merubah data, *module* D sebagai *module* penghapusan data. Dalam pengujiannya, *module* A diuji dengan mengeksekusi *module* B, C, dan D secara bergiliran dan secara bersamaan. Hasil uji bottom up menghasilkan tabel sebagai berikut :

|                |                        | Integrasi Master Data                                |               |
|----------------|------------------------|------------------------------------------------------|---------------|
| N <sub>o</sub> | Integrasi Antar Module | Harapan Output                                       | <b>Status</b> |
| $\mathbf{1}$   | B terhadap A           | Banyak data pada<br>master<br>bertambah              | Sesuai        |
| $\overline{2}$ | C terhadap A           | Salah satu data pada master<br>berubah               | Sesuai        |
| $\overline{3}$ | D terhadap A           | Banyak data pada master<br>berkurang $\equiv$ RSITAS | Sesuai        |
| $\overline{4}$ | $B, C, D$ terhadap A   | banyak data tidak berubah                            | Sesuai        |
| 4.7.2          | <b>Atlet</b>           |                                                      |               |

Tabel 4.32 *Bottom-up testing* master data

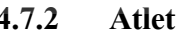

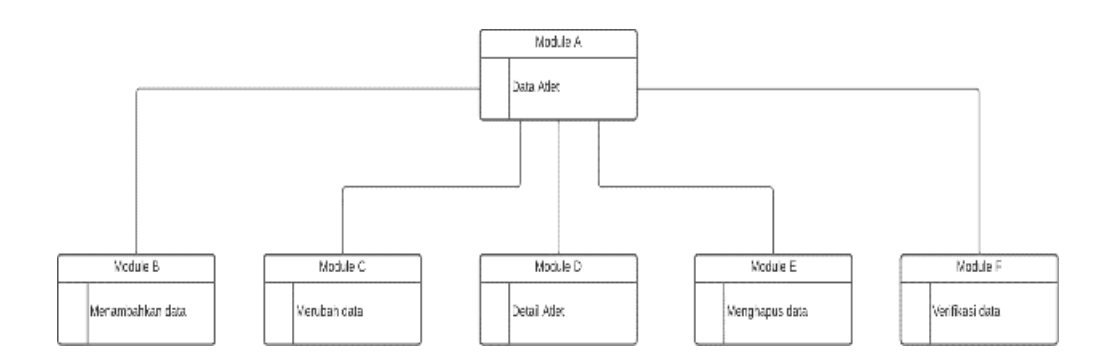

Gambar 4.122 Skema *integration testing* atlet

Pada integrasi atlet, terdapat *module* A sebagai data pada atlet, *module* B sebagai *module* penambahan data, *module* C sebagai *module* merubah data, *module*  D sebagai *module* menampilkan detail, *module* E sebagai *module* penghapusan data, *module* F sebagai *module* verifikasi data. Dalam pengujiannya, *module* A diuji dengan mengeksekusi *module* B, C, D, E dan F secara bergiliran dan secara bersamaan. Hasil uji *bottom up* menghasilkan tabel sebagai berikut :

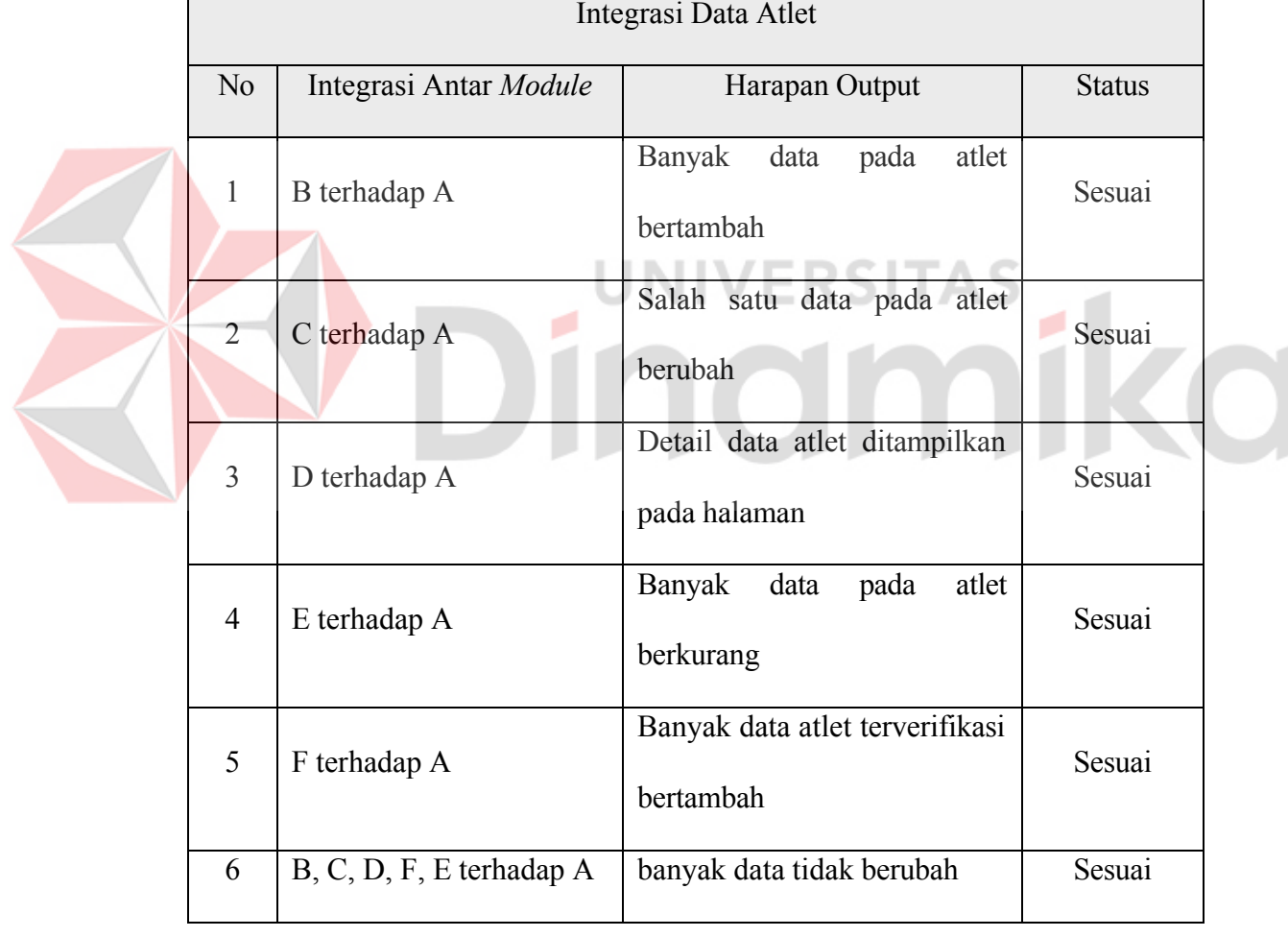

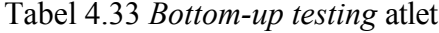

 $\mathsf{r}$ 

## **4.7.3 Prasarana**

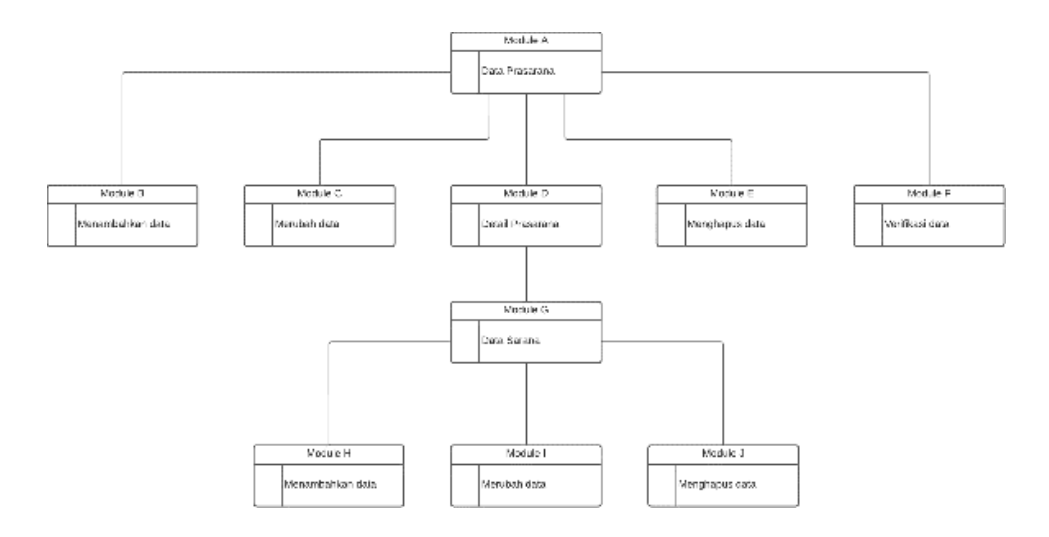

Gambar 4.123 Skema *integration testing* prasarana dan sarana

Pada integrasi prasarama, terdapat *module* A sebagai data pada atlet, *module* B sebagai *module* penambahan data, *module* C sebagai *module* merubah data, *module* D sebagai *module* menampilkan detail, *module* E sebagai *module*  penghapusan data, *module* F sebagai *module* verifikasi data, *module* G sebagai data sarana, *module* H sebagai penambahan data sarana, *module* I sebagai merubah data sarana, *module* J sebagai penghapusan data sarana. Dalam pengujiannya, *module* A diuji dengan mengeksekusi *module* B, C, D, E, F, G, H, I, dan J secara bergiliran dan secara bersamaan. Hasil uji bottom up menghasilkan tabel sebagai berikut

Tabel 4.34 *Bottom-up testing* prasarana

| Integrasi Data Prasarana |                        |                                       |               |
|--------------------------|------------------------|---------------------------------------|---------------|
| N <sub>o</sub>           | Integrasi Antar Module | Harapan Output                        | <b>Status</b> |
|                          | H terhadap G           | Banyak<br>data<br>sarana<br>bertambah | Sesuai        |

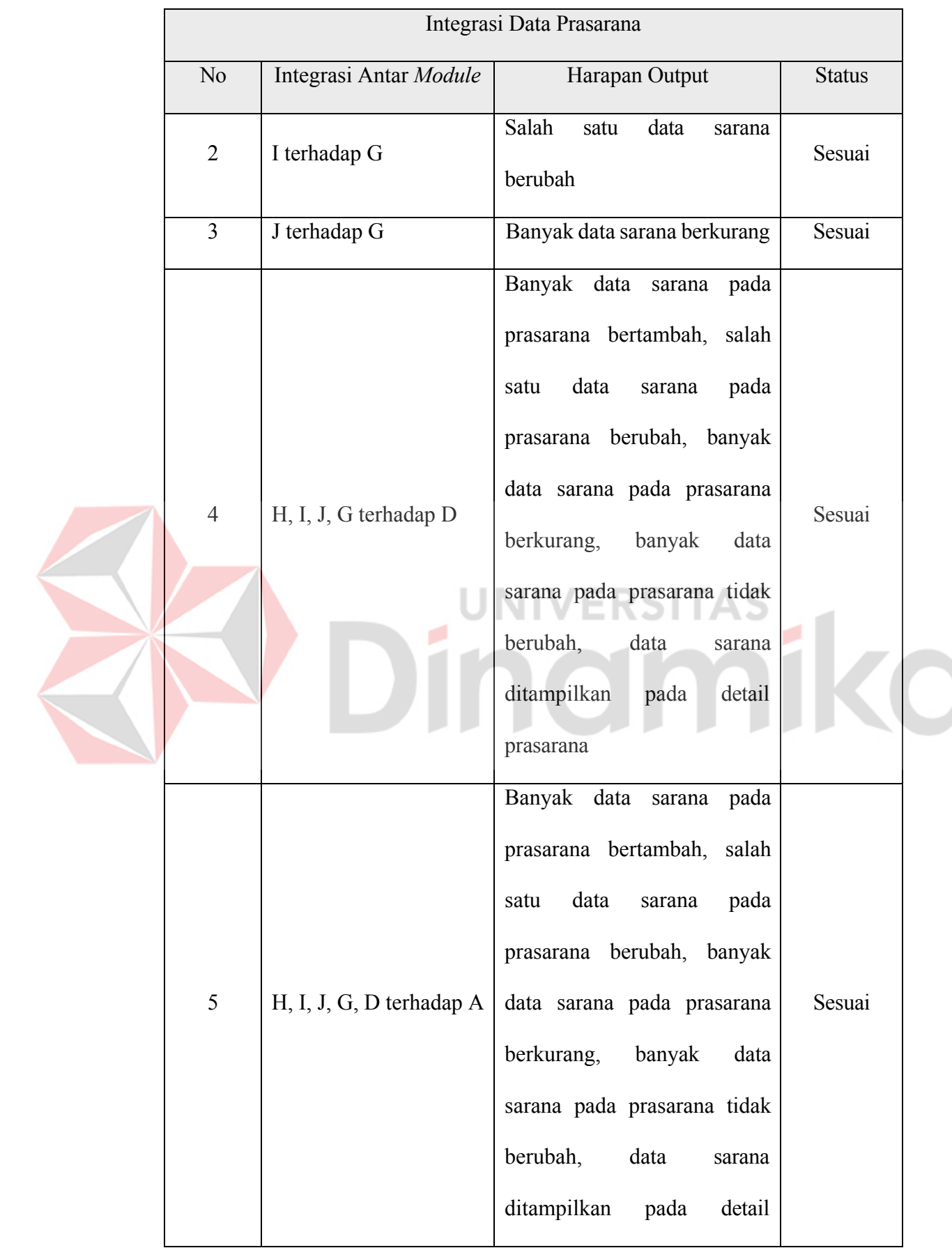

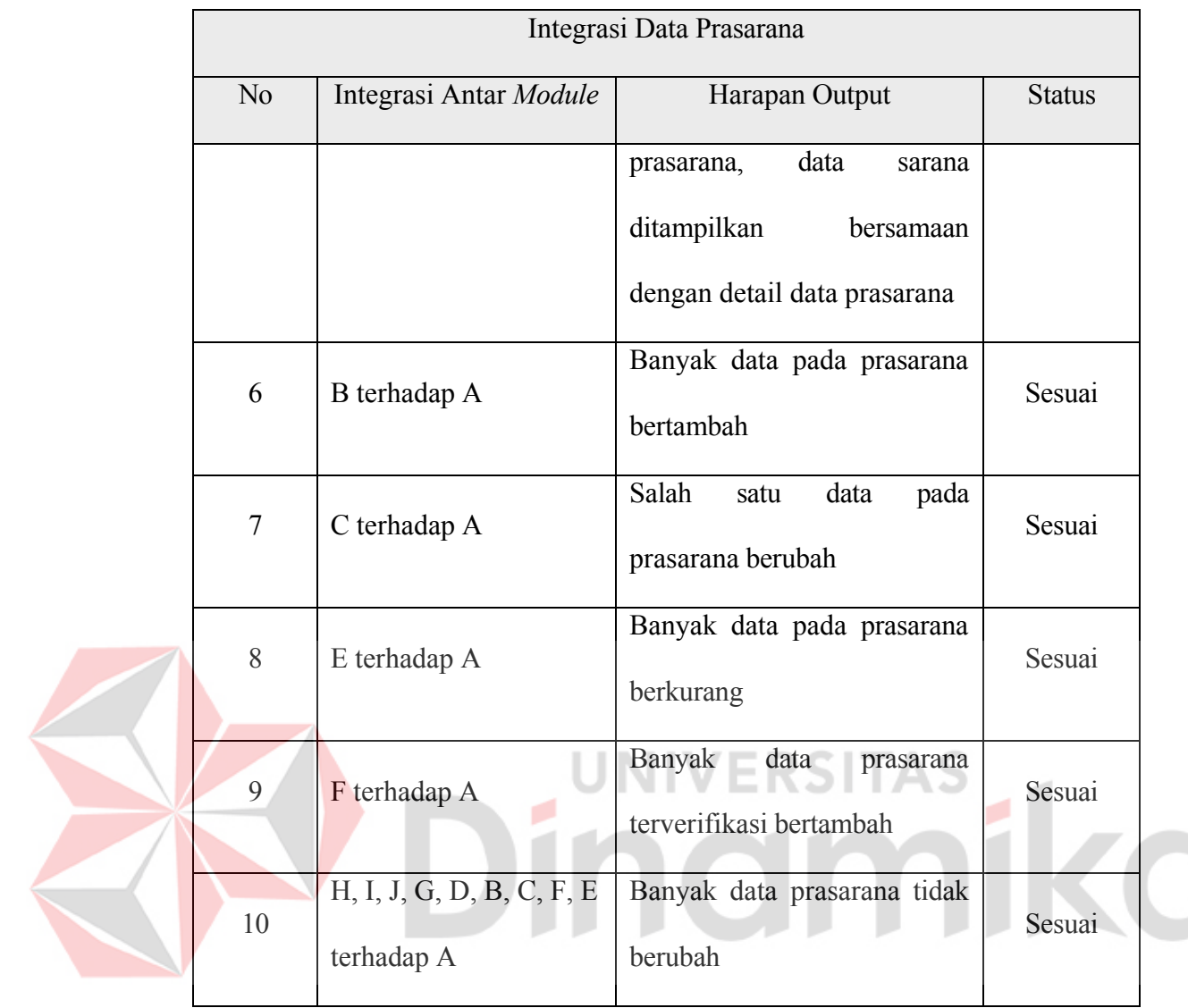

## **4.8** *System Testing*

*System testing* merupakan tahap yang menguji keseluruhan sistem secara utuh dengan memeriksa fungsionalitasnya. Pada tahap ini, sistem diuji untuk meamastikan seluruh persyaratan fungsional dan non-fungsional dari sistem yang telah ditentukan sebelumnya. Beberapa pengujian ini pada sistem diantarnaya :
## **4.8.1 Kelengkapan Fitur Sistem**

Dalam *system testing*, dilakukan pengujian dalam kelengkapan fitur sistem yang telah diidentifikasi pada proses analisis kebutuhan. Beberapa fitur yang telah diidentifikasi pada analisis kebutuhan dilakukan pengecekan kesesuaiannya dengan hasil dari pengembangan program. Hasil dari pengecekan dapat dilihat pada tabel dibawah :

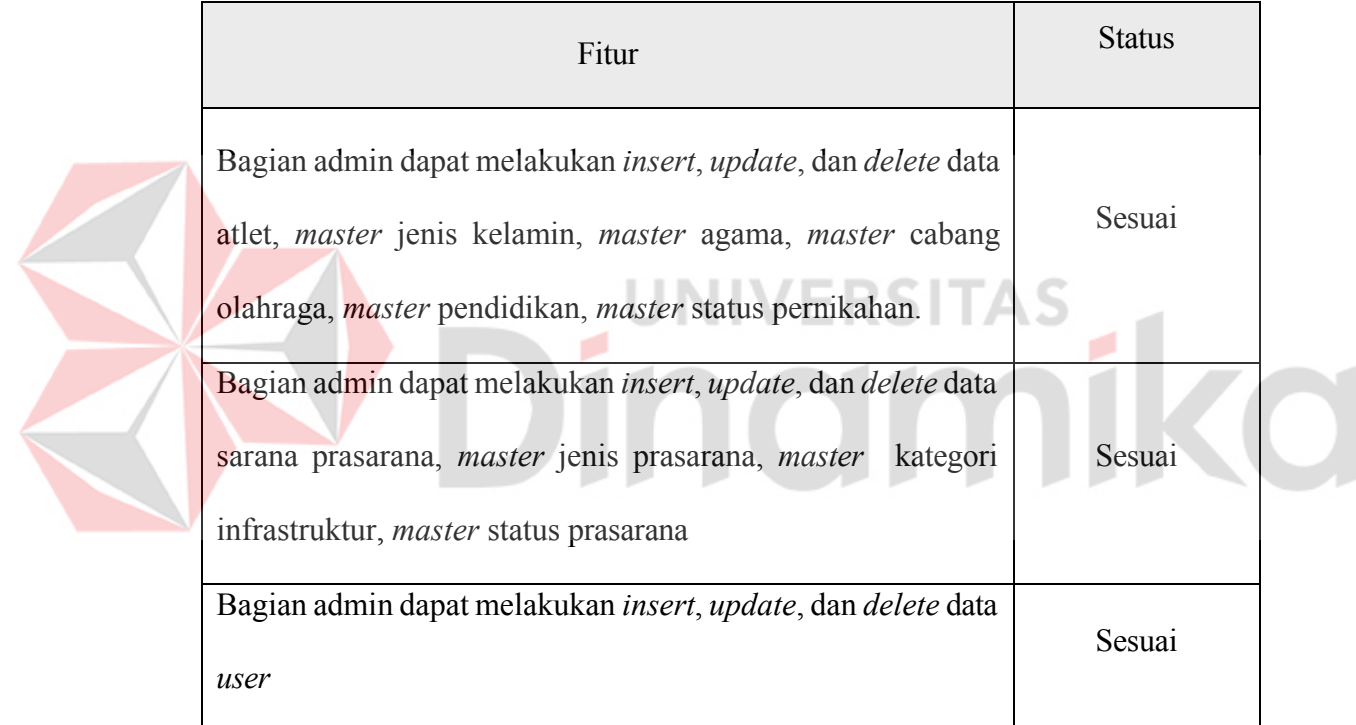

## Tabel 4.35 *System testing* kelengkapan fitur

### **4.8.2 Pengujian Keamanan**

Dalam pengembangan suatu sistem, pengamanan data menjadi perihal yang tidak dapat dilewatkan. Kemanan ini, guna mencegah tindak pencurian data, akses tidak sah, dan pengrusakan terhadap sistem. Sehingga pada sistem yang dibangun, digunakan sistem pengamanan autentikasi. Dimana *user* memberikan

email dan password yang telah terdaftar untuk masuk pada sistem. Dari hasil pengujian keamanan sistem, dihasilkan tabel sebagai berikut :

| Pengujian                       | Harapan               | <b>Status</b> |
|---------------------------------|-----------------------|---------------|
| Mengakses<br>dashboard<br>tanpa | Redirected ke halaman | Sesuai        |
| melakukan autentikasi login     | login                 |               |
| halaman<br>Mengakses<br>seluruh | Redirected ke halaman |               |
| master data tanpa melakukan     | login                 | Sesuai        |
| autentikasi login               |                       |               |
| Mengakses seluruh halaman atlet | Redirected ke halaman |               |
| melakukan autentikasi<br>tanpa  | login                 | Sesuai        |
| login                           | <b>UNIVERSITAS</b>    |               |
| halaman<br>Mengakses<br>seluruh | Redirected ke halaman |               |
| melakukan<br>tanpa<br>prasarana | login                 | Sesuai        |
| autentikasi login               |                       |               |

Tabel 4.36 *System testing* pengujian kemanan

### **4.8.3 Kompatibilitas**

Tidak hanya fitur dan keamanan, kompatibilitas sistem juga harus diperhatikan. Umumnya kompatibilitas akan disesuaikan dengan daftar kebutuhan yang telah dilakukan pada saat analaisis pernacngan sistem. Pada pengembangan sistem administrasi berbasis *web*site ini, beberapa hal yang perlu diperhatikan dalam kompatibilitas sistem sebagai berikut :

#### **A. Design responsiveness**

Untuk menguji kompatibilitas tampilan sistem dalam berbagai device, maka dilakukan uji menggunakan layar dengan resolusi *wide* dan *narrow*. Dimana *wide* mempresentasikan tampilan pada layar komputer, laptop, dan sejenisnya, dan *narrow* mempresentasikan bentuk tampilan dari layar smartphone pada umumnya. Untuk tampilan *wide* ditunjukkan pada gambar 4.124

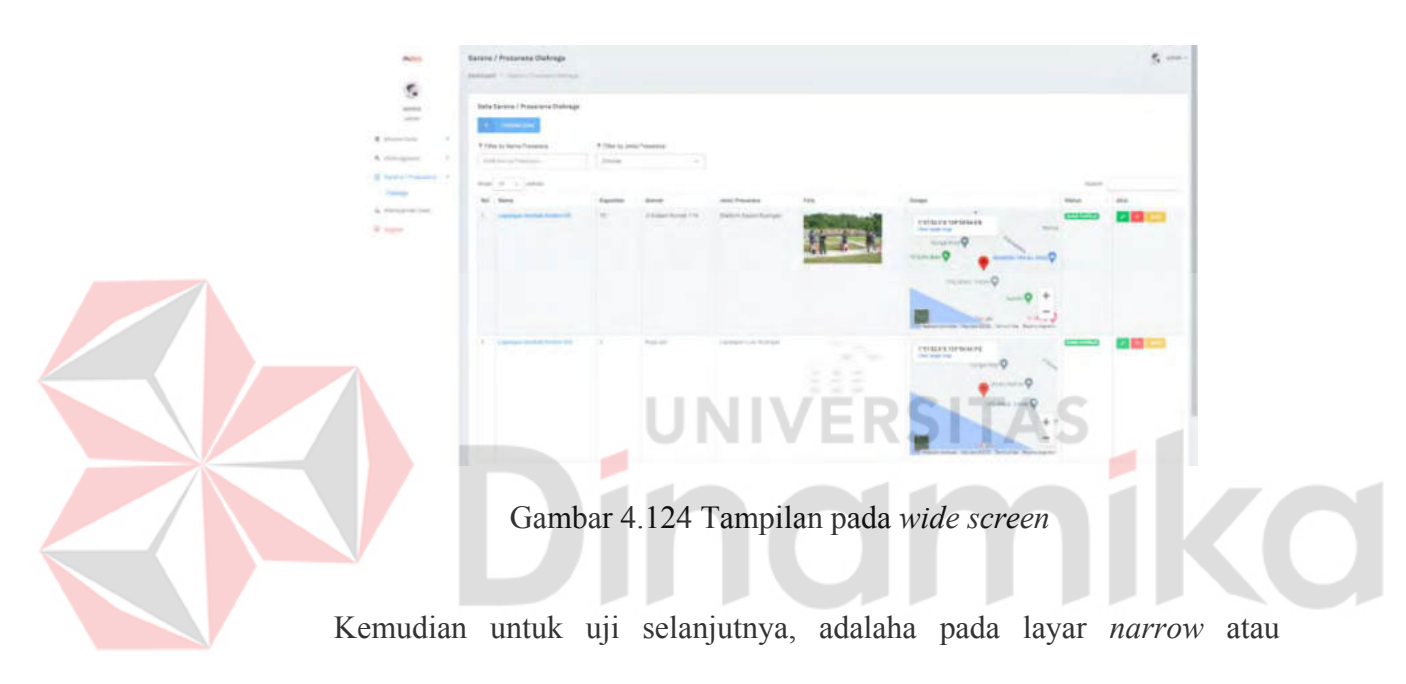

smartphone. Hasil tampilan layar dapat dilihat pada gambar 4.125

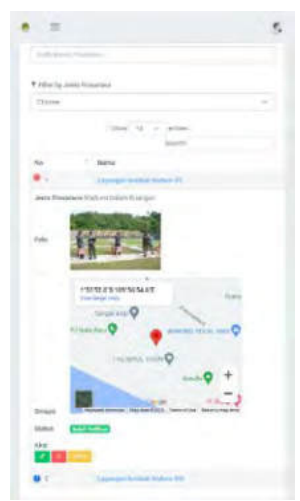

Gambar 4.125 Tampilan pada *narrow screen*

Berdasarkan kedua gambar diatas, dapat diambil kesimpulan bahwa sistem yang dibangun, dapat diakses melalui komputer dengan resolusi yang lebar, hinga smartphone dengan resolusi yang sempit, sehingga responsivess bekerja sebagaimana seharusnya.

#### **B.** *Cross Browsing*

Mempertimbangkan jenis *browser* yang digunakan pengguna, merupakan salah satu bagian dari pengembangan aplikasi *web* yang harus diperhatikan, semakin luas batasan *browser* yang dapat digunakan, akan semakin mudah akses sistem dari segala *platform*. Uji dilakukan pada 2 *web browser* yaitu Chrome, dan Microsoft Edge. Hasil uji tampilan pada chrome dapat dilihat pada gambar 4.126:

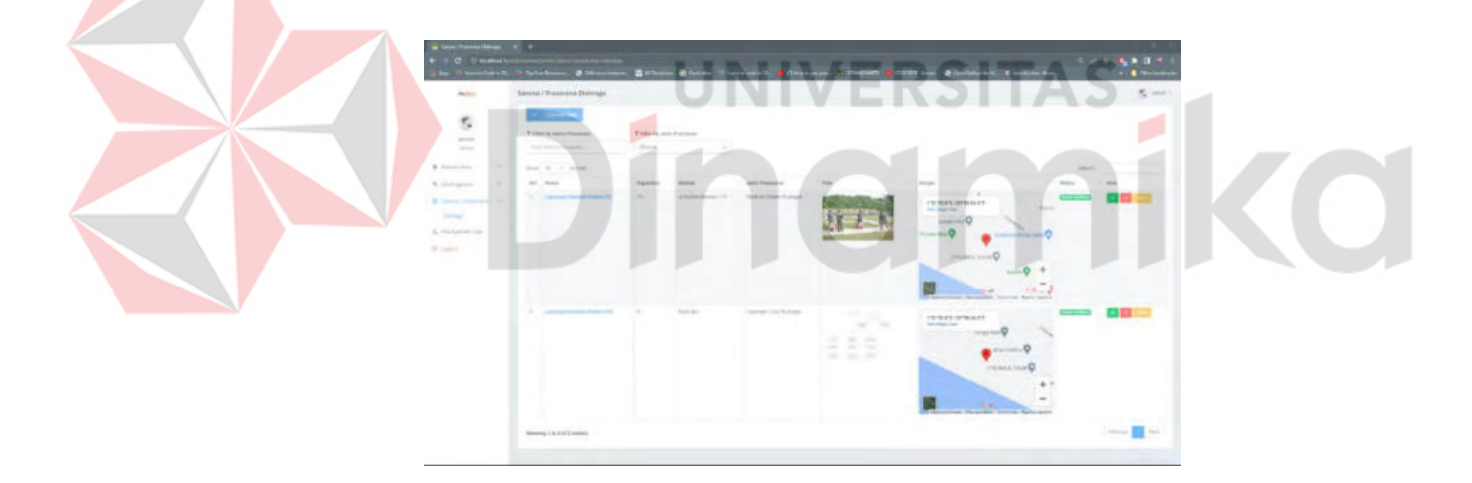

Gambar 4.126 Tampilan pada Google Chrome

Kemudian hasil uji tampilan sistem menggunakan *web browser* microsoft edge, dapat dilihat pada gambar 4.127

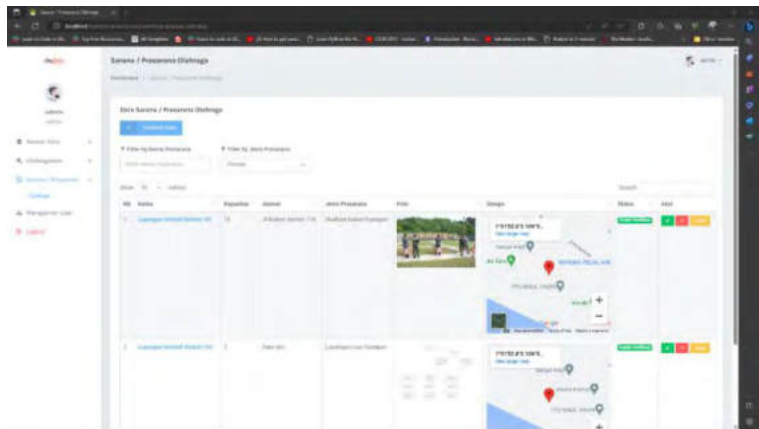

Gambar 4.127 Tampilan pada Microsoft Edge

## **4.9** *User Acceptance Testing*

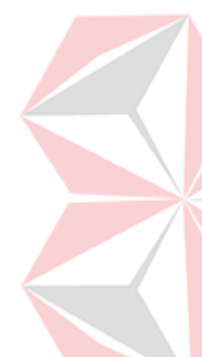

UAT atau *User Acceptance Testing* merupakan tahap akhir dalam pengujian pengembangan sistem, dimana pada uji kali ini, sistem diuji terhadap penggunanya di linkungan produksi. Tujuannya adalah untuk memverifikasi jika sistem dapat berfungsi sebagaimana kebutuhan dan ekspetasi pengguna yang diharapkan. Pada pertanyaan UAT, jawaban pertanyaan akan berupa skala likert dengan kriteria skor dijelaskan pada tabel berikut :

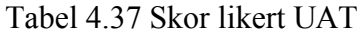

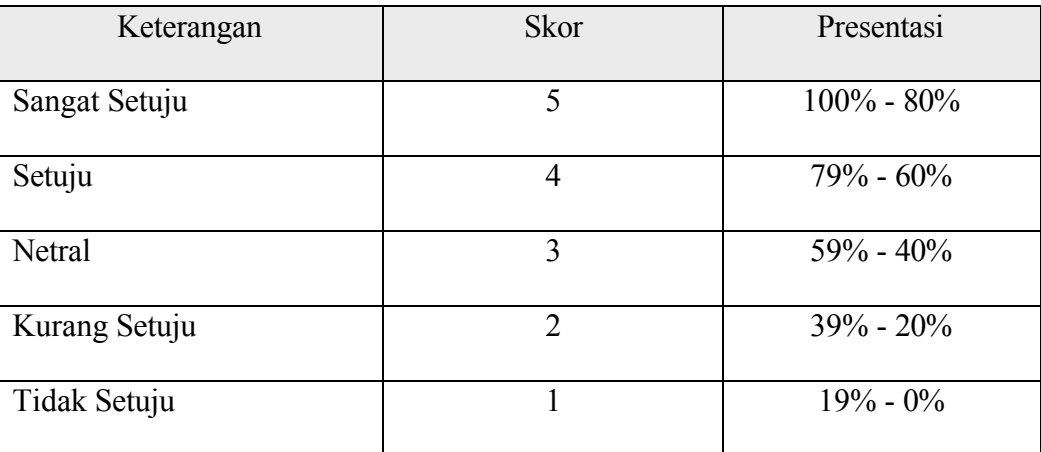

Pada pengujian kali ini, kuisioner akan diberikan kepada 3 responden, kemudian data jawaban responden akan dihitung persentasenya menggunakan rumus sebagai berikut :

$$
Index = \frac{Total Skor}{Maximum Score} \times 100 \quad (1)
$$

Keterangan :

Index = Nilai presentasi yang dicari

Total Skor = Jumlah responden dikalikan dengan skor yang dimiliki tiap jawaban Maximum Score = Skor tertinggi dikalikan dengan jumlah sampel

Kemudian pertanyaan pada UAT akan dilakukan melalui kuisioner dan dibagi menjadi 2 bagian besar diantaranya :

## **4.9.1 Tampilan**

# **UNIVERSITAS**

Tampilan yang baik akan berdampak pada pengalaman pengguna pada saat mengoperasikan program. Tidak hanya mempengaruhi kepuasan, namun dapat mempengaruhi efektivitas dan efisiensi, dimana tampilan yang sesuai dengan daftar kebutuhan pengguna, akan memudahkan pengguna untuk melakukan aktivitas navigasi pada saat menggunakan program. Beberapa pertanyaan dalam UAT tampilan dapat dilihat pada tabel berikut :

Tabel 4.38 Daftar pertanyaan UAT tampilan

| N <sub>0</sub> | Tujuan | Pertanyaan                                                 |
|----------------|--------|------------------------------------------------------------|
|                |        | Memberikan pewarnaan yang 1. Campuran warna yang digunakan |
|                | baik   | pada aplikasi cukup menarik                                |

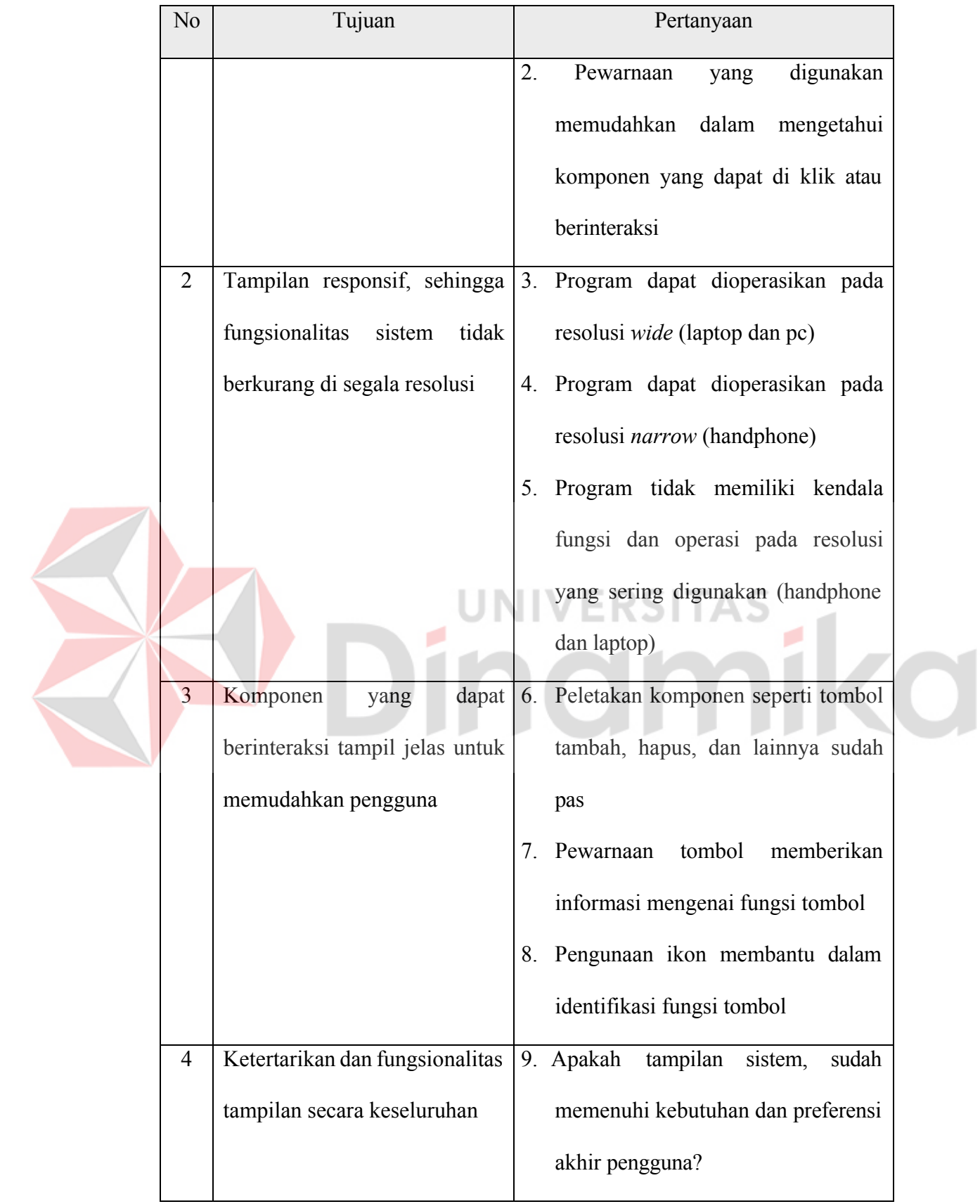

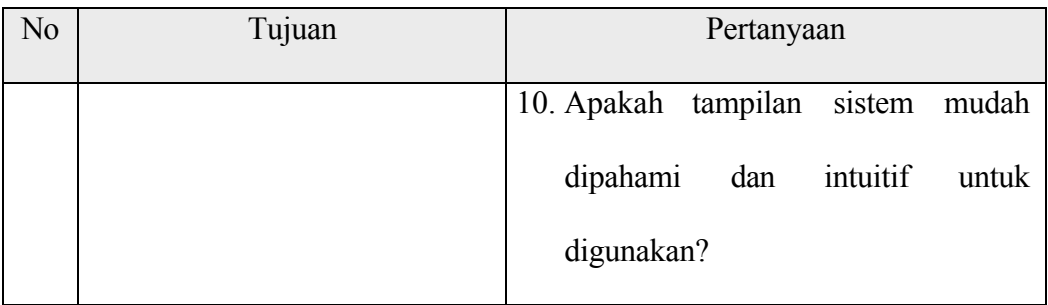

# **4.9.2 Sistem**

Untuk memastikan fungsi yang dikembangkan pada sistem telah sesuai dan dibutuhkan oleh pengguna, maka akan dilakukan pengujian UAT pada sistem. Pengujian ini akan berfokus pada proses-proses yang ada pada sistem, seperti kebutuhan data dan kebutuhan fitur sistem. Beberapa pertanyaan UAT mengenai sistem, dapat dilihat pada tabel berikut :

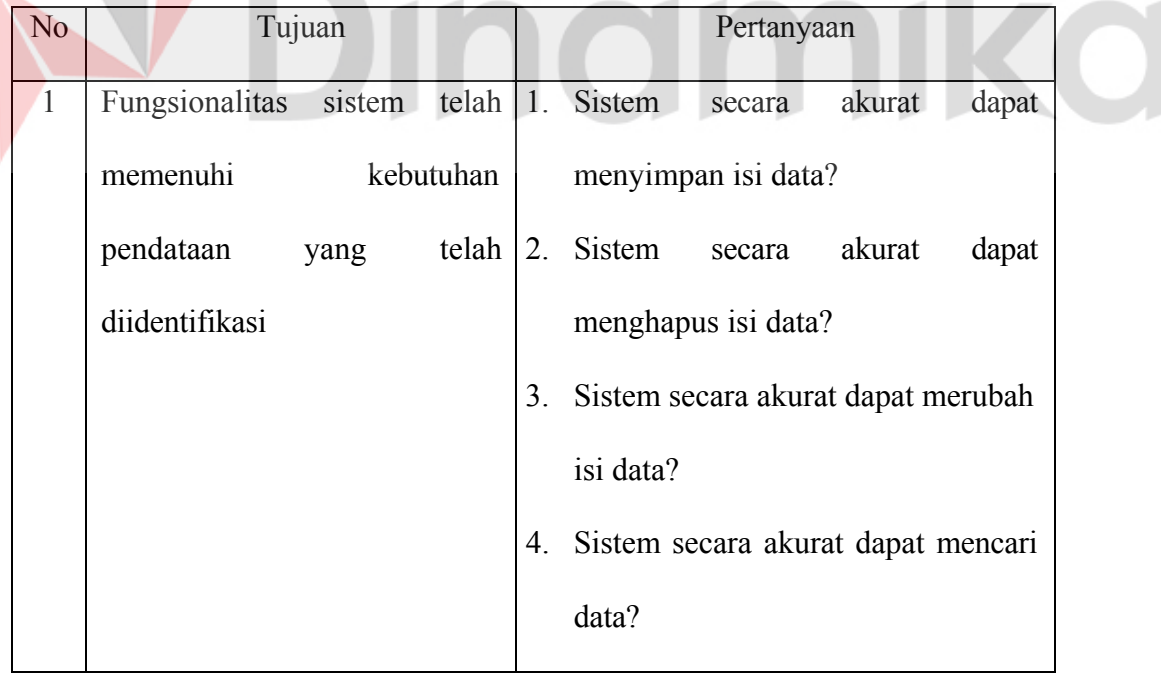

## Tabel 4.39 Daftar pertanyaan UAT sistem

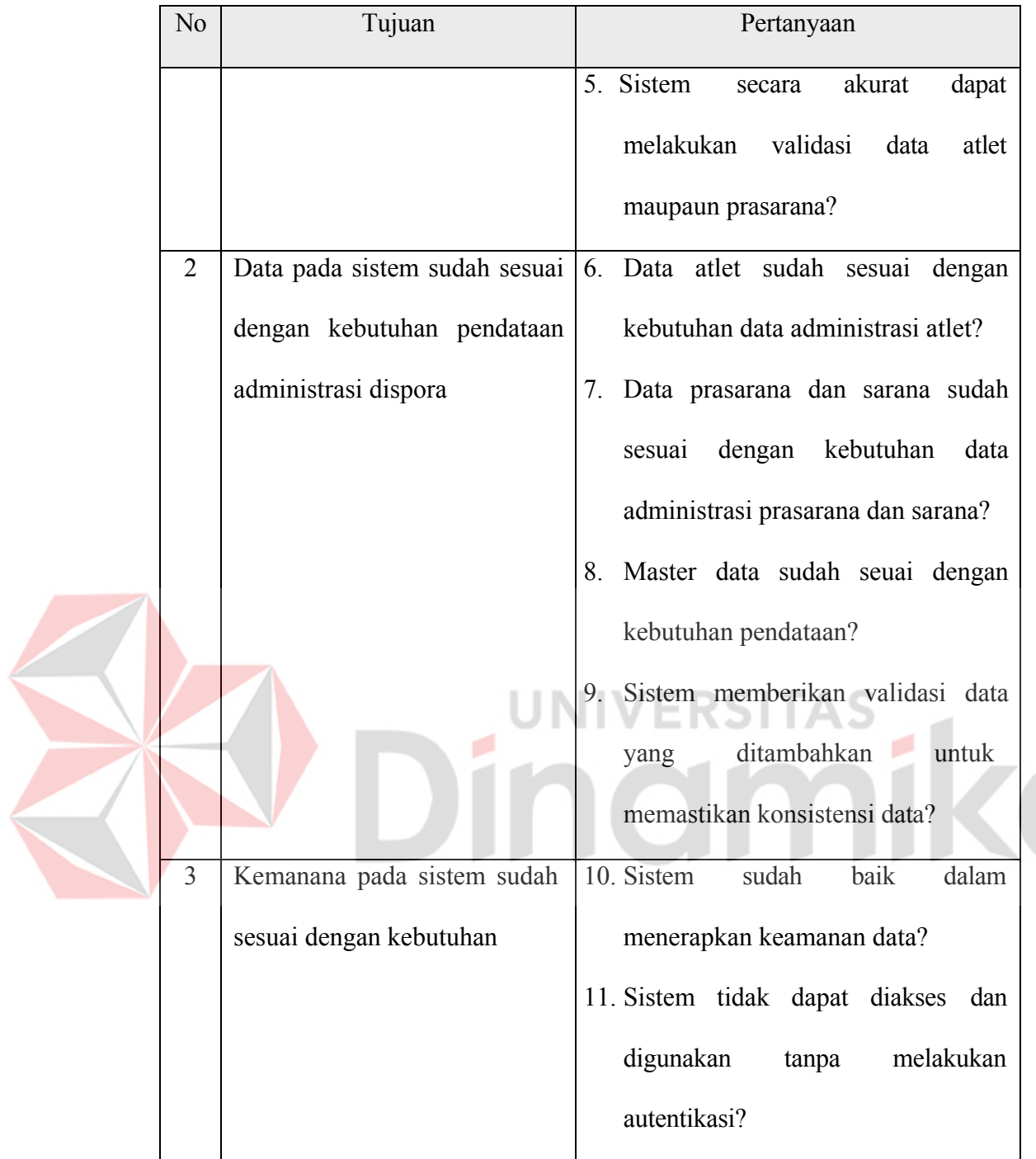

# **4.9.3 Hasil Pengujian UAT**

Berikut merupakan hasil dari pengujian melalui kuisioner yang dihitung menggunakan rumus (1) yang telah dilampirkan sebagai berikut :

## **A. Tampilan**

## 1. Campuran warna yang digunakan pada aplikasi cukup menarik

| Keterangan    | <b>Skor</b>    | Jumlah Responden | S        |
|---------------|----------------|------------------|----------|
| Sangat Setuju | 5              | $\overline{2}$   | 10       |
| Setuju        | $\overline{4}$ |                  | 4        |
| Netral        | 3              | $\theta$         | $\theta$ |
| Kurang Setuju | $\overline{2}$ | $\boldsymbol{0}$ | $\theta$ |
| Tidak Setuju  | 1              | $\theta$         | $\theta$ |
| Jumlah        |                | 3                | 14       |

Tabel 4.40 Data hasil pengujian UAT tampilan nomor 1

 $10$  $3 \times 5$  $\times 100 = 93.3\%$ 

Berdasarkan hasil presentasi nilai tabel 4.40, maka dapat diambil kesimpulan bahwa penilaian mengenai pertanyaan "Campuran warna yang digunakan pada aplikasi cukup menarik" adalah sangat setuju, yaitu sebesar 93.3% dari 100%

2. Pewarnaan yang digunakan memudahkan dalam mengetahui komponen yang dapat di klik atau berinteraksi

| Keterangan    | <b>Skor</b> | Jumlah Responden |    |
|---------------|-------------|------------------|----|
| Sangat Setuju |             |                  | ΙU |
| Setuju        |             |                  |    |

Tabel 4.41 Data hasil pengujian UAT tampilan nomor 2

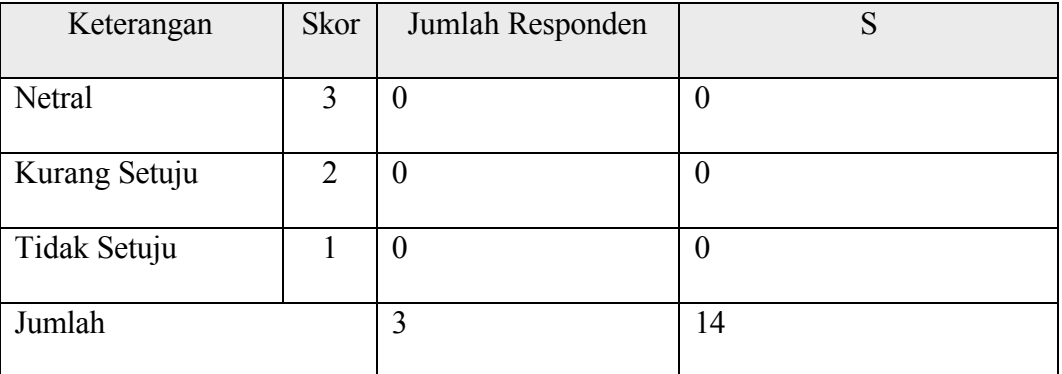

$$
\frac{10+4}{3\times5} \times 100 = 93.3\%
$$

Berdasarkan hasil presentasi nilai tabel 4.41, maka dapat diambil kesimpulan bahwa penilaian mengenai pertanyaan "Pewarnaan yang digunakan memudahkan dalam mengetahui komponen yang dapat di klik atau berinteraksi" adalah sangat setuju, yaitu sebesar 93.3% dari 100% S

3. Program dapat dioperasikan pada resolusi wide (laptop dan pc)

Tabel 4.42 Data hasil pengujian UAT tampilan nomor 3

| Keterangan    | Skor           | Jumlah Responden | S                |
|---------------|----------------|------------------|------------------|
|               |                |                  |                  |
|               |                |                  |                  |
| Sangat Setuju | 5              | $\overline{2}$   | 10               |
|               |                |                  |                  |
|               |                |                  |                  |
| Setuju        | $\overline{4}$ | 1                | $\overline{4}$   |
|               |                |                  |                  |
|               |                |                  |                  |
| Netral        | 3              | $\boldsymbol{0}$ | $\boldsymbol{0}$ |
|               |                |                  |                  |
|               |                |                  |                  |
| Kurang Setuju | $\overline{2}$ | $\overline{0}$   | $\boldsymbol{0}$ |
|               |                |                  |                  |
|               |                |                  |                  |
| Tidak Setuju  | 1              | $\boldsymbol{0}$ | $\boldsymbol{0}$ |
|               |                |                  |                  |
|               |                |                  |                  |
| Jumlah        |                | 3                | 14               |
|               |                |                  |                  |
|               |                |                  |                  |

$$
\frac{10+4}{3\times5} \times 100 = 93.3\%
$$

ø

Berdasarkan hasil presentasi nilai tabel 4.42, maka dapat diambil kesimpulan bahwa penilaian mengenai pertanyaan "Program dapat dioperasikan pada resolusi wide (laptop dan pc) " adalah sangat setuju, yaitu sebesar 93.3% dari 100%

4. Program dapat dioperasikan pada resolusi narrow (handphone)

| Keterangan    | Skor           | Jumlah Responden | S              |  |
|---------------|----------------|------------------|----------------|--|
| Sangat Setuju | 5              | $\overline{2}$   | 10             |  |
| Setuju        | $\overline{4}$ | $\mathbf{1}$     | $\overline{4}$ |  |
| Netral        | 3              | $\boldsymbol{0}$ | $\overline{0}$ |  |
| Kurang Setuju | $\overline{2}$ | $\overline{0}$   | $\theta$       |  |
| Tidak Setuju  |                |                  | 0              |  |
| Jumlah        |                | 3                | 14             |  |
|               |                |                  |                |  |

Tabel 4.43 Data hasil pengujian UAT tampilan nomor 4

$$
\frac{10+4}{3\times5} \times 100 = 93.3\%
$$

Berdasarkan hasil presentasi nilai tabel 4.43, maka dapat diambil kesimpulan bahwa penilaian mengenai pertanyaan "Program dapat dioperasikan pada resolusi narrow (handphone)" adalah sangat setuju, yaitu sebesar 93.3% dari 100%

5. Program tidak memiliki kendala fungsi dan operasi pada resolusi yang sering digunakan (handphone dan laptop)

| Keterangan    | Skor           | Jumlah Responden | S              |
|---------------|----------------|------------------|----------------|
| Sangat Setuju | 5              |                  | 5              |
| Setuju        | 4              | $\overline{2}$   | 8              |
| Netral        | 3              | $\theta$         | $\theta$       |
| Kurang Setuju | $\overline{2}$ | $\boldsymbol{0}$ | $\overline{0}$ |
| Tidak Setuju  |                | $\theta$         | $\theta$       |
| Jumlah        |                | 3                | 13             |

Tabel 4.44 Data hasil pengujian UAT tampilan nomor 5

 $10 + 3$  $3 \times 5$  $\times 100 = 86.6\%$ 

Berdasarkan hasil presentasi nilai tabel 4.44, maka dapat diambil kesimpulan bahwa penilaian mengenai pertanyaan "Program tidak memiliki kendala fungsi dan operasi pada resolusi yang sering digunakan (handphone dan laptop)" adalah sangat setuju, yaitu sebesar 86.6% dari 100%

6. Peletakan komponen seperti tombol tambah, hapus, dan lainnya sudah pas

| Keterangan    | <b>Skor</b> | Jumlah Responden |  |
|---------------|-------------|------------------|--|
|               |             |                  |  |
| Sangat Setuju |             |                  |  |
|               |             |                  |  |
| Setuju        |             |                  |  |
|               |             |                  |  |
| Netral        |             |                  |  |
|               |             |                  |  |

Tabel 4.45 Data hasil pengujian UAT tampilan nomor 6

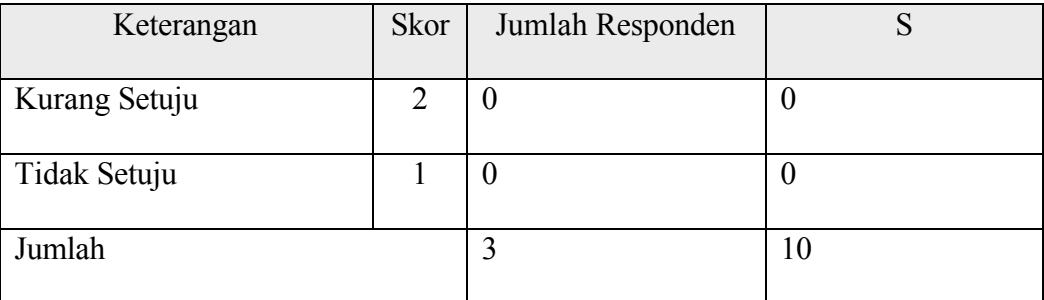

$$
\frac{4+6}{3\times 5} \times 100 = 66.6\%
$$

Berdasarkan hasil presentasi nilai tabel 4.45, maka dapat diambil kesimpulan bahwa penilaian mengenai pertanyaan "Peletakan komponen seperti tombol tambah, hapus, dan lainnya sudah pas" adalah setuju, yaitu sebesar 66.6% dari 100%

7. Pewarnaan tombol memberikan informasi mengenai fungsi tombol N.L.

٠

Tabel 4.46 Data hasil pengujian UAT tampilan nomor 7

| Keterangan    | Skor           | Jumlah Responden | S                |  |
|---------------|----------------|------------------|------------------|--|
| Sangat Setuju | 5              | $\boldsymbol{0}$ | $\boldsymbol{0}$ |  |
| Setuju        | $\overline{4}$ | 3                | 12               |  |
| Netral        | 3              | $\boldsymbol{0}$ | $\boldsymbol{0}$ |  |
| Kurang Setuju | $\overline{2}$ | $\boldsymbol{0}$ | $\overline{0}$   |  |
| Tidak Setuju  | 1              | $\boldsymbol{0}$ | $\overline{0}$   |  |
| Jumlah        |                | 3                | 12               |  |

$$
\frac{12}{3\times 5} \times 100 = 80\%
$$

Berdasarkan hasil presentasi nilai tabel 4.46, maka dapat diambil kesimpulan bahwa penilaian mengenai pertanyaan "Pewarnaan tombol memberikan informasi mengenai fungsi tombol" adalah setuju, yaitu sebesar 80% dari 100%

8. Pengunaan ikon membantu dalam identifikasi fungsi tombol

| Keterangan    | Skor           | Jumlah Responden | S              |
|---------------|----------------|------------------|----------------|
| Sangat Setuju | 5              | 1                | 5              |
| Setuju        | $\overline{4}$ | $\overline{2}$   | 8              |
| Netral        | 3              | $\overline{0}$   | $\overline{0}$ |
| Kurang Setuju | $\overline{2}$ | $\boldsymbol{0}$ | $\overline{0}$ |
| Tidak Setuju  |                | $\overline{0}$   | $\overline{0}$ |
| Jumlah        |                | 3                | 13             |

Tabel 4.47 Data hasil pengujian UAT tampilan nomor 6

```
10 + 33 \times 5\times 100 = 86.6\%
```
Berdasarkan hasil presentasi nilai tabel 4.47, maka dapat diambil kesimpulan bahwa penilaian mengenai pertanyaan "Pengunaan ikon membantu dalam identifikasi fungsi tombol" adalah sangat setuju, yaitu sebesar 86.6% dari 100%

9. Apakah tampilan sistem, sudah memenuhi kebutuhan dan preferensi akhir pengguna?

| Keterangan    | Skor           | Jumlah Responden | S              |
|---------------|----------------|------------------|----------------|
| Sangat Setuju | 5              | 1                | 5              |
| Setuju        | $\overline{4}$ | $\overline{0}$   | $\theta$       |
| Netral        | 3              | $\overline{2}$   | 6              |
| Kurang Setuju | $\overline{2}$ | $\theta$         | $\overline{0}$ |
| Tidak Setuju  |                | $\theta$         | $\theta$       |
| Jumlah        |                | 3                | 11             |

Tabel 4.48 Data hasil pengujian UAT tampilan nomor 9

 $5 + 6$  $3 \times 5$  $\times 100 = 73.3\%$ 

Berdasarkan hasil presentasi nilai tabel 4.48, maka dapat diambil kesimpulan bahwa penilaian mengenai pertanyaan "Apakah tampilan sistem, sudah memenuhi kebutuhan dan preferensi akhir pengguna" adalah sangat setuju, yaitu sebesar 73.3% dari 100%

10. Apakah tampilan sistem mudah dipahami dan intuitif untuk digunakan?w

| Keterangan    | Skor | Jumlah Responden |   |
|---------------|------|------------------|---|
|               |      |                  |   |
| Sangat Setuju |      |                  |   |
|               |      |                  |   |
| Setuju        |      |                  | Ô |
|               |      |                  |   |
| Netral        |      | U                |   |
|               |      |                  |   |

Tabel 4.49 Data hasil pengujian UAT tampilan nomor 10

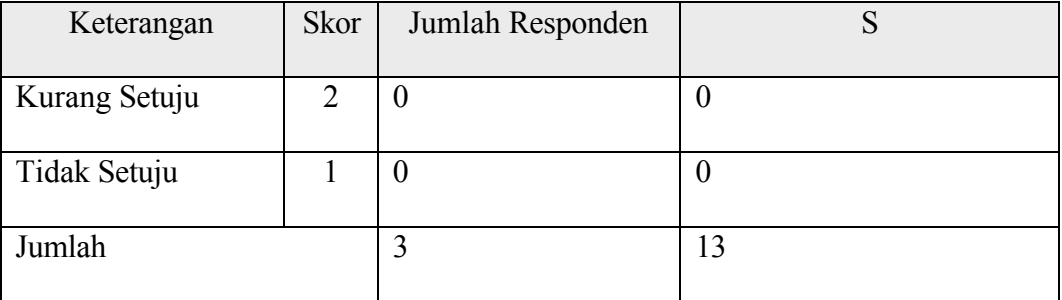

$$
\frac{10+3}{3\times 5} \times 100 = 86.6\%
$$

Berdasarkan hasil presentasi nilai tabel 4.49, maka dapat diambil kesimpulan bahwa penilaian mengenai pertanyaan "Apakah tampilan sistem mudah dipahami dan intuitif untuk digunakan?" adalah sangat setuju, yaitu sebesar 86.6% dari 100%

**VERSITAS** 

ø

## **B. Sistem**

1. Sistem secara akurat dapat menyimpan isi data?

۰

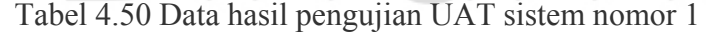

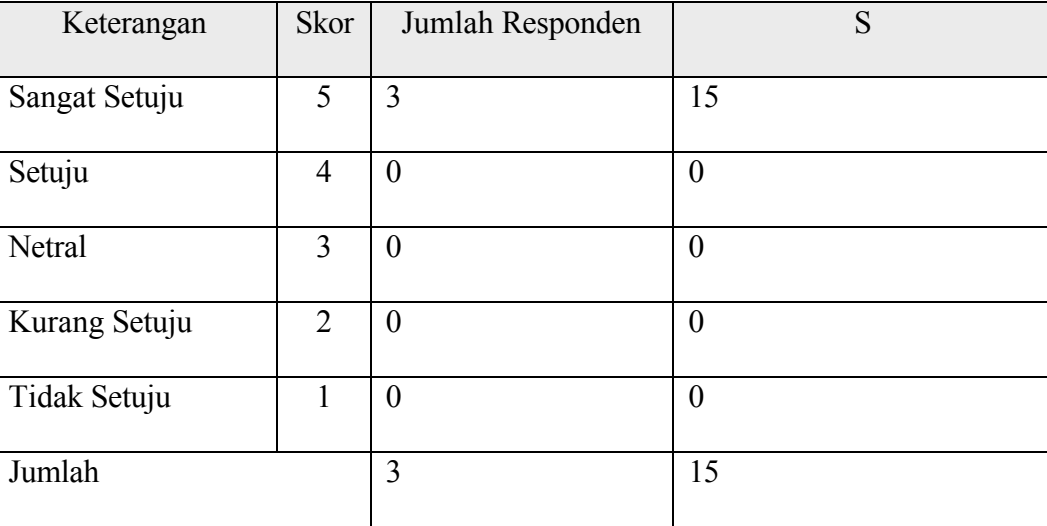

$$
\frac{15}{3 \times 5} \times 100 = 100\%
$$

Berdasarkan hasil presentasi nilai tabel 4.50, maka dapat diambil kesimpulan bahwa penilaian mengenai pertanyaan "Sistem secara akurat dapat menyimpan isi data?" adalah sangat setuju, yaitu sebesar 100% dari 100%

2. Sistem secara akurat dapat menghapus isi data?

| Keterangan    | Skor           | Jumlah Responden | S                |  |
|---------------|----------------|------------------|------------------|--|
| Sangat Setuju | 5              | 3                | 15               |  |
| Setuju        | 4              | $\boldsymbol{0}$ | $\boldsymbol{0}$ |  |
| Netral        | 3              | $\overline{0}$   | $\overline{0}$   |  |
| Kurang Setuju | $\overline{2}$ | $\left($         |                  |  |
| Tidak Setuju  |                | $\bigcirc$       | $\overline{0}$   |  |
| Jumlah        |                | 3                | 15               |  |

Tabel 4.51 Data hasil pengujian UAT sistem nomor 2

$$
\frac{15}{3 \times 5} \times 100 = 100\%
$$

Berdasarkan hasil presentasi nilai tabel 4.51, maka dapat diambil kesimpulan bahwa penilaian mengenai pertanyaan "Sistem secara akurat dapat menghapus isi data" adalah sangat setuju, yaitu sebesar 100% dari 100%

3. Sistem secara akurat dapat merubah isi data?

| Keterangan    | Skor           | Jumlah Responden | S              |
|---------------|----------------|------------------|----------------|
|               |                |                  |                |
| Sangat Setuju | 5              | 3                | 15             |
|               |                |                  |                |
| Setuju        | 4              | $\overline{0}$   | $\overline{0}$ |
|               |                |                  |                |
| Netral        | 3              | $\overline{0}$   | $\overline{0}$ |
|               |                |                  |                |
| Kurang Setuju | $\overline{2}$ | $\boldsymbol{0}$ | $\overline{0}$ |
|               |                |                  |                |
| Tidak Setuju  |                | $\boldsymbol{0}$ | $\overline{0}$ |
|               |                |                  |                |
| Jumlah        |                | 3                | 15             |
|               |                |                  |                |

Tabel 4.52 Data hasil pengujian UAT sistem nomor 3

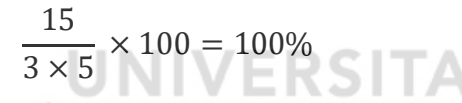

Berdasarkan hasil presentasi nilai tabel 4.52, maka dapat diambil kesimpulan bahwa penilaian mengenai pertanyaan "Sistem secara akurat dapat merubah isi data?" adalah sangat setuju, yaitu sebesar 100% dari 100%

4. Sistem secara akurat dapat mencari data?

Tabel 4.53 Data hasil pengujian UAT sistem nomor 4

| Keterangan    | <b>Skor</b> | Jumlah Responden | S                |
|---------------|-------------|------------------|------------------|
|               |             |                  |                  |
|               |             |                  |                  |
| Sangat Setuju | 5           | $\overline{2}$   | 10               |
|               |             |                  |                  |
|               |             |                  |                  |
| Setuju        | 4           | 1                | $\overline{4}$   |
|               |             |                  |                  |
|               |             |                  |                  |
| Netral        | 3           | $\boldsymbol{0}$ | $\boldsymbol{0}$ |
|               |             |                  |                  |
|               |             |                  |                  |
| Kurang Setuju | 2           | $\boldsymbol{0}$ | $\boldsymbol{0}$ |
|               |             |                  |                  |
|               |             |                  |                  |
| Tidak Setuju  |             | $\overline{0}$   | $\theta$         |
|               |             |                  |                  |
|               |             |                  |                  |

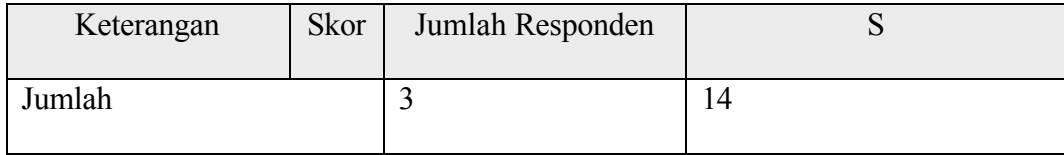

$$
\frac{10+4}{3\times 5} \times 100 = 86,6\%
$$

Berdasarkan hasil presentasi nilai tabel 4.53, maka dapat diambil kesimpulan bahwa penilaian mengenai pertanyaan "Sistem secara akurat dapat mencari data?" adalah sangat setuju, yaitu sebesar 86,6% dari 100%

5. Sistem secara akurat dapat melakukan validasi data atlet maupaun prasarana?

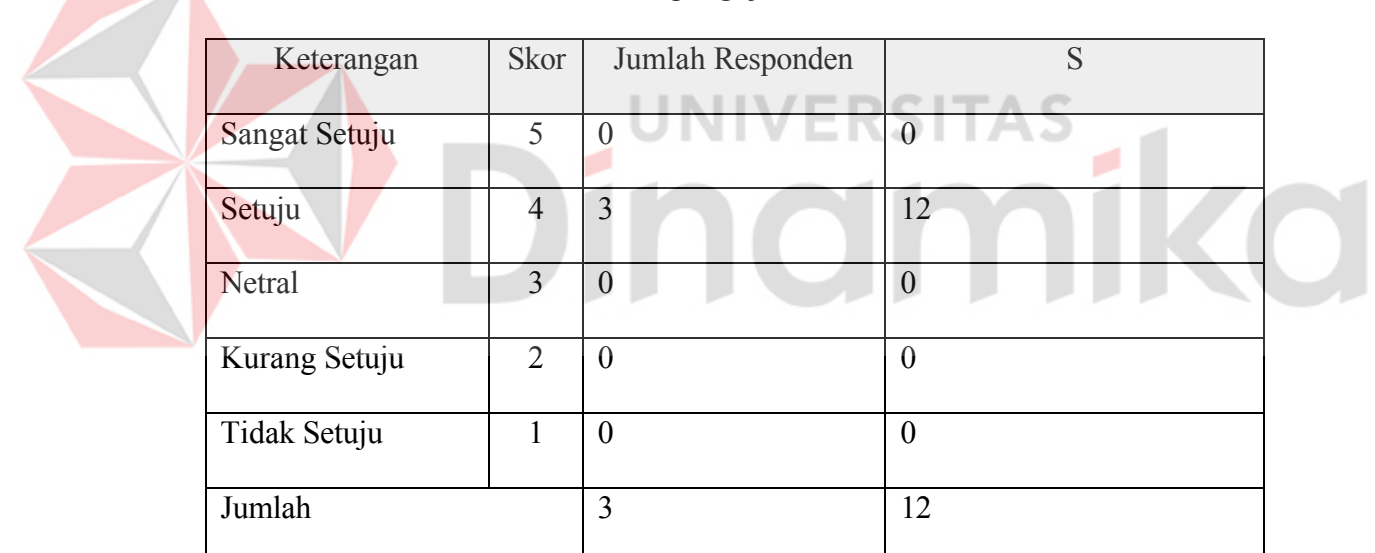

Tabel 4.54 Data hasil pengujian UAT sistem nomor 5

$$
\frac{12}{3\times 5} \times 100 = 80\%
$$

Berdasarkan hasil presentasi nilai tabel 4.54, maka dapat diambil kesimpulan bahwa penilaian mengenai pertanyaan "Sistem secara akurat dapat melakukan validasi data atlet maupaun prasarana?" adalah sangat setuju, yaitu sebesar 80% dari 100%

6. Data atlet sudah sesuai dengan kebutuhan data administrasi atlet?

| Keterangan    | Skor           | Jumlah Responden | S        |
|---------------|----------------|------------------|----------|
|               |                |                  |          |
| Sangat Setuju | 5              | $\boldsymbol{0}$ | $\theta$ |
| Setuju        | $\overline{4}$ | 3                | 12       |
| Netral        | $\overline{3}$ | $\theta$         | $\theta$ |
| Kurang Setuju | 2              | $\theta$         | $\theta$ |
| Tidak Setuju  |                | $\boldsymbol{0}$ | $\theta$ |
| Jumlah        |                | 3                | 12       |

Tabel 4.55 Data hasil pengujian UAT sistem nomor 6

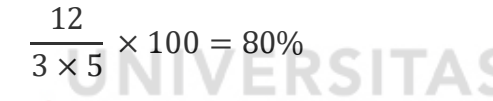

Berdasarkan hasil presentasi nilai tabel 4.55, maka dapat diambil kesimpulan bahwa penilaian mengenai pertanyaan "Data atlet sudah sesuai dengan kebutuhan data administrasi atlet?" adalah sangat setuju, yaitu sebesar 80% dari 100%

7. Data prasarana dan sarana sudah sesuai dengan kebutuhan data administrasi prasarana dan sarana?

| Keterangan    | <b>Skor</b> | Jumlah Responden |    |
|---------------|-------------|------------------|----|
|               |             |                  |    |
| Sangat Setuju |             | 0                | U  |
|               |             |                  |    |
| Setuju        |             | ◠                | 12 |
|               |             |                  |    |
| Netral        |             | U                | U  |
|               |             |                  |    |

Tabel 4.56 Data hasil pengujian UAT sistem nomor 7

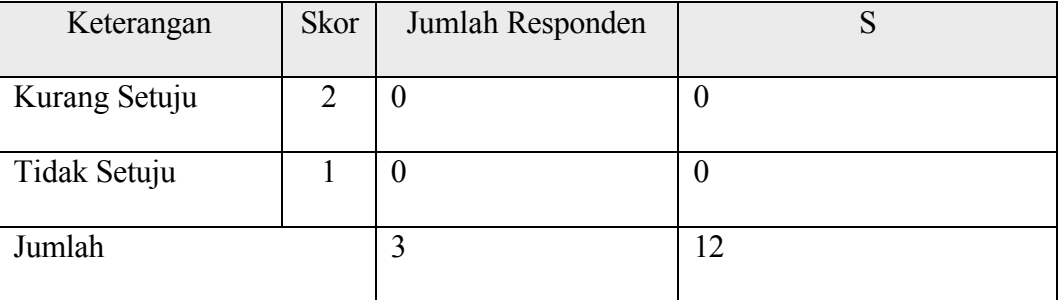

$$
\frac{12}{3\times 5}\times 100=80\%
$$

Berdasarkan hasil presentasi nilai tabel 4.56, maka dapat diambil kesimpulan bahwa penilaian mengenai pertanyaan "Data prasarana dan sarana sudah sesuai dengan kebutuhan data administrasi prasarana dan sarana?" adalah sangat setuju, yaitu sebesar 80% dari 100%

8. Master data sudah seuai dengan kebutuhan pendataan?

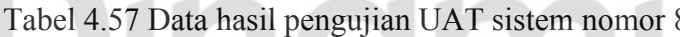

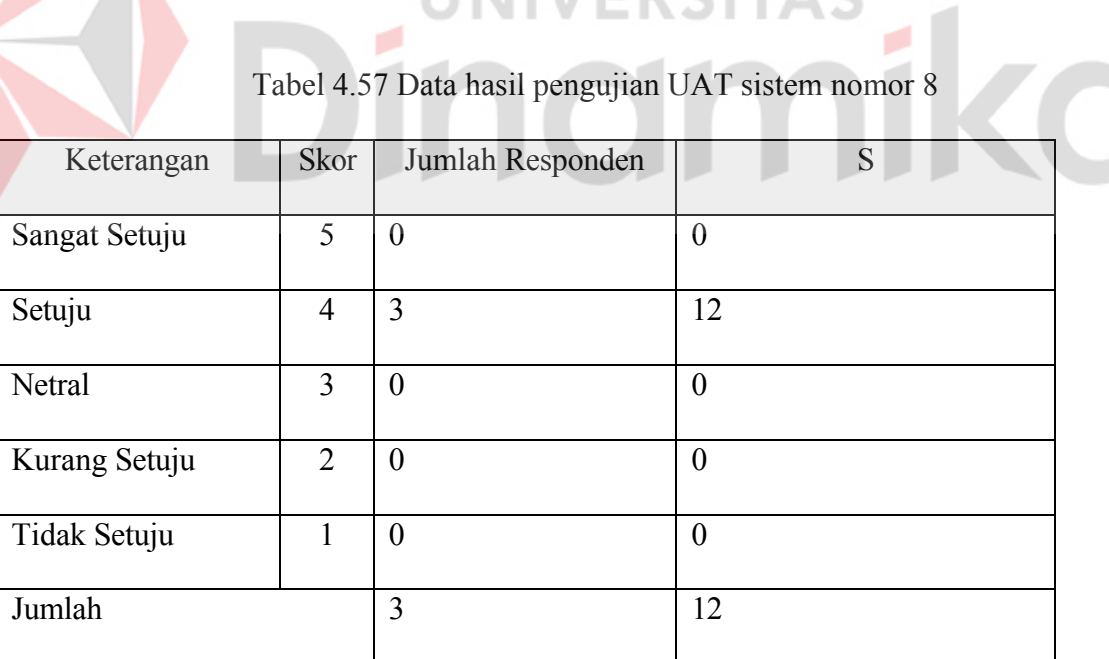

$$
\frac{12}{3\times 5} \times 100 = 80\%
$$

Berdasarkan hasil presentasi nilai tabel 4.57, maka dapat diambil kesimpulan bahwa penilaian mengenai pertanyaan "Master data sudah seuai dengan kebutuhan pendataan?" adalah sangat setuju, yaitu sebesar 80% dari 100%

9. konsistensi data?

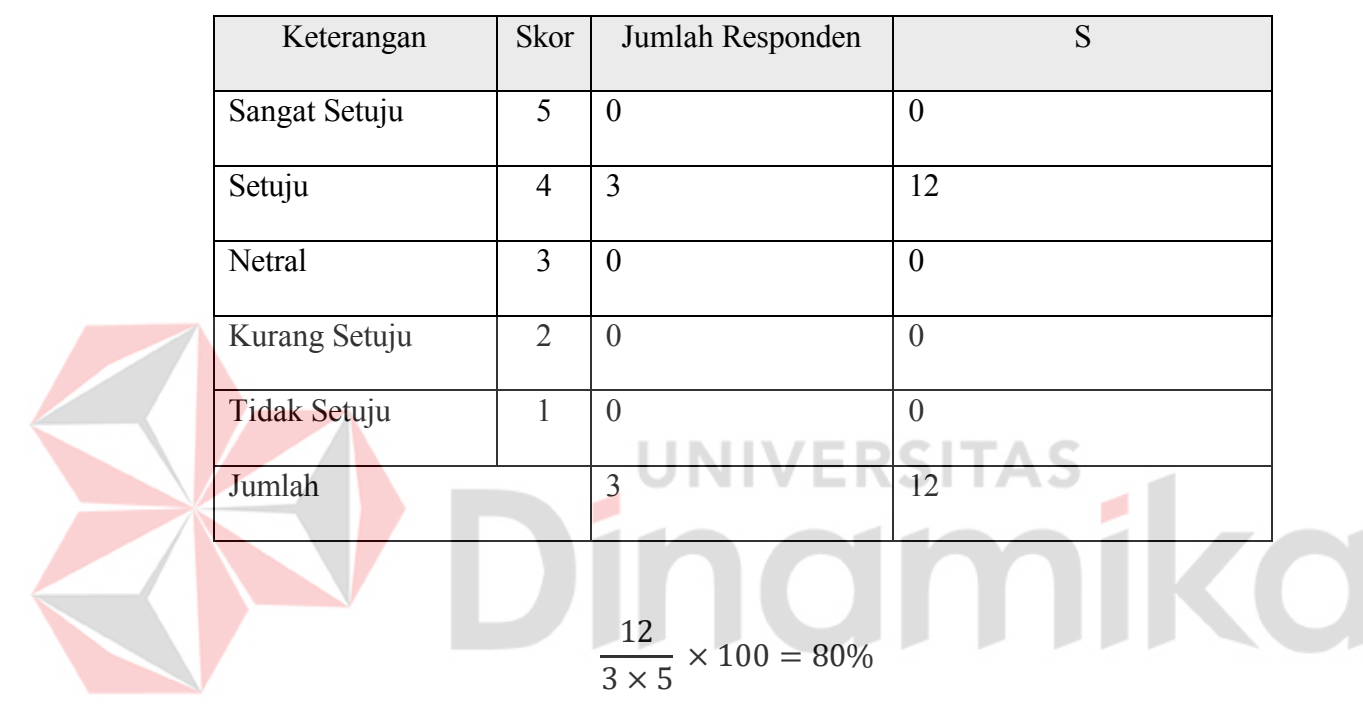

Tabel 4.58 Data hasil pengujian UAT sistem nomor 9

Berdasarkan hasil presentasi nilai tabel 4.58, maka dapat diambil kesimpulan bahwa penilaian mengenai pertanyaan "Sistem memberikan validasi data yang ditambahkan untuk memastikan konsistensi data?" adalah sangat setuju, yaitu sebesar 80% dari 100%

10. Sistem sudah baik dalam menerapkan keamanan data?

Tabel 4.59 Data hasil pengujian UAT sistem nomor 10

| Keterangan    | <b>Skor</b> | Jumlah Responden |  |
|---------------|-------------|------------------|--|
| Sangat Setuju |             |                  |  |

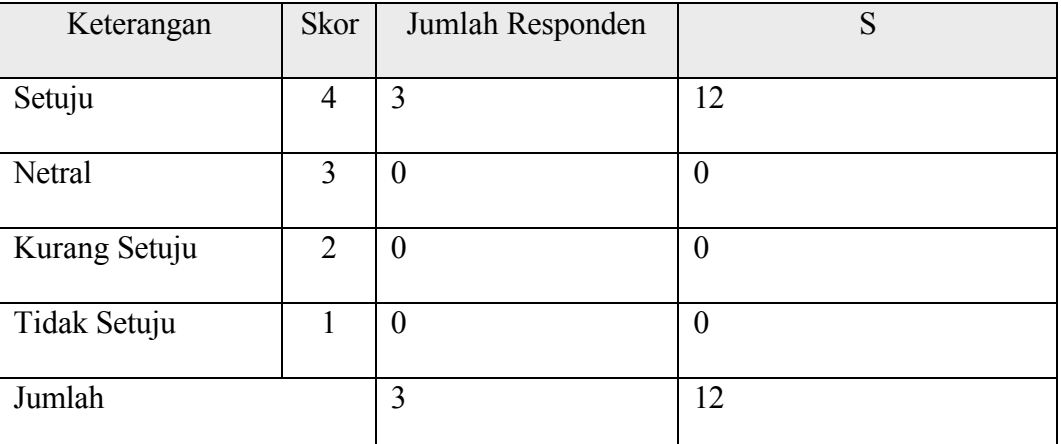

$$
\frac{12}{3\times 5}\times 100=80\%
$$

Berdasarkan hasil presentasi nilai tabel 4.59, maka dapat diambil kesimpulan bahwa penilaian mengenai pertanyaan "Sistem sudah baik dalam menerapkan keamanan data?" adalah sangat setuju, yaitu sebesar 80% dari 100%

11. Sistem tidak dapat diakses dan digunakan tanpa melakukan autentikasi?

Tabel 4.60 Data hasil pengujian UAT sistem nomor 11

| Keterangan    | Skor           | Jumlah Responden | S                |
|---------------|----------------|------------------|------------------|
| Sangat Setuju | 5              | $\overline{0}$   | $\overline{0}$   |
| Setuju        | $\overline{4}$ | 3                | 12               |
| Netral        | 3              | $\theta$         | $\boldsymbol{0}$ |
| Kurang Setuju | $\overline{2}$ | $\theta$         | $\theta$         |
| Tidak Setuju  |                | $\boldsymbol{0}$ | $\overline{0}$   |
| Jumlah        |                | 3                | 12               |

$$
\frac{12}{3\times 5}\times 100=80\%
$$

Berdasarkan hasil presentasi nilai tabel 4.60, maka dapat diambil kesimpulan bahwa penilaian mengenai pertanyaan "Sistem tidak dapat diakses dan digunakan tanpa melakukan autentikasi?" adalah sangat setuju, yaitu sebesar 80% dari 100%

### **4.9.4 Kesimpulan Pengujian UAT**

Kesimpulan pengujian tampilan dan sistem dihitung menggunakan rumus (1) dengan mengelompokkan data berdasarkan tujuan yang dijelaskan pada tabel 4.26 dan 4.27. Adapun perhitungannya sebagai berikut :

## **A. Tampilan**

Berdasarkan hasil pengujian, maka dapat ditarik kesimpulan hasil tujuan UAT bagian tampilan sebagai berikut : **ERSITAS** 

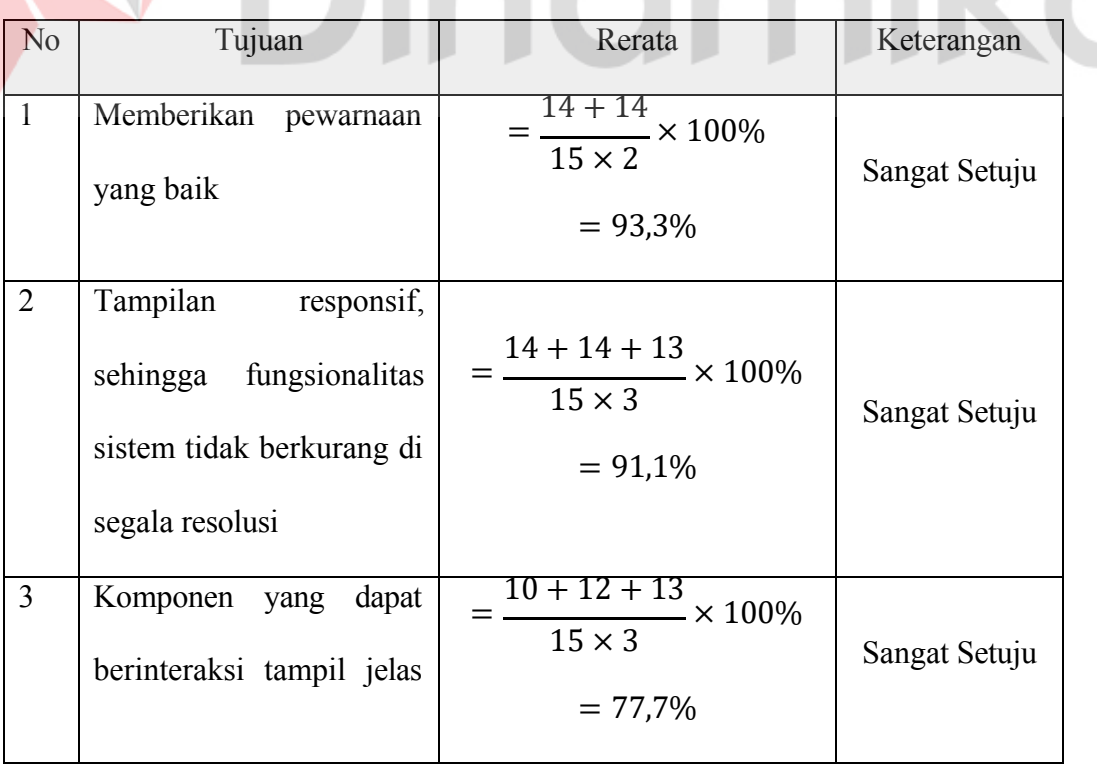

## Tabel 4.61 Data hasil pengujian UAT kelompok tampilan

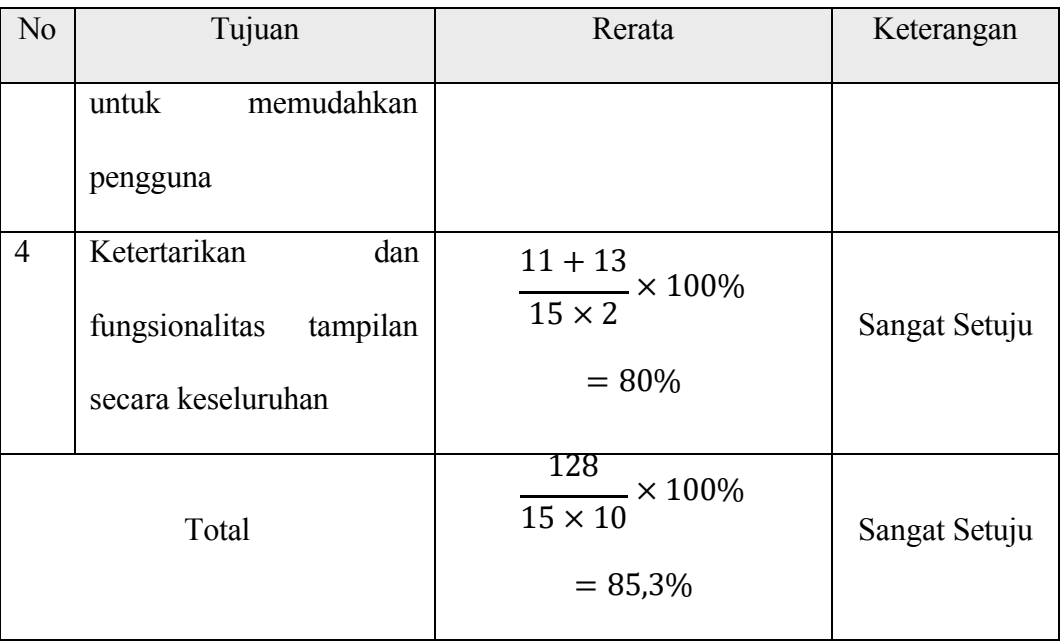

Berdasarkan perhitungan pada tabel 4.61, maka dapat ditarik kesimpulan bahwa hasil pengujian UAT pada tampilan, mendapat nilai 85,3% atau Sangat Setuju, bahwa sistem telah memenuhi kriteria tampilan yang diinginkan pengguna.

### **B. Sistem**

Berdasarkan hasil pengujian, maka dapat ditarik kesimpulan hasil tujuan UAT bagian sistem sebagai berikut :

| N <sub>0</sub> | Tujuan                    | Rerata                   | Keterangan    |
|----------------|---------------------------|--------------------------|---------------|
|                |                           |                          |               |
|                | Fungsionalitas<br>sistem  | $15 + 15 + 15 + 13 + 12$ |               |
|                |                           | $15 \times 5$            |               |
|                | telah<br>memenuhi         |                          |               |
|                | kebutuhan<br>pendataan    | $= 0.933 \times 100$     | Sangat Setuju |
|                |                           | $= 93,3%$                |               |
|                | yang telah diidentifikasi |                          |               |

Tabel 4.62 Data hasil pengujian UAT kelompok sistem

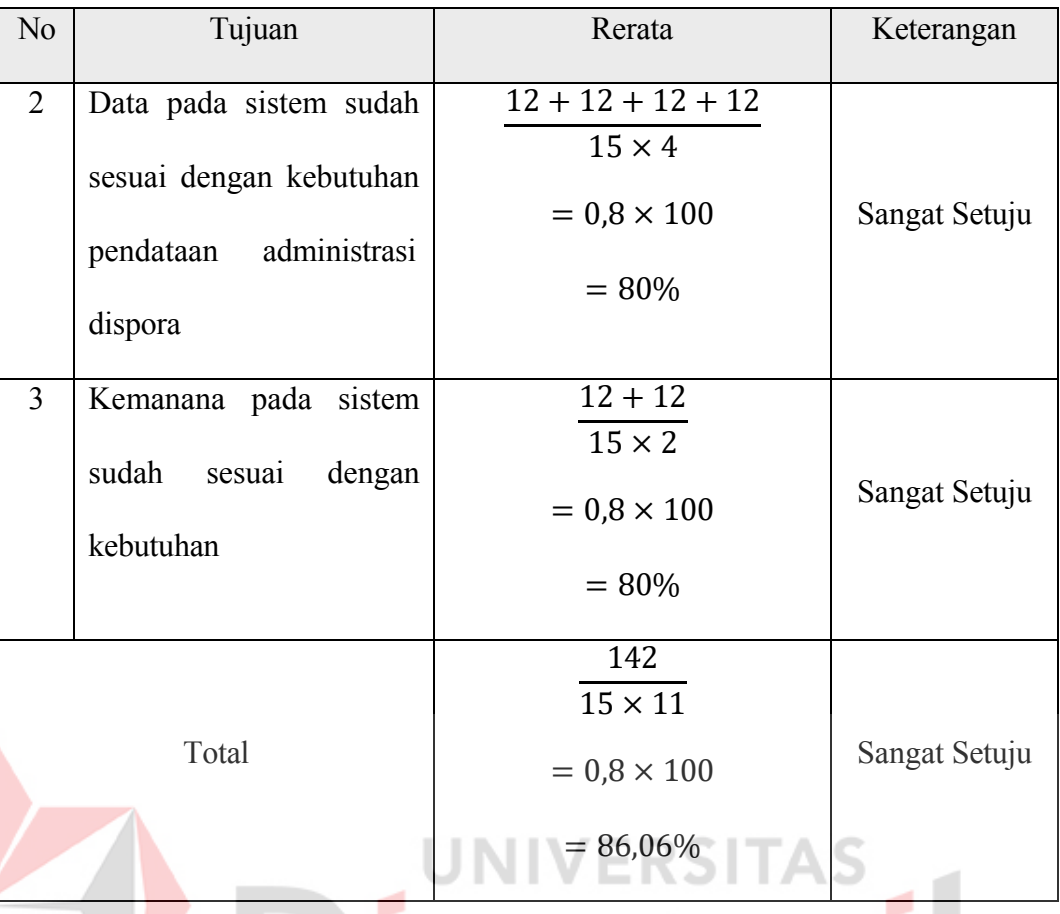

Berdasarkan perhitungan pada tabel 4.62, maka dapat ditarik kesimpulan bahwa hasil pengujian UAT pada sistem, mendapat nilai 86,06% atau Sangat Setuju, bahwa sistem telah memenuhi kriteria kebutuhan sistem yang dibutuhkan pengguna.

## **C. Keseluruhan**

Berdasarkan hasil dari perhitungan tampilan dan sisitem, maka hasil keselurutan UAT dapat dituliskan sebagai berikut :

> 128 + 142 Total keseluruhan  $=\frac{}{15\times(11+10)}\times100\%$ Total keseluruhan =  $0.857 \times 100\%$  $Total keseluruhan = 85,7%$

Berdasarkan perhitungan keseluruhan *User Acceptance Testing*, bobot yang didapatkan adalah 85,7% atau Sangat Setuju. Sehingga dapat ditarik kesimpulan bahwa dari keseluruhan proses *User Acceptance Testing*, pengguna merasa sangat setuju bahwa sistem dan tampilannya, memenuhi kriteria kebutuhan pengguna yang ada.

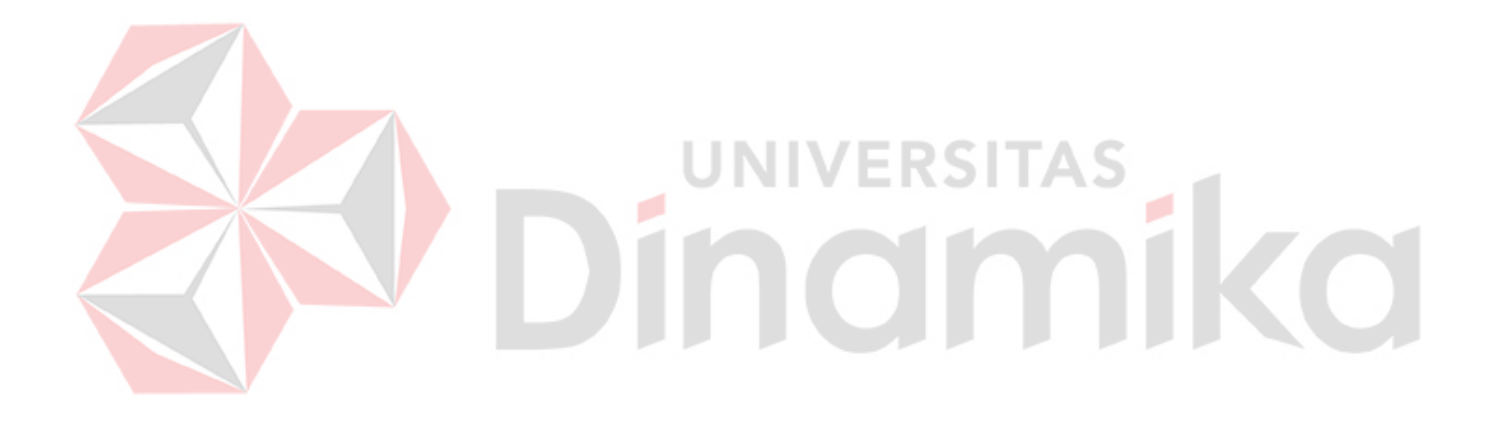

#### **BAB V**

#### **PENUTUP**

#### **5.1 Kesimpulan**

Berdasarkan perumusan permasalahan yang didapat melalui wawancara, dibutuhkan sebuah sistem pendataan atlet dan sarana prasarana berbasis *web*site untuk memenuhi kebutuhan yang dirumuskan. Melalui kerja praktik yang berjudul "PENGEMBANGAN WEB PENDATAAN ATLET DAN SARANA PRASARANA DI DISPORA KETAPANG KALIMANTAN BARAT", program dikembangkan dan diuji berdasarkan metode pengembangan program Model V, didapatkan beberapa kesimpulan diantarnaya :

- 1. Hasil perancangan sistem pendataan menjadi solusi dari permasalahan yang dirumuskan, maka rancang bangun diterapkan yaitu *web* pendataan administrasi atlet dan sarana prasarana Dinas Pemuda dan Olahraga menggunakan metode pengembangan SDLC model V.
- 2. Fitur dan fungsi yang terdapat pada program, telah berfungsi sesuai dengan kebutuhan pengguna, dimana telah dilakukan uji *black box testing* sebanyak 56 *case* dengan total kesesuaian atau *pass* mencapai 100%, *bottom up testing*  sebanyak 20 *case* dengan total kesesuaian atau *pass* mencapai 100%, *System testing* dengan nilai *pass* mencapai 100%, dan *user* acceptance test dengan nilai kesesuaian keseluruhan mencapai 85,7%.
- 3. Dengan adanya hasil rancang bangun, proses pengelolaan data atlet dan sarana prasarana menjadi lebih mudah dan efisien.

### **5.2 Saran**

Progran pendataan yang dibangun, masih sangat jauh dari kata sempurna, sehingga beberapa kekurangan masih dapat dilakukan evaluasi. Sehingga beberapa saran yang dapat digunakan untuk memperbaiki aplikasi diwaktu mendatang diantaranya adalah :

- 1. Tingkat akurasi deteksi lokasi yang lemah dapat ditingkatkan dengan menggunakan API khusus untuk *geocoding*, sehingga pengguna tidak kesulitan dalam mencari lokasi dari data yang sedang ditambahkan. Pengembangan ini akan meningkatkan efisiensi dan keakuratan data pada saat memproses pendataan.
- 2. Data yang disimpan pada saat pendataan atlet maupun sarana prasarana, dapat dievaluasi lebih lanjut sesuai dengan kebutuhan mendatang, sehingga data yang disimpan lebih mendetail dan sesuai kebutuhan mendatang.

#### **DAFTAR PUSTAKA**

Abdulloh, R. (2017). *Membuat Aplikasi dengan Point of Sale dengan Laravel dan AJAX*. Elex Media Komputindo.

Arikunto, S., & Yuliana, L. (2012). *Manajemen pendidikan*. Aditya Media.

- Balaji, S. (2012). Waterfall vs v-model vs agile : A comparative study on SDLC. *WATEERFALL Vs V-MODEL Vs AGILE : A COMPARATIVE STUDY ON SDLC*, *2*(1), 26–30.
- Daryanto. (2008). *Evaluasi Pendidikan : Komponen MKDK / Daryanto,. Drs,.H.* (5th ed.). Rineka Cipta.
- Dinas Pemuda dan Olahraga. (2023). *Logo Dispora*. https://lamongankab.go.id/beranda/dispora/post/1005
- Dispora Kab.Sleman. (2023). *Tentang Dispora*. https://dispora.slemankab.go.id/tugas-dan-fungsi/#:~:text=Dinas Pemuda dan Olahraga mempunyai,di bidang kepemudaan dan olahraga.

Google Maps. (2023). *Lokasi Dispora Ketapang*. https://tinyurl.com/2exzm82a

Kadir, A. (2018). *Pengenalan Sistem Informasi Edisi Revisi.* (Issue January). https://doi.org/10.13140/2.1.2637.6328

Kantor Dispora Ketapang. (2023). *Struktur Organisasi Dispora Ketapang*.

- KBBI. (2012). *KBBI Daring*. Badan Pengembangan Dan Pembinaan Bahasa, Kementerian Pendidikan Dan Kebudayaan Republik Indonesia. https://kbbi.kemdikbud.go.id/
- Marakas, G., & O'Brien, J. A. (2013). *Introduction To Information Systems, 16th Edition* (16th ed.). Mc Graw-Hill.

Mulyani, S. (2017). *Metode Analisis dan Perancangan Sistem*. Abdi SisteMatika. Naista, D. (2017). Codeigniter Vs Laravel Kasus Membuat Website Pencari Kerja. In *Manajemen Informasi*. Lokomedia.

- Putra, D. W. T., & Andriani, R. (2019). Unified Modelling Language (UML) dalam Perancangan Sistem Informasi Permohonan Pembayaran Restitusi SPPD. *Jurnal TeknoIf*, *7*(1), 32. https://doi.org/10.21063/jtif.2019.v7.1.32-39
- Rainer, R. K., & Cegielski, C. G. (2014). *Introduction to Information Systems Enabling and Transforming Business*(Third *Edit*). Hoboken, N.J. : John Wiley & amp; Sons, 2014.
- Rosa, A. ., & Shalahuddin, M. (2018). *REKAYASA Perangkat Lunak: Terstruktur dan Berorientasi Objek*. https://lib.unikom.ac.id/opac/detail/0- 18197/REKAYASA Perangkat Lunak: Terstruktur dan Berorientasi Objek
- Rusdiana, M. (2014). Sistem Informasi Manajemen. *Sistem Informasi Manajemen*, 1–387.
- SDLC Model V. (2020). *SDLC Model V*. https://i0.wp.com/unydevelopernetwork.com/wp-content/uploads/2020/02/Vmodel.jpg?fit=640%2C502&ssl=1

Wibowo, B. (2002). *Kamus Besar Bahasa Indonesia*. Balai Pustaka.

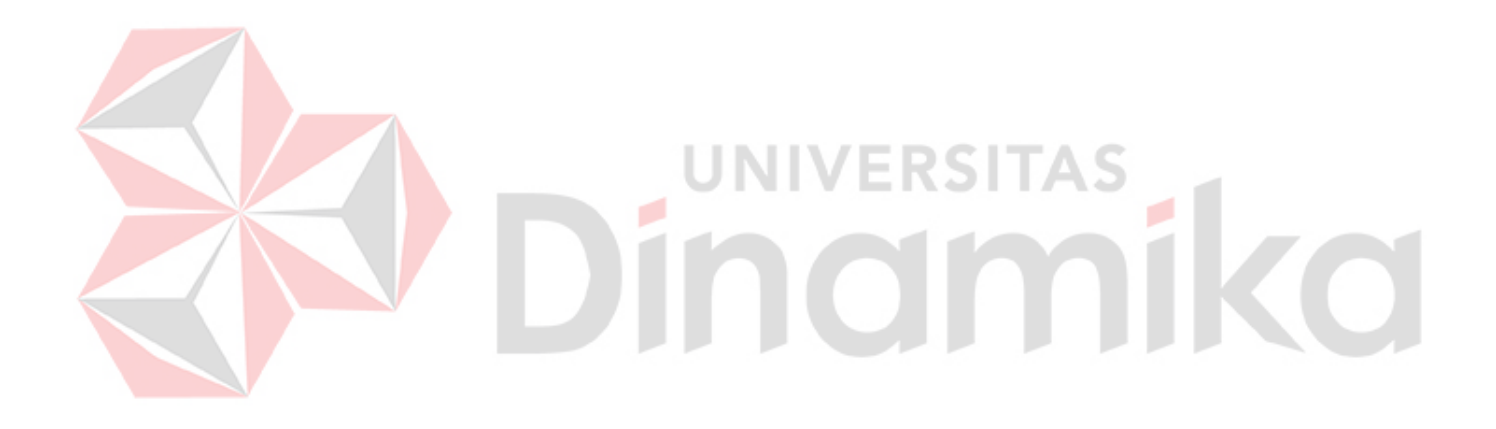